**UNIVERSIDAD DE ORIENTE NÚCLEO DE ANZOÁTEGUI ESCUELA DE INGENIERÍA Y CIENCIAS APLICADAS DEPARTAMENTO DE COMPUTACIÓN Y SISTEMAS**

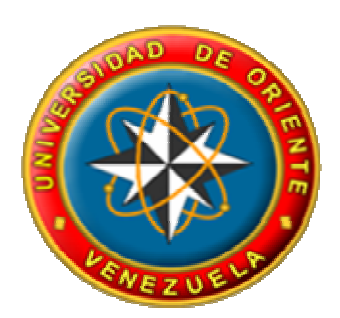

**ESTUDIO SISTÉMICO AL DEPARTAMENTO DE FISCALIZACIÓN DEL SEGURO SOCIAL "DR. CÉSAR RODRÍGUEZ RODRÍGUEZ", DE GUARAGUAO EN PUERTO LA CRUZ, EDO. ANZOÁTEGUI.**

**REALIZADO POR:** 

**Guachete Yadeisy Josefina Rondón Rondón Lesbys Del Valle** 

**Trabajo de Grado Presentado como Requisito Parcial para Optar al Título de:** 

**INGENIERO DE SISTEMAS** 

**Barcelona, Julio de 2009** 

**UNIVERSIDAD DE ORIENTE NÚCLEO DE ANZOÁTEGUI ESCUELA DE INGENIERÍA Y CIENCIAS APLICADAS DEPARTAMENTO DE COMPUTACIÓN Y SISTEMAS**

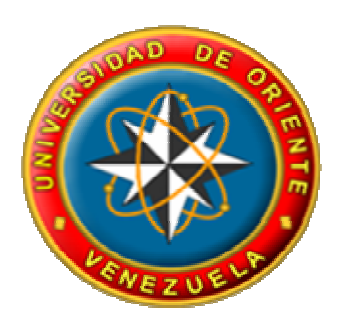

**ESTUDIO SISTÉMICO AL DEPARTAMENTO DE FISCALIZACIÓN DEL SEGURO SOCIAL "DR. CÉSAR RODRÍGUEZ RODRÍGUEZ", DE GUARAGUAO EN PUERTO LA CRUZ, EDO. ANZOÁTEGUI.**

> **MSc. Ing. Francy Ríos.**  Asesor Académico

**MSc. Ing. Andrés Martínez. Ing. Luis Solórzano** 

Jurado Principal Jurado Principal

**Barcelona, Julio de 2009** 

**UNIVERSIDAD DE ORIENTE NÚCLEO DE ANZOÁTEGUI ESCUELA DE INGENIERÍA Y CIENCIAS APLICADAS DEPARTAMENTO DE COMPUTACIÓN Y SISTEMAS**

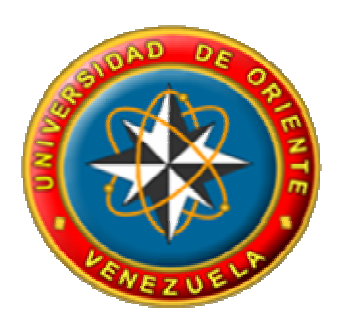

**ESTUDIO SISTÉMICO AL DEPARTAMENTO DE FISCALIZACIÓN DEL SEGURO SOCIAL "DR. CÉSAR RODRÍGUEZ RODRÍGUEZ", DE GUARAGUAO EN PUERTO LA CRUZ, EDO. ANZOÁTEGUI.**

> **MSc. Ing. Francy Ríos.**  Asesor Académico

**Trabajo de Grado Presentado como Requisito Parcial para Optar al Título de:** 

**INGENIERO DE SISTEMAS** 

**Barcelona, Julio de 2009** 

# **RESOLUCIÓN**

## <span id="page-3-0"></span>**De acuerdo con el Artículo 44 del Reglamento de Trabajo de Grado:**

*"Los Trabajos de Grado son de exclusiva propiedad de la universidad y sólo podrán ser utilizados a otros fines con el consentimiento del Consejo de Núcleo respectivo, quien lo participará al Consejo Universitario."* 

## **RESUMEN**

<span id="page-4-0"></span>En la actualidad el Departamento de Fiscalización del Seguro Social, "Dr. César Rodríguez Rodríguez" de Guaraguao en Puerto La Cruz, Estado Anzoátegui, presenta aspectos bastante importantes que requieren de estudios profundos de evaluación, planificación y sobre todo de control; ya que las funciones que se desempeñan en dicho departamento son un poco deficiente, en cuanto a la atención al público, en el tiempo de respuestas al usuario, en no contar con la cantidad suficiente de empleados tanto administrativos como fiscales para llevar a cabo en su totalidad las actividades que se ejecutan, factor que es necesario dando como origen la falta de recursos económicos, materiales y humano. Para buscarle solución a la problemática ya planteada, se realizó un *Estudio sistémico,* aplicando la Metodología para Sistemas Blandos de Peter Checkland; se planteó una descripción del sistema actual, mediante entrevistas y observación directa; se diseñaron cuatro (4) modelos conceptuales, luego se hizo la comparación(*Matriz de comparación*) de lo que actualmente vive el Departamento y lo que idealmente debería ser; generando así propuestas de cambios que luego fueron validadas mediante la aplicación de los Escenarios Evolutivos, consiguiendo la vialidad y factibilidad de las propuestas hechas en este trabajo.

## **DEDICATORIAS**

<span id="page-5-0"></span>*Mi Dios todo poderoso gracias por darme mucha fuerza durante todo este tiempo, por estar cuando daba todo por perdido, sé que sin tu ayuda jamás lo hubiese logrado, confío en ti y siempre pondré toda mi vida en tus manos porque sé que en tus manos está protegida y bendecida.* 

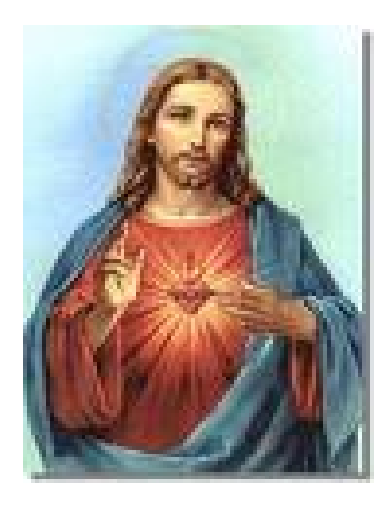

*Mi madre lo mas importante en mi vida, gracias por siempre estar conmigo en mis momentos de trasnocho, por todos tus sacrificios para que nunca me faltara nada en mi educación. Gracias a ti soy lo que soy, un ser humano de bien te amo mamá.* 

*Hermano de mi vida siempre tuviste mucho orgullo de mi, lástima que no pudiste cumplir tu sueño de verme como toda una profesional, cada esfuerzo que hice durante mi formación académica fue siempre pensando en ti principalmente, para que desde donde estés te sientas orgulloso de mi y de mis logros por eso te dedico con todo mi amor éste mi sueño que Dios te bendiga siempre.* 

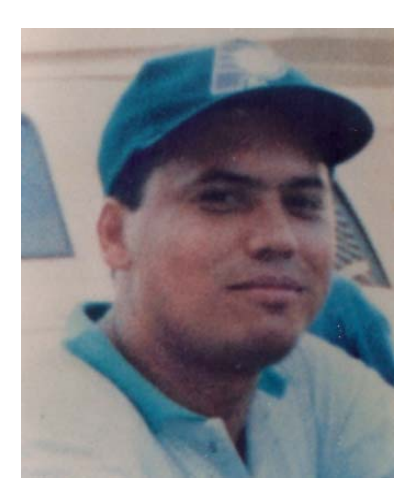

*Mis hermano franklin gracias por siempre apoyarme y darme esos regaños para que hiciera bien las cosas, sé que era por mi bien. Le doy gracias a Dios porque no te defraude te dije una vez "voy a ser Ingeniero como tú" y después de unos cuantos años te digo soy Ingeniero! Te quiero.* 

*Mi hermana Yajaira, gracias mi hermanita linda por tu apoyo y por estar conmigo en las buenas y en las malas, a mi hermana Maricruz y Giovanni gracias por el apoyo... los quiero*

 *Yadeisy Guachete* 

*A Dios, primeramente por permitirme vivir día a día, escucharme en los momentos difíciles de mi trayectoria, acompañarme en todo momento y darme fuerzas para seguir adelante por mis sueños, esfuerzos, sacrificios, emociones, lágrimas, carcajadas, alegrías, tristezas etc. Palabras de gran significado en mi vida.* 

*A mis padres Santiago Rondón y Tibisay de Rondón, por el apoyo incondicional que siempre me han brindado, por toda la confianza, cariño, paciencia y respeto, por su interminable amor. Este logro es de ustedes! Los Amo y Quiero en Grande.* 

*A mi hermano Dagoberto, porque siempre me entendió e hizo sentir su apoyo cuando lo necesité. Como me gustaría que estuvieras aquí conmigo. Te Extraño* 

*A mi hermanita Eliandra gracias por estar conmigo siempre, por el apoyo brindado. Mil gracias. Te quiero* 

*A mis sobrinitos Eliuberth Samuel y Dailesbys Yacsibit quien cariñosamente lo llamo "saly" y "Potoca" respectivamente, a ellos lo quiero mucho.* 

*A Todas aquellas personas con la que pase la mayor parte del tiempo en el transcurso de mi carrera, vivimos momentos juntos de alegría y tristeza, nos apoyamos en los momentos malos y buenos.* 

*A esas personas que me enseñaron el significado de ser un profesional, por regalarme siempre palabras motivadoras y por estar siempre a mi lado.* 

*Y a todas aquellas personas que de alguna forma han significado algo especial en mi vida, y han formado parte importante para alcanzar mis metas, hoy se que ésta es una de muchas metas que debo alcanzar y superar, pero con Dios y ustedes sé que lo puedo lograr.* 

*Que Dios me los Bendiga* 

*Todo lo puedo en Cristo que me fortalece…* 

*Filipenses 4:13* 

*Lesbys Rondón* 

## **AGRADECIMIENTOS**

<span id="page-9-0"></span>*Agradezco a toda mi familia, primos, sobrinos que Dios me los bendiga a todos, los adoro.* 

*Le agradezco a todos mis amigos pero en especial a Ysabel Narváez, Carlos Alcalá, Norvis Urbaneja, Julio Millán, Joanna Cardona, Desmileyma Díaz, Daniel Zabala, Rosio Noriega, Anthony Paruta y Gustavo Rodríguez por tanto apoyo, mil gracias amigos Dios me los bendiga siempre los quiero mucho.* 

*Las hermanitas Infante, mis hermanas no de sangre pero si por parte de Dios, gracias amigas porque fue un deseo que tuvimos desde primaria de ser todas unas profesionales y ese sueño se hizo realidad las quiero. Yose y Vane.* 

*Dos amigas que a pesar de que no compartimos mucho y sólo vimos dos materias durante la carrera, nos hicimos muy buenas amigas Carla Vallejo y milagros Hernández gracias por su apoyo y ánimo las quiero mucho.* 

*Karla Saber, siempre me distes tu apoyo desde que comencé mi tesis, gracias amiga en verdad por estar cuando mas necesite ayuda no sabes cuánto lo agradezco que Dios te bendiga a ti y tu familia.* 

*A mis profesores: Aquiles Torrealba, Julima Anato, Luís Solórzano, Gabriela Veracierta, Aurelia Torcasio, gracias por sus consejos.* 

*A mi Asesora, Francy Ríos por confiar en nosotras siempre y apoyarnos en esta etapa importante en nuestra formación académica, Dios la bendiga siempre y a su bebita Aniuska.* 

*A mi amiga y compañera de tesis Lesbys Rondón por su paciencia y comprensión que fue recíproca, gracias amiga se te quiere.* 

*No me podía faltar alguien que es y será muy especial en mi vida, que a pesar de estar lejos, siempre me apoyo y me dio fuerzas con sus palabras, con su ánimo de que si me caigo me vuelvo a levantar las veces que sea necesario, me enseñaste que cuando se quiere algo por mas difícil que sean las cosas se pueden lograr. Gracias por tu confianza, apoyo, por ser parte de mi vida y siempre le daré gracias a Dios por haberte conocido y puesto en mi camino MAURICIO RB, porque es y será un honor ser esa persona en quien confías. Le pido a Dios que siempre te bendiga y te cuide y que todo te salga como siempre has querido.se te quiere en la distancia.* 

 *Yadeisy Guachete* 

 *Gracias a todos!* 

*Agradezco primeramente a Dios, por iluminarme el camino, colmarme de paciencia y fortaleza para seguir y llegar a la meta.* 

*A la Universidad de Oriente, Núcleo de Anzoátegui, por acobijarme en su seno a lo largo de mi carrera universitaria.* 

*A mi asesora la profesora Francis Ríos, por haberme brindado sus conocimientos y asesorías en el final de esta trayectoria universitaria. Gracias Profe.* 

*A mi familia por el apoyo brindado durante todas las etapas de mi vida. A mis padres: Santiago y Tibisay, hermano: Eliandra y Dagoberto sobrinos: Dailesbys y Eliuberth y a mi cuñado Yuber… muchísimas gracias.* 

*A mis Primos y tíos por compartir algunos momentos de sus vidas conmigo.* 

*A los profesores, que fueron bases fundamentales para iniciar el camino profesional, por su excelente participación durante mi trayectoria en la universidad.* 

*Al personal del "Instituto de los Seguros Sociales de Guaraguao en puerto la cruz", en especial a Erika por su valiosa colaboración y ayudarnos para abordar y permitir culminar este proyecto.* 

*A ti Yadeisy por ser mi compañera de tesis, por soportarme durante la elaboración de este trabajo, juntas aprendimos muchas cosas, de verdad muchas gracias por todo. Se te aprecia.* 

*A todos mis amigos por su respeto, y sentido de humor al integrarnos como grupo de estudio para el logro del mismo objetivo, gracias por su amistad incondicional, que nació al compartir esta etapa de nuestras vidas. A ustedes por ser las personas que me han dado grandes alegrías y con los que he compartido momentos muy especiales. Gracias por brindarme momentos inolvidables de alegrías y tristezas, momento de peleas y reconciliaciones, momentos de fiesta, momentos de viajes y paseos o solo momentos de conversar o trabajar. Muchísimas gracias.* 

*Sé que ha llegado el momento en que cada quien está culminando esta etapa de estudios y que es muy posible que tomemos rumbos diferentes solo tengo que decirles, amigos estén seguro que siempre habrá un lugar muy especial en mi corazón los quiero mucho.* 

*Gracias… Dios los bendiga a Todos* 

*Lesbys Rondón* 

# ÍNDICE GENERAL

<span id="page-13-0"></span>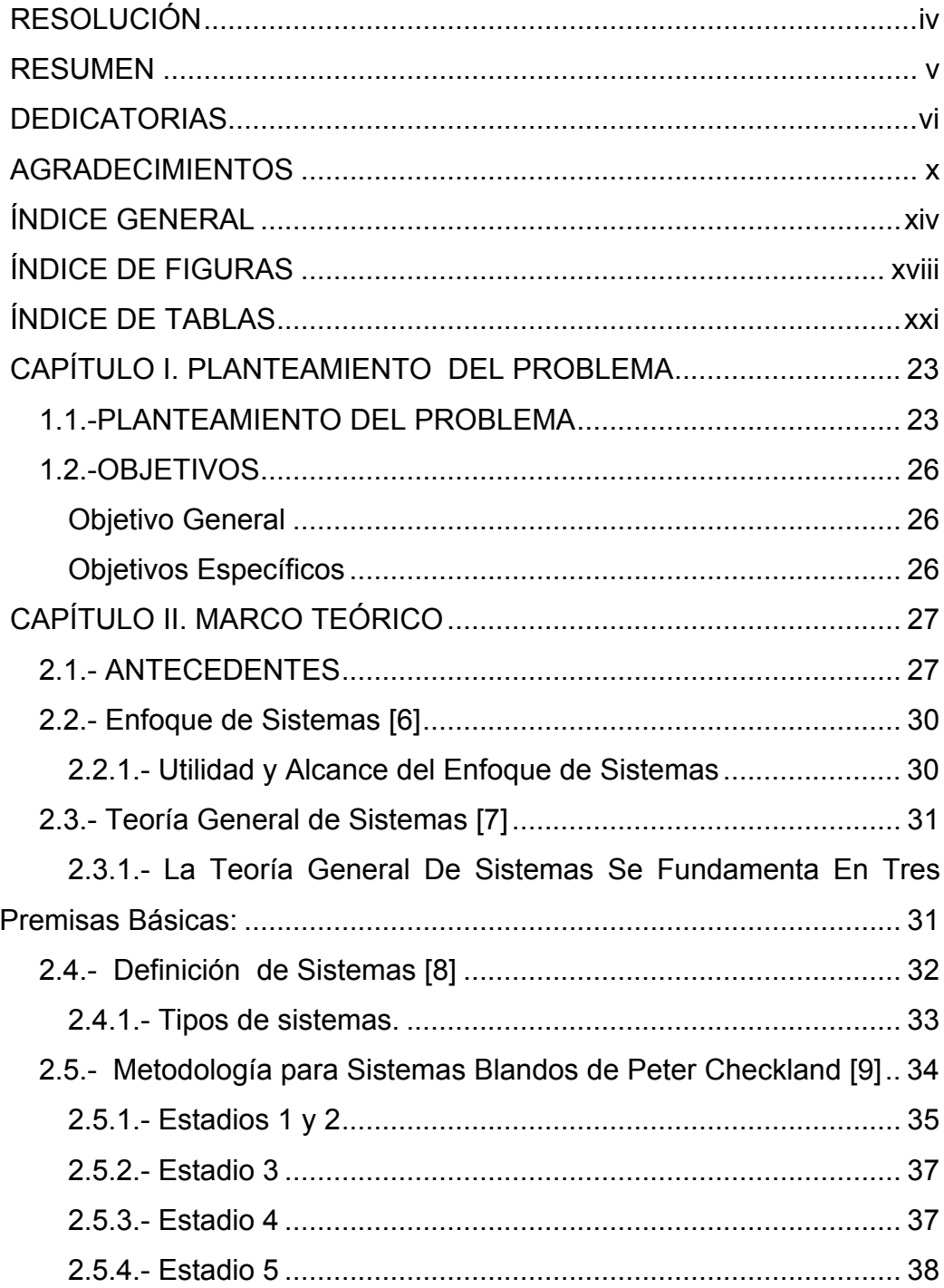

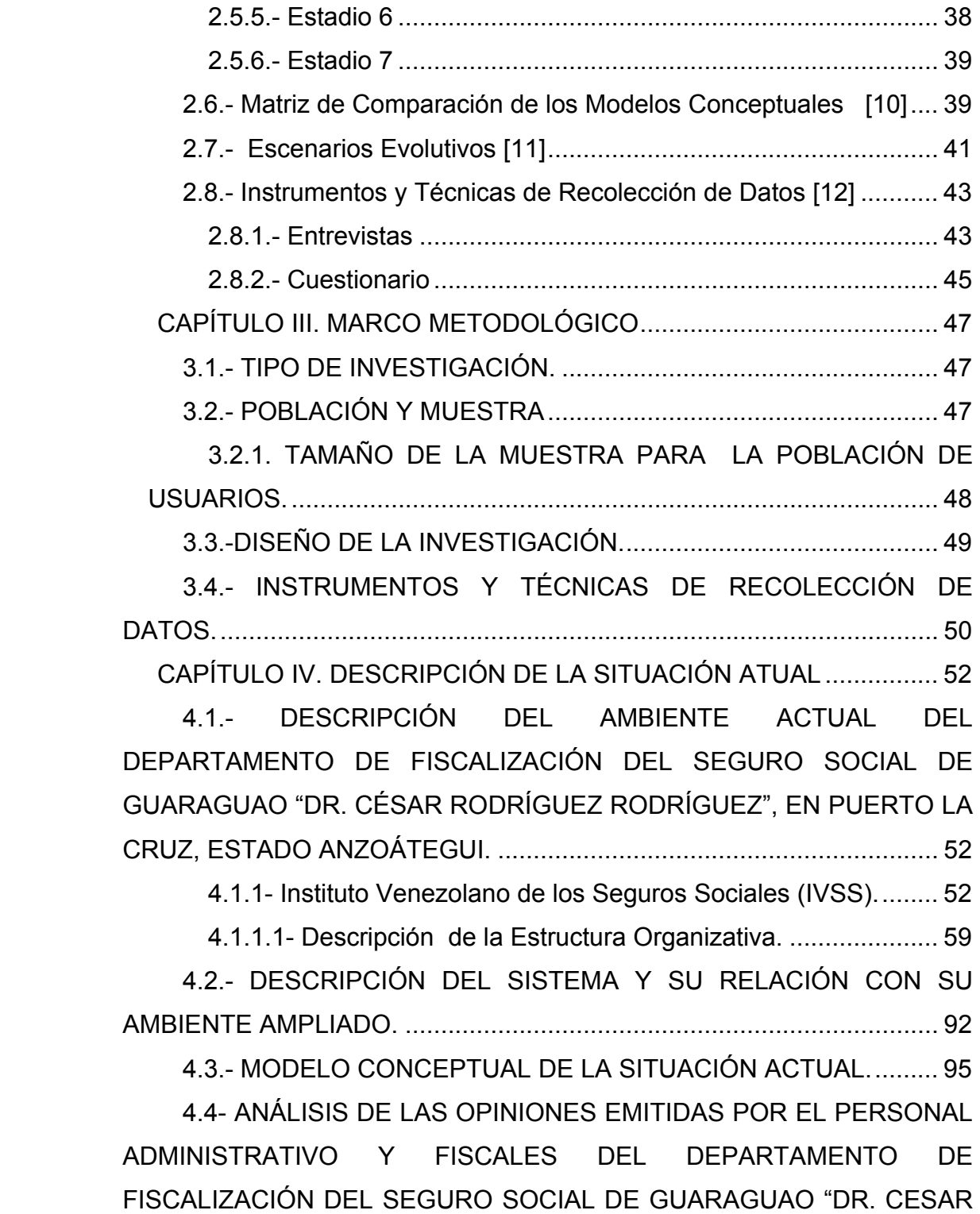

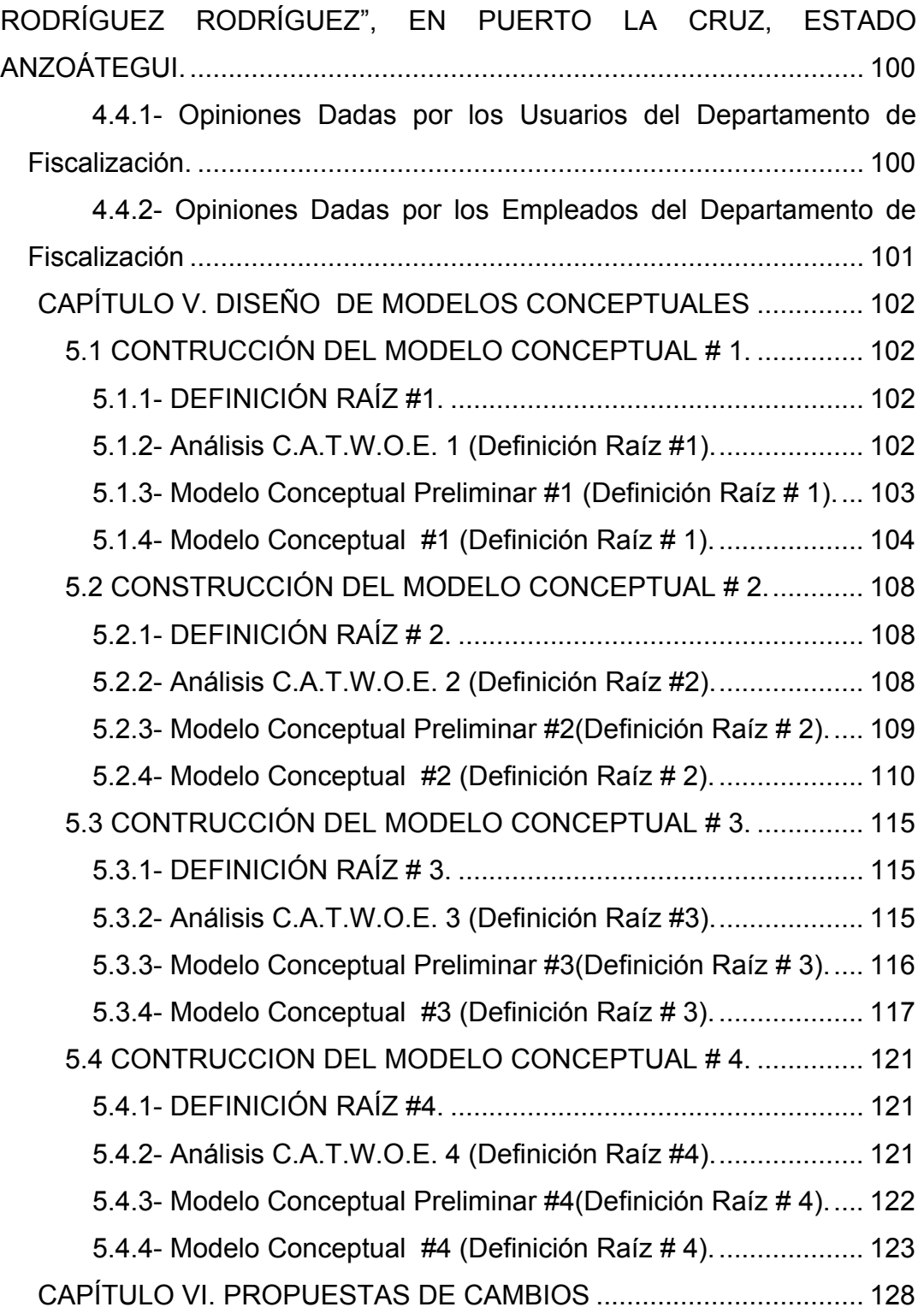

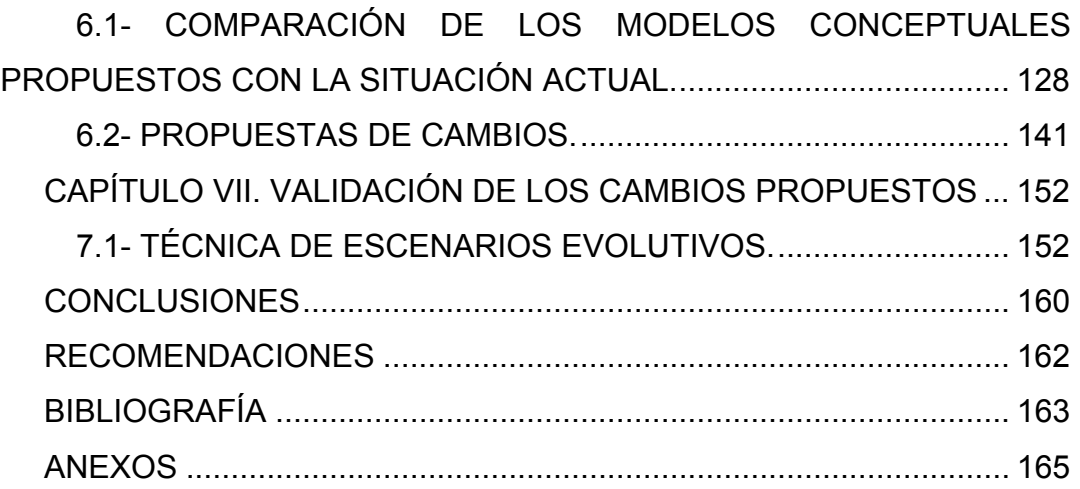

# **ÍNDICE DE FIGURAS**

<span id="page-17-0"></span>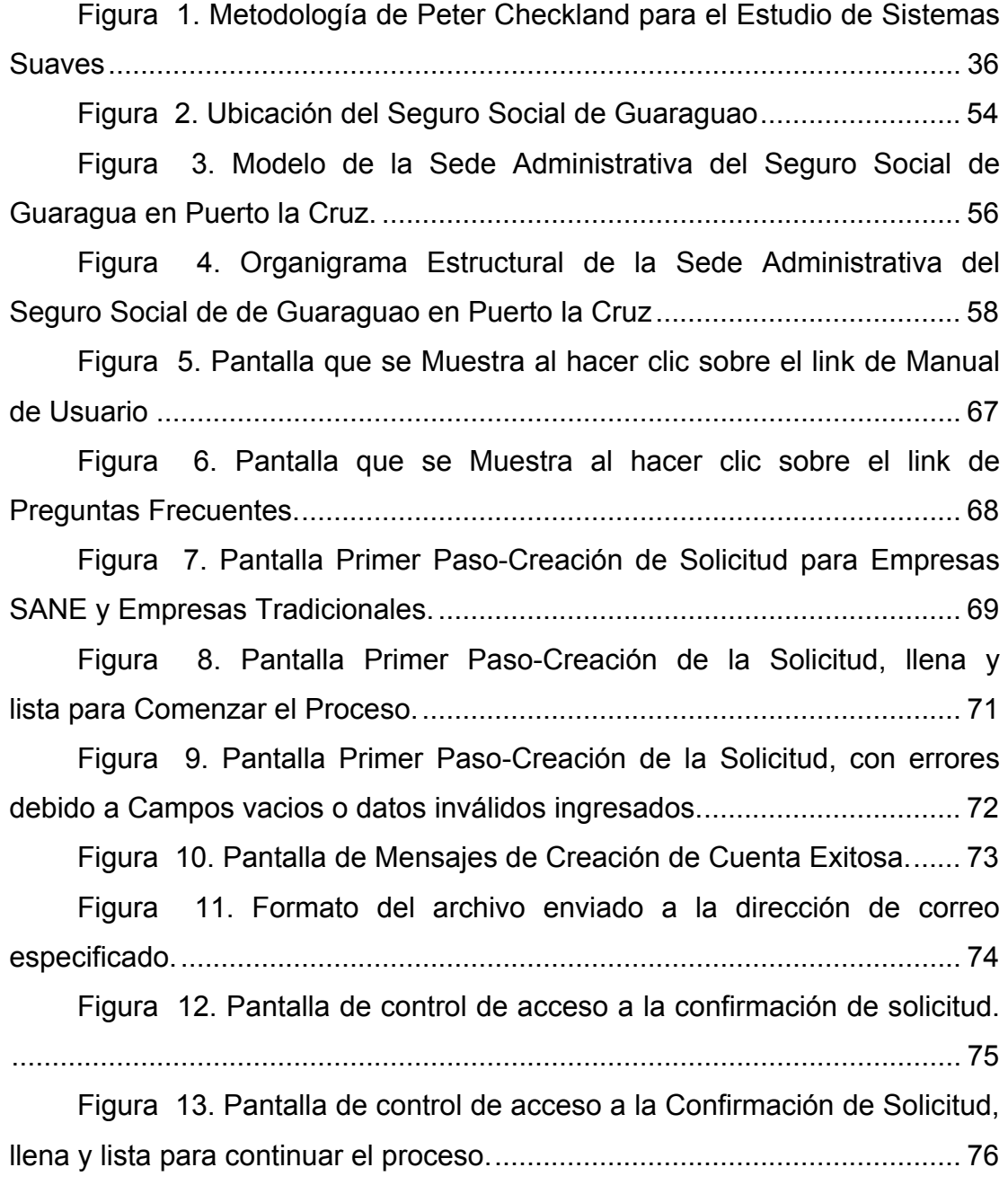

[Figura 14. Formulario de Confirmación de Solicitud para la](#page-76-0)  [actualización de los datos de la empresa-Datos de la Solicitud \(Instituciones](#page-76-0)  Públicas). [......................................................................................................](#page-76-0) 77

[Figura 15. Formulario de Confirmación de Solicitud para la](#page-77-0)  [actualización de los datos de la empresa-Datos de la Solicitud \(Empresas](#page-77-0)  [Privadas\).......................................................................................................](#page-77-0) 78

[Figura 16. Formulario de confirmación de solicitud-datos de la solicitud,](#page-79-0) [con errores debido a campos vacios o datos inválidos ingresados.](#page-79-0) ............. 80

[Figura 17. Formulario de Confirmación de Solicitud para la](#page-80-0)  [actualización de los datos de la empresa-Dirección Fiscal...........................](#page-80-0) 81

[Figura 18. Formulario de Confirmación de Solicitud para la](#page-82-0)  [actualización de los datos de la empresa-Dirección comercial.....................](#page-82-0) 83

[Figura 19. Formulario de Confirmación de Solicitud para la](#page-83-0)  [actualización de los datos de la empresa-Dirección comercial, lleno y listo](#page-83-0) para continuar el proceso [.............................................................................](#page-83-0) 84

[Figura 20. Formulario de Confirmación de Solicitud para la](#page-84-0)  [actualización de los datos de la empresa- Persona autorizada \(cuando no](#page-84-0) [existe persona autorizada\)............................................................................](#page-84-0) 85

[Figura 21. Formulario de Confirmación de Solicitud para la](#page-85-0)  [actualización de los datos de la empresa- Persona autorizada \(cuando existe](#page-85-0)  persona autorizada). [.....................................................................................](#page-85-0) 86

[Figura 22. Formulario de Confirmación de Solicitud para la](#page-87-0)  [actualización de los datos de la empresa- Persona autorizada, lleno y listo](#page-87-0)  [para finalizar el proceso................................................................................](#page-87-0) 88

[Figura 23. Pantalla Final de la aplicación, donde se muestra la opción](#page-88-0)  [para imprimir la Constancia de Solicitud de Registro....................................](#page-88-0) 89

[Figura 24. Impresión de la constancia de Solicitud de Registro](#page-89-0)  [generado por el sistema al finalizar el proceso.............................................](#page-89-0) 90

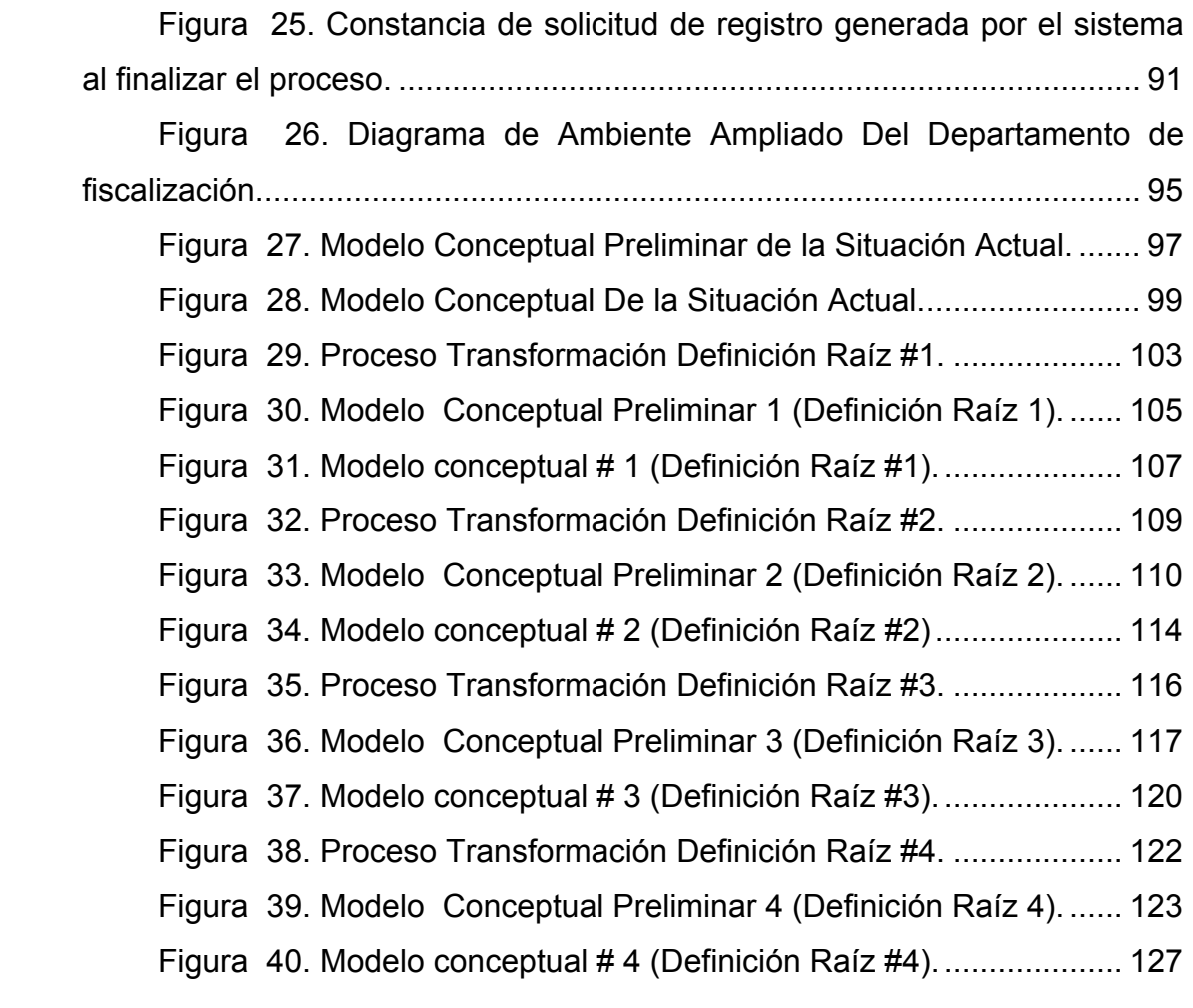

# **ÍNDICE DE TABLAS**

<span id="page-20-0"></span>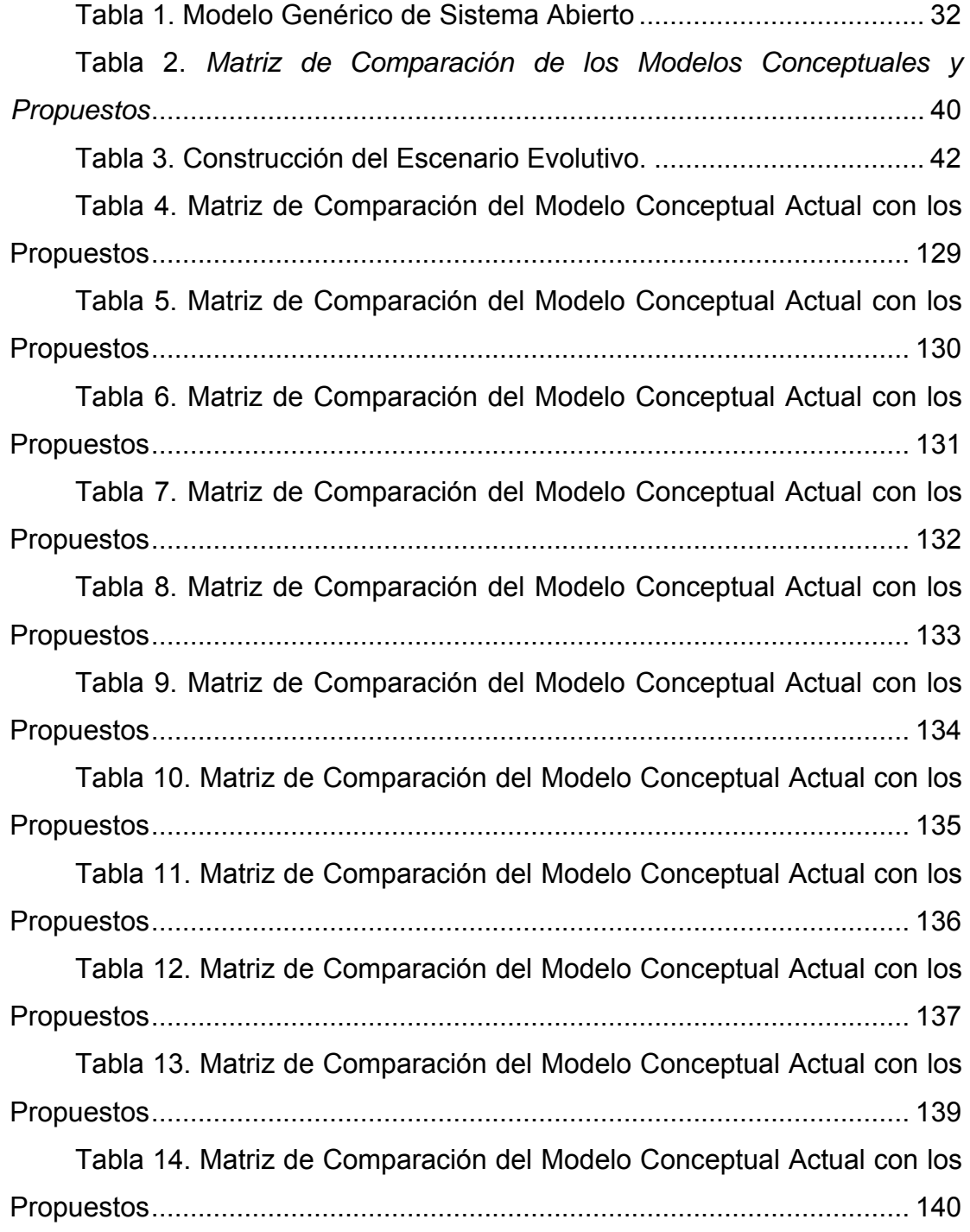

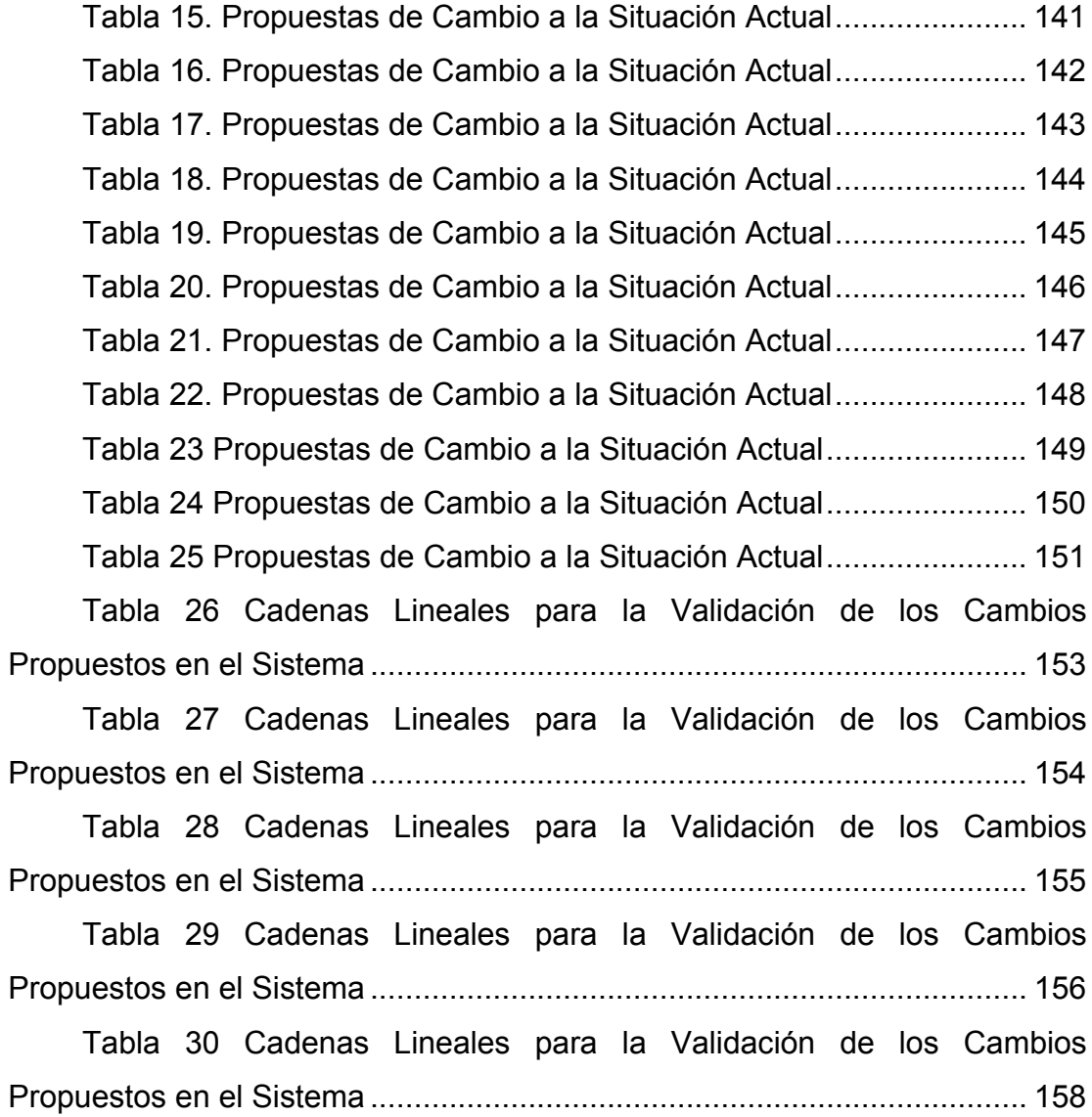

# **CAPÍTULO I. PLANTEAMIENTO DEL PROBLEMA**

### <span id="page-22-0"></span>**1.1.-PLANTEAMIENTO DEL PROBLEMA**

El Instituto Venezolano de los Seguros Sociales (IVSS), es una institución pública, que se encarga de brindar protección de Seguridad Social a todos los beneficiarios en las circunstancia de maternidad, vejez, sobrevivencia, enfermedad, accidentes, incapacidad, invalidez, muerte, paro forzoso de manera oportuna dentro del marco legal que lo regula.

Las labores del Seguro Social comienza el 9 de octubre de 1944, con la puesta en funcionamiento de los servicios, según lo establecido en el Reglamento General de la Ley del seguro Social Obligatorio, pero en 1966 se anunció otra Ley del Seguro Social obligatorio, donde aumentan los beneficios además de establecer las prestaciones a largo plazo (pensiones), por concepto de invalidez, incapacidad parcial, vejez y sobrevivientes y las asignaciones por nupciales y funerarias.

Dicho organismo cuenta con un departamento de fiscalización destinado a alcanzar los objetivos y metas que se planteen, es por tal razón que el mismo seguirá los lineamientos específicos que resultarán de este análisis, por consiguiente un estudio de esta dimensión permite determinar los requerimientos y características reales que presentan el Departamento de Fiscalización del Seguro Social "Dr. César Rodríguez Rodríguez" de Guaraguao en Puerto la Cruz, Estado Anzoátegui.

El principal problema que presenta el departamento de fiscalización, radica en que la atención al usuario es deficiente ya que el mismo a la hora de realizar trámites o solicitudes como actas de débitos, crédito, intereses,

pensiones, afiliación entre otros documentos, el proceso es lento, la cual tienen que ser enviados a la sede principal ubicada en la ciudad de Caracas para su verificación y aprobación en un tiempo de dos (2) meses o más, esto por consecuencia le quita a dicho ente eficiencia ya que tarda en obtener los listados de aprobación de las solicitudes. Dicho departamento a parte de la deficiencia en la atención al usuario también presenta problemas de infraestructura, personal tanto fiscales como administrativos, ya que es insuficiente para el trabajo que se maneja.

Como consecuencia de la problemática del departamento de fiscalización se propuso un Estudio Sistémico utilizando la Metodología para el estudio de Sistemas blandos de Peter Checkland, la cual permitió entrar en contacto con el sistema y los diversos actores que lo conforman y de esta manera definir modelos que respondan a otros puntos de vista, y así ayudar al mejoramiento, organización de todos los procesos que se realizan dentro del mismo, de esta manera dar una mejor respuesta a los usuarios, reducir las demoras en cuanto a los tramites de documentos e información y así brindar un servicio más eficiente.

Seguidamente se llevó a cabo una comparación entre la situación actual del sistema y de los modelos obtenidos, con el fin de generar propuestas que contribuyan a solventar los posibles problemas. Posteriormente se validaron los resultados obtenidos, utilizando para esto la técnica de los Escenarios Evolutivos y así se determinó los efectos que se generaron de la aplicación de los cambios propuestos al sistema en estudio.

El alcance de este estudio se limitará al Departamento de Fiscalización del Seguro Social "Dr. César Rodríguez Rodríguez", de Guaraguao en Puerto La Cruz, Edo. Anzoátegui, dicha investigación estará fundada en un estudio a la situación actual, en el cual estén definidas cada una de las actividades y funciones que lo conforman, con el fin de desarrollar modelos conceptuales que lleven a adquirir propuestas de cambio, buscando de esta manera mejorar satisfactoriamente el funcionamiento actual del sistema, lo que ayudará a disminuir las fallas presentadas en el proceso interno del departamento de fiscalización.

Vale destacar que los resultados de dicho estudio, serán expuestos como una propuesta.

La importancia de realizar este estudio es aportar soluciones al grave problema que actualmente presenta el organismo y obtener una mejor calidad en los servicios prestados y así garantizar el cumplimiento de los principios y normas de la Seguridad Social. A fin de garantizar el cabal cumplimiento de la misión y visión de la institución que en resumidas cuentas no son más que proporcionar un mejor y eficiente servicio al usuario.

En el Instituto Venezolano de los Seguros Sociales "Dr. César Rodríguez Rodríguez" de Guaraguao, en Puerto la Cruz, éste proyecto es el primero que se aplica en el departamento de fiscalización.

## <span id="page-25-0"></span>**1.2.-OBJETIVOS**

## **Objetivo General**

 $\checkmark$  Realizar un Estudio Sistémico al Departamento de Fiscalización del Seguro Social "Dr. César Rodríguez Rodríguez", de Guaraguao en Puerto la Cruz, Edo. Anzoátegui.

## **Objetivos Específicos**

- $\checkmark$  Describir la situación actual del departamento de fiscalización.
- $\checkmark$  Diseñar modelos conceptuales del sistema en condiciones ideales.
- $\checkmark$  Comparar los modelos conceptuales con la situación actual del sistema.
- $\checkmark$  Proponer cambios viables y deseables al sistema.
- $\checkmark$  Validar los cambios propuestos al Departamento de Fiscalización del Seguro Social "Dr. César Rodríguez Rodríguez".

# **CAPÍTULO II. MARCO TEÓRICO**

### <span id="page-26-0"></span>**2.1.- ANTECEDENTES**

Es la primera vez que se hace un estudio de ésta naturaleza en el departamento de fiscalización del seguro social "Dr., César Rodríguez Rodríguez", de Guaraguao en Puerto la Cruz Estado Anzoátegui; sin embargo, existen trabajos de investigación que se han dedicado a estudiar el rendimiento de un equipo organizacional dado y otros que han estudiado problemáticas dentro de la Universidad, muchos de los cuales han utilizado las metodologías y técnicas necesarias en este estudio. Como antecedentes se harán referencia algunos de estos trabajos, dentro de los cuales son:

9 *Álvarez, M y Brito, M.* **(2001).** Desarrollo de un **"Estudio Sistémico de los Cursos Especiales de Grado de Ingeniería Química de la Universidad de Oriente, Núcleo de Anzoátegui",** se planteó la problemática en cuanto al espacio del área y la deficiencia en cuanto a recursos entre otros, se realizó un reconocimiento del sistema por medio de la utilización de la Metodología para Sistemas Blandos de Peter Checkland y así detectar las principales fallas que presenta. Seguidamente se construyeron modelos conceptuales que representaran el sistema ideal y se compararon con el sistema actual para definir los cambios viables para el sistema. Por último se utilizó la Técnica de Escenarios Evolutivos para validar los cambios propuestos.**[1]**

- 9 *Ríos, F y Carreño, E. (***2002).** Desarrollo de **un "Estudio Sistémico de la Masificación de la Unidad de cursos Básicos del Núcleo de Anzoátegui de la Universidad de Oriente",** El problema planteado es la sobrepoblación que supera los 7500 de estudiantes en dicho núcleo, trayendo como consecuencia la insuficiencia de profesores para la formación académica de los mismos, en esta se uso el enfoque de sistemas aplicando la metodología para sistemas blandos de Peter Checkland con la finalidad de afrontar el carácter inestructuradas de la problemática presentada, combinación con la técnica de modelado dinámico de la dinámica de sistemas, como una herramienta para la validación de los modelos conceptuales obtenidos, por medio de los cuales plantearon diversas propuestas de cambio para el mejoramiento del sistema bajo estudio.**[2]**
- 9 *López, M.* **(2002).** Desarrollo de un **"Estudio Sistémico al Área de Gineco-obstetricia del hospital "Dr. Luis R. González Espinoza" de Punta de Mata, que Permita Diseñar un Modelo Conceptual Acorde con los Requerimientos y Recursos, a fin de Optimizar el Rendimiento y Productividad del Sistema, para lograr así el Efectivo Cumplimiento de sus Funciones",** en el cual se planteó el aumento de la población que trae como consecuencia que la mayoría de los servicios prestados en dicho centro de salud no se dan a vasto para tantos pacientes , lo cual condujo a proponer el estudio aplicando la metodología de Peter Checkland donde se entró en contacto con la situación actual del área de Gineco-obstetricia, luego se diseñaron cinco(5) modelos conceptuales, seguidamente se hizo la comparación de los modelos conceptuales con la situación actual, con la intención de proponer cambios que conlleven a la solución de los problemas y

dichos cambios serán validados por medio de la aplicación de las cadenas lineales de los Escenarios Evolutivos.**[3]**

- 9 *Antón, L y Pérez, R. (***2004).** Desarrollo de un **"Estudio Sistémico del Área de Preclínica de la Escuela de Ciencia de la Salud de la Universidad de Oriente Núcleo Anzoátegui",** donde la problemática planteada es la deficiencia de recursos económico y recursos humanos, la cual se aplicó la metodología de Peter Checkland, se diseñaron cinco(5) modelos conceptuales para luego aplicar la matriz de comparación con la situación actual, seguidamente de obtener los cambios propuestos se validan por medio de la técnica de cadenas lineales de los escenarios evolutivos para dar soluciones a los problemas planteados .**[4]**
- 9 **Gómez, A (2004).** Desarrollo de un **"Estudio Sistémico de la Situación Actual del Centro Clínico Universitario de Oriente a la Búsqueda de Soluciones para su Funcionamiento"**, se planteó la problemática del mal funcionamiento del organismo hacia los paciente que asisten a ese centro clínico, la cual se planteo para el estudio la metodología de Peter Checkland, donde luego de haber analizado la situación actual se diseñaron cinco(5) modelos conceptuales, seguidamente se realizó la comparación de dichos modelos con la situación actual, para realizar la validación de los cambios propuestos por medio de la técnica de escenarios evolutivos para dar las posibles soluciones a dicho problemas. **[5]**

## <span id="page-29-0"></span>**2.2.- Enfoque de Sistemas [6]**

Un sistema es un todo compuesto por un conjunto de partes dinámicas, con atributos, interrelacionados, interdependientes, situados en un entorno con el cual interactúan y por tanto están propensos a sufrir cambios y transformaciones y a dar respuesta a través del tiempo en función del propósito por el cual existen.

El Enfoque de Sistemas surgió en el siglo XX, se originó fundamentalmente en dos campos, en el de las comunicaciones donde surgieron los primeros Ingenieros de sistemas cuya función principal consistía en aplicar los avances científicos y tecnológicos al diseño de nuevos sistemas de comunicación. La cual se caracteriza por ser integrador, es decir, incorpora la totalidad de los componentes o aspectos bajo estudio así como sus interrelaciones. Así mismo toma en cuenta el medio ambiente en el cual se desenvuelve el sistema y las interrelaciones entre ambos.

#### **2.2.1.- Utilidad y Alcance del Enfoque de Sistemas**

El enfoque de sistemas podría ser aplicado en el estudio de las organizaciones, instituciones y diversos entes planteando una visión clara que ayudará a analizar y desarrollar a la empresa de manera integral permitiendo identificar y comprender con mayor claridad y profundidad los problemas organizacionales, sus múltiples causas y consecuencias. Así mismo, viendo a la organización como un ente integrado, conformada por partes que se interrelacionan entre sí a través de una estructura que se desenvuelve en un entorno determinado, se estará en capacidad de poder detectar con la amplitud requerida tanto la problemática, como los procesos de cambio que de manera integral, es decir a nivel humano, de recursos y procesos, serían necesarios de implantar en la misma, para tener un <span id="page-30-0"></span>crecimiento y desarrollo sostenibles y en términos viables en un tiempo determinado.

## **2.3.- Teoría General de Sistemas [7]**

Ludwig. Von Bertalanffy, considerado como uno de los fundadores de la Teoría General de Sistemas en la década de 1950, uno de los precursores del movimiento de sistemas, es quien al partir de la necesidad de ver al organismo viviente como un sistema organizado, se dio a la búsqueda de las leyes que regían su comportamiento, concibe así la idea de la Teoría General de Sistemas como una doctrina interdisciplinaria que elabora principios y modelos aplicables a sistemas en general y que determina las correspondencias existentes entre sistemas de diferente naturaleza.

La teoría general de sistemas afirma que las propiedades de los sistemas, no pueden ser descritos en términos de sus elementos separados; su comprensión se presenta cuando se estudian globalmente.

## **2.3.1.- La Teoría General De Sistemas Se Fundamenta En Tres Premisas Básicas:**

- 9 **Los Sistemas Existen Dentro De Sistemas:** Cada sistema existe dentro de otro más grande.
- 9 **Los Sistemas Son Abiertos:** Es consecuencia del anterior. Cada sistema que se examine, excepto el menor o mayor, recibe y descarga algo en los otros sistemas, generalmente en los contiguos. Los sistemas abiertos se caracterizan por un proceso de cambio infinito con su entorno, que son los otros sistemas. Cuando el intercambio cesa, el

<span id="page-31-0"></span>sistema se desintegra, esto es, pierde sus fuentes de energía**. (Tabla 1.)** 

9 **Las Funciones De Un Sistema Dependen De Su Estructura:** para los sistemas biológicos y mecánicos esta afirmación es intuitiva. Los tejidos musculares por ejemplo, se contraen porque están constituidos por una estructura celular que permite contracciones.

|                       |   | Entrada<br>S    |   |            |  | <b>Salidas</b>  |   |       |
|-----------------------|---|-----------------|---|------------|--|-----------------|---|-------|
| Ambie                 | ⊢ | Informac        | ┾ | Transforma |  | Informac        | ⊬ | Ambie |
| nte                   |   | ión             |   | ción       |  | ión             |   | nte   |
|                       |   | Energía         |   | O          |  | Energía         |   |       |
|                       |   | <b>Recurso</b>  |   | Procesamie |  | <b>Recurso</b>  |   |       |
|                       |   | S               |   | nto        |  | S               |   |       |
|                       |   | <b>Material</b> |   |            |  | <b>Material</b> |   |       |
|                       |   | es              |   |            |  | <b>es</b>       |   |       |
| Fuente: SOLANO (2008) |   |                 |   |            |  |                 |   |       |

**Tabla 1. Modelo Genérico de Sistema Abierto** 

## **2.4.- Definición de Sistemas [8]**

Un Sistema es un conjunto de elementos relacionados entre sí para formar un todo, de, modo que muestre más bien del todo que de sus partes componentes. El pensamiento sistémico implica pensar en el mundo fuera de nosotros, por medio del concepto "sistema", un concepto particular de la totalidad para ordenar nuestros pensamientos. Dice de toda porción del

<span id="page-32-0"></span>universo que nos muestra alguna unidad y al mismo tiempo, nos permite distinguir las partes y conexiones que la constituyen.

#### **2.4.1.- Tipos de sistemas.**

- **a) En cuanto a su constitución, pueden ser físicos o abstractos:**
- **Sistemas Físicos o Concretos:** compuestos por equipos, maquinaria, objetos y cosas reales.
- **Sistemas abstractos:** compuestos por conceptos, planes, hipótesis e ideas. Muchas veces solo existen en el pensamiento de las personas.

#### **b) En cuanto a su naturaleza, pueden cerrados o abiertos:**

- **Sistemas Cerrados:** No presentan intercambio con el medio ambiente que los rodea, son herméticos a cualquier influencia ambiental. No reciben ningún recurso externo y nada producen que sea enviado hacia fuera. En rigor, no existen sistemas cerrados. Se da el nombre de sistema cerrado a aquellos sistemas cuyo comportamiento es determinístico y programado y que opera con muy pequeño intercambio de energía y materia con el ambiente. Se aplica el término a los sistemas completamente estructurados, donde los elementos y relaciones se combinan de una manera peculiar y rígida produciendo una salida invariable, como las máquinas.
- **Sistemas Abiertos:** Presentan intercambio con el ambiente, a través de entradas y salidas. Intercambian energía y materia con el ambiente. Su estructura es óptima cuando el conjunto de elementos del sistema se organiza, aproximándose a una operación adaptable. La adaptabilidad es un continuo proceso de aprendizaje y de auto-

<span id="page-33-0"></span>organización. Los sistemas abiertos no pueden vivir aislados. Según Bertalanffy, sistema es un conjunto de unidades recíprocamente relacionadas. De ahí se deducen dos conceptos: propósito y totalidad.

- **Propósito u Objetivo:** Todo sistema tiene uno o algunos propósitos. Los elementos (u objetos), como también las relaciones, definen una distribución siempre de alcanzar un objetivo.
- **Totalidad:** Un cambio en una de las unidades del sistema, con probabilidad producirá cambios en las otras. El efecto total se presenta como un ajuste a todo el sistema. Hay una relación de causa/efecto. De estos cambios y ajustes, se derivan dos fenómenos: **entropía y homeostasis.**
- **Entropía:** Es la tendencia de los sistemas a desgastarse, a desintegrarse, para el relajamiento de los estándares y un aumento de la aleatoriedad. La entropía aumenta con el correr del tiempo. Si aumenta la información, disminuye la entropía, pues la información es la base de la configuración y del orden.
- **Homeostasis:** Es el equilibrio dinámico entre las partes del sistema. Los sistemas tienen una tendencia a adaptarse con el fin de alcanzar un equilibrio interno frente a los cambios externos del entorno.

## **2.5.- Metodología para Sistemas Blandos de Peter Checkland [9]**

Es una metodología sistémica fundamentada en el concepto de perspectiva o en el lenguaje de la metodología **"***Weltanshauung"* representa la visión propia de un observador, o grupo de ellos, sobre un objeto de estudio, esta que afecta las decisiones los observador(es) pueda(n) tomar en un momento dado sobre su accionar con el objeto. Metodología que <span id="page-34-0"></span>toma como punto de partida la idealización de **"***Weltanshauung"* para proponer cambios al sistema que se esté estudiando que en teoría deberían tender a mejorar su funcionamiento.

Según Checkland, un sistema blando es aquel que está conformado por actividades humanas, tiene un fin perdurable en el tiempo y presenta problemáticas inestructuradas o blandas, es decir aquellas problemáticas de difícil definición y carentes de estructura, en la que los fines, propósitos, metas son de problemas complejos.

La metodología de sistemas blandos de Peter Checkland está conformada por siete (7) estadios donde el orden puede variar de acuerdo a las características del estudio. La metodología se expresa aquí en forma de un diagrama**. (Ver figura 1.)**

La metodología contiene dos tipos de actividad. Los estadios 1, 2, 5,6 y 7 son actividades "del mundo real" donde las personas son de necesaria participación en la situación problema, debido a que los estados planteados tienen relación directa con la complejidad del mundo real; los estados 3, 4,4a y 4b son actividades del "pensamiento de sistemas" que tal vez pueda o no involucrar a aquellos en la situación problema.

#### **2.5.1.- Estadios 1 y 2**

**Se refieren a la expresión**, dónde lo que se pretende es lograr una descripción de la situación donde se percibe la existencia del problema, sin hacer referencia específica del problema en sí; luego se da forma a la situación describiendo su estructura organizativa, actividades e interrelación de estas, flujos de entrada como de salida**.** 

 Los estadios *1 y 2* forman la Primera Etapa de la metodología de Checkland llamada *Visión Amplia Del Sistema* y es la que tarda más <span id="page-35-0"></span>tiempo en realizarse, porque incluye todo tipo de datos y se entra en contacto con el sistema en estudio y con los distintos grupos que participan en el mismo, estructurándose de esta manera las situaciones problemáticas existentes.

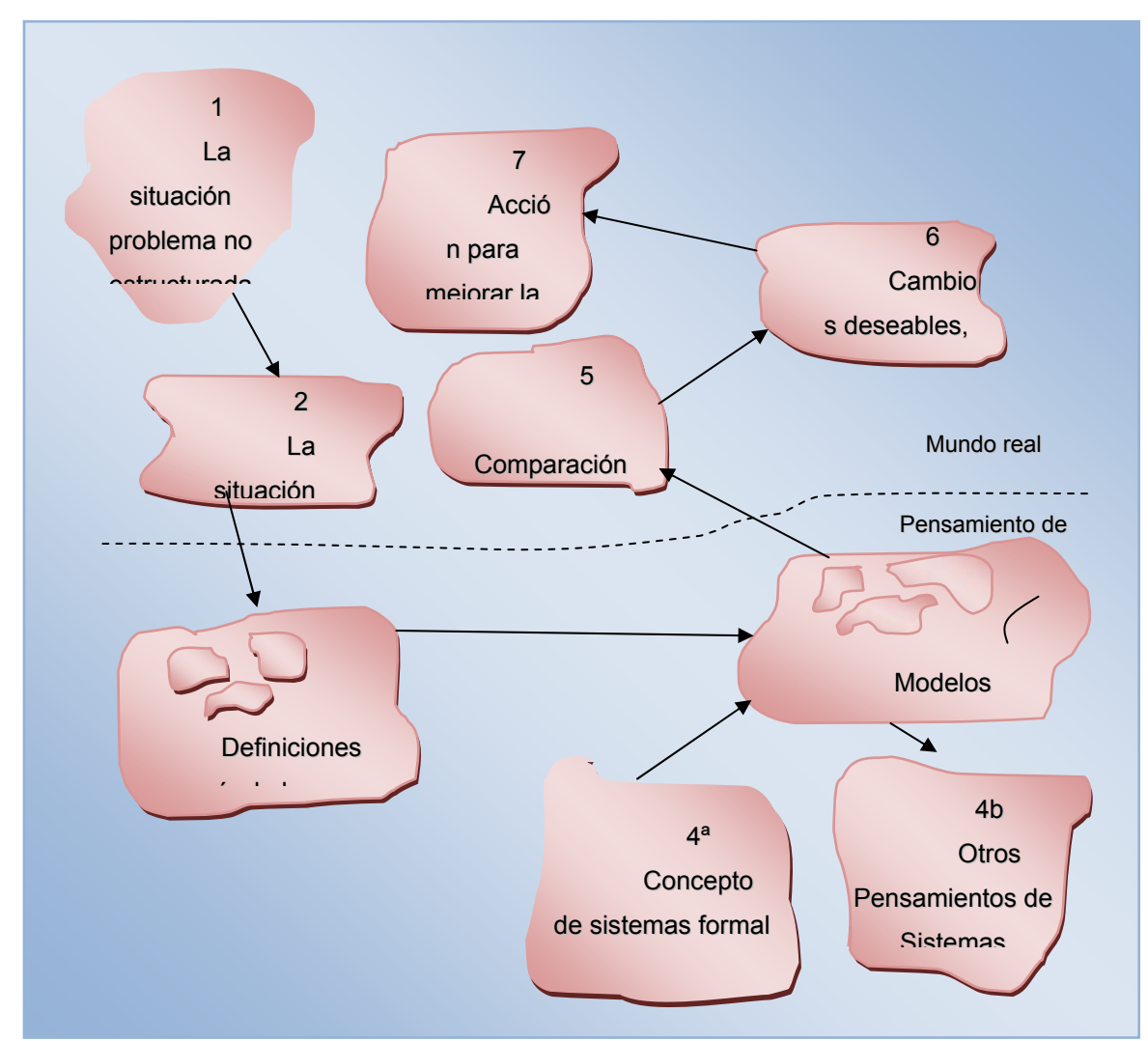

**Figura 1**. **Metodología de Peter Checkland para el Estudio de Sistemas Suaves** 

**Fuente: Checkland, P. (1993)**
#### **2.5.2.- Estadio 3**

**Definición raíz de los sistemas pertinentes***,* donde se elaboran las definiciones raíz ya obtenida la visión amplia del sistema, idealmente, según los diferentes *"Weltanshauung"* involucrados, en el sistemas. La construcción de estas definiciones se fundamenta en seis factores que deben aparecer muy explícitos en todas ellas como CATWOE (siglas en ingles), las cuales se definen de la siguiente manera:

- **Consumidores (C):** Son aquellas entidades que se ven beneficiadas o perjudicadas con el funcionamiento del sistema, es decir, las personas involucradas en el sistema.
- **Actores (A):** Son las entidades que participan en el proceso de transformación que se da en el sistema.
- **Proceso de transformación (T):** Es el proceso de la definición raíz, descrito por los verbos de las definiciones raíz, describe lo que hace el sistema.
- **Weltanshauung (W):** Es la cosmovisión inmersa en la definición raíz, es la idea germinal que le da forma, es decir, punto de vista o perspectiva según se realiza la definición raíz.
- **Restricciones del ambiente externo (R):** Imposiciones ambientales; tal vez interacciones con sistemas más amplios características de los sistemas superiores al sistema en estudio que se deben asumir como dadas.
- **Poseedor (P):** Entidad que en un momento dado puede decidir la "destrucción" del sistema.

#### **2.5.3.- Estadio 4**

**Confección y verificación de modelos conceptuales***,* consiste en la elaboración de modelos conceptuales de los que representan, idealmente las actividades que, según la definición raíz en cuestión, se deban realizar en el sistema. Existen tanto modelos conceptuales como definiciones raíz. *El estadio 4* cuenta con dos (2) sub-estadios que definimos a continuación.

#### *2.5.3.1.- Estadio 4ª*

**Concepto de sistema formal***,* consiste en el uso de un modelo general de sistema de la actividad humana que se puede usar para verificar que los modelos construidos no sean deficientes.

#### *2.5.3.2.- Estadio 4b*

**Otros pensamientos de sistemas***,* consiste en transformar el modelo obtenido, si se desea, adquiriendo cualquier otra forma que quizá se pueda considerar como adecuada en un problema particular.

#### **2.5.4.- Estadio 5**

**Comparación de los modelos conceptuales con la realidad,** se realiza la comparación de los modelos conceptuales con la situación actual del sistema expresado, dicha comparación pretende hacer emerger las diferencias existentes entre lo descrito en los modelos conceptuales y lo que existe en la actualidad del sistema.

#### **2.5.5.- Estadio 6**

**Diseño de cambios deseables, viables** las diferencias emergidas entre la situación actual y los modelos conceptuales se plantean cambios tendientes a superarlas, dichos cambios deben ser evaluados y aprobados por las personas que conforman el sistema humano, para garantizar que sean deseables y viables. Existen tres cambios posibles en un sistema las cuales podemos mencionar:

- **Cambios en Estructura:** son cambios que se le hacen a partes de la realidad, pero muchas veces es aplicado a los grupos organizativos o estructuras de funcionamiento del sistema.
- **Cambios de Procedimiento:** son los cambios realizados dinámicamente reportes verbales o escritos de los cambios que se hacen dentro de la estructura.
- **Cambios en "Actitud":** son los cambios que las personas tienen con respecto a las esperanzas del comportamiento adecuado en distintos roles, tales cambios pasaran regularmente entre las experiencias vividas en los grupos humanos.

#### **2.5.6.- Estadio 7**

**Acciones para mejorar la situación problema***,* su propósito es poner en marcha los cambios diseñados, tendientes a solucionar la situación problema, y el control de los mismos.

# **2.6.- Matriz de Comparación de los Modelos Conceptuales [10]**

Esta matriz nos permitirá realizar la comparación de los modelos conceptuales con el modelo real del sistema. Herramienta que reflejara dependiendo de cuantas actividades sean y está dividida en 3 (tres) columnas. **(Ver Tabla 2.)** 

**MCA= Modelo Conceptual Actual. MCP=Modelo Conceptual propuesta.** 

**La primera columna,** corresponde a las actividades comunes y no comunes presente en la situación actual y en los modelos conceptuales.

**La segunda columna,** corresponde a los modelos conceptuales actuales **(MCA).** 

**La tercera columna,** se encuentra subdividida en varias columnas donde se muestra los modelos ya construido y en ellas se indicará si la actividad se realiza o no en el modelo conceptual.

**La cuarta columna,** se muestra las observaciones obtenidas de las comparaciones del cómo se realiza las actividades con los diferentes modelos conceptuales.

 **"**√**"** si el modelo conceptual actual y propuesto cumplen con dichos modelos.

| <b>MCP</b>         |                                  |             |                |    |                      |  |  |
|--------------------|----------------------------------|-------------|----------------|----|----------------------|--|--|
| <b>Actividades</b> | <b>Situación</b><br>actual (MCA) | $\mathbf 1$ | $\overline{2}$ | 3n | <b>Observaciones</b> |  |  |
|                    |                                  |             |                |    |                      |  |  |
|                    |                                  |             |                |    |                      |  |  |

**Tabla 2.** *Matriz de Comparación de los Modelos Conceptuales y Propuestos* 

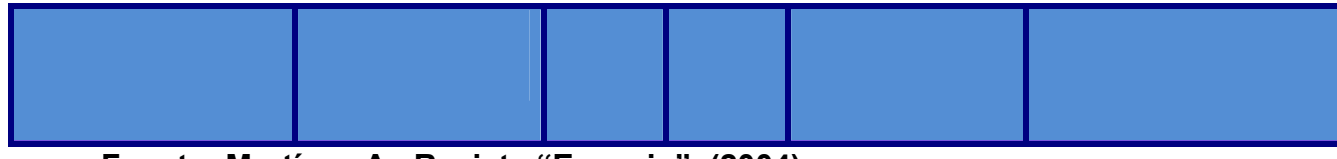

**Fuente: Martínez A. Revista "Espacio". (2004)** 

# **2.7.- Escenarios Evolutivos [11]**

La técnica de los escenarios evolutivos originada por **Larry Hirschhnorn** lo que busca es generar respuestas ante distintas situaciones, ir explorando situaciones cada vez más diferentes y alejadas en tiempo y espacio de la situación actual. Al finalizar el ejercicio conceptual, se habrá formado una serie de contextos alternos al presente que podrán entonces servir de base para contrastar ese presente y tomar conciencia de suposiciones básicas que se tienen del sistema en estudio y de su situación presente.

Esta técnica comprende varias etapas que están ilustrados en la (**tabla 3.)** A continuación se describe a que se refiere cada columna de la tabla mencionada.

- **Columna 1: (Especificación de las Condiciones Ambientales del Sistema)** el planificador de acuerdo a las condiciones del sistema planteará a través de su aplicación o los métodos apropiados según el caso en estudio, donde expondrá una serie de situaciones conformadas por fuerzas y tendencias, en el medio ambiente de las organizaciones, que le presente una problemática novedosa.
- **Columna 2: (Especificaciones de la situación problemática o de oportunidad)** aquí el planificador especifica las características de una situación totalmente diferente que tendrá que enfrentar.
- **Columna 3: (Respuesta del sistema)** el grupo debe imaginar los posibles caminos que la organización tendría que preferir como respuesta a la situación problemática ya planteada en el paso anterior *(columna 2).*
- **Columna 4: (Nuevas Situaciones Problemáticas u Oportunidades a que puede conducir la respuesta del sistema)** en este paso lo que se busca es no solamente generar un evento más en la cadena evolutiva del sistema sino obligar al grupo a pensar las posibles contingencia que su respuesta pueda guiarle al sistema.
- **Columna 5: (Nueva respuesta)** se plantea, nuevas situaciones, para las cuales nuevas respuestas deben ser premeditadas. Cada fila de la tabla está compuesta por cinco eventos (situación y sus causas, respuesta del sistema, fallas, nuevas respuestas) que se denominan con el nombre de *cadena lineal.* La concatenación de cadenas lineales permite estructurar situaciones distintas.

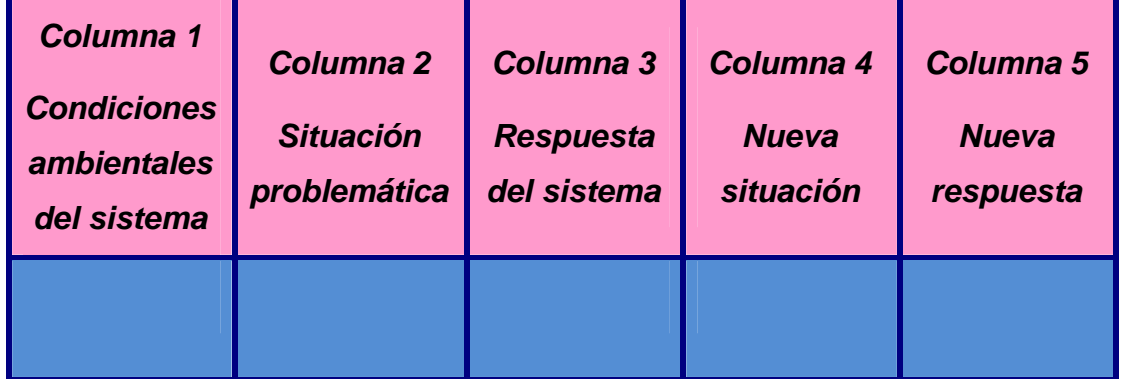

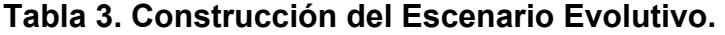

**Fuente: HAYNES, LORNA (1993)** 

# **2.8.- Instrumentos y Técnicas de Recolección de Datos [12]**

Los instrumentos y técnicas de datos son de gran importancia en una investigación o proyectos ya que permiten obtener información necesaria para la identificación de las fallas existente. Entre ellas tenemos las siguientes:

#### **2.8.1.- Entrevistas**

Como técnica de recolección de datos la entrevista tiene muchas ventajas; es aplicable a toda persona. Permite explorar o indagar en la medida que el investigador estime pertinente.

Hay dos tipos de entrevista: la estructurada y la no estructurada que se describe a continuación.

• **La Estructurada***:* Se caracteriza por estar rígidamente estandarizada, replantean idénticas preguntas y en el mismo orden a cada uno de los participantes, quienes deben escoger la respuesta en 2, 3 o más alternativas que se les ofrecen. Inclusive los comentarios introductorios y finales se formulan de la misma manera en todas las situaciones. Para orientar mejor la entrevista se elabora un formulario que contenga todas las preguntas. Sin embrago, al utilizar este tipo de entrevista el investigador tiene limitada libertad de formular preguntas independientes generadas por la interacción personal.

## **Algunas ventajas que presenta este tipo de entrevista son:**

- La información es más fácil de procesar, simplificando el análisis comparativo.
- El entrevistador no necesita ser entrenado arduamente en la técnica.
- Hay uniformidad en el tipo de información obtenida.

# **Pero también tiene desventajas, tales como:**

- Es difícil obtener información confidencial.
- Se limita la posibilidad de profundizar en un tema que emerja durante la entrevista.
- **No Estructurada**: Es más flexible y abierta, aunque los objetivos de la investigación rigen a las preguntas, su contenido, orden profundidad y formulación se encuentra por entero en manos del entrevistador. Si bien el investigador, sobre las bases del problema, los objetivos y las variables, elabora las preguntas antes de realizar la entrevista, modifica el orden, la forma de encauzar las preguntas o su formulación para adaptarlas a las diversas situaciones y características particulares de los sujetos de estudio.

Este tipo de entrevista es muy útil en los estudios descriptivos y en las fases de exploración para el diseño del instrumento de recolección de datos.

## **Las ventajas de este método son**:

- Es adaptable y susceptible de aplicarse a toda clase de sujetos en situaciones diversas
- Permite profundizar en los temas de interés.

 Orienta a posibles hipótesis y variables cuando se exploran áreas nuevas.

#### **Entre las desventajas se cita:**

- Se requiere más tiempo.
- Es más costosa por la inversión de tiempo con los entrevistadores.
- Se dificulta la tabulación de datos.
- Se requiere de mucha habilidad técnica para obtener la información y mayor conocimiento del tema.

Aun con esas desventajas y dada la utilidad de la entrevista, en sus dos formas, todo investigador debe familiarizarse con su uso, ya que es probable que la aplique en cualquier tipo de investigación.

#### **2.8.2.- Cuestionario**

El cuestionario, instrumento indispensable para llevar a cabo entrevistas formalizadas, puede, sin embargo, usarse independientemente de éstas. En tal, caso se entregará al respóndete dicho cuestionario para que éste, por escrito, consigne por sí mismo las respuestas. Por la similitud de instrumentos empleados esta técnica puede considerarse como una derivación o forma muy particular de la entrevista, aunque es claro que no se trata de una entrevista, pues no existe allí el elemento de interacción personal que la define.

La ventaja principal de tal procedimiento radica en la gran economía de tiempo y personal que implica, ya que los cuestionarios pueden enviarse por correo, dejarse en algún lugar apropiado, o pueden administrarse a grupos reunidos al efecto. Otra ventaja es que la calidad de los datos obtenidos se incrementa pues, al desaparecer la situación de interacción, se eliminan las

posibles distorsiones que la presencia del entrevistador puede traer, ya sea por la forma de hablar, de enfatizar palabras u oraciones, de dirigir inconscientemente las respuestas, o ya sea por su misma presencia física, que puede retraer o inhibir al entrevistado.

Su desventaja está en que se impide de esta forma conocer las reacciones reales del informante ante cada pregunta, lo que de otro modo resulta perceptible mediante la observación. También las confusiones y malentendidos pueden multiplicarse, pues no existe la posibilidad de consultar sobre dudas o de orientar una respuesta hacia su mayor profundización o especificación. Otro inconveniente es que, en ciertos casos, el encuestado puede consultar con otras personas antes de expresar sus opiniones con lo que se pierden la espontaneidad e individualidad imprescindibles.

Su empleo se hace útil en aquellos casos en que es factible reunir de una sola vez a un cierto número de personas (como en el caso de escuelas, centros laborales, etc.), contando con el asesoramiento de algún personal que se ubique para responder las dudas y ejemplificar casos confusos. También se hace conveniente este sistema cuando, por el tipo de información, puede haber omisiones o falsedades deliberadas ante un entrevistador.

# **CAPÍTULO III. MARCO METODOLÓGICO**

## **3.1.- TIPO DE INVESTIGACIÓN.**

Para el desarrollo de este estudio se realizó una investigación de tipo descriptivo, la cual se consiguió información relacionada con el departamento de fiscalización del seguro social de guaraguao en puerto la cruz. La investigación descriptiva consiste en llegar a conocer las situaciones, costumbres y actitudes predominantes a través de la descripción exacta de las actividades, objetos, procesos y personas. Su meta no se limita a la recolección de datos, sino a la predicción e identificación de las relaciones que existen entre dos o más variables.

Dicha investigación se utilizó la observación directa, entrevistas, encuestas y análisis estadísticos, aunado a esto se manejó investigaciones previamente realizadas a este proyecto, permitiendo así recopilar toda la información necesaria para conocer específicamente el sistema en estudio.

# **3.2.- POBLACIÓN Y MUESTRA**

Para llevar a cabo este proyecto se tomó en cuenta la población integrada por los usuarios que hacen uso del seguro social "Dr. César Rodríguez Rodríguez", de guaragua en Puerto la cruz, Edo. Anzoátegui, se le realizó encuestas y a los empleados del departamento de fiscalización por ser una población extremadamente pequeña (10 empleados), se le realizó entrevistas al cien por ciento (100%), con el propósito de recopilar información de la situación actual del sistema en estudio.

#### **3.2.1. TAMAÑO DE LA MUESTRA PARA LA POBLACIÓN DE USUARIOS.**

Debido a la cantidad de usuario que hace uso del beneficio, se aplicó la técnica de muestreo aleatorio probabilístico simple para obtener una muestra representativa del total de la población o universo en estudio. **Ver anexo 8.** 

#### *VARIABLES:*

**Población(N):** La cantidad de usuarios que se benefician con el departamento de fiscalización, debido a que no hay una cifra exacta de las personas que hacen uso de dicho departamento se tomó como una población infinita.

**Muestra:** Se utilizó muestreo aleatorio, técnica que garantiza que todos los integrantes que conforman la población del departamento de fiscalización participen en el muestreo y tengan la misma posibilidad de ser escogidos, donde un elemento seleccionado no será seleccionado nuevamente. Muestra que se obtuvo por medio de la **Ecuación 3.1.** 

Es importante acotar que son dos (2) poblaciones, la primera compuesta por el departamento de fiscalización, la cual se le aplicó entrevistas tanto al personal administrativo y fiscales debido a que cuenta con (10) personas, y la segunda población es la de usuarios, en la cual se utilizó el muestreo aleatorio simple para hallar la muestra por ser una población infinita.

$$
n = \left(\frac{s}{2}\right)^{\frac{2}{s}}
$$

$$
\frac{\left(Z\right)^2}{2}
$$

 **(Ecuación 3.1.)** 

- **√ Varianza (s<sup>2</sup>):** Como no se conoce el valor de la varianza de la medida maestral en poblaciones infinitas, se tomó la varianza máxima del error que será ρ=0.5 (Medio más conservador para determinar el tamaño de la muestra).
- $\checkmark$  **Nivel de confianza (Z):** El nivel de confianza utilizado fue el 95%(0.95); valor estadístico Z, es de **±1.96.**
- 9 **Error Muestral (e):** Para el nivel de confianza escogido se tomó un error estimado de 5% (0.05).

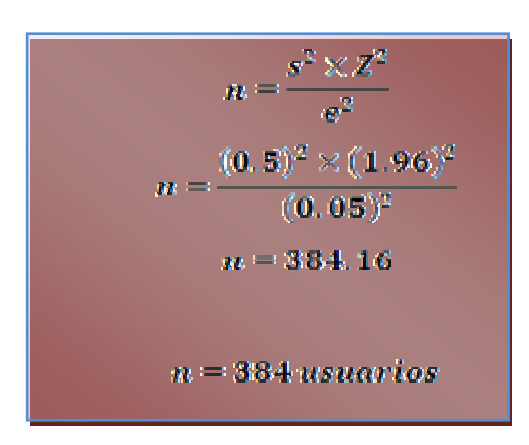

# **3.3.-DISEÑO DE LA INVESTIGACIÓN.**

#### **ETAPA I: Descripción del Sistema Actual.**

En esta segunda etapa se entró en contacto con el sistema y con los diferentes representantes que lo conforman; con el fin de realizar una descripción completa del ambiente interno y externo para lograr entender el comportamiento actual del sistema.

#### **ETAPA II: Diseño de Modelos Conceptuales.**

Después de recolectar información a través de Encuestas y Entrevistas al grupo de personas que conforman el sistema, se elaboró definiciones raíz

y sus respectivos modelos conceptuales, las cuales se describió el funcionamiento del departamento de fiscalización del seguro social "Dr. César Rodríguez Rodríguez" de guaraguao en puerto la cruz**.** 

#### **ETAPA III: Comparación de Modelos Conceptuales.**

En esta fase se realiza una comparación entre la situación actual del sistema y los modelos conceptuales propuestos, con el objeto de especificar con rapidez los problemas presentes en el funcionamiento del Departamento de Fiscalización del Seguro Social "Dr. César Rodríguez Rodríguez" de Guaraguao en Puerto la Cruz y así poder llevar a cabo el diseño de propuestas de cambios.

#### **ETAPA IV: Validación de Cambios Propuestos.**

 Aplicada la técnica de los Escenarios Evolutivos se procederá a validar las propuestas de cambios ya elaboradas, y determinar los posibles resultados a futuros en caso de que se decida implementar dichos cambios para un mejor funcionamiento del Departamento de Fiscalización del Seguro Social "Dr. César Rodríguez Rodríguez" de Guaraguao en Puerto la Cruz.

# **3.4.- INSTRUMENTOS Y TÉCNICAS DE RECOLECCIÓN DE DATOS.**

En la metodología para el Estudio de Sistemas Blandos de Peter Checkland que se utilizó para la elaboración de éste proyecto, se encuentran las siguientes técnicas:

**Observación Directa:** Con esta técnica se obtuvo información del fenómeno en estudio, donde luego de tomar la información se hizo su

respectivo análisis. Se pudo tener contacto personal con el sistema en estudio.

**Entrevista Mixta:** Este instrumento consistió en tener un contacto directo con los interrogados, del Instituto del Seguro Social en Guaraguao, con el fin de obtener la información precisa de las necesidades que tiene el departamento a estudiar. Las preguntas fueron estructuradas y no estructuradas relacionadas a las funciones, responsabilidades y actividades que faciliten el desarrollo del proyecto. La parte estructural proporciona una base informativa de las preguntas predeterminadas, la parte no estructurada añade interés al proceso y permitió una entrevista más dinámica. Las entrevistas se registraron en una agenda.

**Las Encuestas:** Fueron creadas en forma de cuestionario fácil de responder. Las respuestas pueden ser cerradas o abierta, para establecer una idea de la situación actual del Departamento de Fiscalización del seguro "Dr. César Rodríguez Rodríguez", de Guaraguao en Puerto La Cruz. Estas encuestas permitió la formulación de la definición raíz.

# **CAPÍTULO IV. DESCRIPCIÓN DE LA SITUACIÓN ATUAL**

# **4.1.- DESCRIPCIÓN DEL AMBIENTE ACTUAL DEL DEPARTAMENTO DE FISCALIZACIÓN DEL SEGURO SOCIAL DE GUARAGUAO "DR. CÉSAR RODRÍGUEZ RODRÍGUEZ", EN PUERTO LA CRUZ, ESTADO ANZOÁTEGUI.**

#### **4.1.1- Instituto Venezolano de los Seguros Sociales (IVSS).**

El 9 de octubre de 1944, se iniciaron las labores del Seguro Social, con la puesta en funcionamiento de los servicios para la cobertura de riesgos de enfermedades, maternidad, accidentes y patologías por accidentes, según lo establecido en el Reglamento General de la ley del Seguro Social Obligatorio, del 19 de febrero de 1944, luego en 1946 se reformula esta Ley, dando origen a la creación del Instituto Venezolano de los Seguros Sociales, organismo con responsabilidad jurídica y patrimonio propio, con la intención de adaptar el Instituto a los cambios que se verificaba en esa época, el 5 de octubre de 1951 se deroga la Ley que creaba el Instituto Central de los Seguros Sociales y se sustituye por el estatuto Orgánico del Seguro Social Obligatorio.

Posteriormente, en 1966 se promulga la nueva Ley del Seguro Social totalmente reformada el año siguiente es cuando comienza a ser aplicada efectivamente esta Ley, que fundan los seguros de Enfermedades, Maternidad, Accidentes de Trabajo y Enfermedades Profesionales en el seguro de asistencia médica; se amplían los beneficios además de asistencia médica integral, se establece las prestaciones a largo plazo (pensiones) por conceptos de invalidez, incapacidad parcial, vejez y sobrevivientes, asignaciones por nupcias y funerarias.

Se establece dos regímenes, el parcial que se refiere solo a prestaciones a largo plazo y el general que además de prestaciones a largo plazo, incluye asistencia médica y crea el Fondo de Pensiones y el Seguro Facultativo.

En 1989 se pone en funcionamiento el Seguro de Paro Forzoso, mediante el cual se amplía la cobertura , en lo que respecta a Prestaciones en Dinero, a los trabajadores y familiares; modificándose posteriormente para ampliar la cobertura e incrementar el porcentaje del beneficio y la cotización.

En la actualidad el Instituto Venezolano de los Seguros Sociales (IVSS.), se encuentra en un proceso de adecuación de su estructura y sistemas a fines de atender las necesidades por la población trabajadora.

Esta importante institución de los seguros sociales está conformada por dieciséis (16) centros asistenciales y doce (12) cajas regionales, desplegados por todo el oriente del país en los estados: Bolívar, Delta Amacuro, Monagas, Nueva Esparta, Sucre, y Anzoátegui, en donde se realizara el estudio. Según muestra en la **Figura 2.** 

El Seguro Social "Dr. César Rodríguez Rodríguez", de Guaraguao es una institución encargada de brindar al usuario seguridad y protección a los beneficiarios. Donde el departamento de fiscalización juega un papel muy importante ya que su principal función es visitar a las entidades tanto públicas como privadas. Dicho departamento Está conformada por la jefatura, empleados administrativos y fiscales, que cuenta en total con diez **(10 empleados)**.

Es importante mencionar que otra de sus funciones es llevar un control por medio de actas de débitos a las personas que han cotizado y aun no han sido procesados, presentando documentos probatorios de dichas cotizaciones.

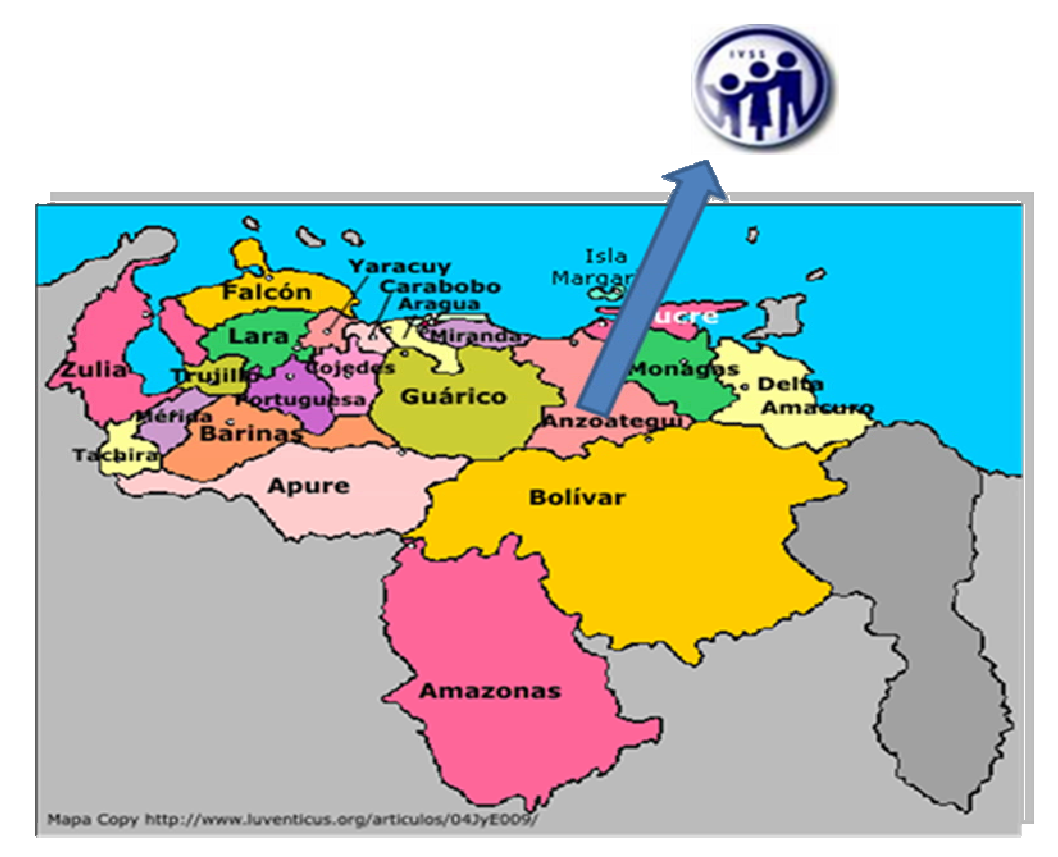

**Figura 2. Ubicación del Seguro Social de Guaraguao Fuente: ccvega.org/venezuela.htm** 

 **Anzoátegui (cajas regionales: 2; centro Asistenciales: 3)** 

La atención al público es de lunes a jueves en horario de 2:00PM a 5:00PM para solicitar información adicional y asesoramiento si lo necesitan para sus tramitaciones. Donde algunas de las tramitaciones son hechas por medio de un sistema automatizado de gestión y autoliquidación de empresas **(TIUNA),** para que las empresas afiliadas al *Instituto de los Seguros Sociales de Venezuela (IVSS)* pueda registrar sus empresas, luego de ser

aprobada y verificada la documentación podrán tener acceso al sistema antes mencionado.

El área principal del departamento está conformado por cinco (5) escritorios y (2) computadoras para la verificación de datos de los asegurados y una oficina que cuenta con un (1) escritorio y una (1) computadora **(ver figura 3.)**

#### **Objetivos**

- Aplicar el Régimen de los Seguros Sociales en el ámbito nacional.
- Brindar protección a los empleados y obreros, ante las contingencias de vejez, invalidez, sobreviviente y paro forzoso, así mismo prestar ayuda económica en los casos de incapacidad temporal, nupcias y funerarias.
- Conformar y regular los procesos inherentes al Servicio de Registro e Información del Sistema de Seguridad Social Integral.
- Prestar asistencia médica curativa y preventiva a todos los venezolanos.

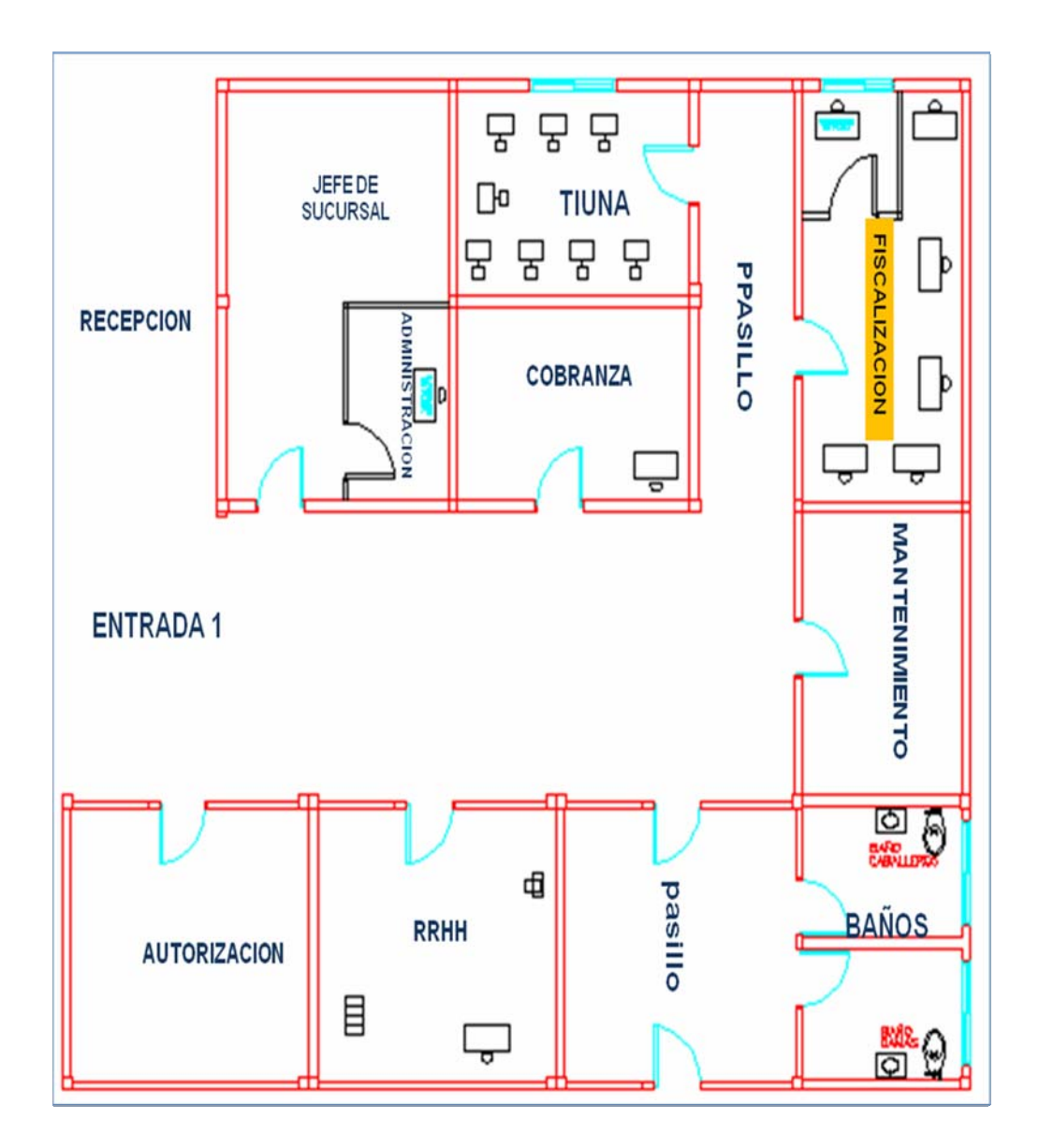

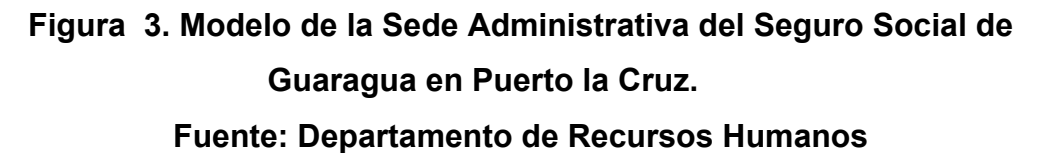

- Desarrollar los mecanismos necesarios que garanticen la prestación de los servicios médicos en estructuras cónsonas y adecuada dotación de recursos.
- Establecer los Procesos de Liquidación y Recaudación de los Recursos Financieros del Sistema de Seguridad Social Integral y su distribución a los respectivos subsistemas.

#### **VISIÓN**

"*El Instituto Venezolano de los Seguros Sociales, bajo la inspiración de la justicia social y de la equidad para toda la población, avanza hacia la conformación de la nueva estructura de la sociedad, garantizando el cumplimiento de los principios y normas de la Seguridad Social a todos los habitantes del país. El compromiso social y el sentido de identificación con la labor que se realiza, debe ser la premisa fundamental en todos los servicios prestados".* 

#### **MISIÓN**

*"El Instituto Venezolano de los Seguros Sociales es una institución pública, cuya razón de ser, es brindar protección de la Seguridad Social a todos los beneficiarios en las contingencias de maternidad, vejez, sobrevivencia, enfermedad, accidentes, incapacidad, invalidez, nupcias, muerte, retiro y cesantía o paro forzoso, de manera oportuna y con calidad de excelencia en el servicio prestado, dentro del marco legal que lo regula".* 

#### **ESTRUCTURA ORGANIZATIVA**

La estructura organizativa del Seguro Social "Dr. César Rodríguez Rodríguez", de Guaraguao en Puerto La Cruz, Edo. Anzoátegui, se muestra en la siguiente **Figura 4.** 

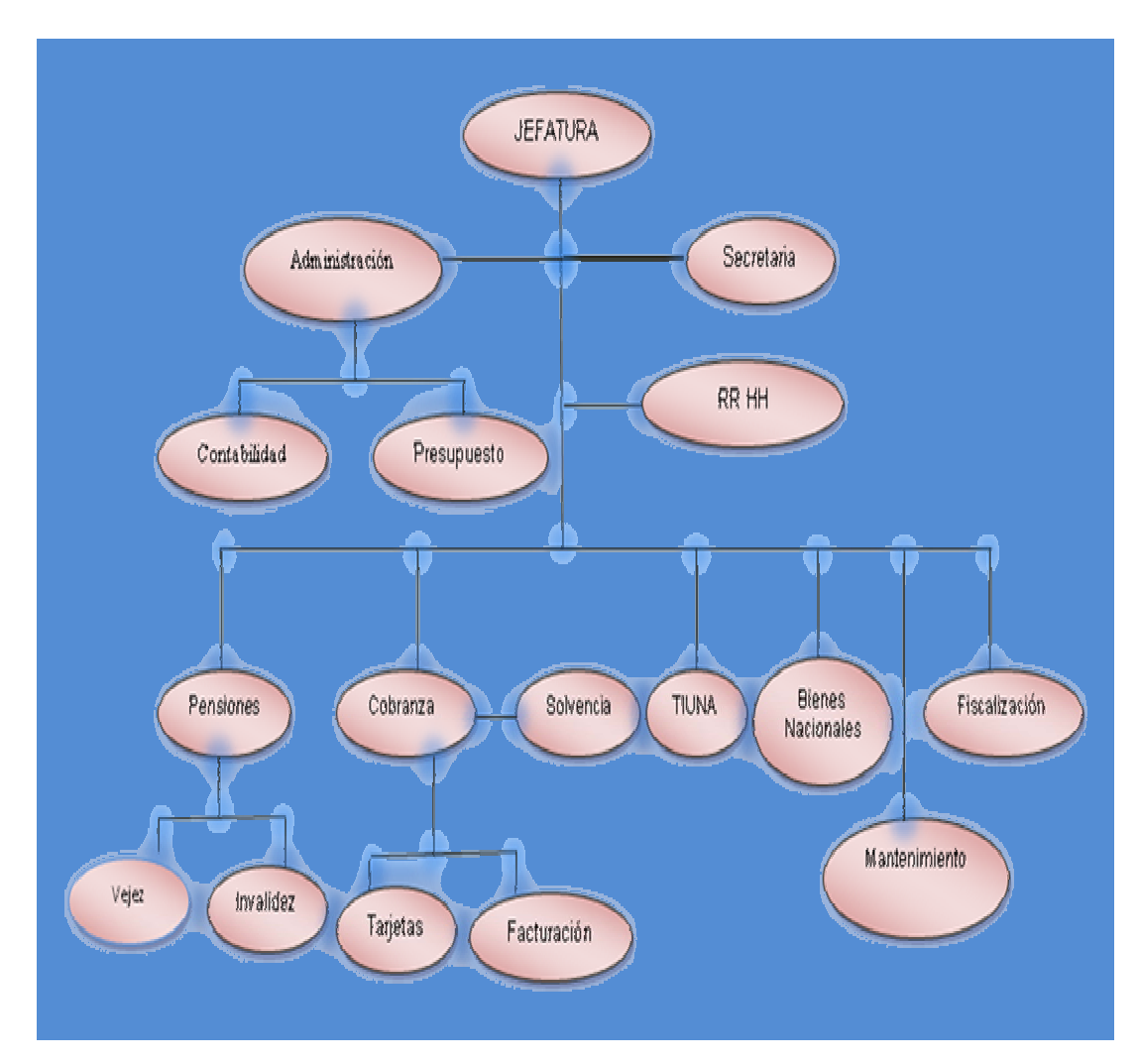

**Figura 4. Organigrama Estructural de la Sede Administrativa del Seguro Social de de Guaraguao en Puerto la Cruz Fuente: Departamento de Recursos Humanos.**

#### **4.1.1.1- Descripción de la Estructura Organizativa.**

#### *Jefatura.*

Se encarga de planificar, coordinar, supervisar y dirige todas las actividades administrativas. Elabora y envía informes de gestión mensual de todas las unidades, revisa, verifica y firma toda la documentación necesaria para la operatividad de la sucursal. Otras de sus labores es dirigir, coordinar los operativos de divulgación en materia de seguridad social, supervisa el cumplimiento a cabalidad de todas las órdenes emanadas de la dirección de afiliación en prestaciones en dinero y presidencia. Dicha jefatura o departamento cuenta con un asistente encargado de recibir, clasificar, verificar, registrar y enviar correspondencia, debidamente firmada por las autoridades responsables.

#### *Departamento de Administración.*

Planifica, coordina y supervisa todas las funciones administrativas de la unidad, controlando la realización de funciones de contabilidad, servicios generales, fiscalización y crédito entre otros. Supervisa las operaciones financieras e inversiones autorizadas que se producen en todas las dependencias del organismo. Conforma cheques bancarios para sufragar gastos diversos de administración.

Dentro del departamento de administración de igual forma se lleva el control de:

#### • **Área de Contabilidad.**

Donde se planifica, coordina y supervisa la contabilidad de bienes nacionales materia impuestos, gastos, es decir los movimientos contables de la sucursal. Revisa y firma los balances y dozavos.

#### • **Área Presupuesto.**

Planifica coordina y supervisa el presupuesto operativo emitido de la sede principal para todos los gatos, según los requerimientos de la sucursal.

#### *Bienes Nacionales.*

Se encarga del registro y control de todos los bienes adquiridos en la sucursal, así como de la elaboración de inventario actualizado anualmente.

#### *Departamento de Recursos Humanos.*

Planifica, dirige, coordina, supervisa y evalúa las actividades desarrolladas en la unidad a su cargo. Revisa y firma correspondencia e informe de la unidad. Realiza evaluaciones de desempeño. Coordina relaciones laborales y asiste reuniones con altos funcionarios de la oficina central de personal a fin de informarse de los lineamientos en materia de personal.

#### *Departamento de Pensiones.*

Informa al público en general de los requisitos mínimos exigidos para la tramitación de las diversas pensiones.

## • **Área de Pensión de Vejez.**

En esta área se encargan de la recepción y revisión de documentos de:

- Solicitudes procesadas (cuentas), bloqueadas, ajustes, retroactivos;
- Solicitudes nuevas elabora kardex de expedientes devueltos.
- Ordena y arma archivos.
- Realiza operativos vía telefónica con expedientes pendientes.

#### • **Área de Pensión de Invalidez.**

Recepción y revisión de documentos de solicitudes de asegurados, inválidos, sustanciación de expedientes para ser enviados a la junta evaluadora, seguimiento de casos, elaboración de relaciones de expedientes a procesar una vez obtenido el porcentaje (%) de la evaluación.

#### • **Área de Pensión de Sobreviviente**.

Recepción y revisión de documentos de solicitudes de sobrevivientes de un beneficiario de pensión de invalidez o vejez y/o fallecimiento de un asegurado. Sustanciación de expedientes con los requisitos exigidos según la ley, elaboración de relaciones de expedientes para su debida tramitación, seguimiento de casos.

#### • **Área de Autorización.**

Recepción y revisión de documentos actualizados que permitan la verificación y legalidad de los mismos para la elaboración de autorizaciones en caso de enfermedad, ausencia y/o error en los datos del pensionado.

#### *Departamento de Cobranza.*

Recepción y elaboración de formas 14-21, 14-22, 14-89, ratificación parcial por intereses, estado de cuenta a las empresas morosas que no detallan en Internet, convenio de pago debidamente aprobados por el jefe de oficina, reporte de recaudación por depósitos, ratificaciones parciales por intereses y cotizaciones enviadas a la sede central del Instituto Venezolano de los Seguros Sociales.

#### 9 **Pagos Completos Forma (14-21)**

Esta forma se utiliza para reflejar los pagos completos realizados por los patrones de las empresas afiliadas en cada periodo (mes y año).**Ver anexo 1** 

#### 9 **Abono a Cuenta Forma (14-22)**

Forma utilizada para los aportes o abonos a cuenta por lo general ocurre en organizaciones oficiales (aporte al trabajador y aporte del organismo), pero normalmente se recibe los aportes del organismo. **Ver anexo 2.** 

#### 9 **Relación de Rectificación Forma (14-89)**

Es utilizada para quitar los intereses que aparecen en las facturas que son improcedentes, siempre y cuando este solvente la empresa en los pagos correspondientes dentro del tiempo indicado, en el caso de no estarlo se le aplica intereses moratorios a la deuda total contraída por el patrono o razón social. Ver anexo 3.

#### • **Área de Solvencia.**

Recepción de documentos para la emisión de solvencias, previa verificación de los estados de cuenta de las empresas inscritas en el Instituto Venezolano de los Seguros Sociales (IVSS).

#### • **Área de Facturación.**

Se encarga de la entrega de facturas previa revisión de cancelación de las mismas, según estados de cuenta y depósitos bancarios.

#### • **Área de Tarjetas**

Se realiza la entrega de tarjetas a organismos públicos y privados, previa autorización del jefe de la oficina.

#### *Departamento de Transcripciones.*

Área destinada a la transcripción de forma como: 14-02,14-03,14-10, conformada por diez (10) equipos de computación y diez (10) transcriptores.

#### **Registro de Asegurado (**Forma 14-02)

El registro de asegurado, permite afiliar a los trabajadores al seguro social obligatorio, así como sus familiares que estén calificados, de acuerdo a la ley del seguro social.

 La afiliación la debe realizar el patrono dentro de los tres (3) días siguientes desde que un trabajador comienza su relación laboral. En caso que el patrono no cumpla con la afiliación, el trabajador puede llenar y presentar este formulario ante una Oficina Administrativa con los correspondientes documentos que demuestren su relación laboral con el patrono y procederá a su afiliación. Ver anexo 4.

#### 9 **Participación de Retiro de Trabajador (Forma 14-03)**

A través de este formulario, el patrono participa al Seguro Social el retiro de un asegurado de su nómina de trabajadores, para no continuar cotizando por ese trabajador.

Así mismo, el asegurado debe exigir al patrono una copia del formulario firmada y sellada, para luego presentarla ante la Oficina Administrativa y poder tramitar el Seguro de Paro Forzoso. **Ver anexo 5.** 

#### 9 *Relación de Novedades (Forma 14-10)*

Las novedades son los cambios ocurridos en la nómina de trabajadores (no retiro), por la cual el patrono cancela las cotizaciones al Seguro Social, estas novedades deben relacionarse mensualmente y presentarse en las Oficinas Administrativas del IVSS por el patrono. **Ver anexo 6.** 

 Las novedades que se pueden reportar a través de este formulario son:

- Cambio de salario del trabajador.
- Permisos no remunerados otorgados por el patrono al trabajador.
- Reposos Médicos otorgados por médicos del Instituto al trabajador.

## 9 **Área de Control Patronal.**

Encargado de la recepción de documentos para la debida inscripción de empresas al Instituto Venezolano de los Seguros Sociales (IVSS).

#### *Departamento de Paro Forzoso.*

Encargada de la recepción de documentos del afiliado por la pérdida involuntaria del trabajo.

#### *Departamento de Continuidad Facultativa.*

Encargadas de recibir y revisar solicitudes de continuidad facultativa (14-93) y demás documentación para la tramitación de la continuidad, entrega y firma de dichas solicitudes.

9 *Solicitud de Continuación Facultativa (Forma 14-93)* 

La Continuación Facultativa es un derecho otorgado por la Ley del Seguro Social y su Reglamento a los trabajadores que deseen continuar cotizando al Seguro Social particularmente, sin estar vinculado a una empresa u organismo; sin embargo para solicitar este beneficio, el trabajador debe tener no menor de 250 cotizaciones en los últimos 10 años y no haber transcurrido 6 meses desde la fecha del retiro a la fecha de la solicitud. **Ver anexo 7.** 

#### *Departamento del Sistema de Gestión y Autoliquidación (TIUNA).*

Encargado de inscribir a las empresas afiliadas en el sistema para luego el patrono pueda tener acceso por medio de una clave asignada por el seguro social y los trabajadores por medio de su cedula de identidad. A continuación se explica cómo acceder al sistema:

Acceso al Sistema de Solicitud de Registro TIUNA.

- **Para ingresar a la aplicación debe seguir los siguientes pasos:** 
	- Ingresar a la página oficial de del IVSS [www.ivss.gov.ve](http://www.ivss.gov.ve/) y hacer clic en el enlace Solicitud de Registro al Sistemas de autoliquidación.
	- Los empleados accederán a la aplicación, donde se mostrara la pantalla principal de solicitud de registro.
	- En la pantalla se encuentra información de alta importancia para el uso de la aplicación, dentro de lo que encontramos en el manual de usuario y una y una sección de preguntas frecuentes; adicionalmente se especifica de manera detallada como el usuario debe utilizar la aplicación. Es importante leer todo lo indicado en esta pantalla, para llevar a cabo el proceso de una manera óptima.
- Adicionalmente en esta pantalla se encuentra enumerados la serie de requisitos (documentos) que beben anexar a la constancia de solicitud de registro que genera el sistema al finalizar el proceso, las cuales luego deberá consignar en las oficinas administrativas.
- De igual manera encontrara un enlace que le permitirá al usuario ingresar al sistema de solicitud de afiliación para empresas nuevas en el caso en que se haya equivocado en el acceso a la aplicación.
- Si el usuario desea ver el manual, debe presionar el primer link que se encuentra en la parte inferior de la pantalla principal y el sistema automáticamente abrirá una nueva pantalla donde podrá leer un archivo con todos los detalles de cómo hacer uso correcto del sistema. Como se muestra en la **Figura 5.**

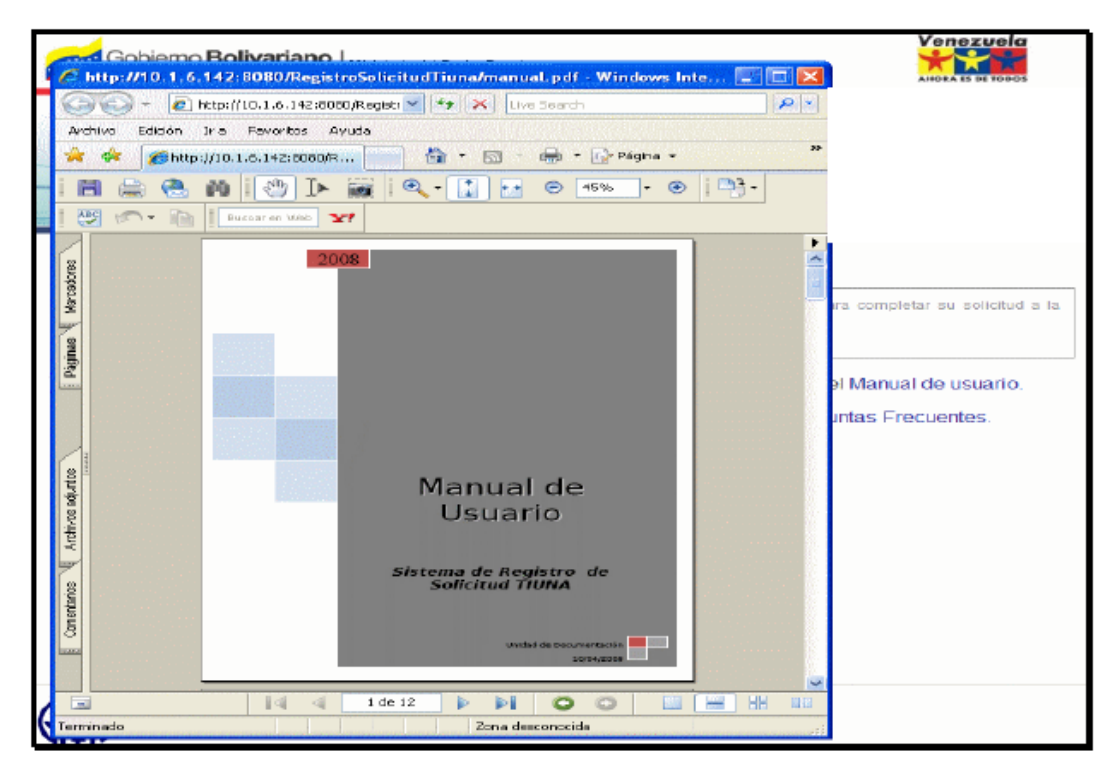

**Figura 5. Pantalla que se Muestra al hacer clic sobre el link de Manual de Usuario** 

• Si el usuario desea consultar las preguntas frecuentes con respecto al uso del sistema, debe hacer clic sobre el segundo link que se encuentra en la parte inferior de la pantalla principal. Como se muestra en la **Figura 6.**

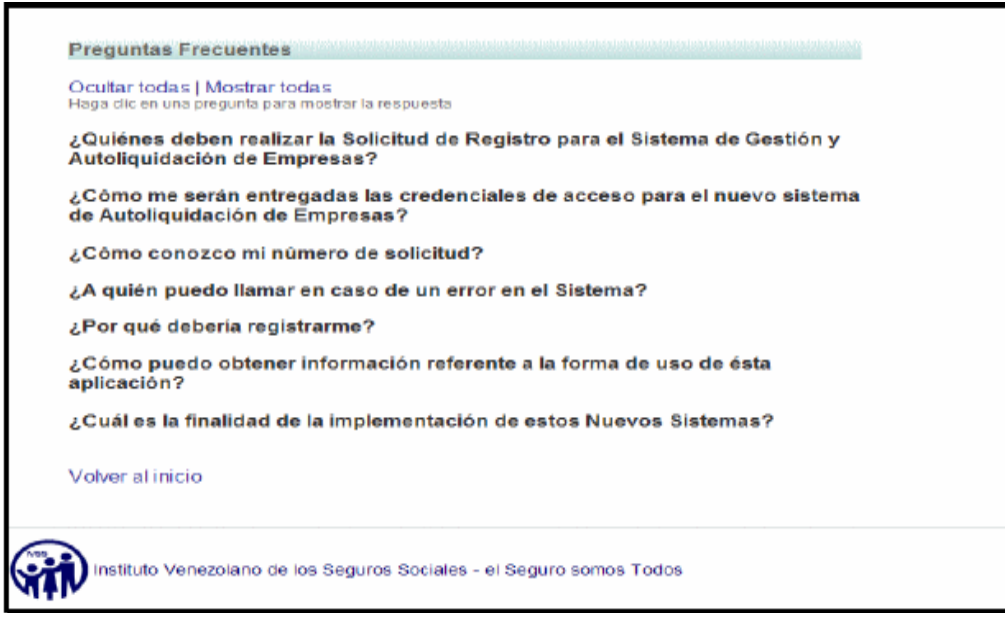

# **Figura 6. Pantalla que se Muestra al hacer clic sobre el link de Preguntas Frecuentes.**

- Al ingresar a la pantalla de preguntas frecuentes, solo podrá visualizar las preguntas, para conocer las preguntas de las mismas debe hacer clic sobre la pregunta que desee, hacer clic sobre el enlace que dice *Mostrar Todas***.** en esta pantalla conseguirá un enlace para *volver al inicio* y comenzar con el proceso de solicitud de registro.
- Al finalizar la lectura, independientemente si el usuario corresponde a una empresa S.A.N.E. o una empresa tradicional (S.I.R.A.), debe ingresar a la aplicación presionando el botón *Crear Solicitud***,** para dar inicio al proceso de solicitud de registro. Como se muestra en la **Figura 7.**

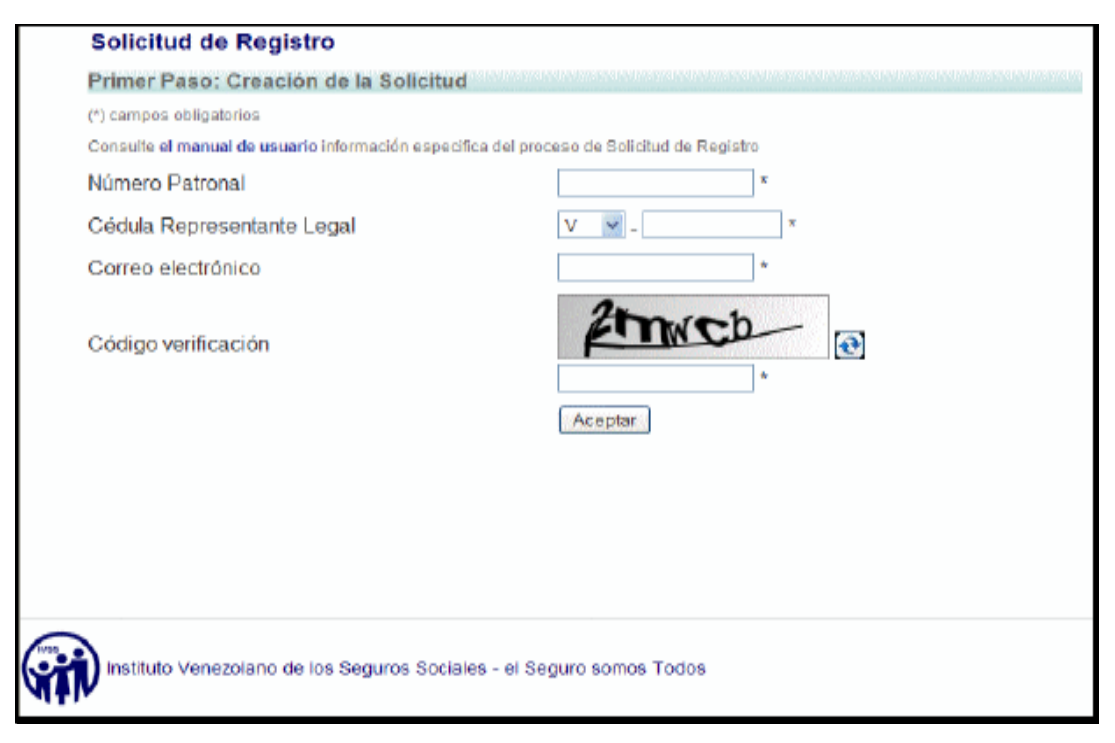

**Figura 7. Pantalla Primer Paso-Creación de Solicitud para Empresas SANE y Empresas Tradicionales.** 

#### *Importante*

El Sistema de Autoliquidación Nacional de Empresas **(SANE)** fue un software diseñado, construido e implementado por la Industria Petrolera Venezolana (IPPCN), el cual fue cedido al Instituto Venezolano de los seguros sociales (IVSS), y es administrado a través de la Dirección General de Informática y la Dirección de Cobranzas, con la intención que el Instituto recibiera las transacciones electrónicas que las empresas debía hacer para cumplir lo dispuesto en la Ley del Seguro Social y su Reglamento. Dicho sistema dejo de funcionar hace un (1) año por razones de ineficiencia y por ese motivo fue implementado otro software hace 6 meses llamado sistema de gestión y autoliquidación **(TIUNA)** en el Seguro Social de Guaraguao

cuyas empresas afiliadas al IVSS en el SANE deberán acceder al nuevo sistema para obtener su cuenta de usuario y contraseña.

- En esta pantalla encontramos un formulario, el cual se define como el primer paso: Creación de la solicitud. En el debe llenar todos y cada uno de los campos requeridos, con el fin de dar inicio a la solicitud del registro de la empresa para el sistema de autoliquidación de empresas y a la actualización de los datos. Los campos a llenar son:
	- Número del empleador.
	- Cédula del representante legal (está compuesto por dos campos, uno para seleccionar la nacionalidad de una lista desplegable y un campo para escribir el numero de cedula).
	- Correo electrónico.
	- **Código de Verificación** (el cual posee un botón del lado derecho que permite cambiar la figura mostrada si se hace difícil descifrarla).
	- Y un botón *Aceptar* para seguir con el proceso. Como se muestra en la **Figura 8.**

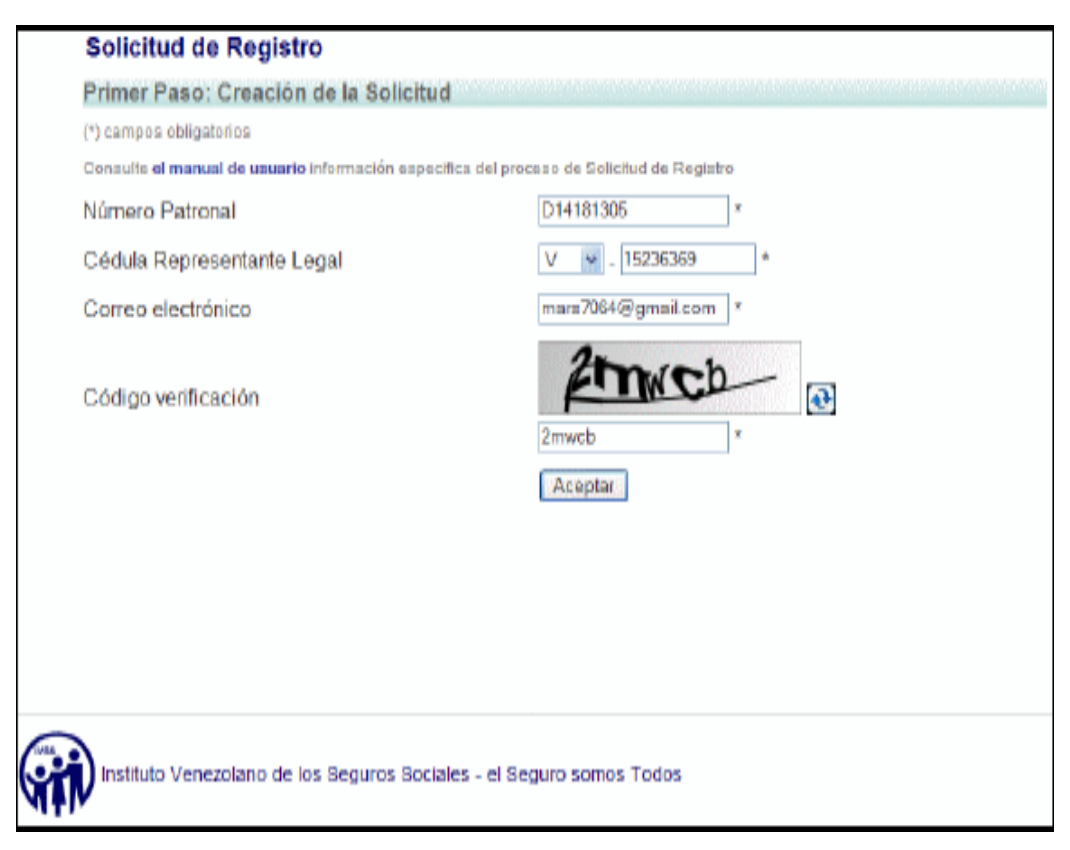

**Figura 8. Pantalla Primer Paso-Creación de la Solicitud, llena y lista para Comenzar el Proceso.** 

• Todos los campos del formulario son obligatorios, de igual forma los podrá distinguir con un **(\*)** al lado del campo. Si los campos no se llenan de manera completa o los datos ingresados no son validos, el sistema muestra la siguiente información en la pantalla. Como se muestra en la **Figura 9.** 

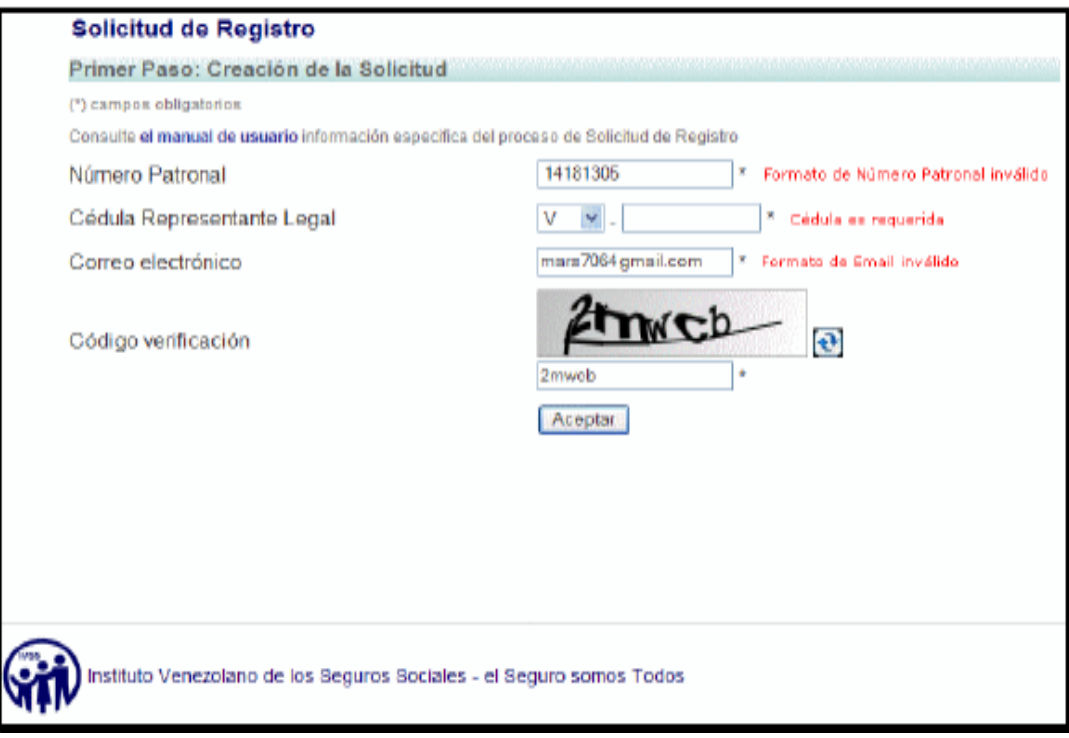

# **Figura 9. Pantalla Primer Paso-Creación de la Solicitud, con errores debido a Campos vacios o datos inválidos ingresados.**

- Luego de hacer clic en el botón *Aceptar*, el sistema muestra una nueva pantalla de notificación indicando que la cuenta fue creada de manera exitosa. Como se muestra en la **Figura 10.**
- En esta pantalla aparece un mensaje de creación de cuenta exitosa, que dice lo siguiente: paso 1 de 2 completado con éxito. Se le ha enviado la información necesaria para completar su solicitud a la dirección de correo electrónico especificada
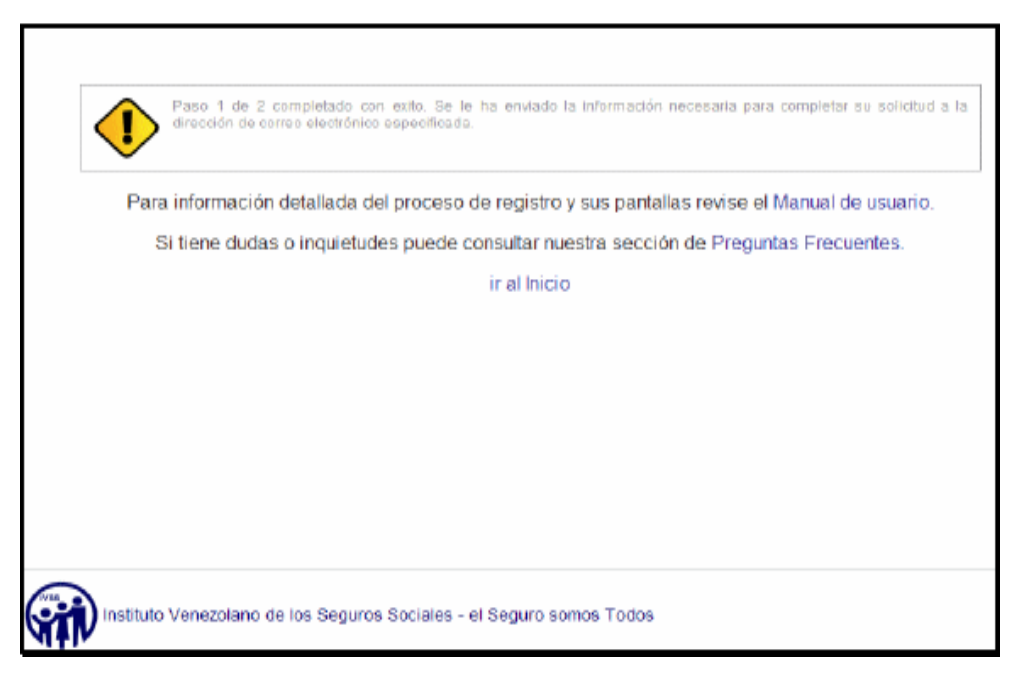

**Figura 10. Pantalla de Mensajes de Creación de Cuenta Exitosa.**

- A su vez se encuentran tres enlaces:
	- *Manual de usuario* **(**este muestra un documento con toda la información detallada del proceso y sus pantallas**).**
	- *Preguntas frecuentes* **(**este muestra un documento con las dudas e inquietudes más comunes de los usuarios**).**
	- *Ir al inicio* **(**devuelve al usuario a la pantalla principal del sistema**).**
- Al ingresar a su correo, encontrara el mensaje enviado por la aplicación (proyecto tuina), donde se muestra dos link y el numero de solicitud y el numero de confirmación. Los link son los siguientes:
	- *Haga clic Aquí*: permite el acceso directo al formulario de actualización de datos de la empresa.
	- **[http://10.1.6.146:8080/RegistroSolicituTiuna/confirmarSolicit](http://10.1.6.146:8080/RegistroSolicituTiuna/confirmarSolicitudManual.htm) [udManual.htm](http://10.1.6.146:8080/RegistroSolicituTiuna/confirmarSolicitudManual.htm):** mediante este link también puede ingresar a la pantalla de control de acceso, en donde debe ingresar el número de solicitud y el número de confirmación, y luego que el sistema

verifica la validez de estos datos, entonces podrá acceder al formulario de actualización de datos. Como se muestra en la **Figura 11.** 

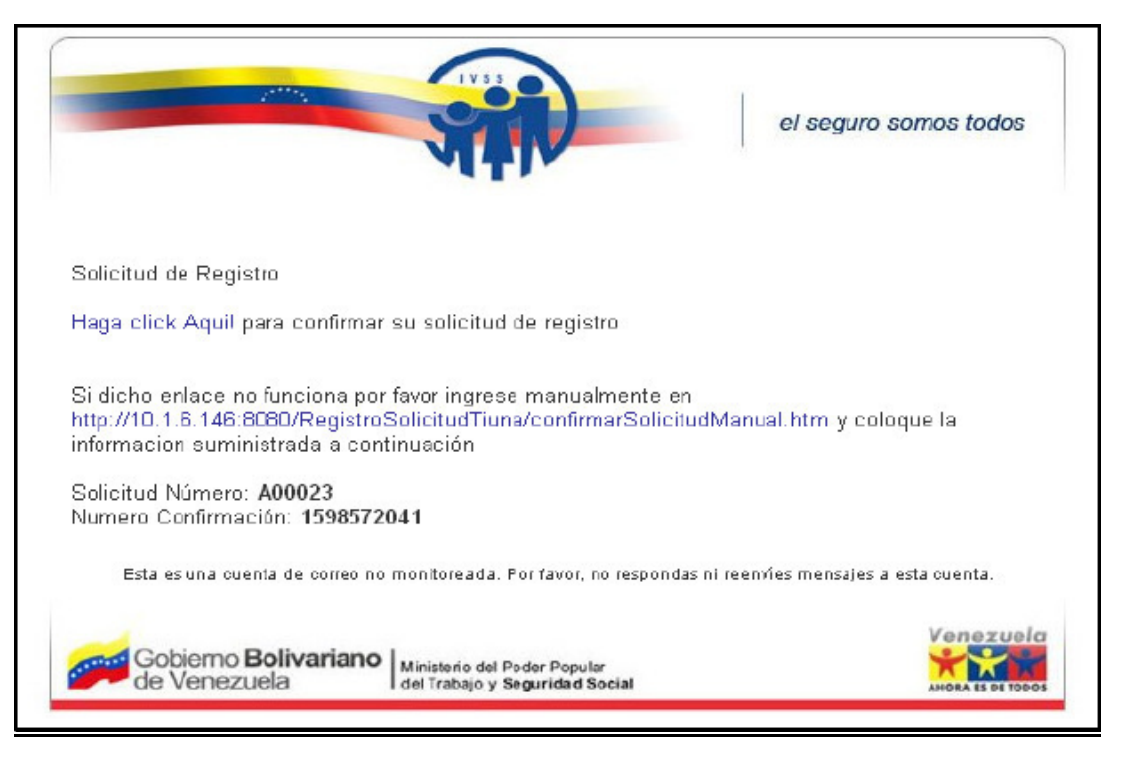

**Figura 11. Formato del archivo enviado a la dirección de correo especificado.** 

• Si se ingresa por el segundo link, la pantalla muestra el control de acceso para realizar la confirmación de solicitud. Como se muestra en la **Figura 12.** 

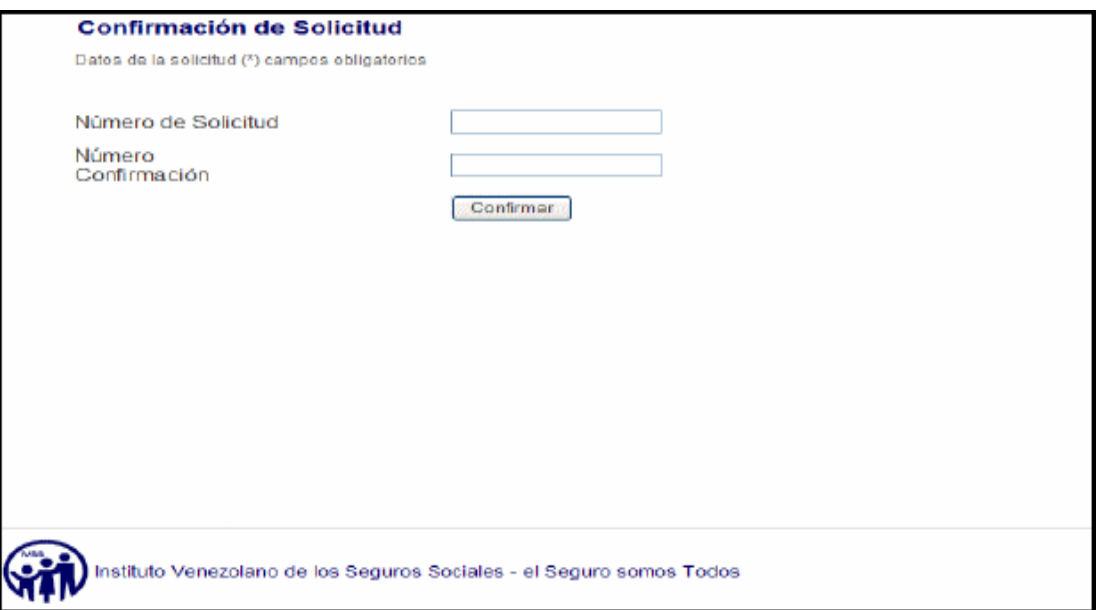

**Figura 12. Pantalla de control de acceso a la confirmación de solicitud.** 

- Como se muestra en la **figura 13.** se deben llenar los siguientes campos:
	- **Numero de solicitud.**
	- Numero de confirmación.
- Luego debe presionar el botón *Confirmar* para ingresar la formulario de confirmación de solicitud para la actualización de datos.
- Al presiona el botón confirmar o ingresar mediante el primer link, el sistema muestra la pantalla de confirmación de solicitud, la cual está conformada por cuatro pestaña que se encuentran en la pantalla, cada una de ellas contiene un formulario que solicita información necesaria de la empresa para realizar las actualizaciones de los datos de la misma.

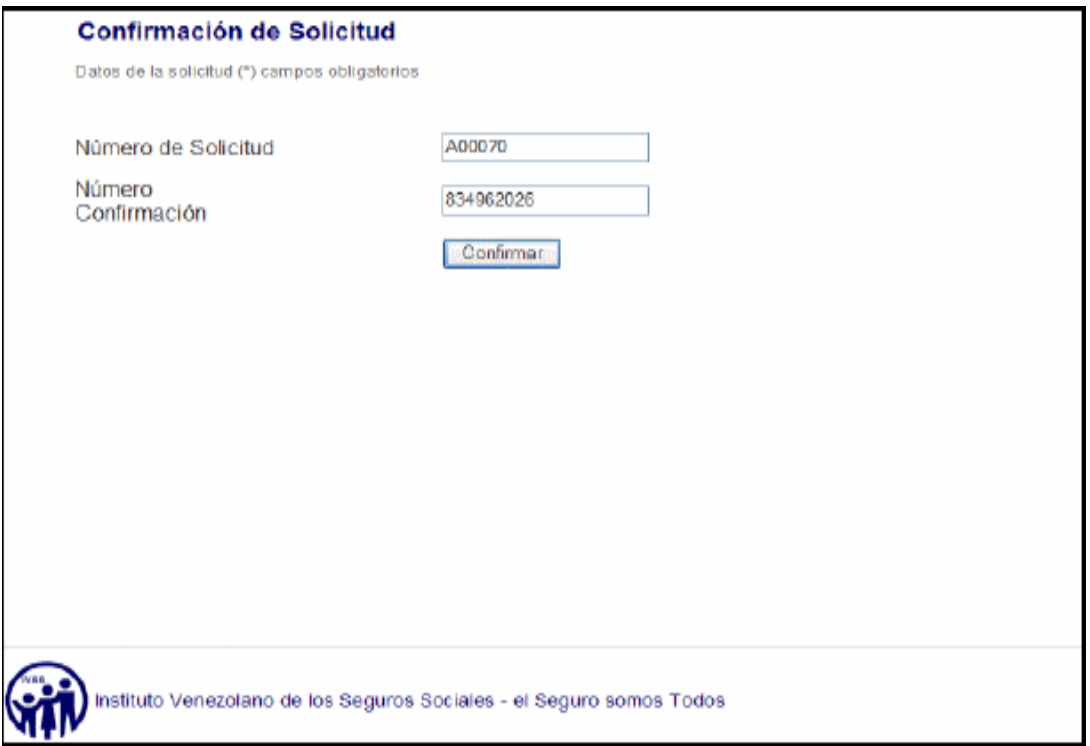

**Figura 13. Pantalla de control de acceso a la Confirmación de Solicitud, llena y lista para continuar el proceso.** 

• En este formulario, automáticamente el sistema muestra los siguientes datos:

**En el reglón de datos de la solicitud:** 

- **Numero de solicitud**
- Cuenta de correo

### **En el renglón de Datos de la empresa:**

- Numero del empleador *(no puede editarse)*
- Tipo de empresa *(en este campo debe seleccionar de una lista desplegable la opción que corresponda a su empresa o institución, las dos opciones son privada y pública)*

Si selecciona la opción *Pública* se despliegan otros campos, los cuales son:

- Organismo tutelar (debe seleccionar de una lista donde se muestran todos y cada uno de los ministerios).
- Y Adicionalmente debe seleccionar si la institución es *Centralizada* **o** *Descentralizada* a través de dos radios buttoms que se encuentran al lado de cada opción*.* Como se muestra en la **figura 14.**

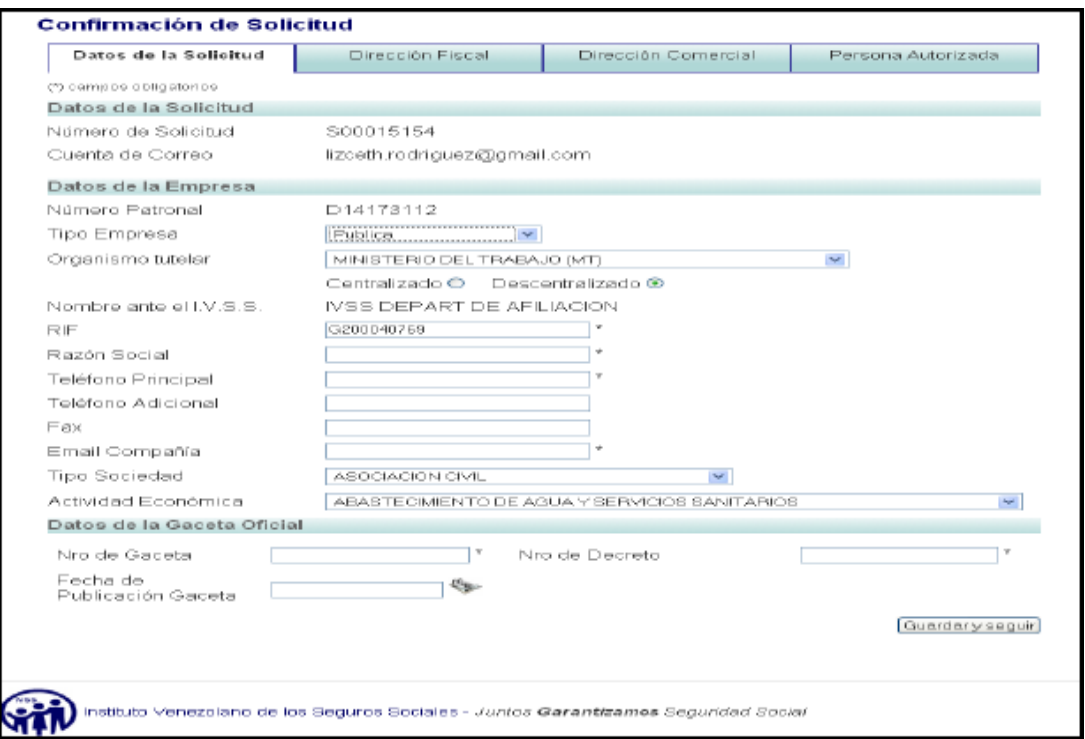

**Figura 14. Formulario de Confirmación de Solicitud para la actualización de los datos de la empresa-Datos de la Solicitud (Instituciones Públicas).** 

- Luego de haber completado estos dos campos anteriores (para instituciones públicas) o haber seleccionado el campo tipo empresa la opción *Privada*. Como muestra la **Figura 15.** continuamos con la información siguiente:
- El resto de los campos que aparecen en el formulario deben ser llenados de manera completa. Los campos son los siguientes:

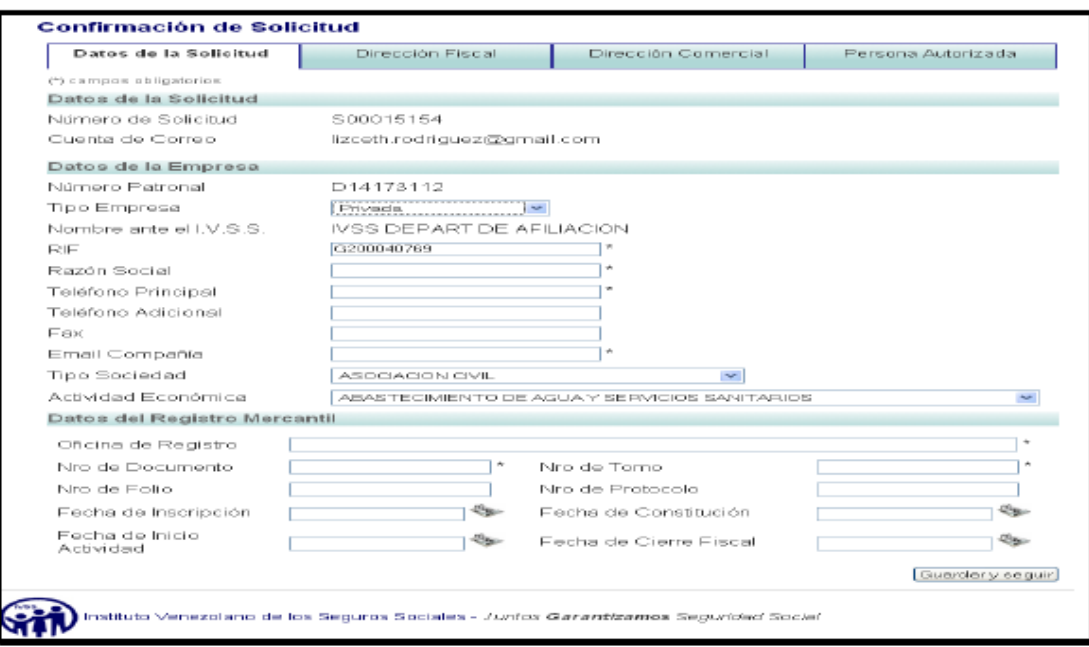

**Figura 15. Formulario de Confirmación de Solicitud para la actualización de los datos de la empresa-Datos de la Solicitud (Empresas Privadas).** 

En el reglón de datos de la empresa:

- Nombre ante el IVSS.
- $RIF$
- Razón Social
- **Teléfono principal**
- Teléfono adicional
- $Fax$
- E-mail compañía
- **Tipo sociedad (lista desplegable)**
- Actividad económica (lista desplegable)

Según la selección que se haga en el campo *Tipo Empresa,* se despliega el siguiente renglón:

Si se selecciona la opción *Pública,* se muestro el renglón de datos de la gaceta oficial:

- Número de Gaceta.
- Número de Decreto.
- Fecha de publicación de la Gaceta.

Si se selecciona la opción *Privada***,** se muestra el renglón de Datos del registro mercantil:

- **•** Oficina de registro.
- Número de documento.
- Número de tomo.
- Número de folio.
- Número de protocolo.
- Fecha de inscripción.
- Fecha de constitución.
- Fecha de inicio de de actividad.
- Fecha de cierre fiscal.

Todas las fechas serán ingresadas a través de un calendario que se encuentra al lado derecho de cada campo que lo requiera.

Al haber completado los diferentes campos de los reglones que conforman esta pestaña de datos de la solicitud, el usuario debe presionar el botón *Guardan y seguir*, si al presionar este botón los campos obligatorios no han sido llenados o la información ingresada es invalida, el sistema muestra un mensaje de error al lado de los campos que tengan fallas. Como se muestra en la **Figura 16.**

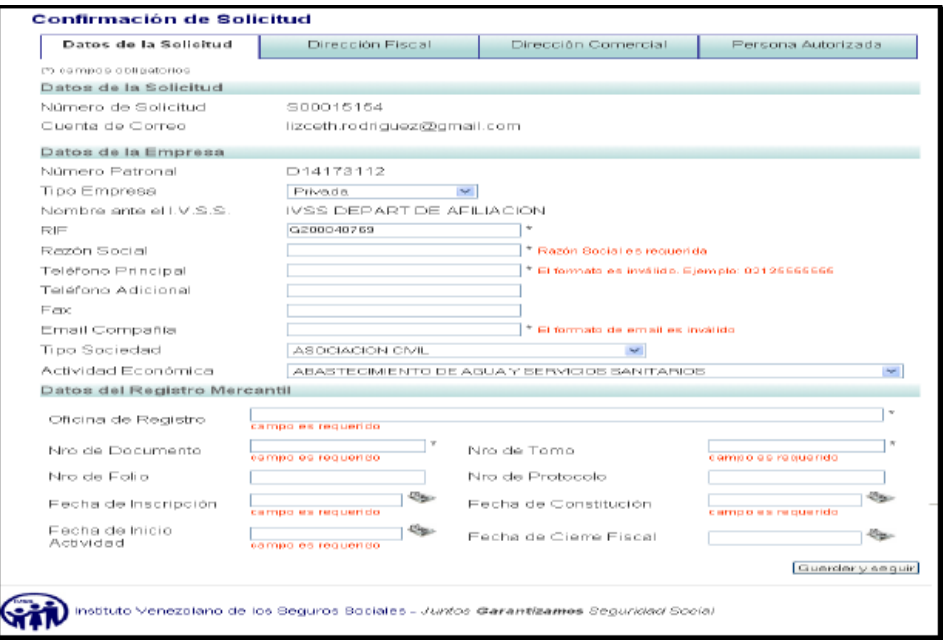

**Figura 16. Formulario de confirmación de solicitud-datos de la solicitud, con errores debido a campos vacios o datos inválidos ingresados.** 

• Al hacer clic en el botón *Guardar y Seguir* se muestra una pantalla con el formulario correspondiente a la pestaña de Dirección fiscal, para realizar la actualización de la empresa en este aspecto. Como se muestra en la **Figura 17.** 

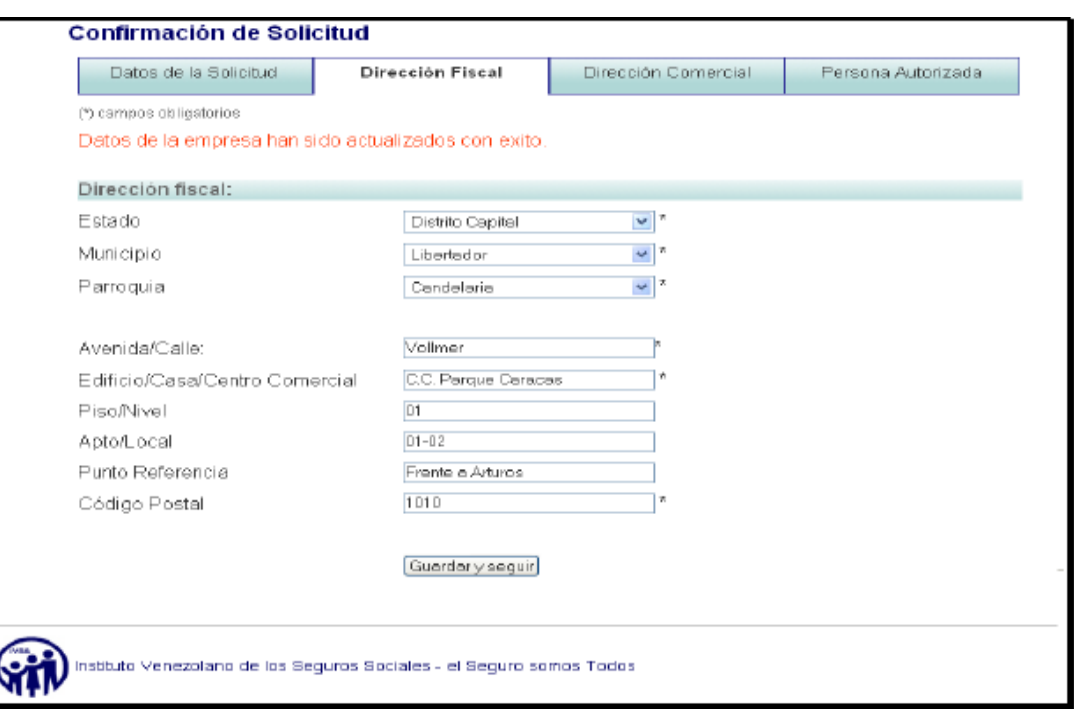

# **Figura 17. Formulario de Confirmación de Solicitud para la actualización de los datos de la empresa-Dirección Fiscal.**

- En este formulario se consigue únicamente un renglón de información, donde se solicita sean llenados los siguientes campos:
	- Estado
	- **Municipio**
	- **Parroquia**
	- Avenida/calle
	- **Edificio/casa/centro comercial**
	- Piso/nivel
	- **Apartamento/local**
	- Punto referencia
	- Código postal
- Adicionalmente se muestra el botón *guardar y seguir.* Si el usuario está de acuerdo con la información ingresada, debe presionar este

botón para pasar a la siguiente pestaña de información y continuar con el proceso de solicitud de registro.

- En la **Figura 18.** Se encuentra la pestaña donde se solicitan los datos de la dirección Comercial de la empresa.
- En este formulario de la pestaña de dirección comercial, se encuentra solo un renglón de información, en el cual se deben llenar los siguientes campos:
	- Estado
	- **Municipio**
	- **Parroquia**
	- Avenida/ calle
	- **Edificio/casa/centro comercial**
	- **Piso/Nivel**
	- **Apartamento/local**
	- Punto referencia
	- Código Postal

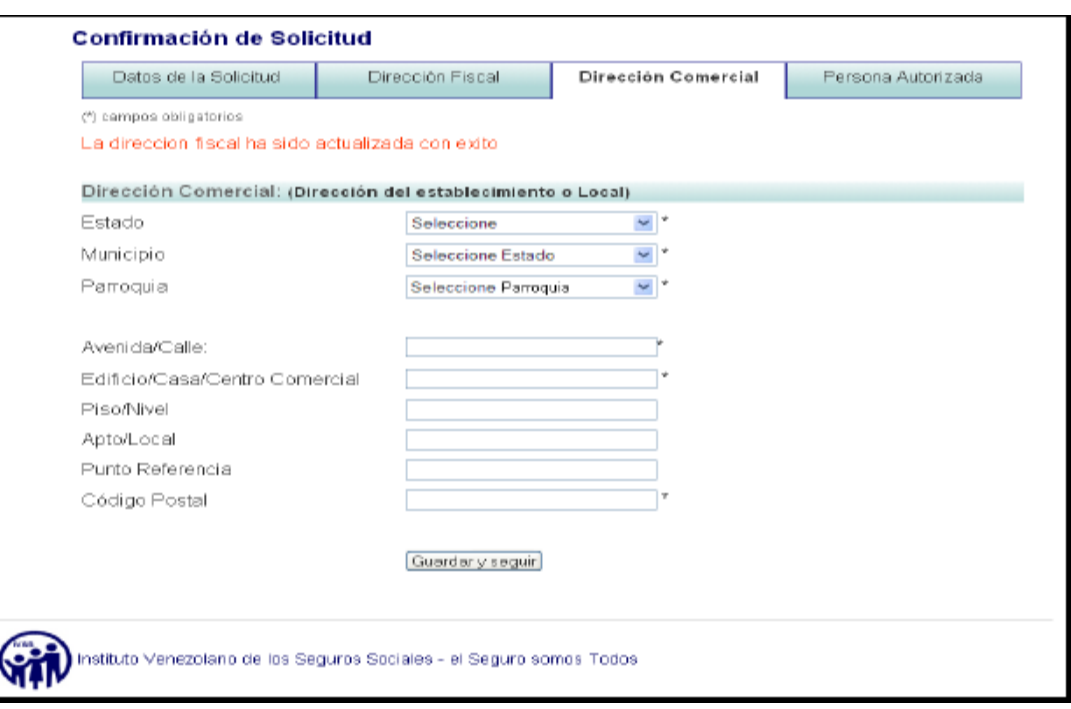

# **Figura 18. Formulario de Confirmación de Solicitud para la actualización de los datos de la empresa-Dirección comercial.**

- La dirección fiscal y la dirección comercial, pueden ser o no iguales, en caso de ser iguales los datos de ambos formularios deben ser los mismos en caso contrario, deben identificarse de manera detallada las dos direcciones. Como se muestra en la **Figura 19.**
- De igual manera se muestra el botón *guardar y seguir,* para guardar los datos ingresados y pasar al siguiente y ultimo formulario de la solicitud de registro de acceso al sistema TIUNA.

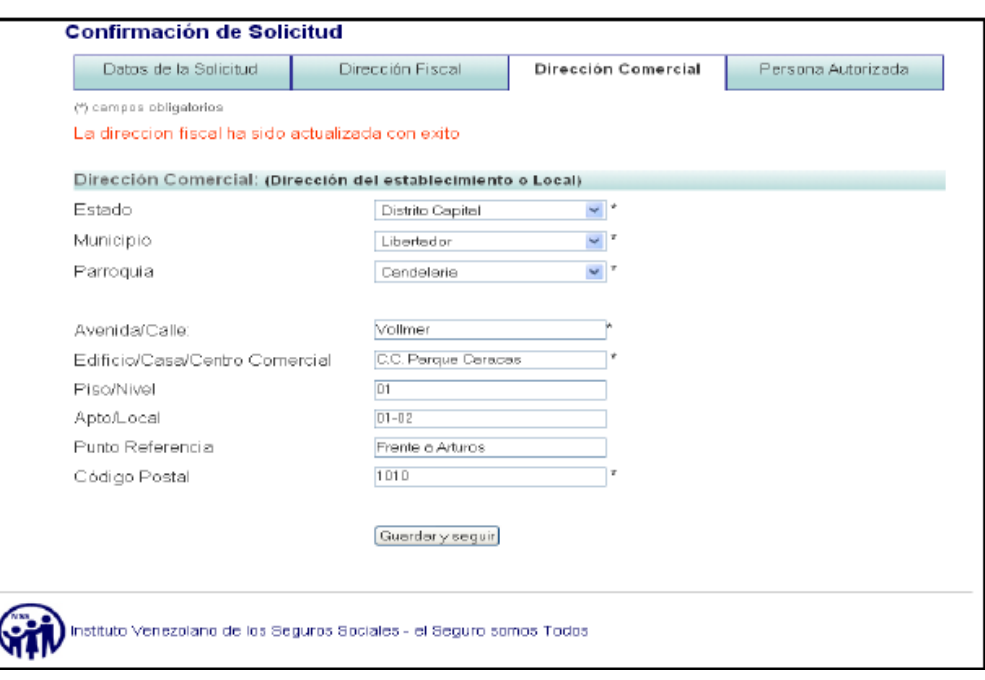

# **Figura 19. Formulario de Confirmación de Solicitud para la actualización de los datos de la empresa-Dirección comercial, lleno y listo para continuar el proceso**

- En la **Figura 20.** se muestra el formulario correspondiente a la última pestaña de información que se solicita en este proceso.
- Esta pestaña es donde se ingresan los datos de la persona autorizada, para realizar los trámites ante el IVSS. Está conformada por tres renglones:
	- El renglón de representante legal, el cual posee los campos:
	- Cédula de representante legal.
	- Nombre del representante legal (la información de ambos campos se muestra de manera automática).

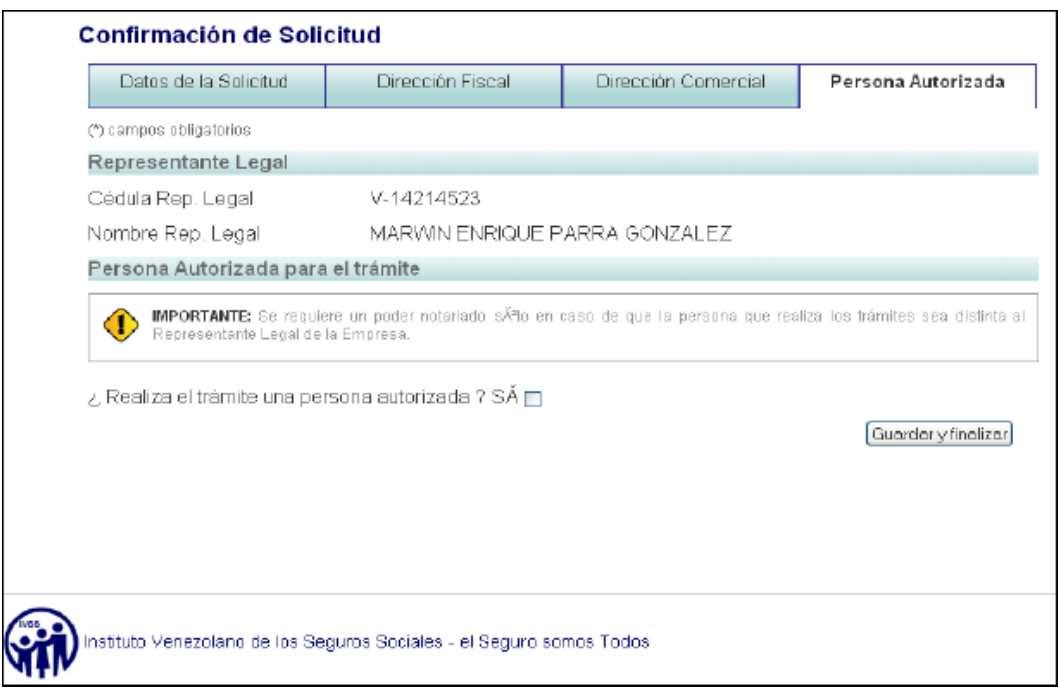

# **Figura 20. Formulario de Confirmación de Solicitud para la actualización de los datos de la empresa- Persona autorizada (cuando no existe persona autorizada).**

Si la persona que va realizar los trámites es el representante legal, simplemente debe hacer clic en el botón *guardar y finalizar,* en el caso de que la empresa o institución posea una persona autorizada diferente a la figura del representante legal, debe hacer clic en el check list que aparece al lado de la pregunta: ¿realiza el tramite una persona autorizada? Si. Como se muestra en la **Figura 21.** 

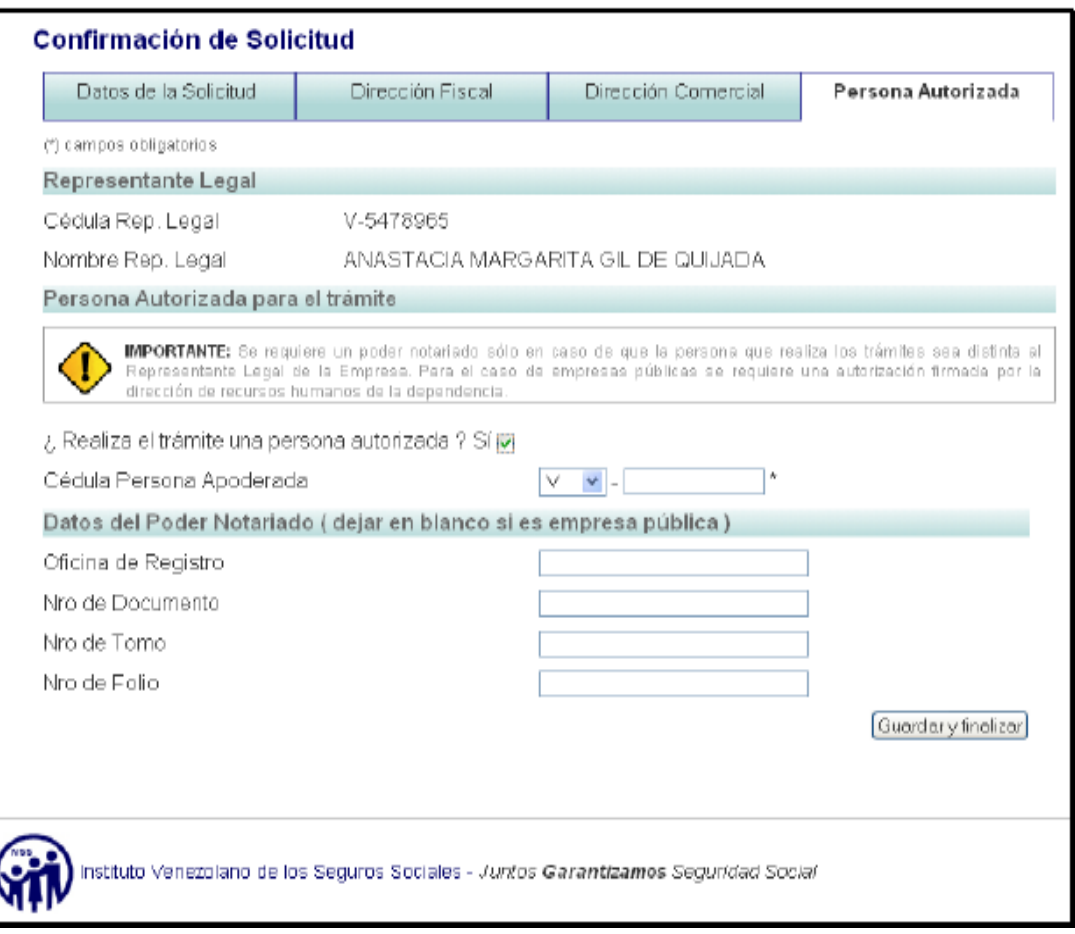

**Figura 21. Formulario de Confirmación de Solicitud para la actualización de los datos de la empresa- Persona autorizada (cuando existe persona autorizada).** 

#### *Importante*

El segundo renglón a continuación debe ser llenado tanto por las empresas privadas como por las instituciones públicas. En el caso del tercer renglón, este solo será llenado por las empresas privadas, ya que las instituciones públicas no deberán consignar ante nuestras oficinas un poder notariado sino una autorización firmada y sellada por el ante al cual representa y a su vez debe anexar una constancia de trabajo actualizada.

- Si de esta manera, se despliega el segundo renglón que es el correspondiente a la persona autorizada para el trámite, el cual está conformado por los siguientes campos de información:
	- Cedula de la persona apoderada (compuesta por un campo con una listas desplegable para seleccionar la nacionalidad y otro campo numérico para colocar el numero de cedula de identidad)
	- Nombre y apellido.
- El tercer y último renglón es el de dato del poder notariado y está compuesto por los siguientes campos (solo empresas privadas):
	- Nombre de la notaria o registro
	- Número de documento
	- Número de tomo
	- Número de folio
- Luego de llenar todos los campos correspondientes a este formulario y verificar que los mismos son correctos, deben presionar el botón *guardar y finalizar.* Como se muestra en la **Figura 22.**

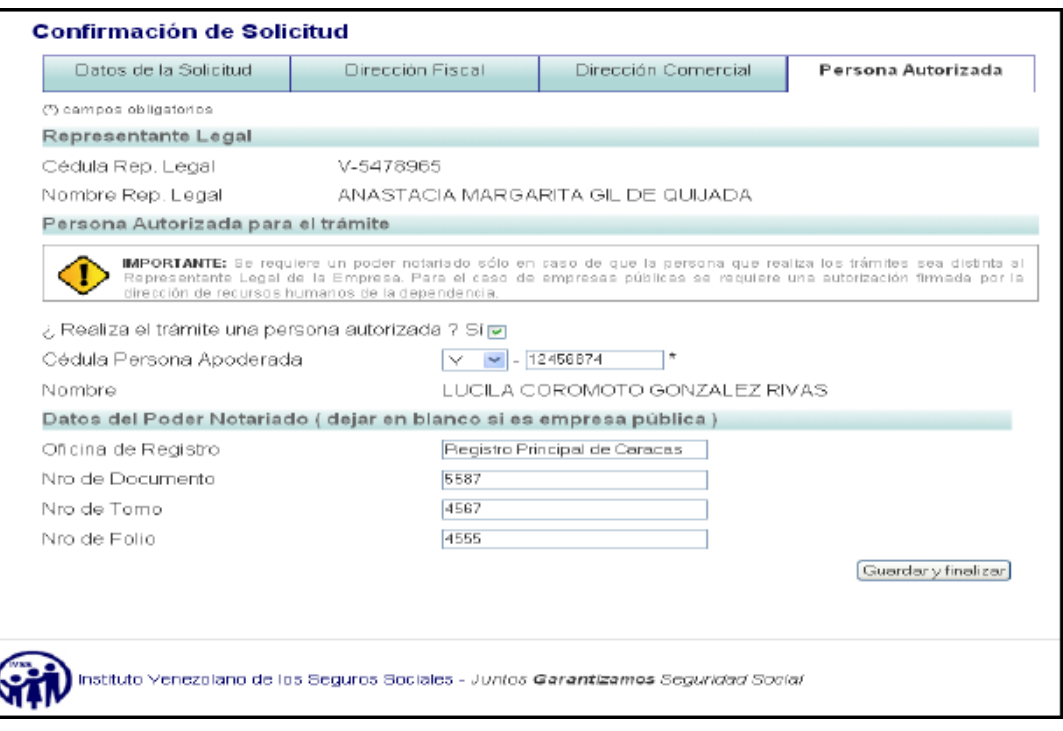

**Figura 22. Formulario de Confirmación de Solicitud para la actualización de los datos de la empresa- Persona autorizada, lleno y listo para finalizar el proceso.** 

- Cuando todos los formularios están llenos completamente, en la parte superior de la pantalla se puede visualizar un mensaje que dice de la siguiente manera: *ahora puede imprimir su solicitud haciendo clic aquí* y señala a un botón, el cual le permite la constancia de solicitud de registro generada por el sistema al finalizar el proceso.
- En la parte inferior del botón *imprimir* , se encuentra un link *ver requisitos*, el cual le permite al usuario observar nuevamente los requisitos que deberá anexar a la constancia de solicitud de registro que genera el sistema al finalizar el proceso, para consignarlas ante la

oficina administrativa del IVSS que le corresponda, según la zona de ubicación de la empresa. Como se muestra en la **Figura 23.** 

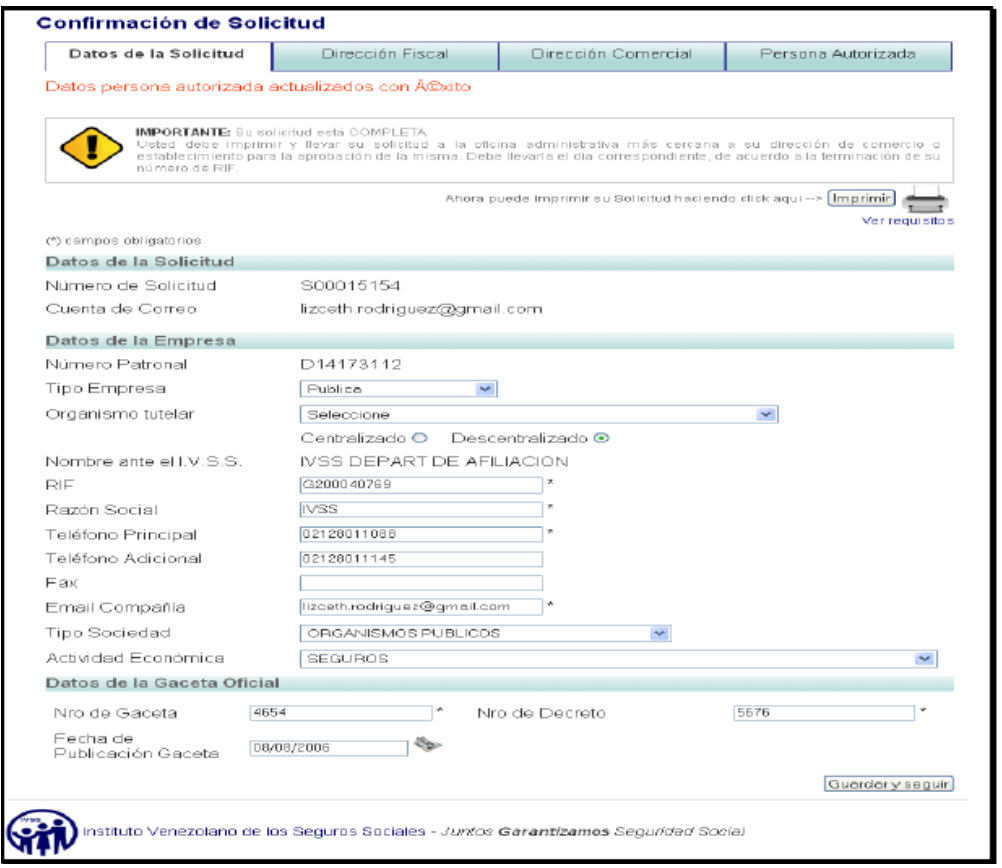

# **Figura 23. Pantalla Final de la aplicación, donde se muestra la opción para imprimir la Constancia de Solicitud de Registro.**

• Al hacer clic en el botón imprimir, el sistema muestra el asistente de configuración para la impresión, donde puede seleccionar cuantas copias desea obtener de la constancia, entre otras opciones. Como se muestra en la **Figura 24.** 

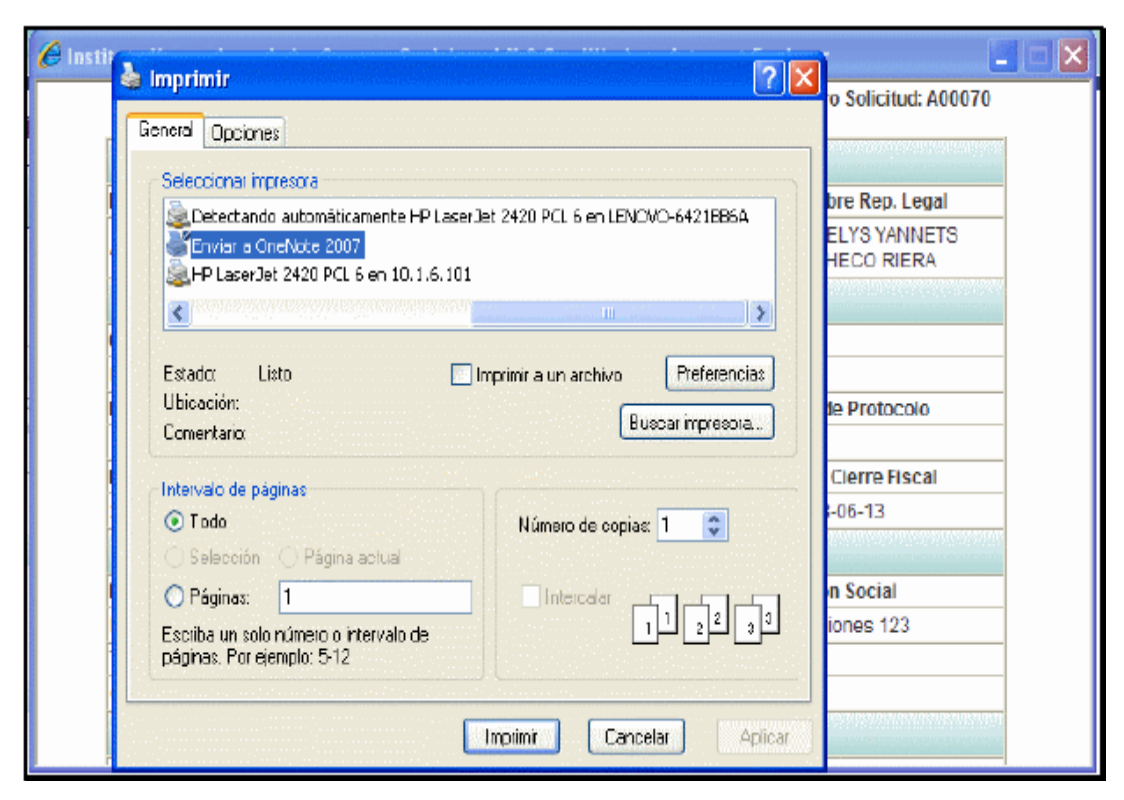

**Figura 24. Impresión de la constancia de Solicitud de Registro generado por el sistema al finalizar el proceso.** 

- Al presionar *Imprimir* **o A***ceptar* según sea el caso en el asistente de configuración de impresión, aparecerá en la pantalla la constancia de solicitud de registro. Como se muestra en la **Figura 25.**
- La constancia impresa es un documento que debe guardar para posteriores trámites administrativos ante las oficinas del IVSS.

|                               |                       | Instituto Venezolano de los Seguros Sociales | Nro Solicitud: A00070                   |
|-------------------------------|-----------------------|----------------------------------------------|-----------------------------------------|
| Datos de la Solicitud         |                       |                                              |                                         |
| Nro de Solicitud              | Cuenta de correo      | Cédula Rep. Legal                            | Nombre Rep. Legal                       |
| A00070                        | mars7064@gmail.com    | V-15236369                                   | YURELYS YANNETS<br><b>PACHECO RIERA</b> |
| Datos del Registro Mercantil  |                       |                                              |                                         |
| Oficina de Registro           |                       |                                              |                                         |
| Registro Principal de Caracas |                       |                                              |                                         |
| Nro de Documento              | Nro de Tomo           | Nro de Folio                                 | Nro de Protocolo                        |
| 1243123                       | 123                   |                                              |                                         |
| F. de Inscripción             | F. de Constitución    | F. de Inicio Actividad                       | F. de Cierre Fiscal                     |
| 2000-05-12                    | 1997-08-13            | 2001-08-12                                   | 1998-06-13                              |
| Datos de la Empresa           |                       |                                              |                                         |
| <b>Nro Patronal</b>           | Nombre                | RIF                                          | <b>Razón Social</b>                     |
| D29868774                     | <b>CENAMEC</b>        | J56987412                                    | Iversiones 123                          |
| <b>TIf. pricipal</b>          | <b>TIf.</b> adicional | Fax                                          |                                         |
| 02124569873                   |                       |                                              |                                         |

**Figura 25. Constancia de solicitud de registro generada por el sistema al finalizar el proceso.** 

#### **Importante**

Es importante indicarle que una vez que haya finalizado este proceso y se le realice la aprobación de dicha solicitud de registro, automáticamente el sistema le enviara a la dirección de correo al nuevo sistema de gestión y autoliquidación de empresas. Así mismo, le indicamos que si al verificar su cuenta de correo electrónico, no encuentra nuestro mensaje, puede acceder nuevamente al sistema con su número de solicitud y numero de confirmación, y auto-enviarse el correo.

 $\checkmark$  Mantenimiento.

Encargado de realizar reparaciones generales así como de aseo y la higiene de todas las oficinas que comprende la unidad, emite requisiciones internas de diversos materiales e instrumentos generales y de limpieza.

# **4.2.- DESCRIPCIÓN DEL SISTEMA Y SU RELACIÓN CON SU AMBIENTE AMPLIADO.**

Un sistema por lógica está dentro de un sistema superior llamado ambiente externo. El enfoque sistémico busca no sólo estudiar las partes del sistema, sino la relación que hay entre ellas y el objetivo que éstas cumplen.

A continuación se describen las actividades que se relacionan de forma directa o indirecta con el sistema en estudio y se muestra en la (**Figura 26.),** Donde se hace referencia en el *Diagrama del Sistema y su Relación con su Ambiente ampliado.* 

#### 9 **Departamento de fiscalización y Jefatura.**

El jefe de sucursal se encarga de dirigir, revisar y llevar el control de la documentación que es emitido por cada departamento del seguro social de guaraguao entre ellos el departamento de fiscalización que es uno de los que elaboran actas y fiscaliza que cada empresa tenga en reglas la documentación de sus trabajadores.

### 9 **Departamento de Fiscalización y el Departamento de Administración.**

La administración se encarga de llevar el control de la contabilidad y presupuestos del departamento de fiscalización en cuanto a las operaciones financieras y recursos necesarios para el mejor cumplimiento y atención a los usuarios.

### 9 **Departamento de Fiscalización y el Departamento de Recursos Humanos.**

Ambos departamentos tienen una relación directa ya que el departamento de recursos humanos es el que se encarga de contratar al personal calificado y evaluar su desempeño de cada departamento incluyendo al de fiscalización.

#### 9 **Departamento de Fiscalización y el Departamento de Cobranza.**

El departamento de fiscalización unas de las actas que elabora son las de intereses y rectificaciones que luego son enviadas al departamento de cobranza para su rectificación parcial de los intereses y los estados de cuentas de las empresas afiliadas al seguro social.

#### 9 **Departamento de Fiscalización y el Departamento de Pensiones.**

El departamento de pensiones realiza la recepción y revisión de documentos de empresas y público en general que hacen sus solicitudes, donde luego el departamento de fiscalización hace las rectificaciones y elaboración de actas para la comprobación de pagos al día de empresas públicas y privadas.

### 9 **Departamento de Fiscalización y el Sistema de Gestión y Autoliquidación de Empresas (TIUNA).**

El sistema de gestión y autoliquidación de empresas (TIUNA) es la herramienta principal del departamento de fiscalización ya que con este software las empresas y empleados afiliados pueden verificar información real y al día de la empresa, donde luego los fiscales se encargan de que dichas empresas cumplan con la seguridad social de sus trabajadores.

## 9 **Departamento de Fiscalización y Departamento de Bienes Nacionales.**

Bienes nacionales es el encargado de llevar un registro de todos los bienes adquiridos de cada departamento incluyendo el departamento de fiscalización del seguro social de guaraguao.

#### 9 **Departamento de Fiscalización y la Comunidad.**

La comunidad es la población que hace uso del seguro social "Dr. César Rodríguez Rodríguez", de Guaraguao en Puerto la Cruz, Edo. Anzoátegui, donde el departamento de fiscalización le brinda a la comunidad atención en cuanto a fiscalizar, elaboración de actas y que las personas o usuarios que cotizan en una empresa presenten la documentación probatoria para su procesamiento.

#### 9 **Departamento de fiscalización y departamento de mantenimiento.**

El trabajo del departamento de mantenimiento es mantener el aseo, reparaciones de electricidad, equipos entre otros de cada departamento a su alrededor incluyendo al departamento de fiscalización y así poder brindar mayor seguridad e higiene al personal y usuarios.

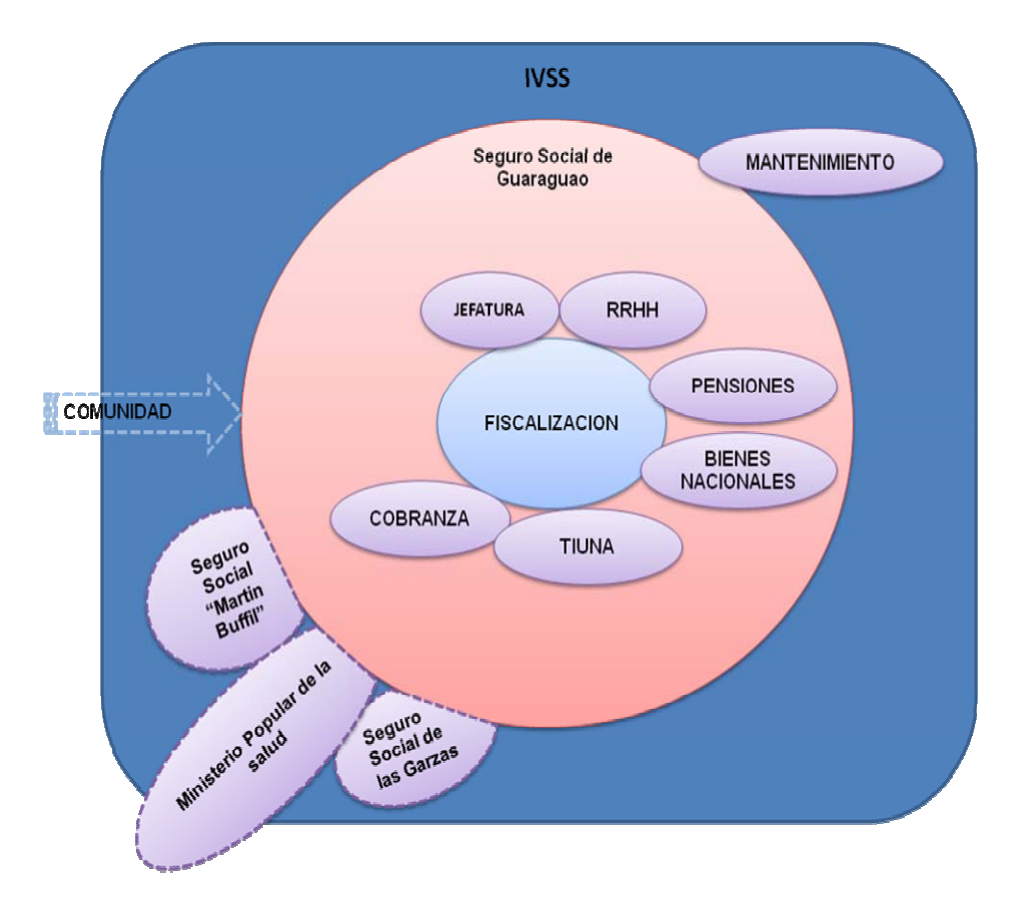

**Figura 26. Diagrama de Ambiente Ampliado Del Departamento de fiscalización.** 

# **4.3.- MODELO CONCEPTUAL DE LA SITUACIÓN ACTUAL.**

De manera clara y concisa se explicara las actividades que desarrollan el departamento de fiscalización del seguro social "Dr. César Rodríguez Rodríguez", de Guaraguao en Puerto la Cruz, Edo. Anzoátegui. Dichas actividades se agruparon de acuerdo a tres funciones básicas que fueron definidas en forma de subsistemas identificados con verbos de acción, estos son:

- 9 **Inspeccionar**
- 9 **Elaborar**

La interrelación entre estos subsistemas puede apreciarse en la **Figura 27.** 

**A. Inspeccionar:** Este subsistema está conformado por todas las actividades realizadas por el departamento de fiscalización en cuanto al cumplimiento de los asegurados y patrones.

**A.1- Realizar Visitas de fiscalización:** esta actividad es realizada directamente por los fiscales. Dichas visitas son hechas a personas naturales o jurídicas y organismos públicos y privados para asegurarse que cada *Empleadores/Empresas* estén al día con sus pagos y con la seguridad de sus trabajadores.

**A.2- Obtener información concisa de las empresas que han sido supervisadas:** esta actividad se realiza por los fiscales del departamento de fiscalización de las visitas a las *Empleadores/Empresas* pertinentes*,* para luego informar de manera escrita al jefe de dicho departamento su supervisión.

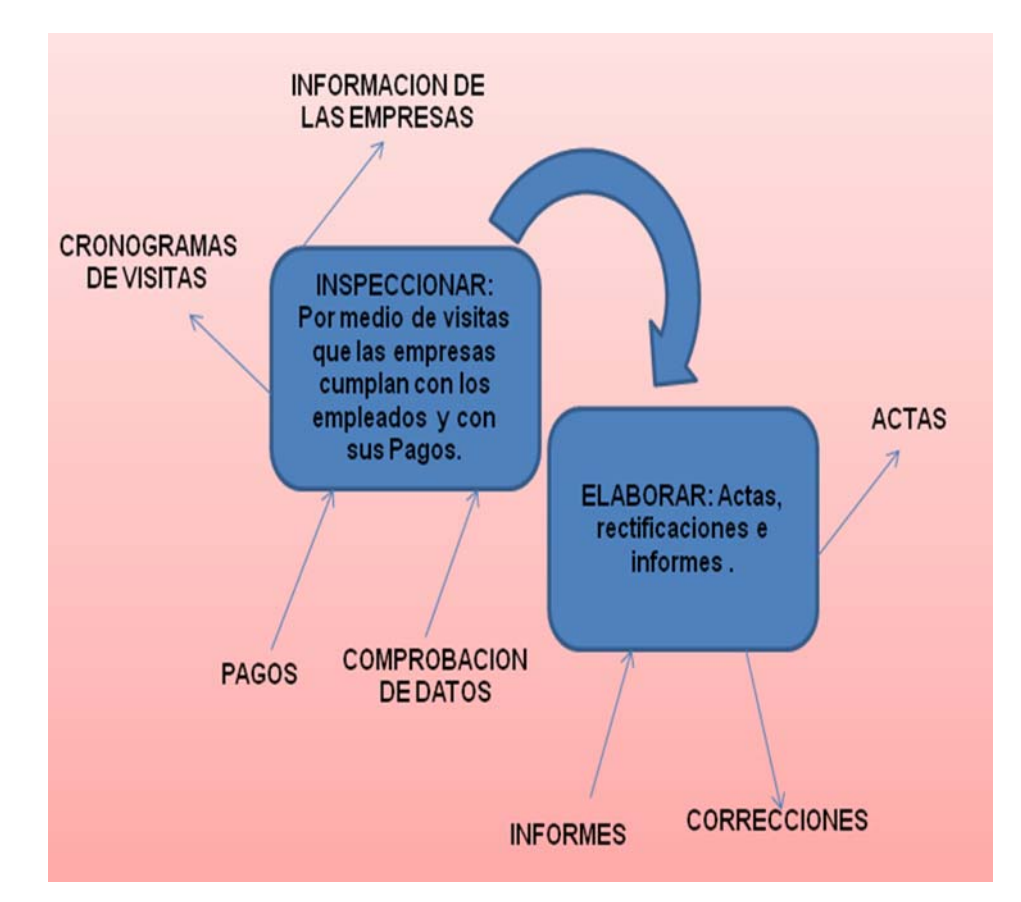

**Figura 27. Modelo Conceptual Preliminar de la Situación Actual.** 

**A.3- Verificar cumplimiento de pagos:** Esta actividad es realizada directamente por el fiscal. Consiste en confirmar si el patrono está cumpliendo con sus trabajadores y solicitar al mismo vaucher donde acredite que dicha empresa este solvente.

**A.4- Chequear en la base de Datos del Sistema de Gestión y Autoliquidación (TIUNA):** Esta actividad se realiza cuando los fiscales necesitan alguna información de un trabajador por medio de su cedula de identidad y si es de la empresa debe ser por medio de un numero o código asignado por el seguro social, para comprobar que los asegurados estén activos (cotizando) y las empresa cumplan con sus trabajadores.

**A.5- Comprobar las Cotizaciones establecida por el seguro social de los asegurados:** Esta actividad se refiere a que los fiscales se encargan de que los empleados de las empresas afiliadas que ya hayan cotizado y que aun no ha procesado las mismas lo hagan presentando documentos probatorios para su jubilación por el seguro social.

**B. Elaborar:** Este subsistema comprende las actividades orientadas a la elaboración y desempeño del departamento de fiscalización en su campo laborar.

**B.1- Preparar informes mensuales de las empresas visitadas:** Esta actividad es realizada por los fiscales para reportar por escrito el trabajo obtenido *(explica los resultados en las visitas)*, anexándole al informe vaucher de pagos por las empresas.

**B.2- Formulación de actas (Débitos, Créditos, Ajustes):** Esta actividad se realiza por medio de los fiscales cuando las empresas y/o personas naturales y jurídicas.las *actas de débitos* se realizan para las personas que han cotizado, *actas de créditos* cuando el empleadores/empresas.

**B.3- Rectificaciones de (Intereses, Cotizaciones):** esta actividad es llevada a cabo tanto por los fiscales como los empleados administrativos del departamento de fiscalización donde hacen rectificaciones (correcciones) de intereses y cotizaciones improcedentes que se le han hecho en las facturas por error a las empresas y personas naturales o jurídicas.

**B.4- Brindar Atención al Público:** esta actividad consiste en que los fiscales y empleados administrativos brinden a las personas y entes públicos y privados información clara en su rol como asegurados o afiliados con respecto a sus inquietudes que se pueden dar en cualquier trámite, datos de la empresa *(cambio de salario, solicitud de solvencias, entre otros)* realizado por medio del *Sistema de Gestión y Autoliquidación (TIUNA)* en horario de atención al público.

**En la figura 28.** Se puede apreciar la interrelación de las actividades del Modelo Conceptual de la Situación Actual.

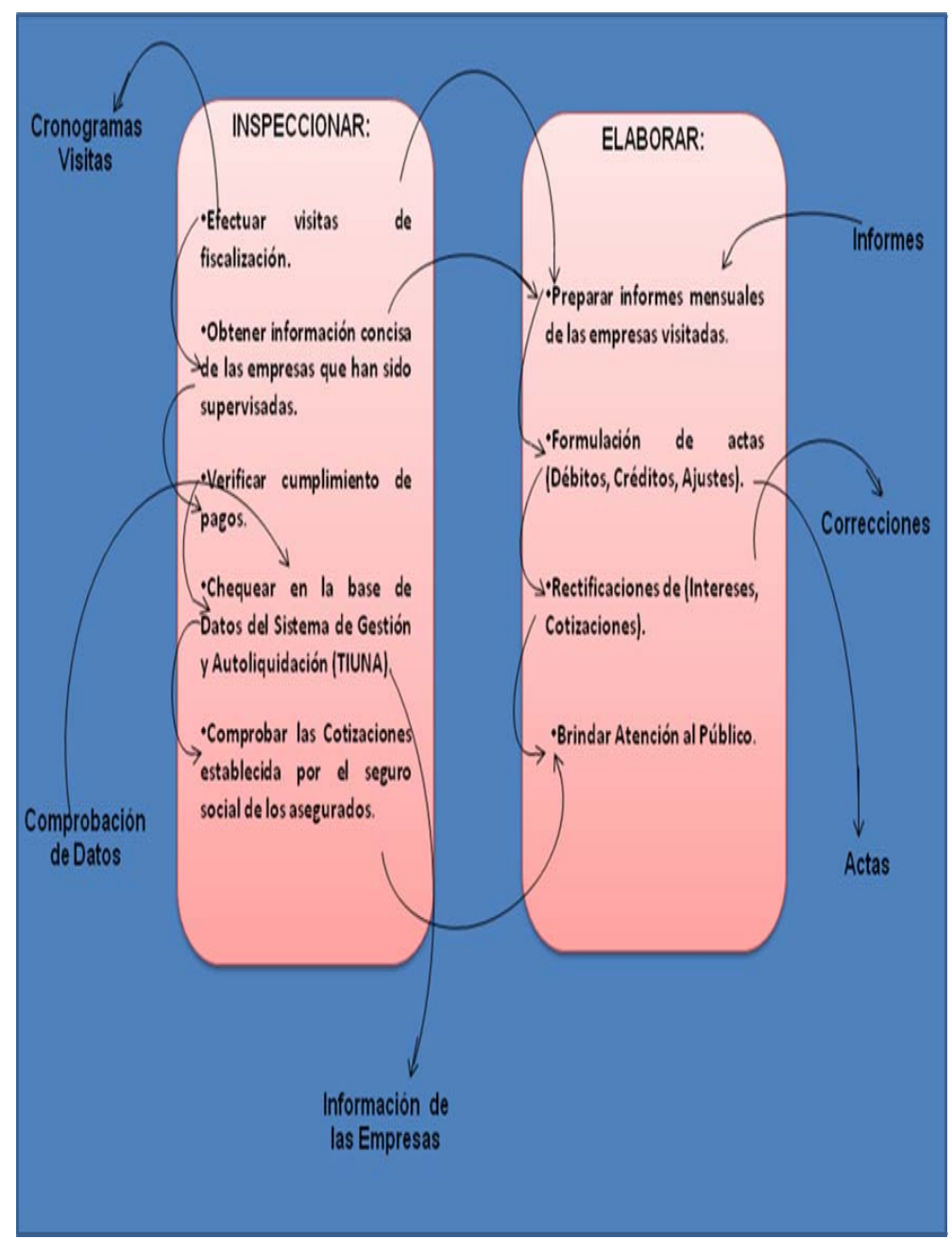

**Figura 28. Modelo Conceptual De la Situación Actual.** 

# **4.4- ANÁLISIS DE LAS OPINIONES EMITIDAS POR EL PERSONAL ADMINISTRATIVO Y FISCALES DEL DEPARTAMENTO DE FISCALIZACIÓN DEL SEGURO SOCIAL DE GUARAGUAO "DR. CESAR RODRÍGUEZ RODRÍGUEZ", EN PUERTO LA CRUZ, ESTADO ANZOÁTEGUI.**

En los meses entre febrero y marzo fueron realizadas a los usuarios y empleados de la sede administrativa del Seguro social de Guaraguao encuestas **(ver anexos 8 y 9)**, las cueles contienen preguntas abiertas y cerradas, también se hicieron entrevistas mixta y observaciones directas, para obtener información precisa de la situación actual del departamento de fiscalización la cual es el sistema objeto de estudio, donde parte de la información fue suministrada por el Director Gerson Herrera, el Jefe de Recursos Humanos Ruth Cortez y diferentes departamentos.

# **4.4.1- Opiniones Dadas por los Usuarios del Departamento de Fiscalización.**

En las encuestas realizadas a los usuarios del departamento de fiscalización opinaron el 72,92% que el área física no es la adecuada, que debe de ser ampliada para mejor eficiencia, seguido que el 64,58% el departamento no cuenta con el personal tanto administrativos como fiscales para mejor agilización de los procesos, en cuanto al sistema TIUNA los usuarios expresaron que no es eficaz ya que muchas veces para ellos mismo es complicado acceder ya que son muchos los pasos que deben seguir y aun las tramitaciones se hacen en un tiempo prolongado y que deberían atender al público en los días establecido tanto en la mañana como en la tarde para hacer más rápida dicha atención .

## **4.4.2- Opiniones Dadas por los Empleados del Departamento de Fiscalización**

En cuanto a las encuestas realizadas a los diez (10) empleados del departamento de fiscalización, donde el 60% de ellos coincidieron con el usuario que no es suficiente el personal tanto administrativo como fiscales que laboran en dicho departamento, para abarcar el trabajo que se realiza, seguido que el 70% opinó que el área es muy pequeña y que se deben de hacer cambios para un mayor desempeño y eficiencia en cuanto a la atención y aceleración de procesos o tramitaciones, el 30% de los empleados le es necesario mas computadoras u otros herramientas, también a lo que se refiere a mobiliario el 70% digo que las condiciones eran regulares como las sillas y escritorios, donde el 60% coincidió con el usuario que el sistema TIUNA no es eficaz y que requiere mejoras para que el tiempo de respuesta sea el menor tiempo posible.

# **CAPÍTULO V. DISEÑO DE MODELOS CONCEPTUALES**

### **5.1 CONTRUCCIÓN DEL MODELO CONCEPTUAL # 1.**

### **5.1.1- DEFINICIÓN RAÍZ #1.**

El Departamento de Fiscalización del Seguro Social "Dr. César Rodríguez Rodríguez", de Guaraguao en Puerto la Cruz, Edo. Anzoátegui, se encarga de *inspeccionar* por medio de vistas a las personas naturales o jurídicas y organismos públicos y privados con el propósito de que estén cumpliendo con los pagos o cotizaciones y que los empleados se encuentren asegurados, para luego *elaborar* informes y actas mensuales donde conste que las empresas estén al día. Todo esto siguiendo con los lineamientos reglas y el presupuesto establecidos por el IVSS (Instituto Venezolano de los Seguros Sociales).

### **5.1.2- Análisis C.A.T.W.O.E. 1 (Definición Raíz #1).**

**Consumidores (c):** Usuarios (as).

**Actores(A):** Personal de la sede administrativa del Seguro Social.

### **Proceso de Transformación (T):** Ver **Figura 29.**

**Weltanshauung (W):** El departamento de fiscalización, se encarga de *inspeccionar* que las empresas cumplan a cabalidad con sus deberes y derechos de sus trabajadores.

Poseedor(O): Seguro Social "Dr. Cesar Rodríguez Rodríguez", de Guaraguao en Puerto la Cruz.

**Restricciones (E):** Asignación presupuestaria y lineamientos o reglas del seguro social.

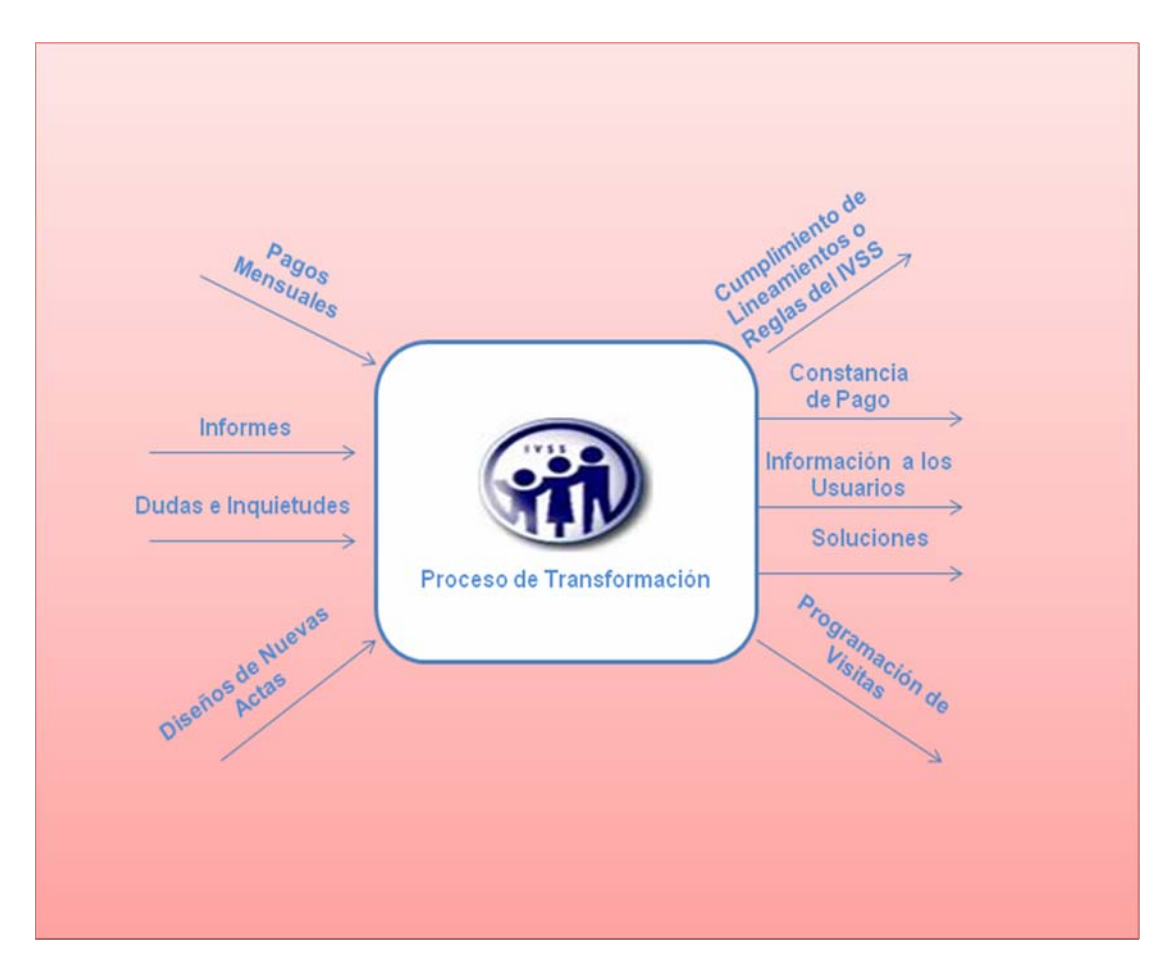

**Figura 29. Proceso Transformación Definición Raíz #1.** 

### **5.1.3- Modelo Conceptual Preliminar #1 (Definición Raíz # 1).**

De la definición Raíz 1 se extrajeron dos verbos de acción inmersos en ella, los cuales son:

- 9 **Inspeccionar.**
- 9 **Elaborar.**

A partir de estos verbos se elaboró el modelo conceptual preliminar que se puede apreciar en la **Figura 30.** El cual permite observar la interrelación de estos verbos.

#### **5.1.4- Modelo Conceptual #1 (Definición Raíz # 1).**

Seguidamente se describen cada uno de los verbos y sus actividades.

**A.- Inspeccionar:** Este subsistema se encarga de todo a lo que se refiere a las visitas a las empresas que disfrutan del servicio.

**A.1-Recopilar voucher de Pagos de las Empresas:** esta actividad se realiza por los fiscales para confirmar que las empresas han cumplido con sus pagos y no estén morosas.

**A.2- Entregar a los Usuarios Constancia del Recibo de Pago:**  Esta actividad la realizan los Fiscales. Consiste en entregarle a los patronos o Jefes de las empresas un recibo donde conste que se le ha sido entregado el vaucher de pagos a ellos.

**A.3- Revisar la Base de Datos en el Sistema de Gestión y Autoliquidación de Empresas (TIUNA):** Esta actividad se realiza por el personal administrativo y fiscales. Consiste en verificar alguna información de las empresas afiliadas o algún error cometido al ingresar los datos por medio del trabajador o patrono para solventar o dar solución a lo requerido por dichas personas.

**A.4- Hacer Cumplir a las Empresas los lineamientos o Reglas del Instituto Venezolano de los Seguros Sociales (IVSS):** Activada realizada por los fiscales ya que están establecidas para que los organismos públicos y privados o personas naturales o jurídicas cumplan como todo ciudadano con la seguridad de sus empleados y la de ellos mismo y que se mantengan solvente, evitando mayores intereses por no pagar en la fecha establecida.

**A.5- Atender las Dudas e Inquietudes del Usuario**: esta actividad es realizada tanto por el personal administrativo como por los fiscales, dicha actividad es ayudar a aclarar las dudas e inquietudes que tengan en cuanto a solicitudes o tramitaciones.

**B.- Elaborar:** Esta acción se encarga de todo lo que concierne a las funciones que desempeña tanto los fiscales como el personal administrativo.

**B.1- Realizar informes completos mensuales:** Esta actividad es realizada por los fiscales. Donde consiste en informar al jefe de departamento de su trabajo durante el mes.

**B.2- Diseñar nuevos formatos de Actas (Débito, crédito, Ajuste):** Esta actividad es realizada por el personal administrativo. Consiste en actualizar los formatos de actas para ajustarlo a la información necesaria y así evitar errores al hacer solicitudes o tramitaciones.

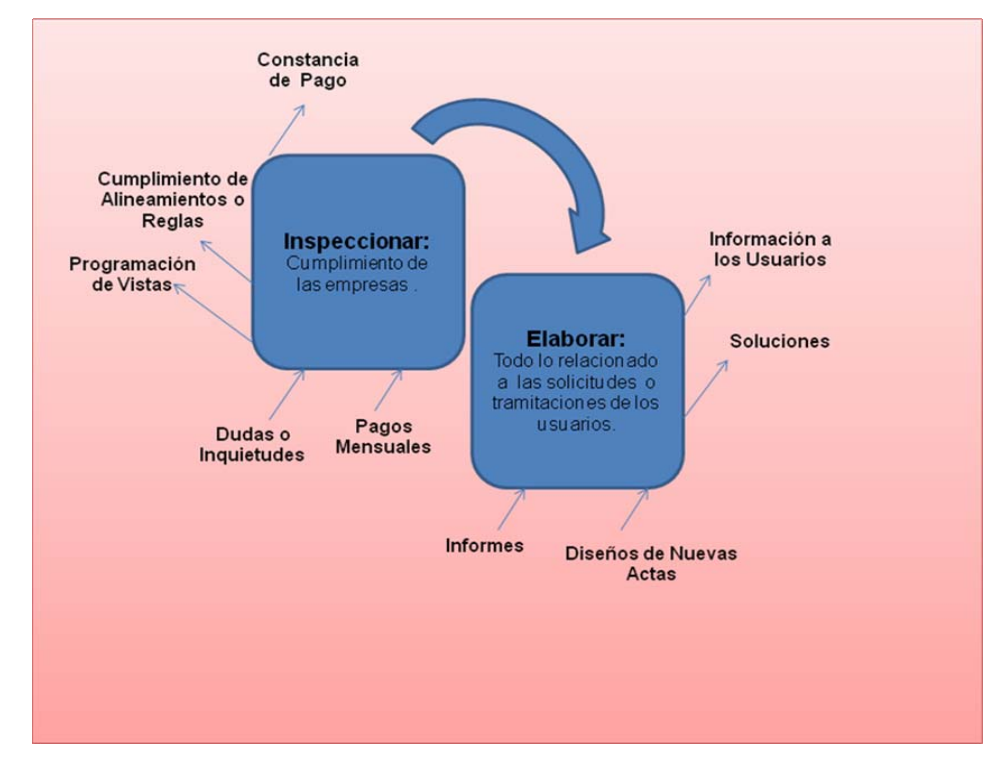

**Figura 30. Modelo Conceptual Preliminar 1 (Definición Raíz 1).**

**B.3- Diseñar un Sistema para Rectificación de (Intereses, Cotizaciones):** Esta actividad consiste en crear un software que le permita al personal administrativo y fiscales ser más eficientes y rápidos en cuanto a las rectificaciones de intereses o cotizaciones de los Empleados/Empleadores.

**B.4- Informar a los Usuarios por Medio de Publicidad las Funciones que Desempeñan los Fiscales:** Esta actividad se realiza por todo el personal administrativo y fiscales. Donde se encargan de informar y orientar al usuario de sus funciones y como pueden ayudarle en sus dudas o inquietudes mostrándole a parte de lo dicho con trípticos para mas comprensión de la información dada.

**B.5- Brindar Soluciones Rápidas al Usuario:** Esta actividad es realizada por el personal administrativo, fiscales y jefe de departamento. Consiste en ayudar o resolver los problemas que se le puedan presentar en una solicitud o tramitación al usuario.

En la **Figura 31.** Mostrada a continuación, se puede apreciar la interrelación de las actividades del modelo conceptual # 1.

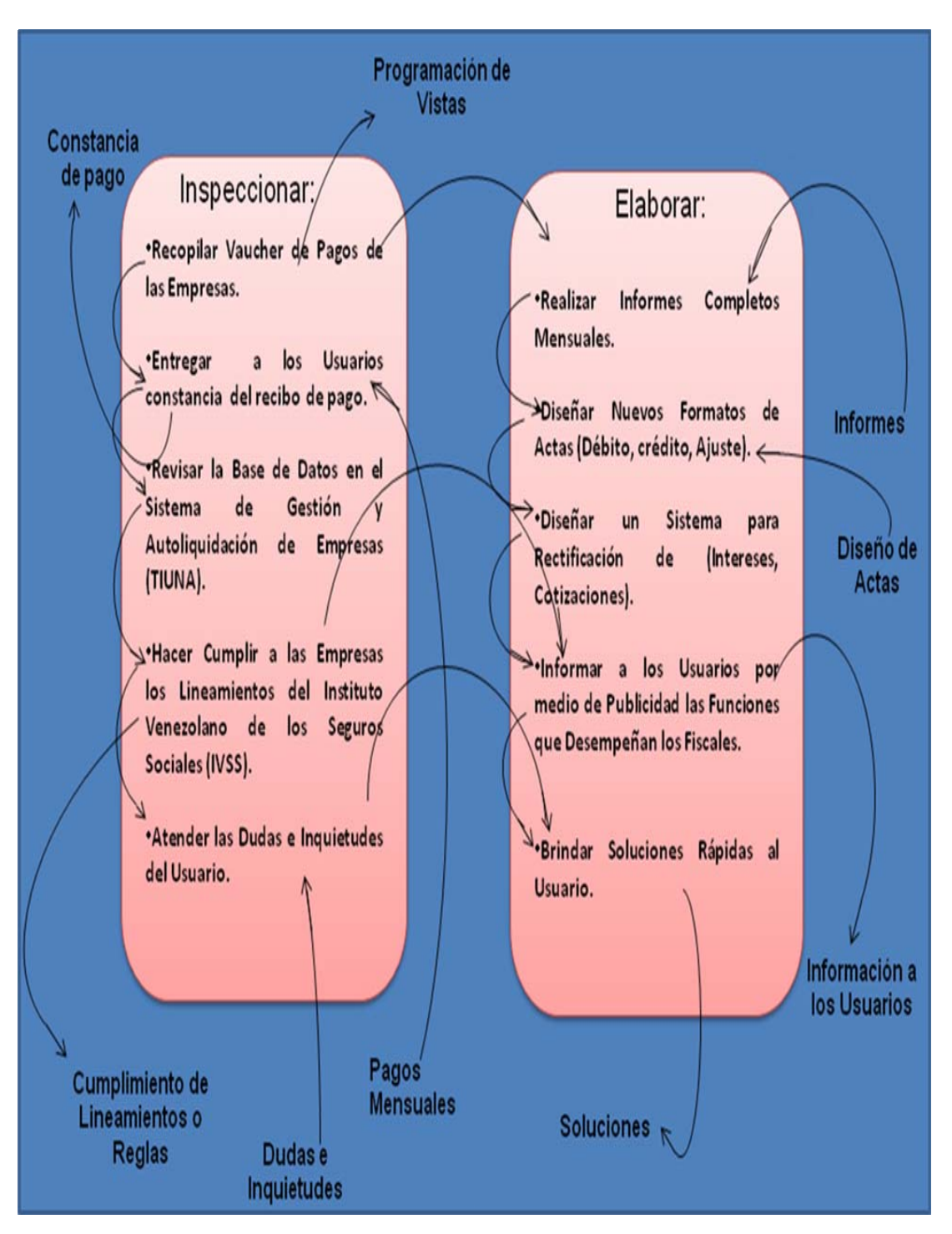

**Figura 31. Modelo conceptual # 1 (Definición Raíz #1).** 

### **5.2 CONSTRUCCIÓN DEL MODELO CONCEPTUAL # 2.**

#### **5.2.1- DEFINICIÓN RAÍZ # 2.**

El Departamento de Fiscalización del Seguro Social de Guaraguao en Puerto la Cruz, busca *satisfacer* las necesidades del usuario en cuanto a la calidad del servicio prestado por el personal administrativo y fiscales, *efectuar* modificaciones al área física para un mejor funcionamiento del mismo*,* tomando en cuenta los lineamientos y el presupuesto señalados por la sede Principal de los Seguros Sociales.

#### **5.2.2- Análisis C.A.T.W.O.E. 2 (Definición Raíz #2).**

**Consumidores (c):** Usuarios (as).

**Actores(A):** Personal administrativo y Fiscales del Seguro Social.

**Proceso de Transformación (T):** Ver **Figura 32.**

**Weltanshauung (W):** El Departamento de Fiscalización del Seguro Social de Guaraguao en Puerto la Cruz, busca *satisfacer* las necesidades del usuario en cuanto a la calidad de servicio prestado.

**Poseedor(O):** Seguro social de Guaraguao en Puerto la Cruz.

**Restricciones (E):** Lineamientos y el Presupuesto señalados por la sede Principal de los Seguros Sociales.
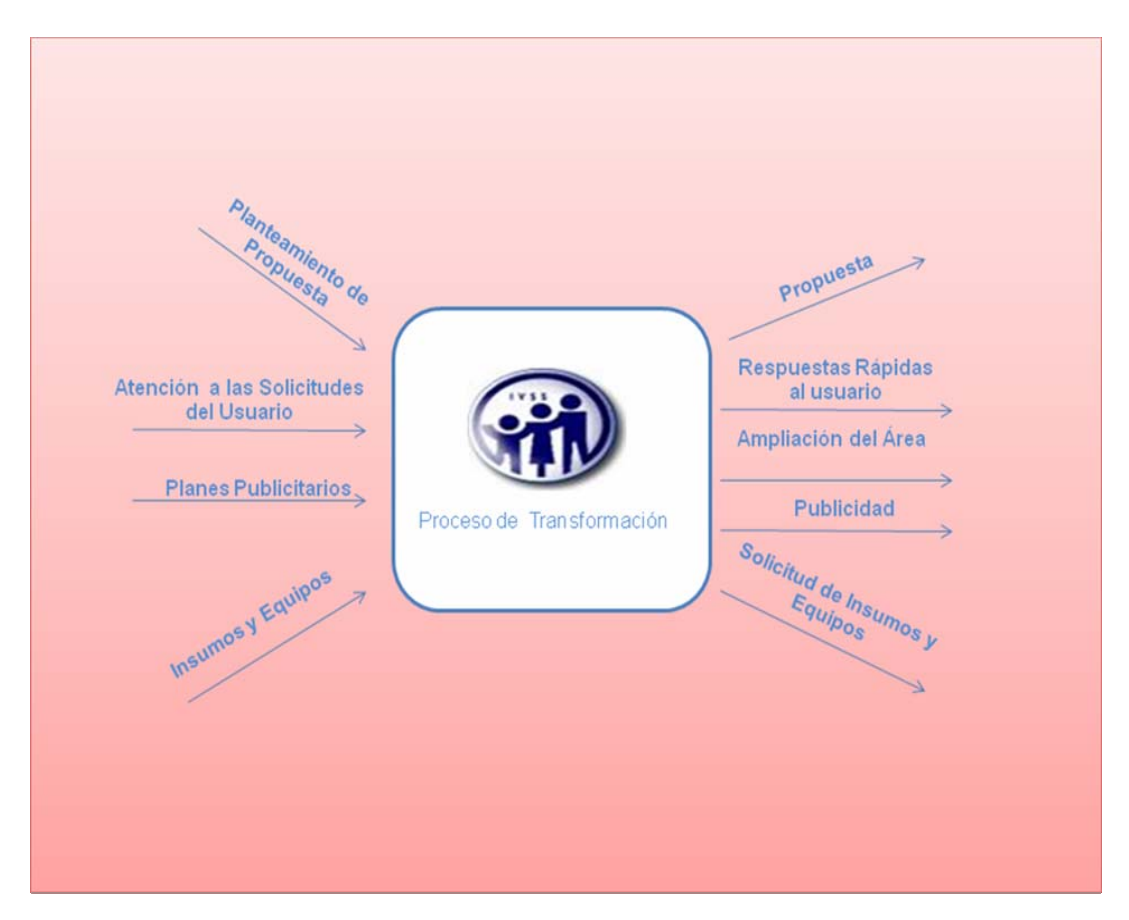

**Figura 32. Proceso Transformación Definición Raíz #2.** 

#### **5.2.3- Modelo Conceptual Preliminar #2(Definición Raíz # 2).**

De la definición Raíz # 2 se extrajeron dos verbos de acción inmersos en ella, los cuales son:

- 9 **Satisfacer.**
- 9 **Efectuar.**

A partir de estos verbos se elaboró el modelo conceptual preliminar que se puede apreciar en la **Figura 33.** El cual permite observar la interrelación de estos verbos.

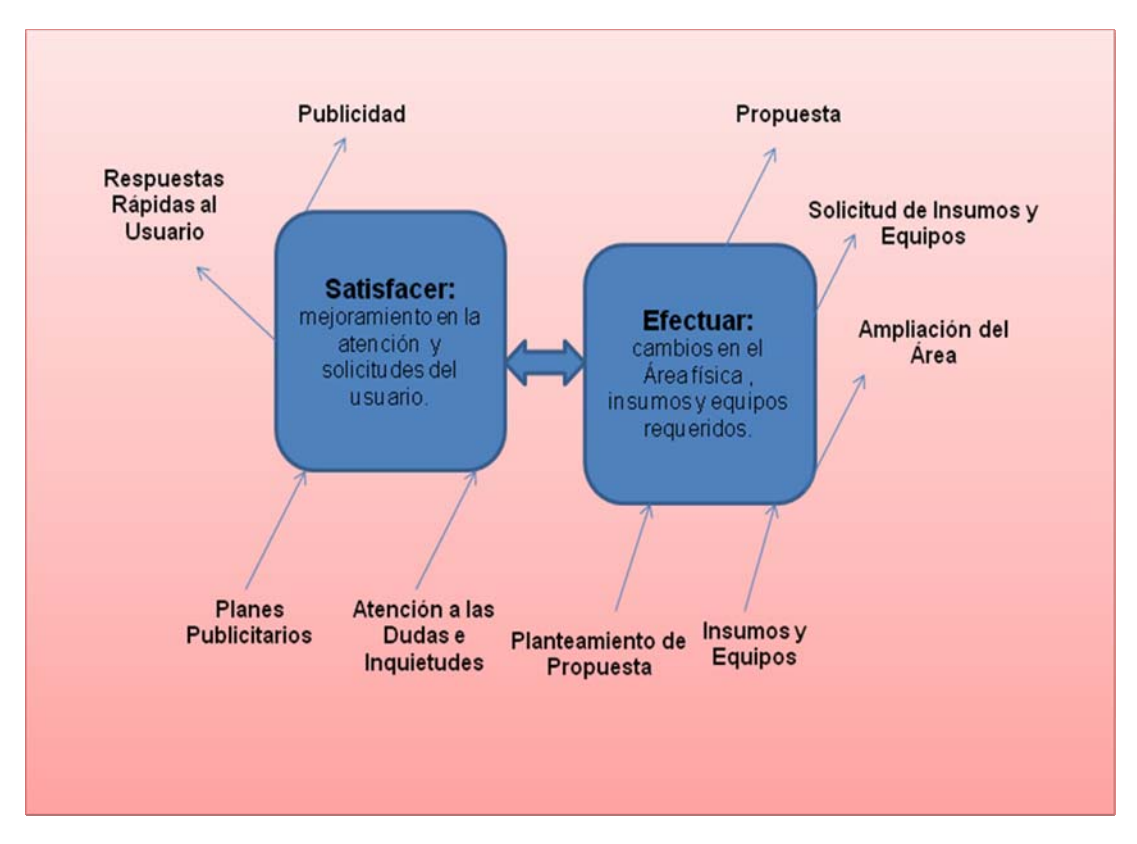

**Figura 33. Modelo Conceptual Preliminar 2 (Definición Raíz 2).** 

#### **5.2.4- Modelo Conceptual #2 (Definición Raíz # 2).**

Rápidamente se describen cada uno de los verbos y sus actividades que esto llevan a cabo.

**A.- Satisfacer:** Consiste en mejorar la atención al usuario en cuanto al servicio y la disponibilidad rápida en las solicitudes o tramitaciones de los mismos.

**A.1- Analizar las Dudas e Inquietudes del Usuario:** Esta actividad es realizada por el personal administrativo y Fiscales. Donde analizan

detenidamente las dudas o inquietudes presentadas por los usuarios para luego dar una respectiva solución.

**A.2- Dar Respuestas a las Necesidades del Usuario de Manera Rápida:** Esta actividad es ejecutada por el personal administrativo y fiscales. Consiste en responder de manera clara y precisa las dudas o inquietudes de los usuarios.

**A.3- Citar a los Usuarios Por el Último Digito de la Cedula de Identidad:** Esta actividad consiste en permitir tanto al personal como a los usuarios una mejor y rápida atención ya que ayuda a reducir el aglomeramiento en la entrada del departamento, dicha entrada es muy estrecha. Actividad elaborada por el jefe de departamento conjuntamente con el personal.

**A.4- Diseñar Planes Adecuados de Publicidad:** Esta actividad es desarrollada y coordinada por el Jefe de departamento conjuntamente con el Jefe de sucursal. Dicha actividad consiste en informar a los usuarios por medio de publicidad de las funciones que se desempeñan en el departamento de fiscalización, de cambios y beneficios de interés al usuario o publico que hacen uso del mismo.

**A.5- Poner en Práctica los Planes Publicitarios:** Esta actividad es llevada a cabo principalmente por los fiscales ya que ellos a parte de realizar visitas informan a las empresas de los cambios o renovaciones que se dan en el departamento de fiscalización y así mantenerlos bien informados de los lineamientos o reglas a cumplir para evitar fallas o errores en sus solicitudes y así mismo del trabajo que desempeñan.

**B.- Efectuar:** Este subsistema engloba todo lo que se refiere a la infraestructura y las necesidades del departamento de fiscalización.

**B.1- Analizar Propuesta de una Instalación o Área más Amplia:** Consiste en proponer un área más amplia y con todas las comodidades que le permita al personal que labora en el departamento un mayor desempeño y eficiencia en cuanto a su trabajo y atención al público. Esta actividad es realizada por el jefe de departamento en conjunto con el director de la sucursal administrativa del seguro social.

**B.2- Enviar Propuesta de Cambio:** Esta actividad es realizada por el Jefe de departamento. Dicha actividad consiste en después de ser analizada la propuesta, es enviada por la jefatura de la sucursal de la sede principal del Instituto Venezolano de los Seguros Sociales (IVSS) para la aprobación de la misma.

**B.3- Recibir Respuesta de la Propuesta Planteada:** Consiste en después de ser enviada la propuesta, posteriormente es recibida por el Jefe de sucursal, donde luego es comunicado al Jefe de departamento la aprobación de dicha propuesta.

**B.4- Ofrecer una Instalación o Área más Amplia:** Esta actividad le permite al personal empleado brindar un área más amplia y cómoda tanto para ellos como al usuario y así dar una atención más eficiente. Actividad que es avalada por el Jefe de sucursal y el Instituto de los Seguros Sociales (IVSS).

**B.5- Crear una Sala de Conferencia:** Le permite al departamento de fiscalización como parte de la sede administrativa del seguro social, contar con una sala para sus reuniones semanales u otras reuniones sin interrupciones alguna a la hora de la misma. Actividad que es ratificada por el Jefe de sucursal y el Instituto de los Seguros Sociales (IVSS).

**B.6- Crear una Sala de Espera para los Usuarios:** Esta actividad consiste en ofrecerle al usuario un lugar cómodo, con asientos adecuados mientras esperan su turno para ser atendidos. Dicha actividad es planteada por el Jefe de sucursal conjuntamente con el Jefe de departamento y el Instituto Venezolano de los Seguros Sociales (IVSS) que es el que hace la aprobación de la misma.

**B.7- Elaborar una Orden con los Insumos y Equipos Requeridos:**  Consiste en realizar una lista u orden de compra de insumos (hojas, lápices, bolígrafos, etc.) y equipos (computadoras, fotocopiadoras, impresoras, etc.) necesarios e indispensables. Actividad ejecutada por el Jefe de departamento conjuntamente con administración.

**B.8- Recibir los Insumos y Equipos:** Es recibido por el jefe de departamento y entregado al personal empleado para uso interno y así poder desempeñarse mejor en su campo laboral y brindarle al público una mejor y rápida atención.

**B.9- Realizar Plan de Distribución de Insumos y Equipos:** Esta labor es ejecutada por bienes nacionales que es el encargado del registro, distribución de insumos y equipos para cada departamento específicamente el de fiscalización para mayor agilidad en el ámbito laboral.

En la **Figura 34.** Mostrada a continuación, se puede apreciar la interrelación de las actividades del modelo conceptual # 2.

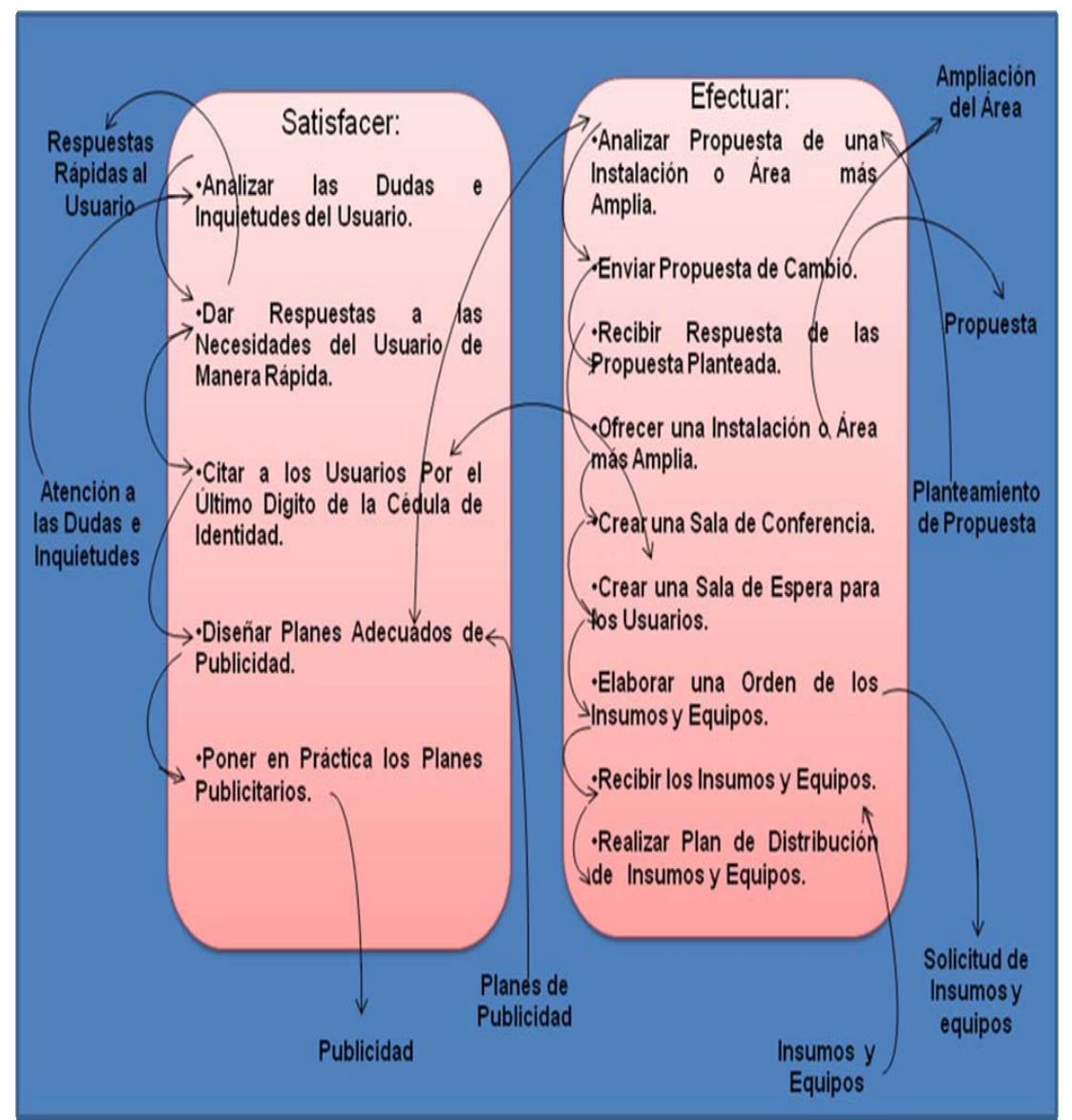

**Figura 34. Modelo conceptual # 2 (Definición Raíz #2)**

#### **5.3 CONTRUCCIÓN DEL MODELO CONCEPTUAL # 3.**

#### **5.3.1- DEFINICIÓN RAÍZ # 3.**

El Departamento de Fiscalización, "Dr. César Rodríguez Rodríguez", de Guaraguao en Puerto la Cruz, está constituido por personal administrativo y fiscales, la cual busca *gestionar* el personal requerido en cuanto a fiscales y personal administrativo que labora en el, tomando en cuenta nuevos empleados para mejor funcionamiento del departamento y al mismo tiempo *administrar* debidamente los recursos Económicos, técnicos y humanos establecidos, dándole al usuario una atención más eficiente, cumpliendo con el presupuesto y normas implantadas por el Seguro Social.

#### **5.3.2- Análisis C.A.T.W.O.E. 3 (Definición Raíz #3).**

**Consumidores (c):** Usuarios (as).

**Actores(A):** Personal Administrativo y fiscales.

**Proceso de Transformación (T):** Ver **Figura 35.** 

**Weltanshauung (W):** El departamento de Fiscalización, busca *gestionar* el personal calificado y *administrar* los recursos para un mejor funcionamiento del mismo.

**Poseedor(O):** Seguro social "Dr. César Rodríguez Rodríguez", de Guaraguao en Puerto la Cruz.

**Restricciones (E):** Presupuesto y Normas implantadas por el Seguro Social.

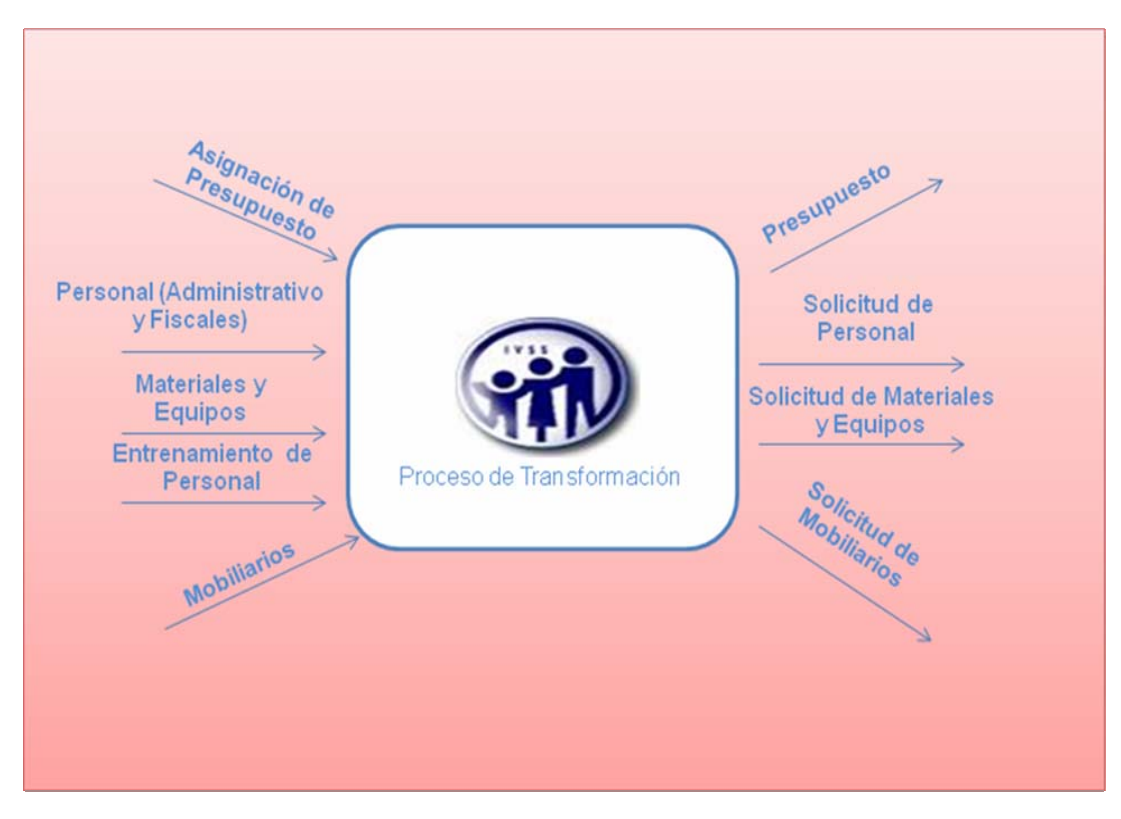

**Figura 35. Proceso Transformación Definición Raíz #3.** 

#### **5.3.3- Modelo Conceptual Preliminar #3(Definición Raíz # 3).**

De la definición Raíz # 3 se extrajeron dos verbos de acción inmersos en ella, los cuales son:

- 9 **Gestionar.**
- 9 **Administrar.**

A partir de estos verbos se elaboró el modelo conceptual preliminar que se puede apreciar en la **Figura 36.** El cual permite observar la interrelación de estos verbos.

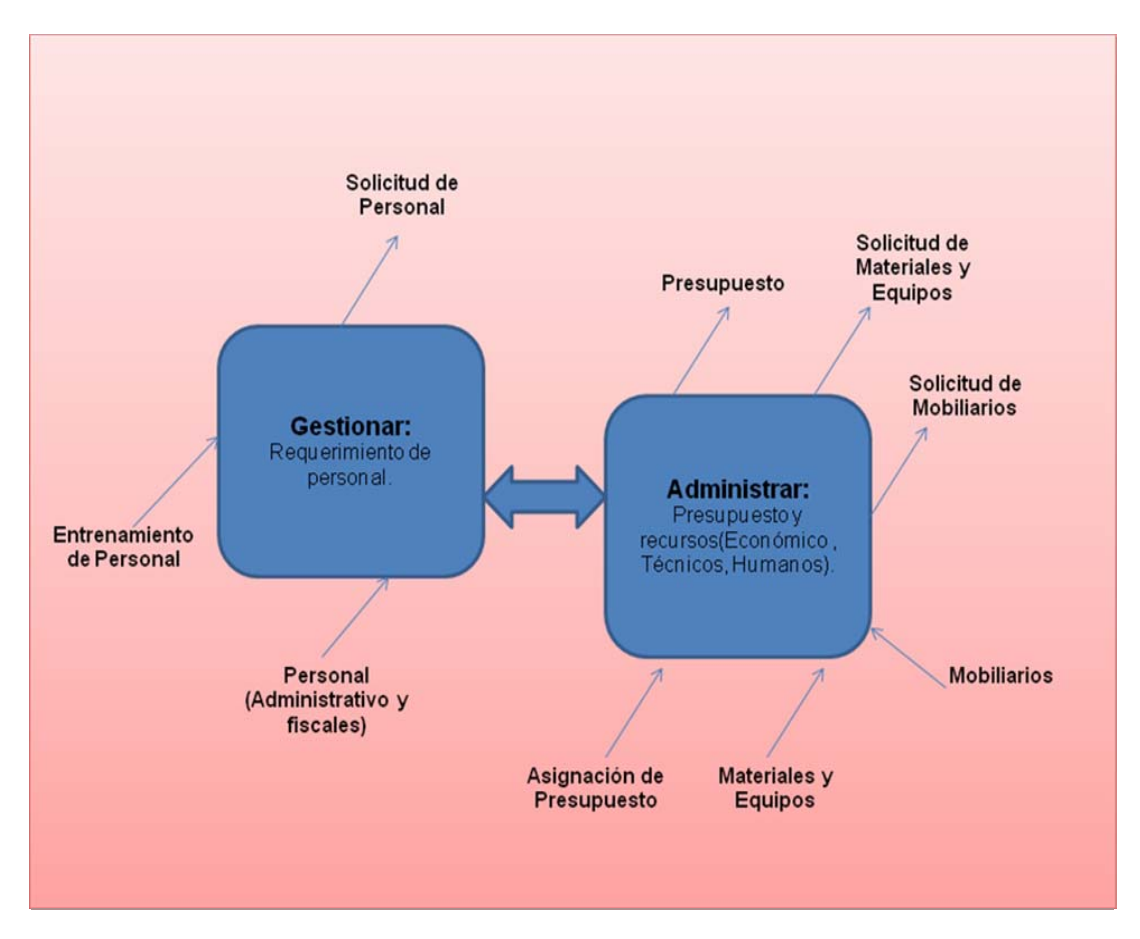

**Figura 36. Modelo Conceptual Preliminar 3 (Definición Raíz 3).** 

#### **5.3.4- Modelo Conceptual #3 (Definición Raíz # 3).**

Rápidamente se describen cada uno de los verbos y sus actividades que esto llevan a cabo.

**A.- Gestionar:** Este subsistema está relacionado con los requerimientos de personal administrativo y fiscales.

**A.1- Analizar las Necesidades de Contratar Personal Administrativo y/o Fiscales:** Esta actividad es realizada por el Jefe de departamento conjuntamente con el de recursos humanos, donde evalúan si se requiere personal administrativo y fiscales para contratar.

**A.2- Enviar las solicitudes de Contratar Personal Administrativo y/o Fiscales:** Esta actividad consiste en elaborar las solicitudes y luego ser enviadas a caracas a la sede principal del Instituto Venezolano de los Seguros Sociales (IVSS), para la contratación de nuevo personal, la cual se lleva a cabo por el Jefe de recursos humanos .

**A.3- Obtener Respuesta de las Solicitudes para Contratar Personal Administrativo y/o fiscales:** El Jefe de recursos humanos es el encargado de dar la respuesta de las solicitudes del personal a contratar. Actividad que consiste en mejorar la atención al público y ser más eficaz en cuanto a sus labores asignadas.

**A.4- Evaluar al Personal a Contratar:** Consiste en verificar la hoja de vida de cada aspirante, ser analizada y comprobada la información que contiene dichos documentación. Actividad realizada por el Jefe de recursos humanos.

**A.5- Adiestrar al Personal Contratado:** Actividad que es realizada por instructores capacitados y experto en el área tanto en administración como fiscalización para un mejor desempeño en su cargo a desempeñar. Actividad encargado el Jefe de recursos humanos.

**B.- Administrar:** Este subsistemas consiste en distribuir de manera correcta los recursos económicos, técnicos y humanos del departamento de fiscalización.

**B.1- Planificar Presupuesto:** Esta actividad es realizada por el Jefe de departamento, en la cual hace un estudio de las necesidades del mismo, con la finalidad de obtener un estimado de los recursos que se necesitan para un

mejor funcionamiento y desempeño en sus labores tanto del personal administrativo y fiscales.

**B.2- Recibir Presupuesto:** Actividad que la ejerce el departamento de administración conjuntamente con la jefatura. Consiste en obtener el presupuesto asignado para las operaciones económicas de la sucursal como para recursos humanos, técnicos entre otras necesidades de la misma.

**B.3- Enviar Presupuesto ya Planificado:** Después de haber obtenido un presupuesto estimado que requiere el departamento, se consigna a dirección exactamente al jefe de sucursal para que sean evaluados, dicho presupuesto es remitido por el personal de administración.

**B.4- Evaluar la Necesidad de Materiales y Nuevos Equipos de Última Tecnología:** Esta actividad es realizada por el jefe del departamento conjuntamente con la jefatura y la empresa de construcción, la cual consiste en analizar la cantidad de equipos y materiales que el departamento requiere para su reestructuración y ampliación para brindar un área más cómoda y adecuada al usuario.

**B.5- Hacer una Lista con los Materiales y Equipos Necesarios:** Esta acción por la empresa de construcción y jefe del departamento respectivo, la cual es enviado a Dirección de la sede del seguro social, las solicitudes de compras de materiales y equipos propuestos en la misma.

**B.7- Solicitar Mobiliarios:** Esta actividad es ejecutada por el jefe del departamento conjuntamente con el personal administrativo, donde se identifica el inmobiliario que se necesita para un mejor funcionamiento dentro del mismo.

**B.8- Recibir Mobiliario:** Esta actividad es realizada por bienes y servicios quien es el encargado de recibir todos los bienes que adquiere la sucursal, posteriormente distribuye a cada departamento, con el fin de que tengan un mejor desempeño.

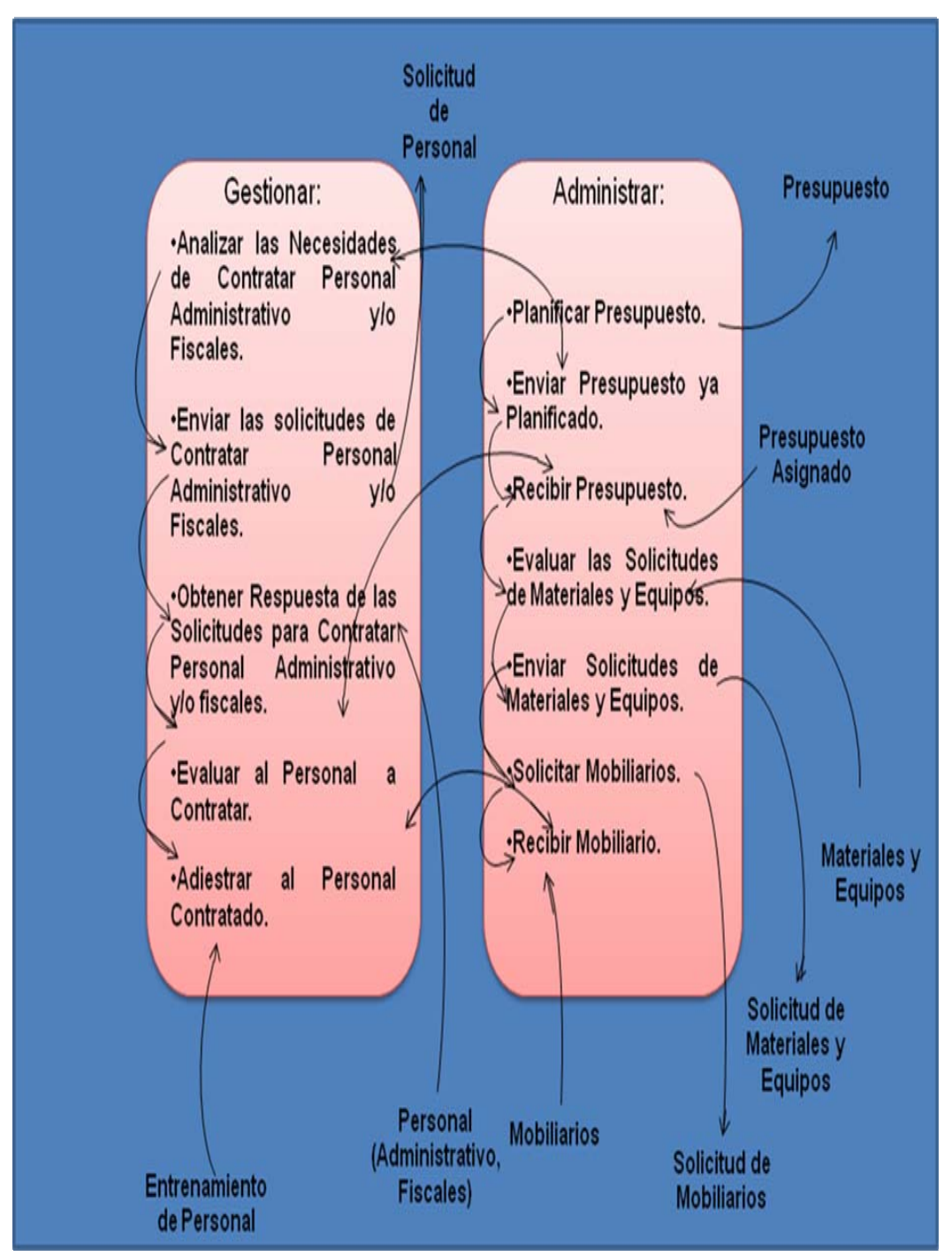

En la **Figura 37.** Mostrada a continuación, se puede apreciar la interrelación de las actividades del modelo conceptual # 3.

**Figura 37. Modelo conceptual # 3 (Definición Raíz #3).** 

#### **5.4 CONTRUCCION DEL MODELO CONCEPTUAL # 4. 5.4.1- DEFINICIÓN RAÍZ #4.**

Fiscalización, departamento perteneciente a la Sucursal del Seguro Social de Guaraguao en Puerto la Cruz, encargado de *planificar* las actividades integrales en el ámbito social, laborar de los fiscales y personal administrativo para luego *coordinar* los planes de acción incluyendo las tareas de mantenimiento para así darle a los usuarios una mejor orientación de sus labores y un funcionamiento más óptimo del mismo. Siempre cumpliendo con las reglas y presupuesto asignado por el Instituto Venezolano de los Seguros Sociales (IVSS).

#### **5.4.2- Análisis C.A.T.W.O.E. 4 (Definición Raíz #4).**

**Consumidores (c):** Usuarios (as).

**Actores(A):** Personal Administrativo y fiscales.

**Proceso de Transformación (T):** Ver **Figura 38.** 

**Weltanshauung (W):** Fiscalización, perteneciente a la sucursal del Seguro Social de Guaraguao, encargado de *Planificar y coordinar* nuevas ideas para un mejor desenvolvimiento en sus labores.

**Poseedor(O):** Seguro social de Guaraguao en Puerto la Cruz.

**Restricciones (E):** Reglas y Presupuesto asignado por el Instituto Venezolano de los Seguros Sociales (IVSS).

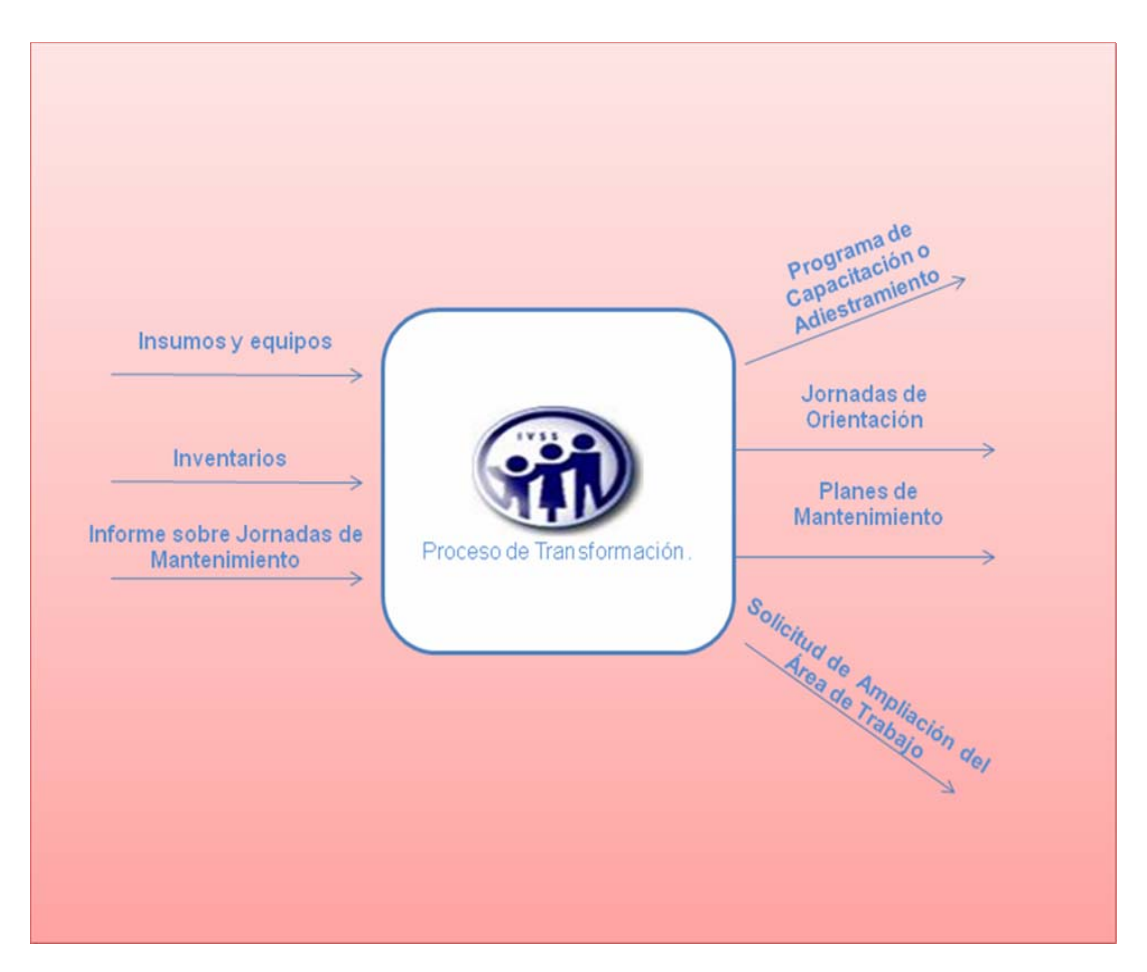

**Figura 38. Proceso Transformación Definición Raíz #4.** 

#### **5.4.3- Modelo Conceptual Preliminar #4(Definición Raíz # 4).**

De la definición Raíz # 4 se extrajeron dos verbos de acción inmersos en ella, los cuales son:

- 9 **Planificar.**
- 9 **Desarrollar.**

A partir de estos verbos se elaboró el modelo conceptual preliminar que se puede apreciar en la **Figura 39.** El cual permite observar la interrelación de estos verbos.

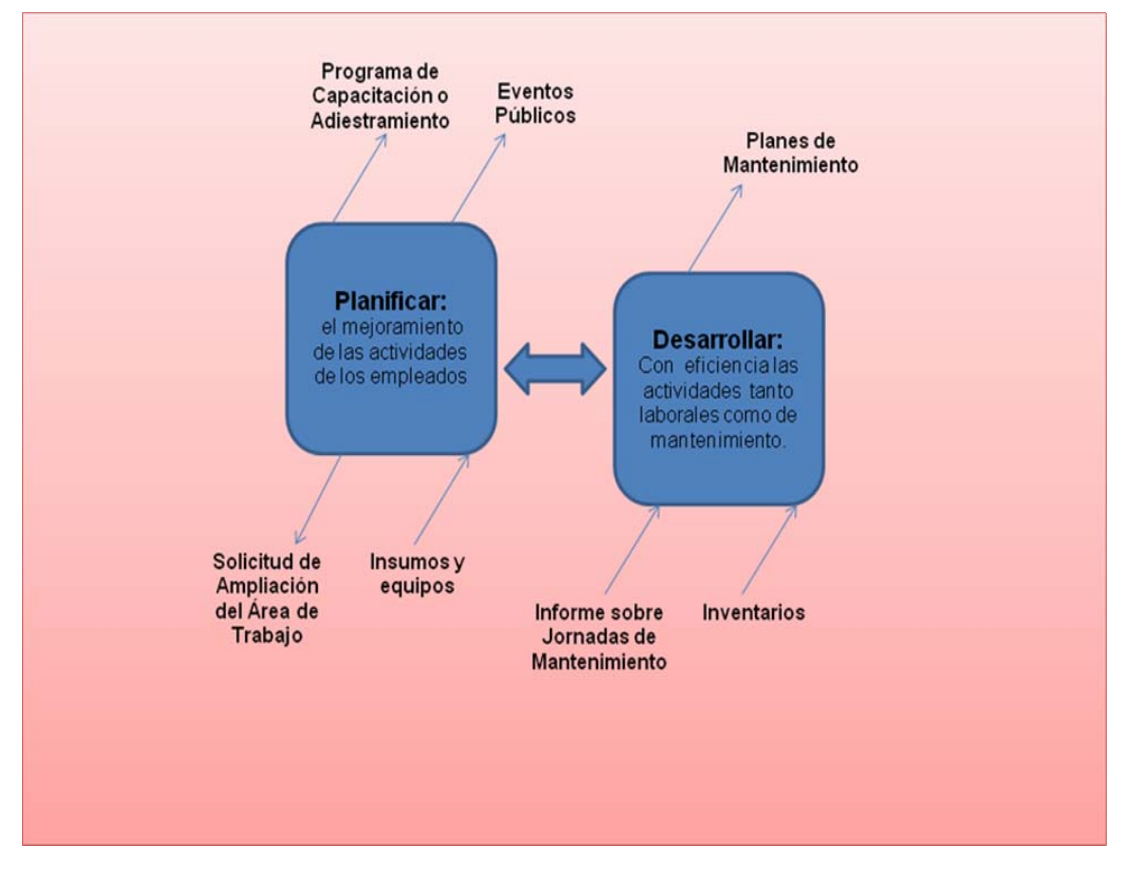

**Figura 39. Modelo Conceptual Preliminar 4 (Definición Raíz 4).** 

#### **5.4.4- Modelo Conceptual #4 (Definición Raíz # 4).**

Rápidamente se describen cada uno de los verbos y sus actividades que esto llevan a cabo.

**A.- Planificar:** Subsistema que consiste en optimizar las actividades de los empleados administrativos y fiscales.

**A.1- Diseñar e Implementar un Programa de Capacitación para un Mejor Desempeño del Personal Administrativo y Fiscales:** Esta actividad consisten en diseñar e implementar un programa de capacitación que le ayude o permita al departamento de fiscalización obtener nuevas propuestas de trabajo con nuevas técnicas y tecnologías avanzadas de la actualidad, donde dicha actividad es implementada con la intervención del Jefe de departamento y directiva del seguro social.

**A.2- Elaborar Cronograma de Actividades:** Esta actividad es desarrollada por los fiscales para obtener un mejor desempeño en sus labores y así mejorar en los seguimientos a las empresas a visitar.

**A.3- Organizar la Realización de Seminarios, Conferencias y Foros de Información:** Consiste en realizar charlas informativas que le permitan al empleado como al usuario estar informado de nuevas innovaciones en cuanto a la fiscalización y administración, esta actividad es realizada por la jefatura conjuntamente con el Jefe de departamento.

**A.4- Diseñar un Área Física más Amplia:** Esta actividad es realizada por los fiscales como por los empleados administrativos donde se expone mejorar el área física para un mejor desenvolvimiento en el mismo.

**A.5 Programar Atención al Público por Medio del Último Digito de la Cédula:** Esta labor es ejecutada por los empleados administrativos y consiste en citar a los usuarios por el ultimo digito de su cedula para tener un mejor control de la cantidad de personas que acudan en el día al Seguro Social en Guaraguao.

**A.6- Evaluar las Solicitudes de Insumos y Equipos:** Esta actividad consiste en determinar lo que requiere el departamento en cuanto a insumos y equipos, fundado en el presupuesto asignado, dicha actividad es realizada por el Jefe de Departamento pertinente.

**B.- Desarrollar:** Las actividades relacionadas con el funcionamiento administrativo del departamento de fiscalización y público que le permita obtener información clara y precisa del mismo.

**B.1- Efectuar Inventarios Mensuales:** Esta actividad es realizada por Bienes nacionales conjuntamente con administración y jefe de sucursal, en la cual consiste en llevar el control y registro de los bienes materiales y técnicos para prevenir la falta del mismo, lo que le garantiza al personal tanto administrativo como fiscales tener las herramientas necesarias para cumplir con sus labores y con los usuarios.

**B.2- Supervisar el Estado de los Muebles e Inmuebles y Equipos:** Consiste en inspeccionar que los mobiliarios (sillas, escritorios, entre otros), la infraestructura y equipos estén en buen estado, donde los muebles que no lo estén retirarlos del ambiente de trabajo para luego hacer la solicitud del mismo para brindarle al usuario un departamento en buenas condiciones y comodidad. Actividad ejecutada por el Jefe de departamento quien le comunica la deficiencia de los muebles e inmuebles a la jefatura quien es el que planifica y coordina conjuntamente con administración todo lo que concierne a la sucursal.

**B.3- Elaborar Planes de Mantenimiento a muebles e inmuebles y Equipos:** Esta actividad consiste en realizar jornadas de mantenimiento mensuales de los equipos (computadoras, impresoras, fotocopiadoras, entre otros), muebles e inmueble, así permitiendo un buen funcionamiento del mismo, a la hora de ser utilizados por los empleados administrativos y fiscales. Actividad planteada por jefe de departamento conjuntamente con los empleados para optimizar el trabajo de dichos equipos.

**B.4- Ejecutar Planes de Mantenimiento a muebles e inmuebles y Equipos:** Luego de planear las actividades de mantenimiento de equipos (computadoras, impresoras, fotocopiadoras, entre otros), muebles e

inmuebles se pone en acción o en marcha para un mejor funcionamiento del mismo. Actividad realizada por los técnicos de mantenimiento de informática y eléctrica.

**B.5- Realizar Informe de los Planes de Mantenimiento:** Esta actividad es realizada para notificar las reparaciones, imperfecciones y mejoras que se le hicieron al departamento. Actividad coordinada por el jefe de departamento conjuntamente con el jefe de sucursal y el área de mantenimiento.

En la **Figura 40.** Mostrada a continuación, se puede apreciar la interrelación de las actividades del modelo conceptual # 4.

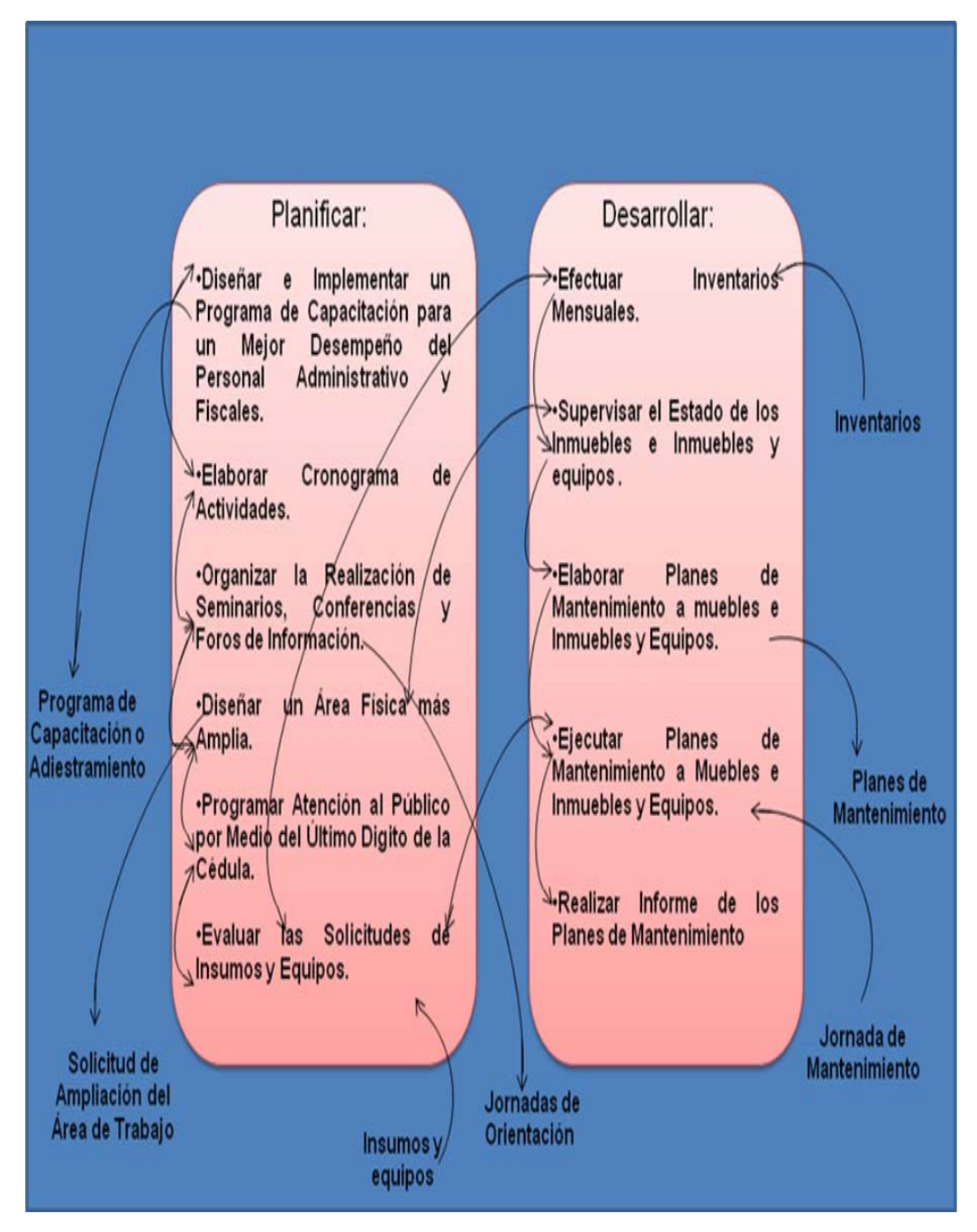

**Figura 40. Modelo conceptual # 4 (Definición Raíz #4).**

# **CAPÍTULO VI. PROPUESTAS DE CAMBIOS**

# **6.1- COMPARACIÓN DE LOS MODELOS CONCEPTUALES PROPUESTOS CON LA SITUACIÓN ACTUAL.**

Para realizar la comparación se elaboro una "*Matriz de Comparación de Modelos conceptuales con la Situación Actual".* Tabla (4 a la 14)

Para la realización de la matriz, se tomaron en cuenta todas las actividades de la situación actual incluyendo los cuatro (4) modelos conceptuales propuestos, donde éstas se colocaran en la primera columna.

En las columnas identificadas con la iníciales MCA (Modelo Conceptual Actual), las columnas elegidas para los Modelos Conceptuales Propuestos (MCP) llevan su número correspondiente (1, 2, 3 y 4). Para la comparación de dichos modelos (actuales y propuestos) se utilizo el símbolo "√" para indicar al que cumpla con las actividades.

## **Tabla 4. Matriz de Comparación del Modelo Conceptual Actual con los Propuestos**

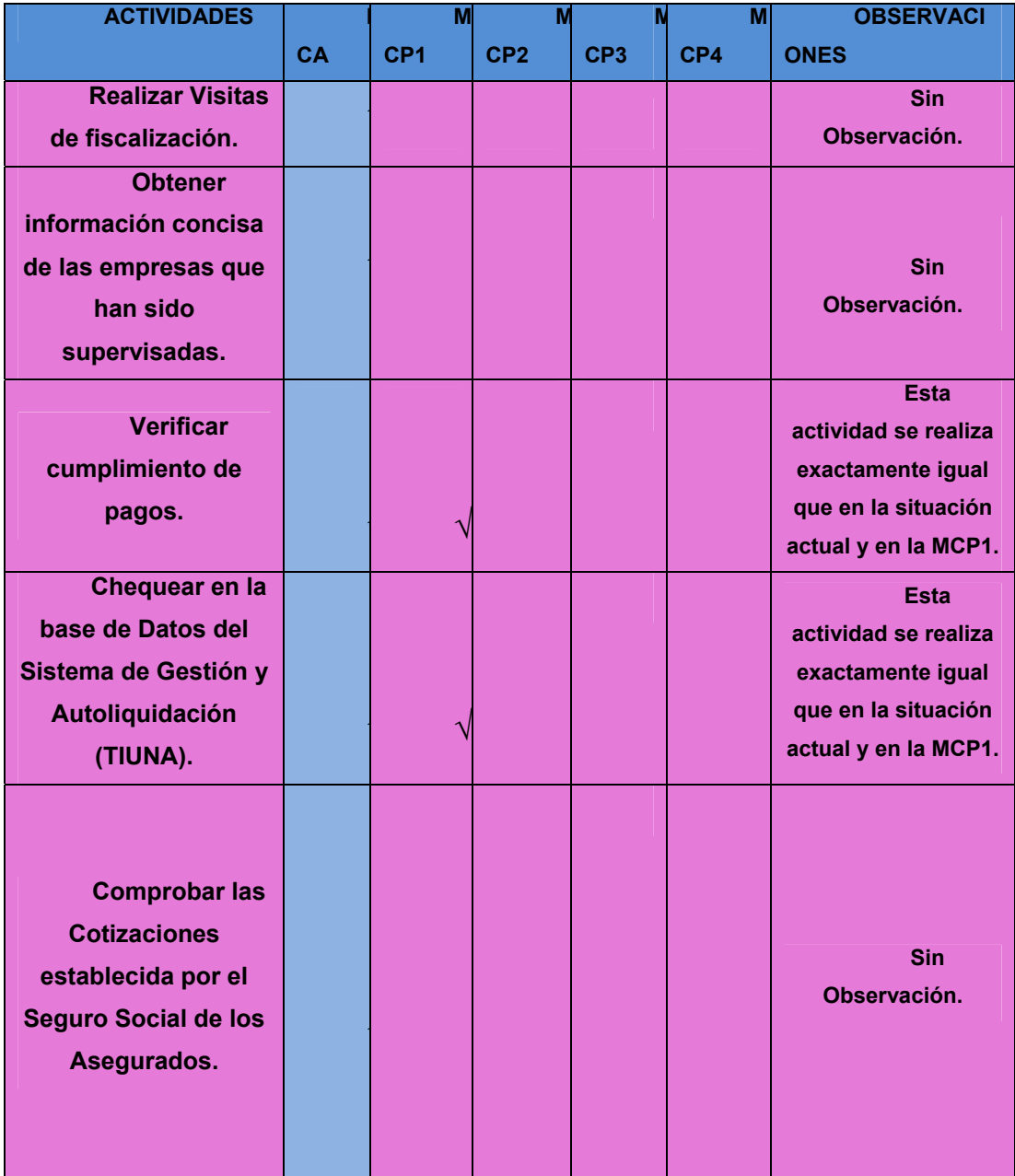

## **Tabla 5. Matriz de Comparación del Modelo Conceptual Actual con los Propuestos**

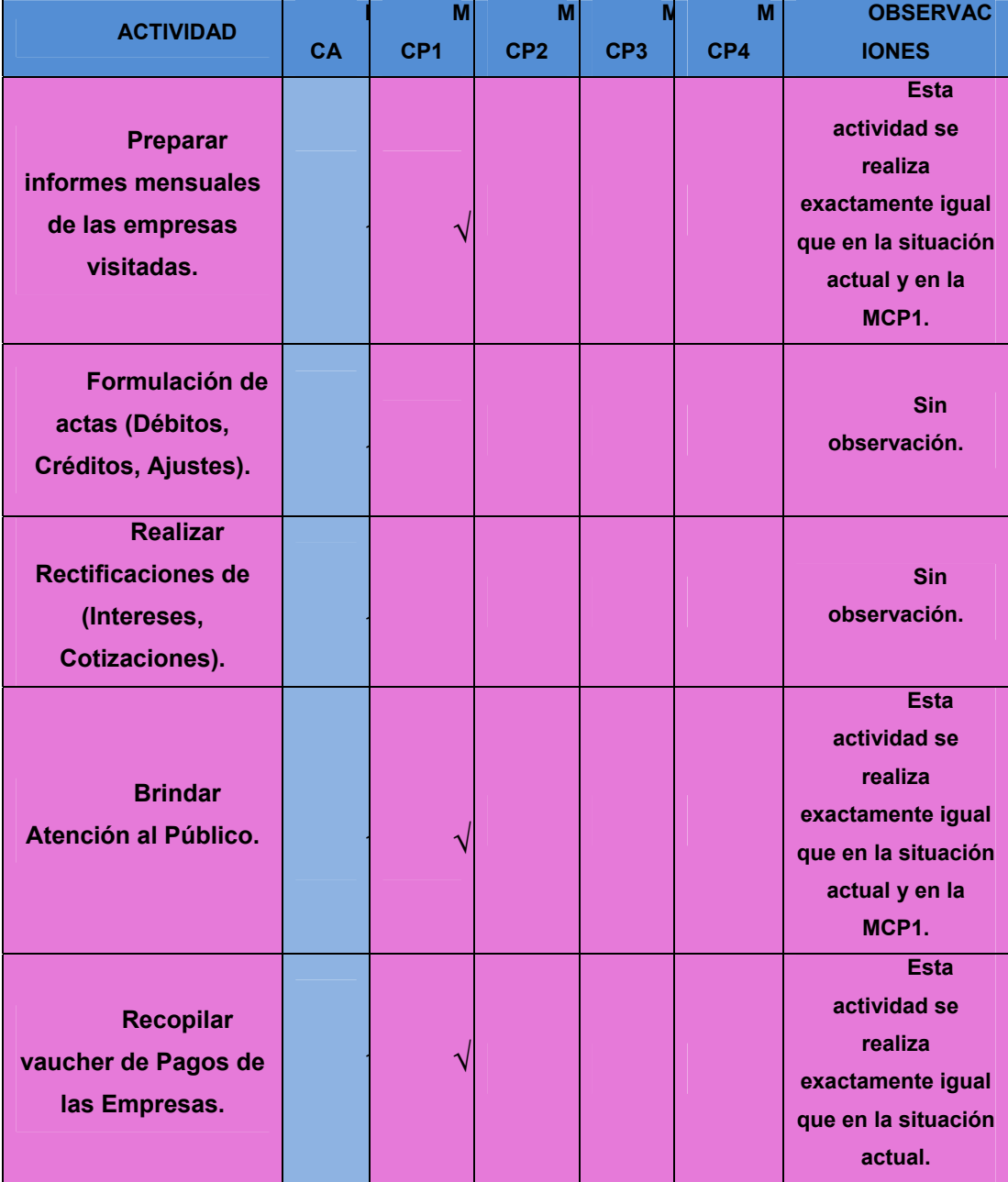

## **Tabla 6. Matriz de Comparación del Modelo Conceptual Actual con los Propuestos**

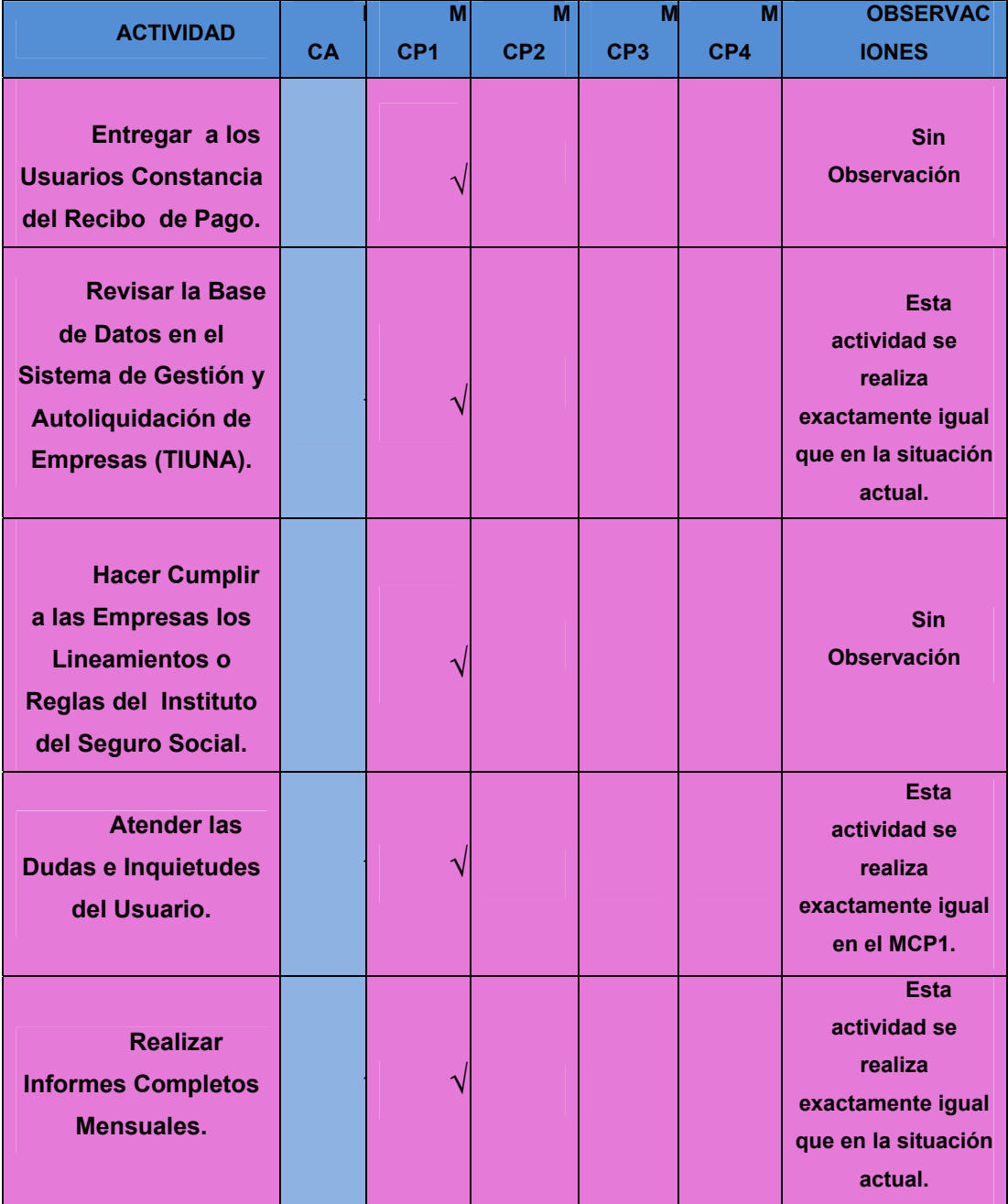

## **Tabla 7. Matriz de Comparación del Modelo Conceptual Actual con los Propuestos**

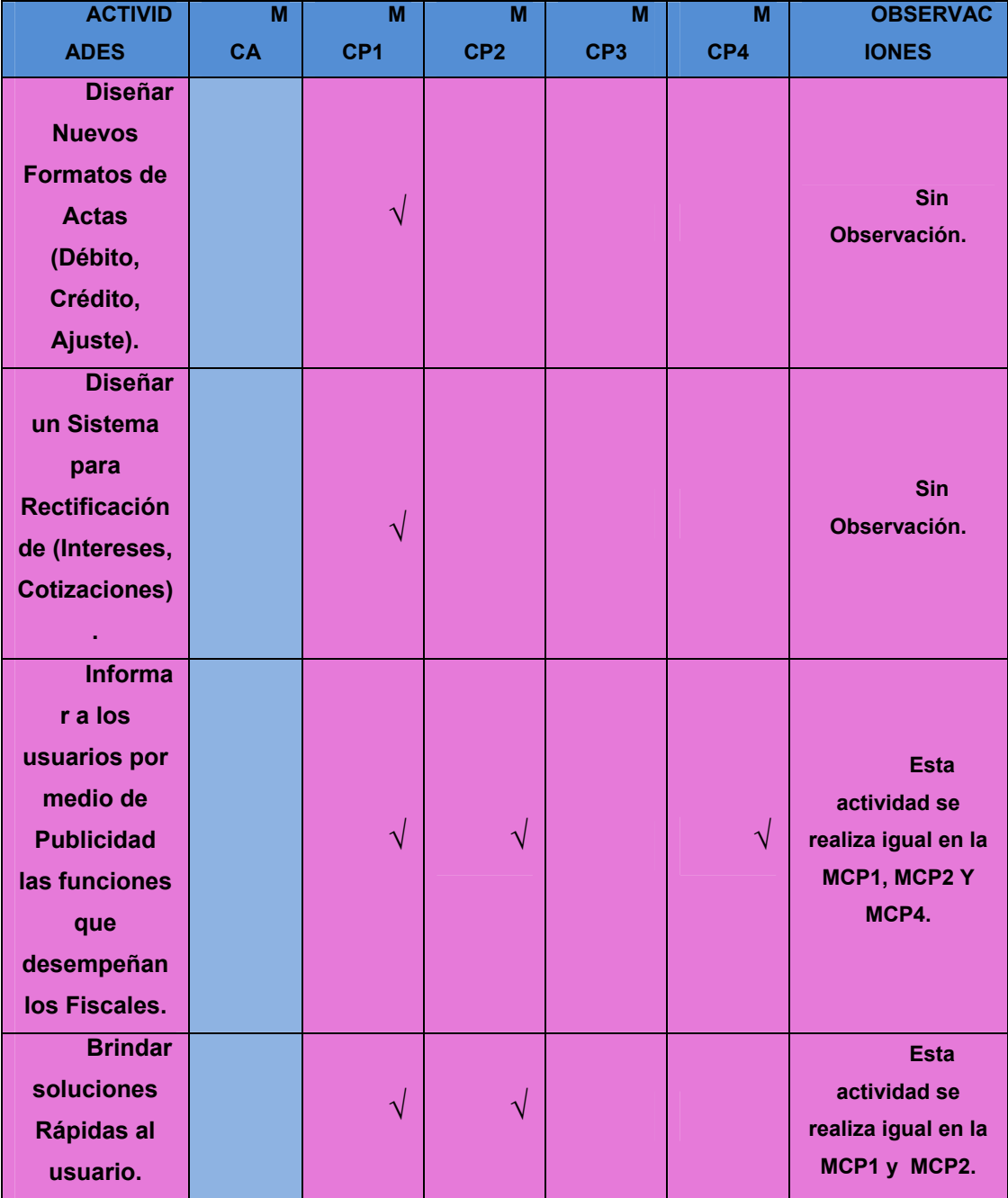

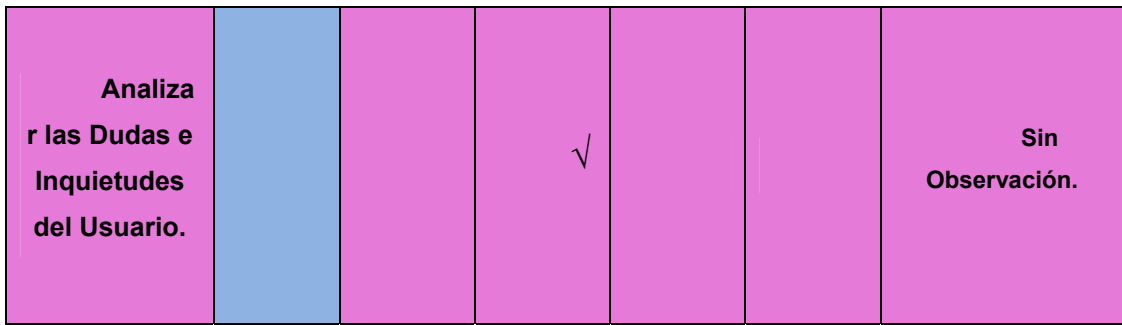

## **Tabla 8. Matriz de Comparación del Modelo Conceptual Actual con los Propuestos**

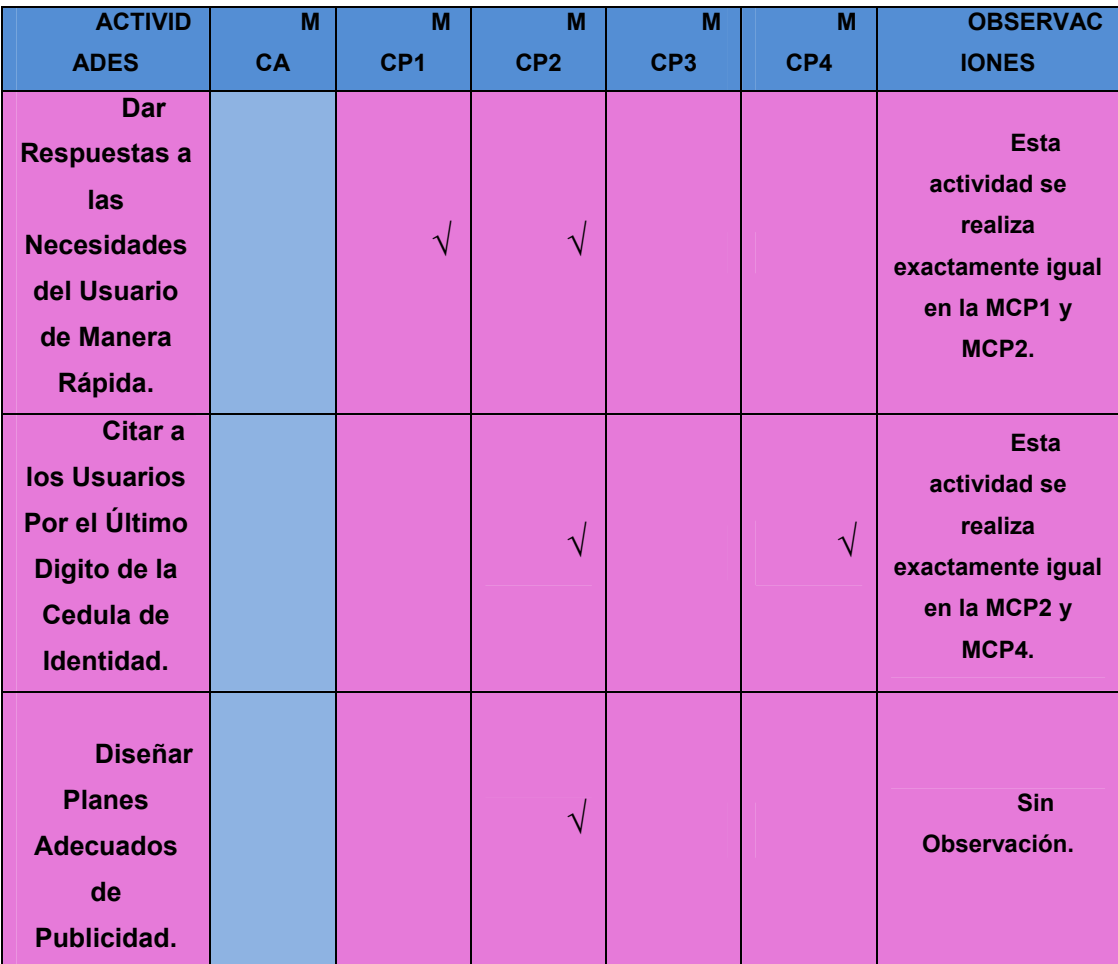

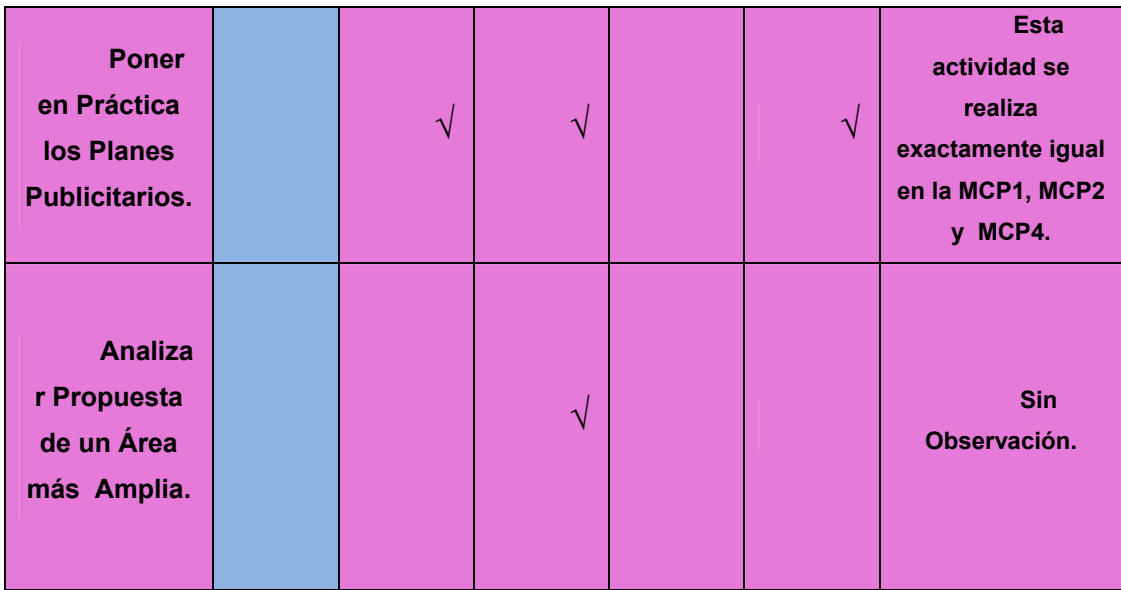

## **Tabla 9. Matriz de Comparación del Modelo Conceptual Actual con los Propuestos**

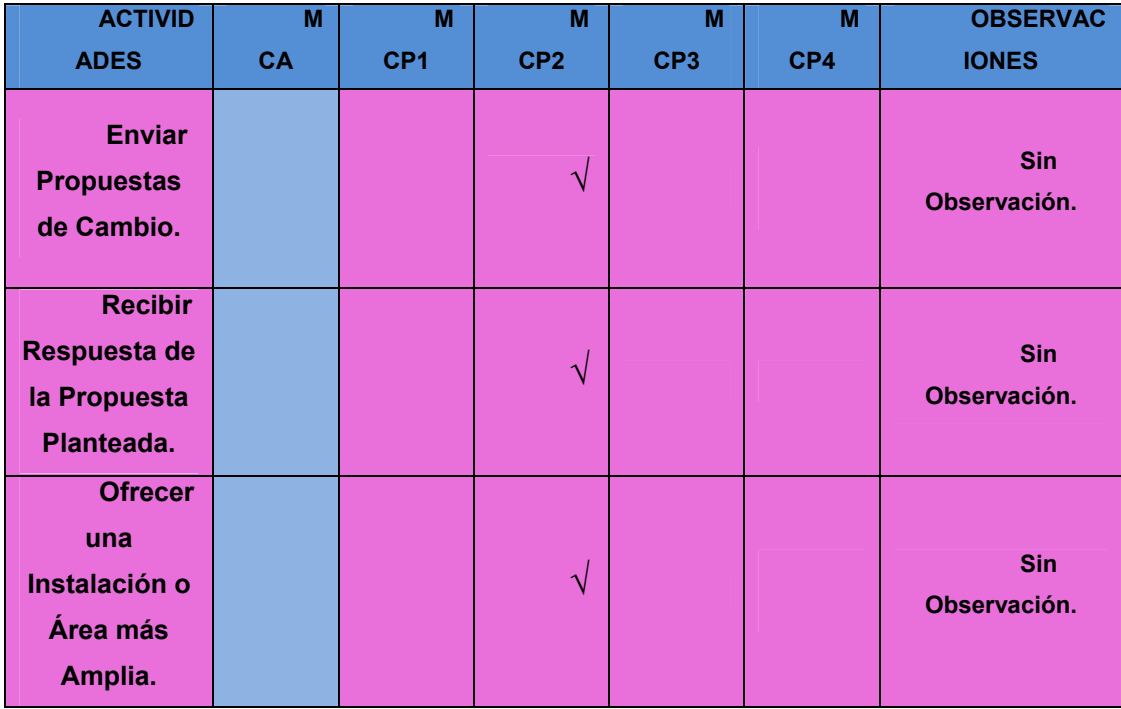

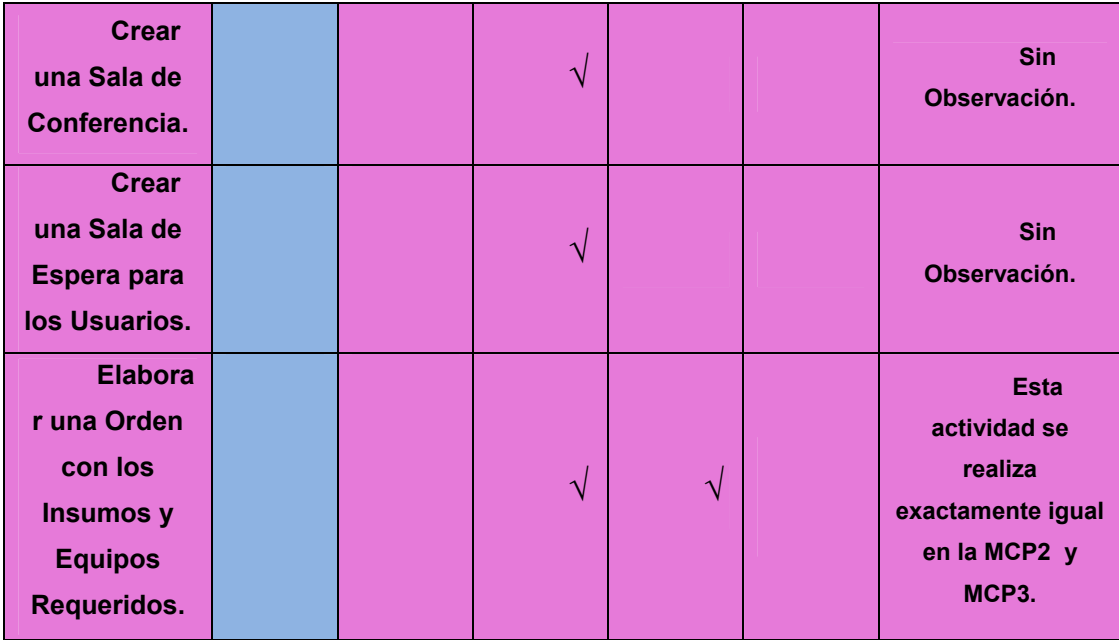

### **Tabla 10. Matriz de Comparación del Modelo Conceptual Actual con los Propuestos**

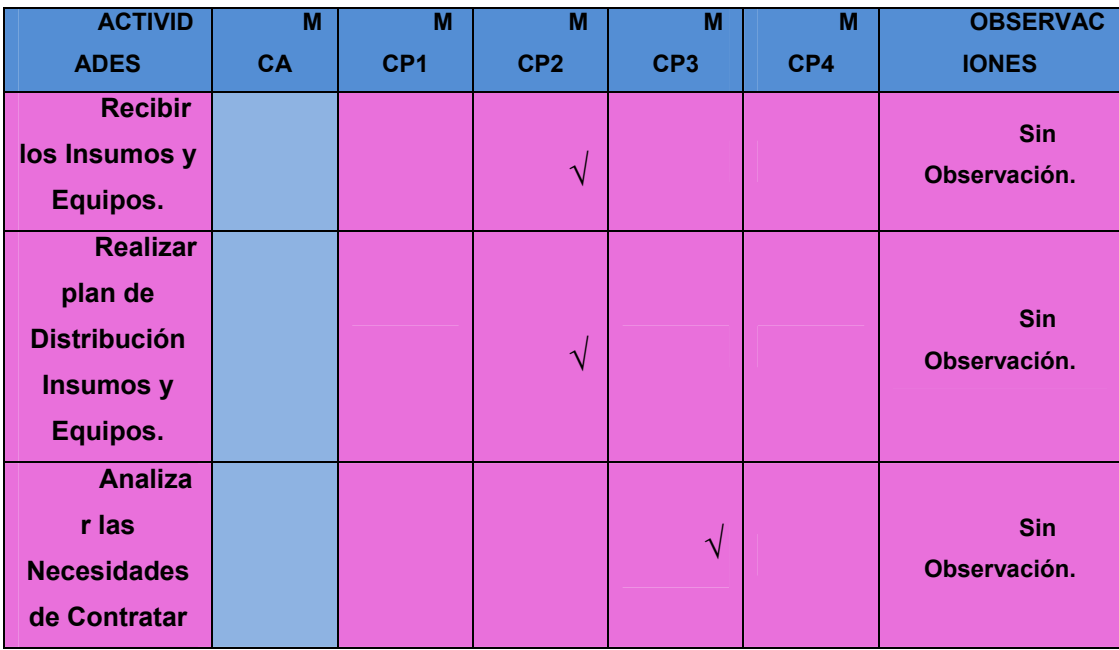

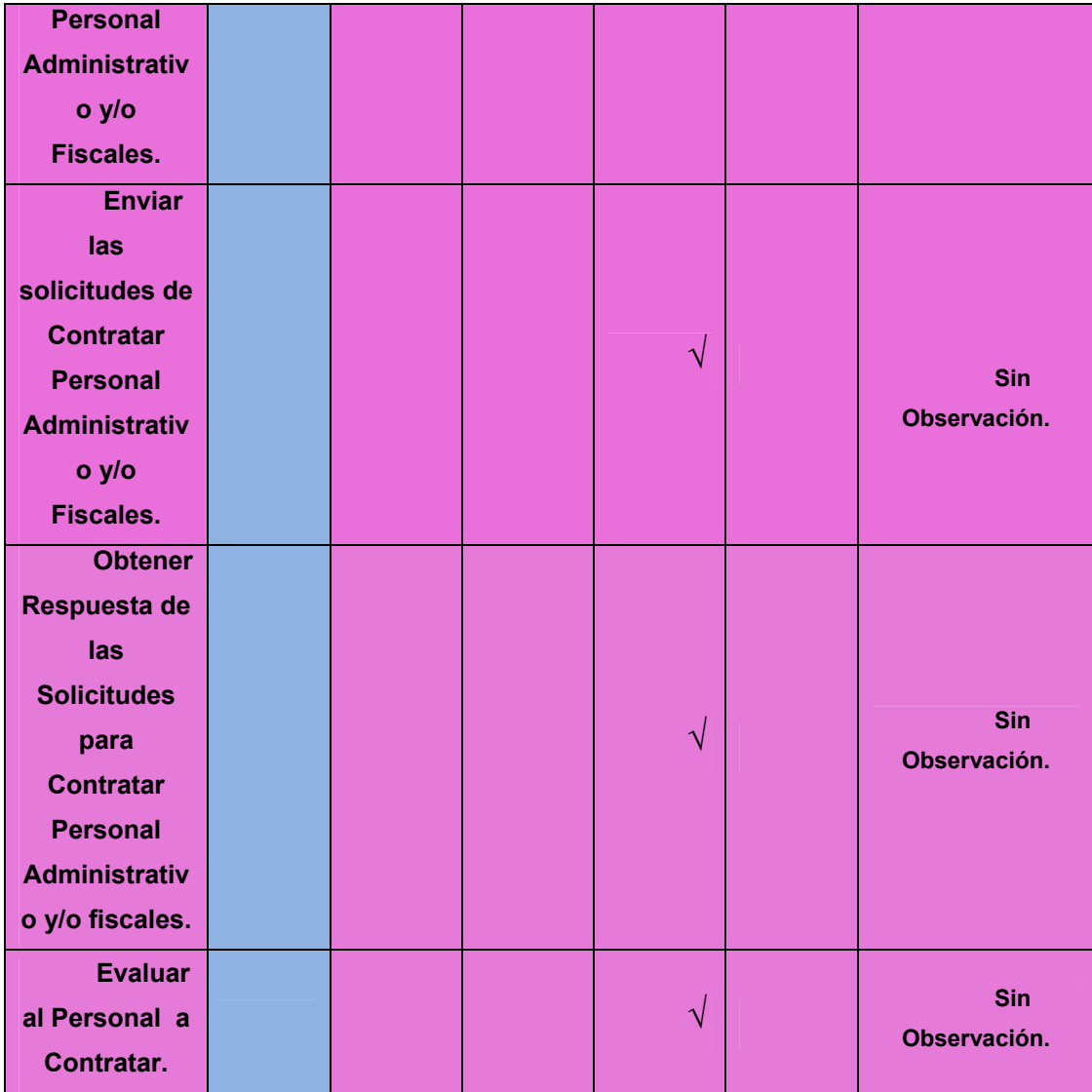

### **Tabla 11. Matriz de Comparación del Modelo Conceptual Actual con los Propuestos**

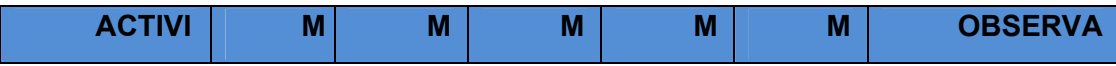

| <b>DADES</b>                                                                                              | <b>CA</b> | CP <sub>1</sub> | CP <sub>2</sub> | CP <sub>3</sub>       | CP4       | <b>CIONES</b>                                                                     |
|----------------------------------------------------------------------------------------------------|-----------|-----------------|-----------------|-----------------------|-----------|-----------------------------------------------------------------------------------|
| <b>Adiestr</b><br>ar al Personal<br>Contratado.                                                           |           |                 |                 | $\boldsymbol{\gamma}$ |           | <b>Sin</b><br>Observación.                                                        |
| <b>Planific</b><br>ar<br>Presupuesto.                                                                     |           |                 |                 | $\overline{\sqrt{2}}$ |           | <b>Sin</b><br>Observación.                                                        |
| <b>Enviar</b><br><b>Presupuesto</b><br>ya<br>Planificado.                                                 |           |                 |                 | V                     |           | <b>Sin</b><br>Observación.                                                        |
| <b>Recibir</b><br>Presupuesto.                                                                            |           |                 |                 | $\sqrt{}$             |           | <b>Sin</b><br>Observación.                                                        |
| <b>Evaluar</b><br>la Necesidad<br>de Materiales<br>y Nuevos<br><b>Equipos de</b><br>Última<br>Tecnología. |           |                 |                 | N                     | $\sqrt{}$ | <b>Esta</b><br>actividad se realiza<br>exactamente igual<br>en la MCP3 y<br>MCP4. |
| <b>Hacer</b><br>una Lista con<br><b>los Materiales</b><br>y Equipos<br>Necesarios.                        |           |                 | $\sqrt{}$       | $\sqrt{}$             |           | <b>Esta</b><br>actividad se realiza<br>exactamente igual<br>en la MCP2 y<br>MCP3. |

**Tabla 12. Matriz de Comparación del Modelo Conceptual Actual con los Propuestos** 

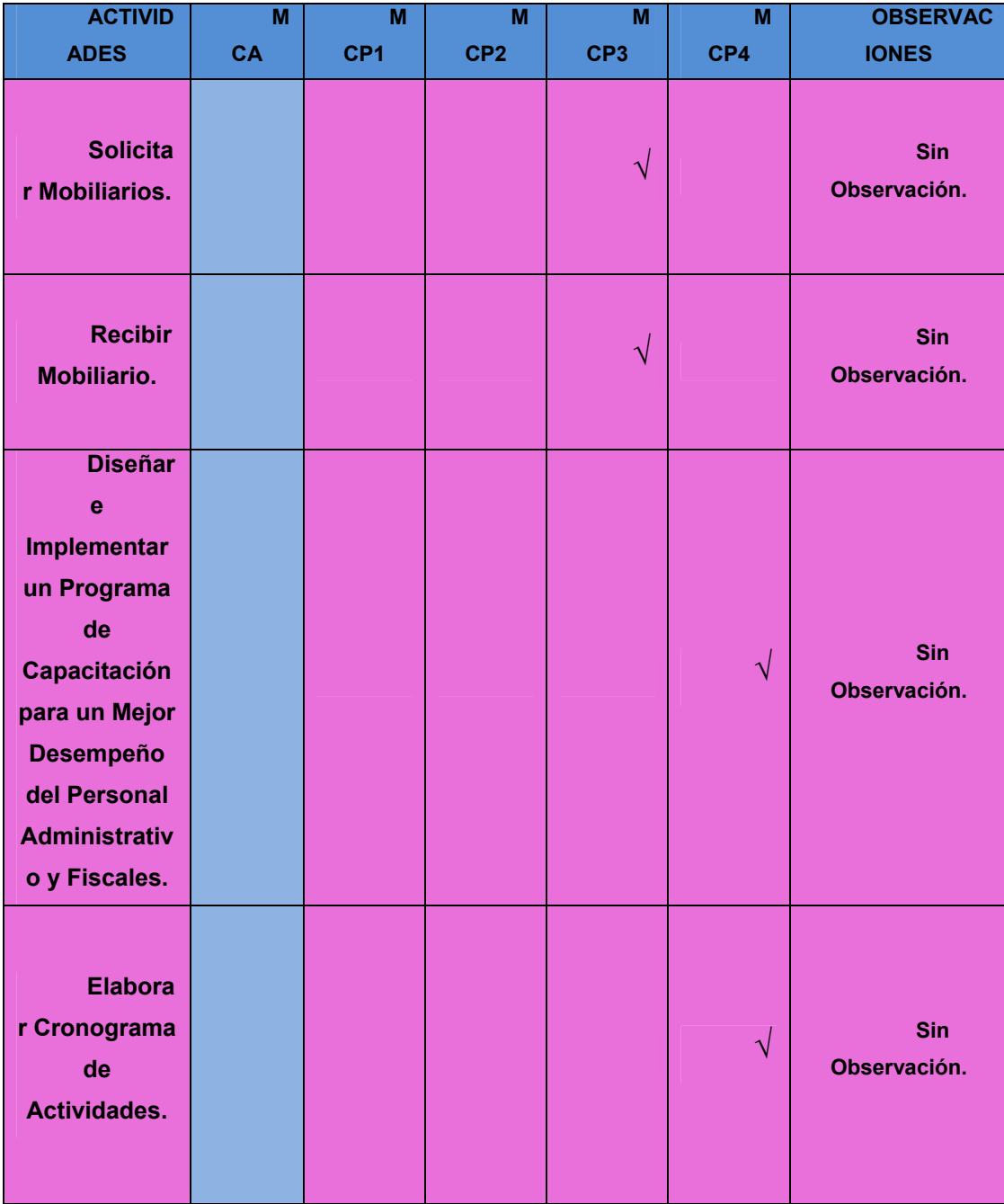

# **Tabla 13. Matriz de Comparación del Modelo Conceptual Actual con los Propuestos**

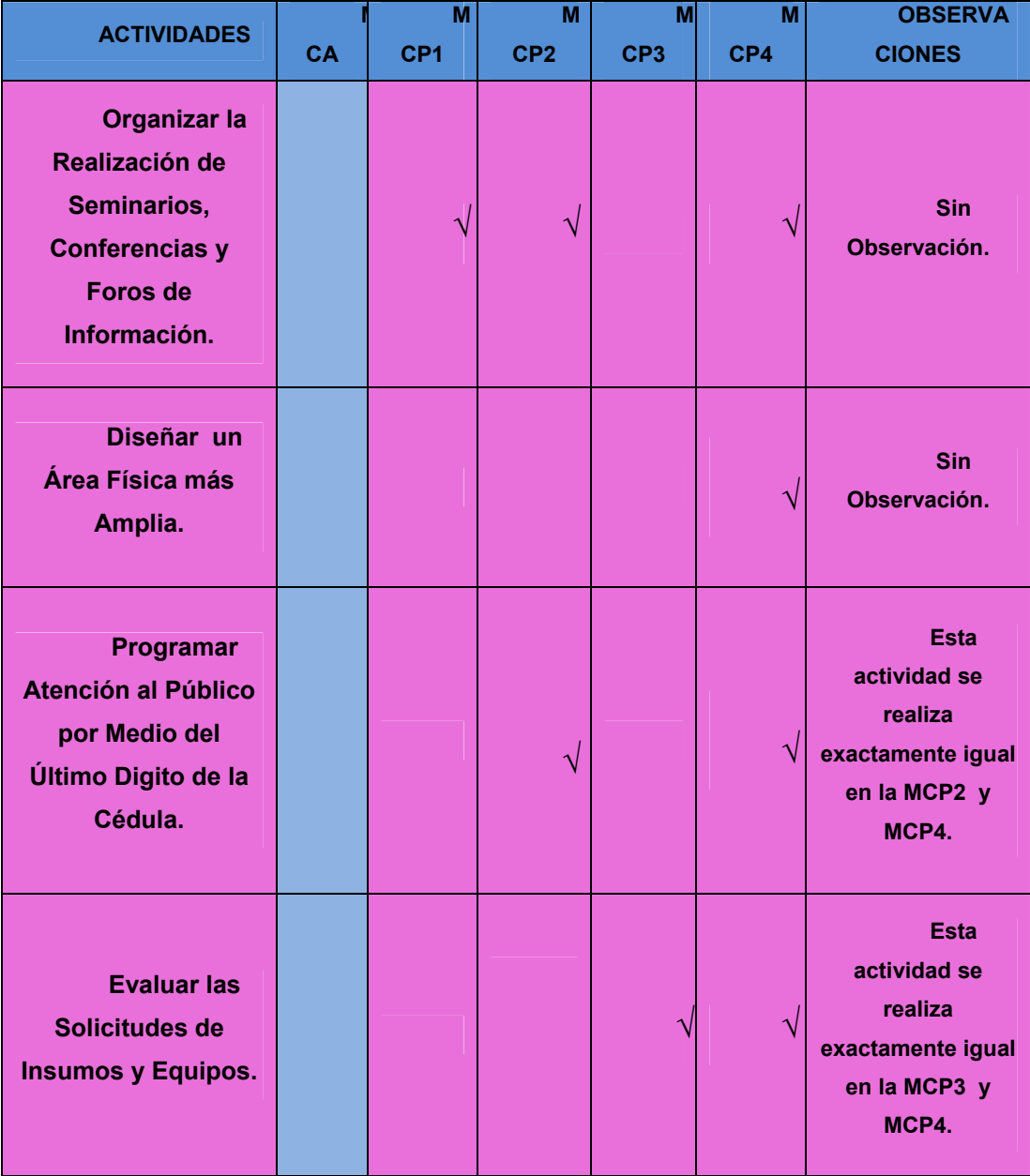

# **Tabla 14. Matriz de Comparación del Modelo Conceptual Actual con los Propuestos**

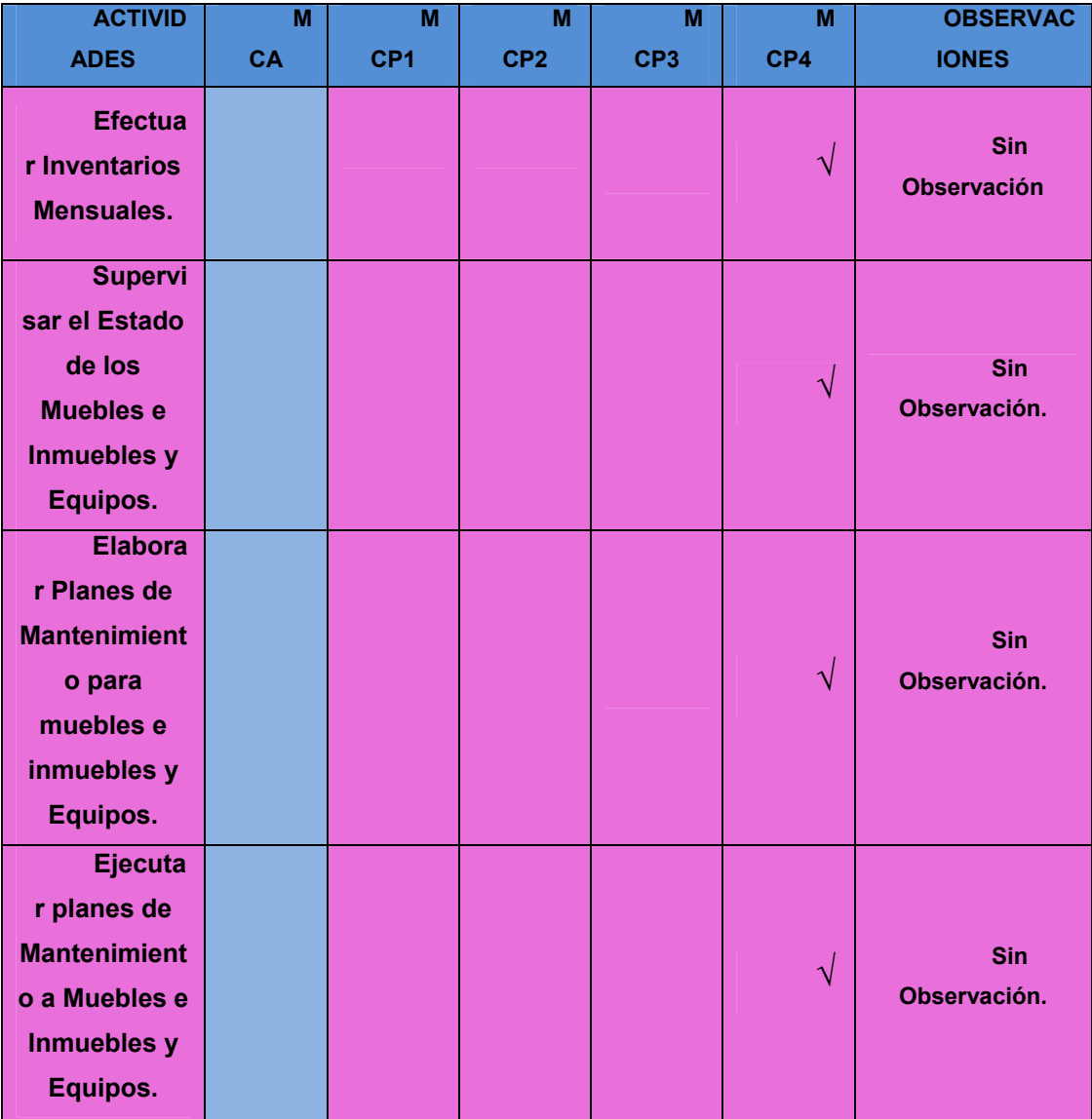

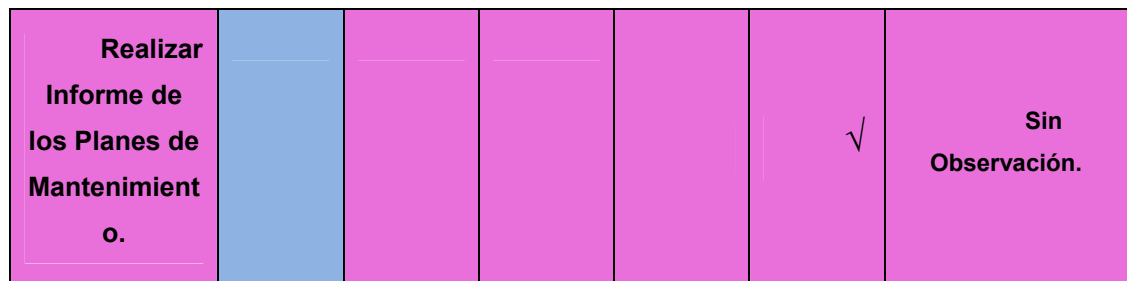

#### **6.2- PROPUESTAS DE CAMBIOS.**

En la *Tabla (15 a la 25).* Se muestran los cambios propuestos al sistema que permitirán resolver la situación problemática actual del Departamento de Fiscalización, del Seguro Social "Dr. César Rodríguez Rodríguez", de Guaraguao en Puerto la Cruz, Edo. Anzoátegui.

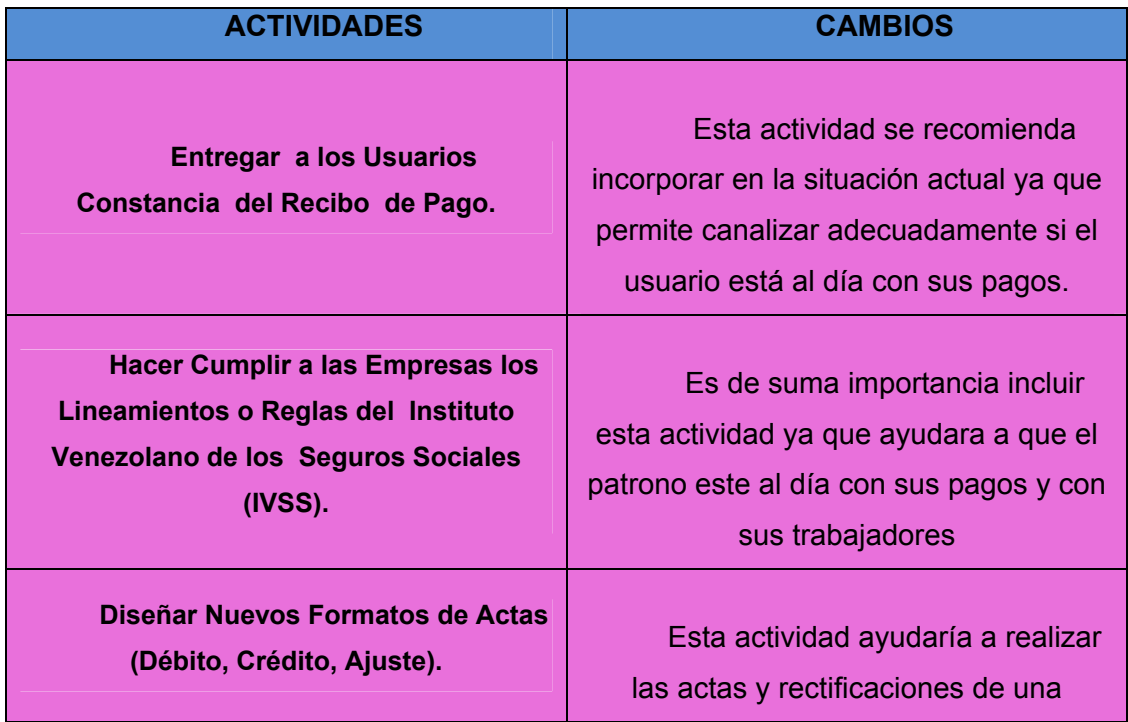

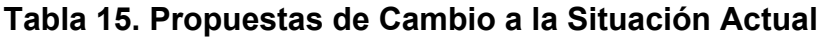

manera más fácil y rápida.

### **Tabla 16. Propuestas de Cambio a la Situación Actual**

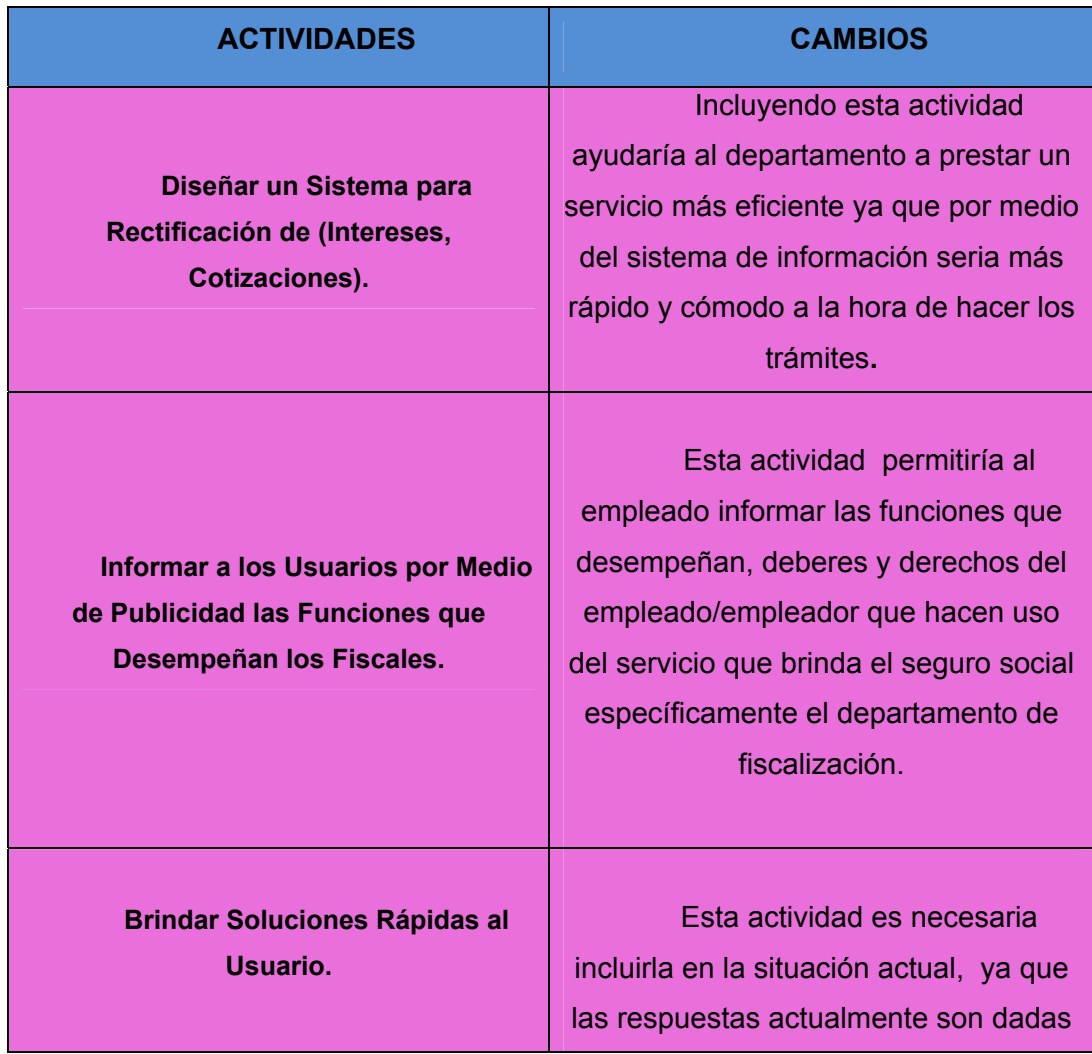

en un máximo de seis meses, por esta razón se recomienda dar respuestas optimas en un tiempo razonable, haciendo más eficiente la atención a los usuarios.

#### **Tabla 17. Propuestas de Cambio a la Situación Actual**

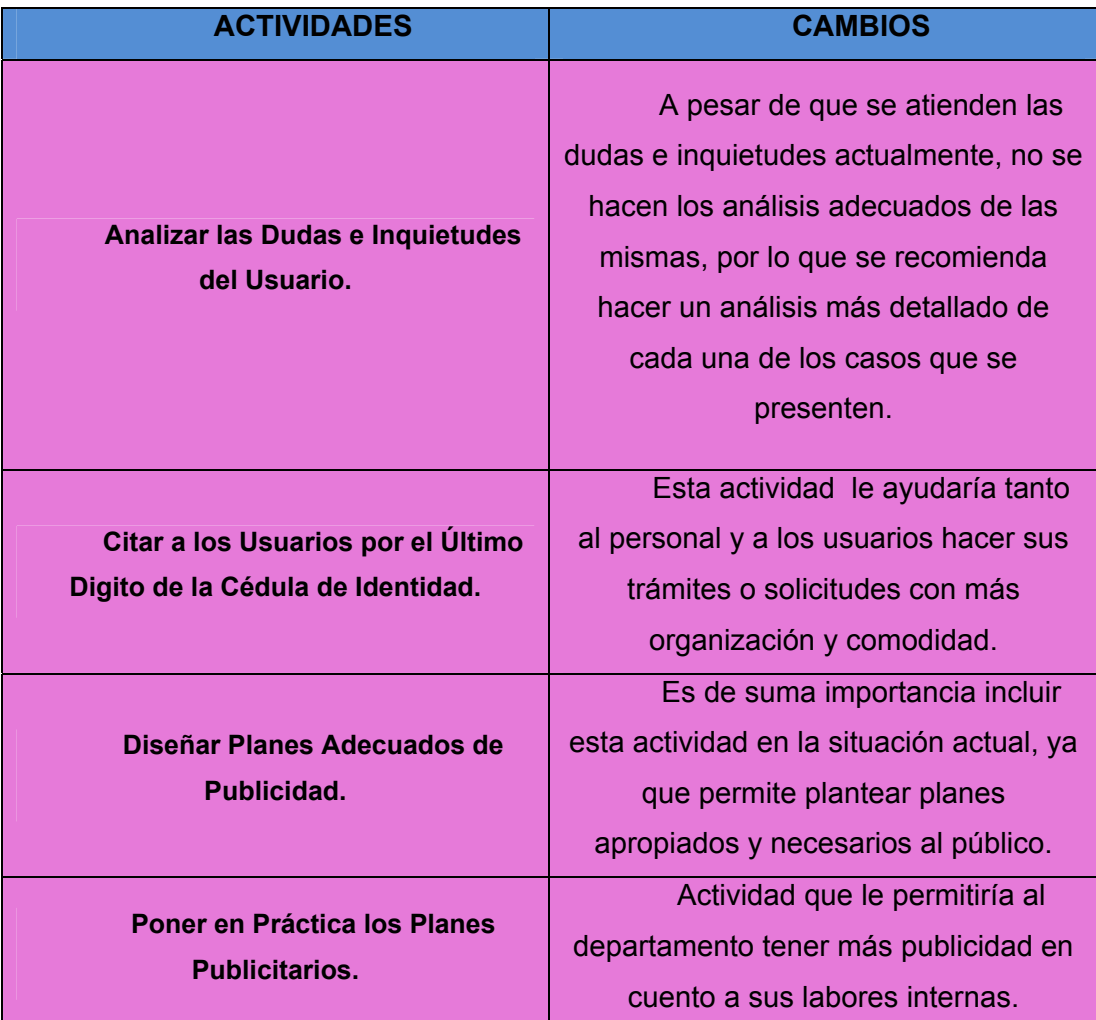

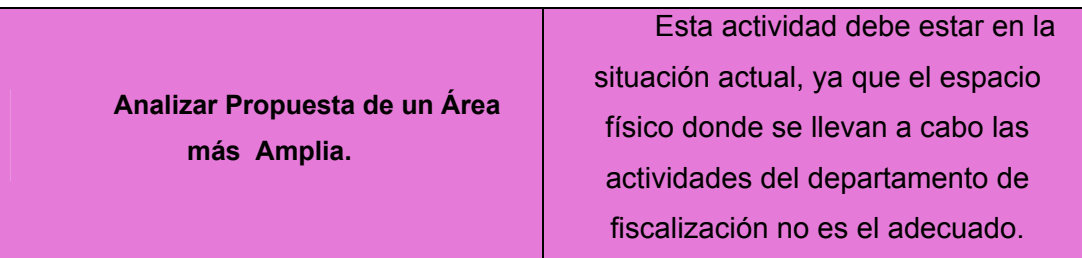

### **Tabla 18. Propuestas de Cambio a la Situación Actual**

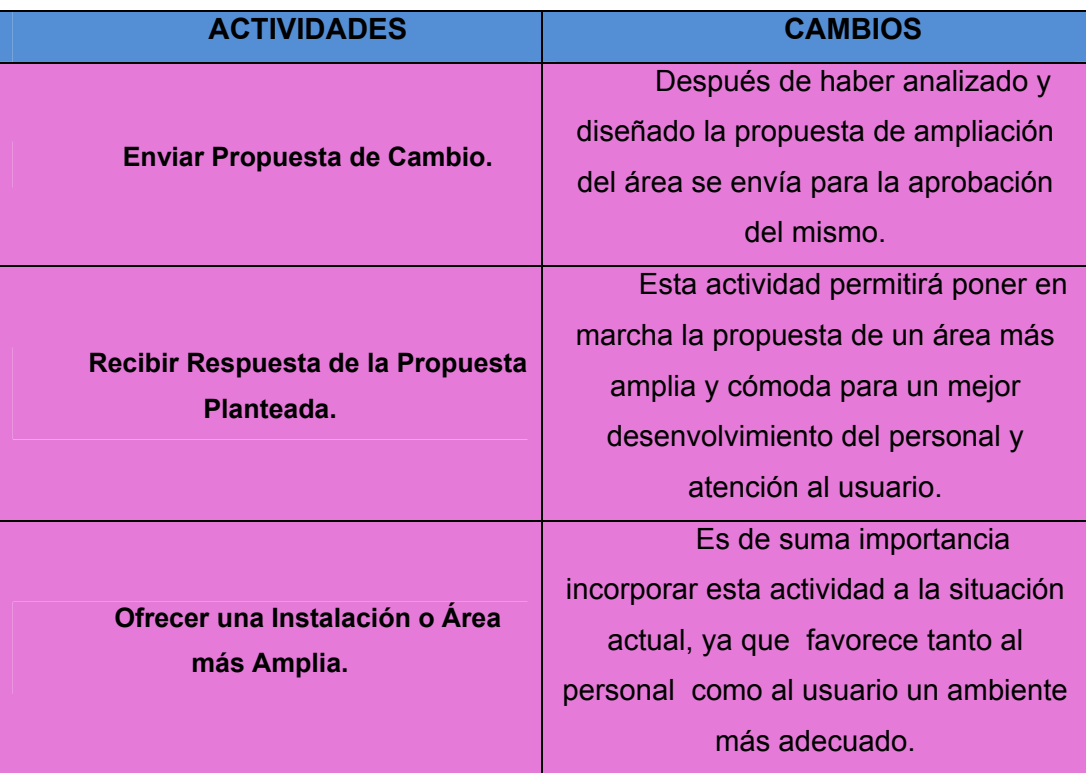
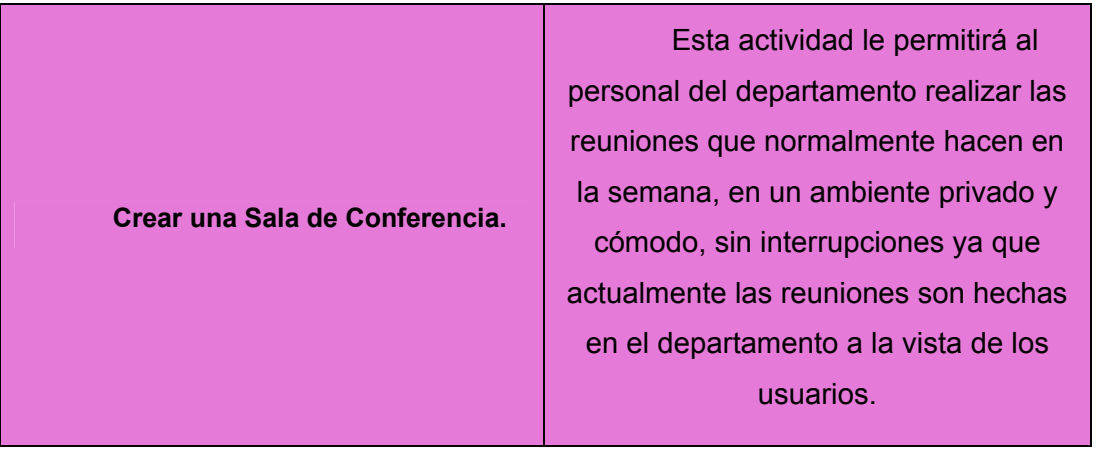

# **Tabla 19. Propuestas de Cambio a la Situación Actual**

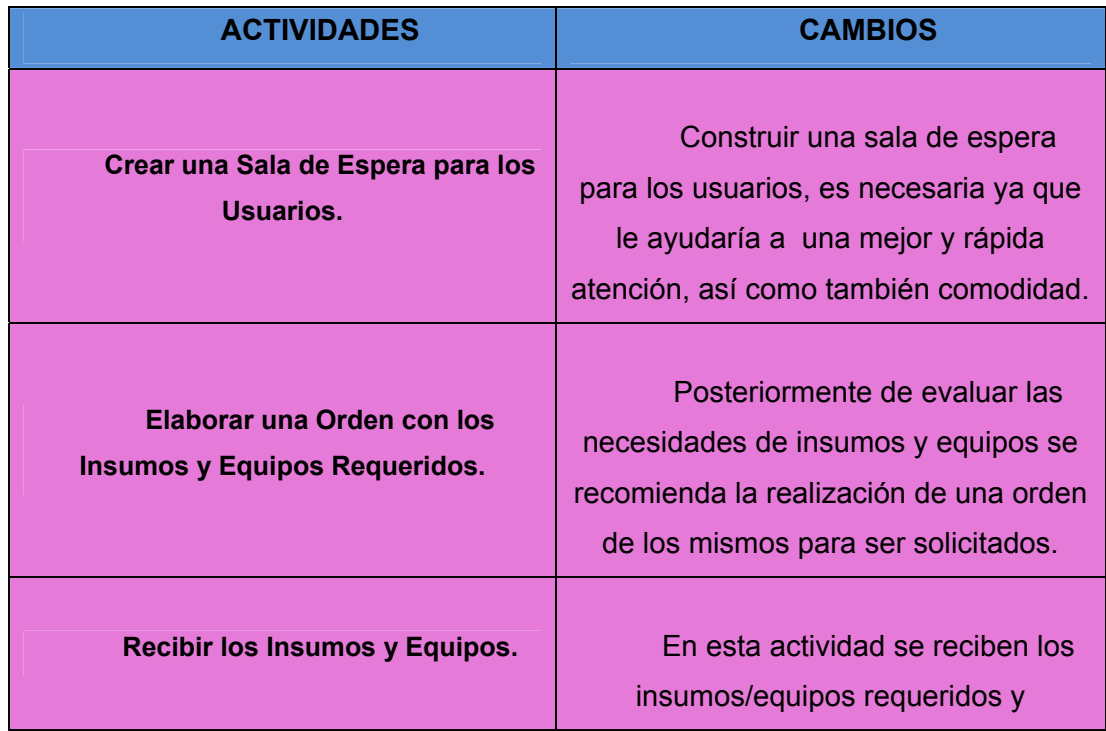

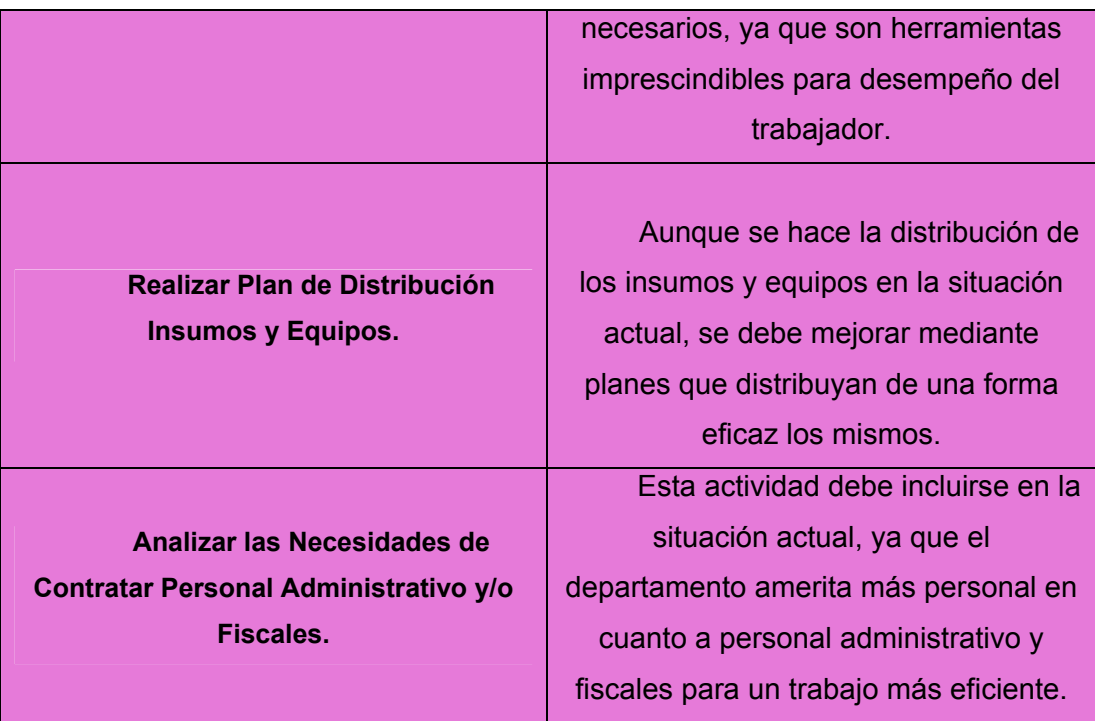

**Tabla 20. Propuestas de Cambio a la Situación Actual** 

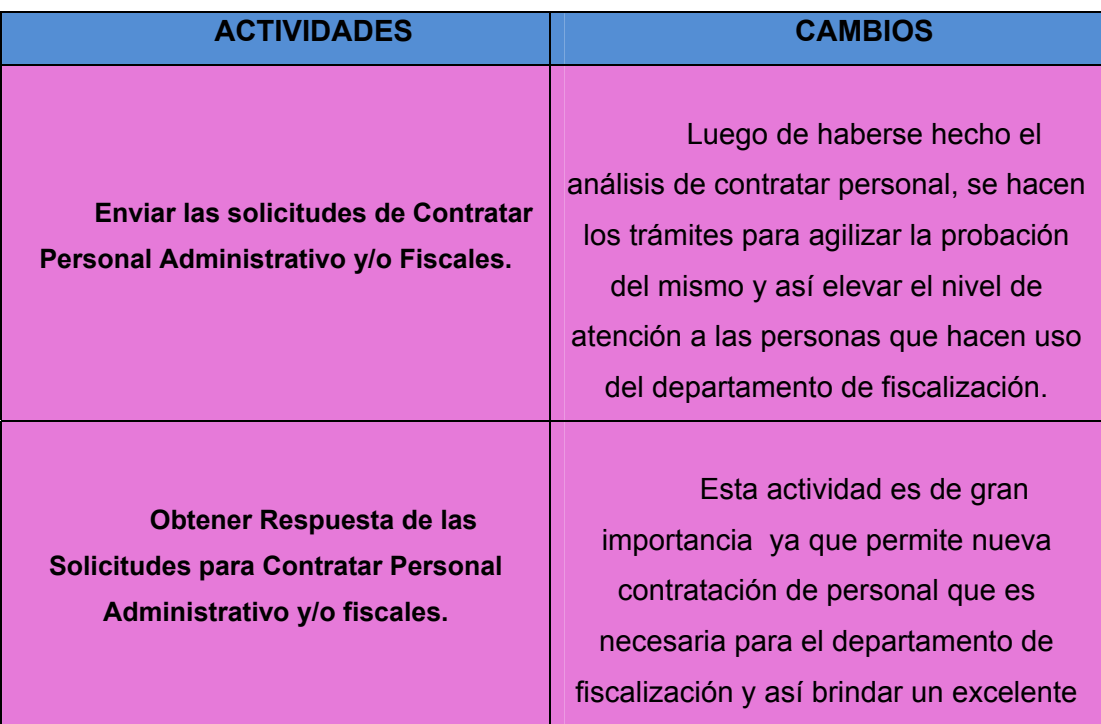

|                                  | funcionamiento de este.                |
|----------------------------------|----------------------------------------|
| Evaluar al Personal a Contratar. | Se recomienda, realizar                |
|                                  | entrevistas a los aspirantes, tanto    |
|                                  | administrativos como para fiscales,    |
|                                  | evaluando detalladamente el            |
|                                  | profesionalismo y el perfil que se     |
|                                  | busca, después se hace la elección     |
|                                  | para dichos cargos, Para ofrecer un    |
|                                  | mejor funcionamiento y rápida atención |
|                                  | en el mismo.                           |
| Adiestrar al Personal Contratado | Se recomienda proporcionar al          |
|                                  | nuevo personal cursos de capacitación  |
|                                  | para incrementar y fortalecer su       |
|                                  | desempeño en el trabajo.               |
|                                  |                                        |

**Tabla 21. Propuestas de Cambio a la Situación Actual** 

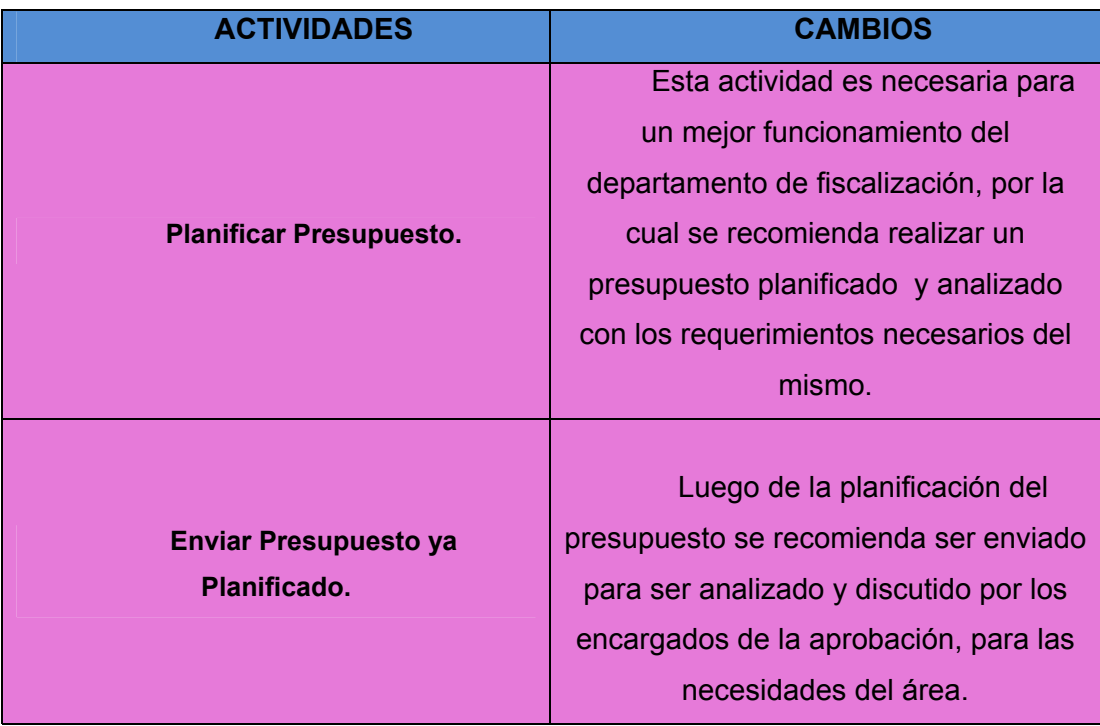

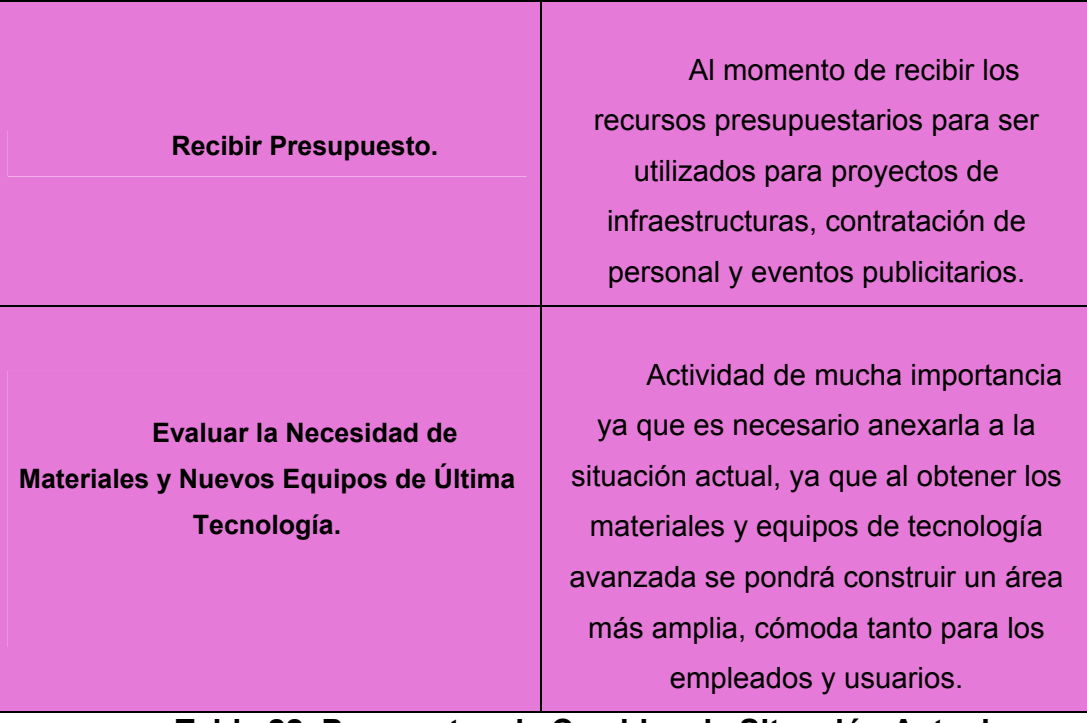

#### **Tabla 22. Propuestas de Cambio a la Situación Actual**

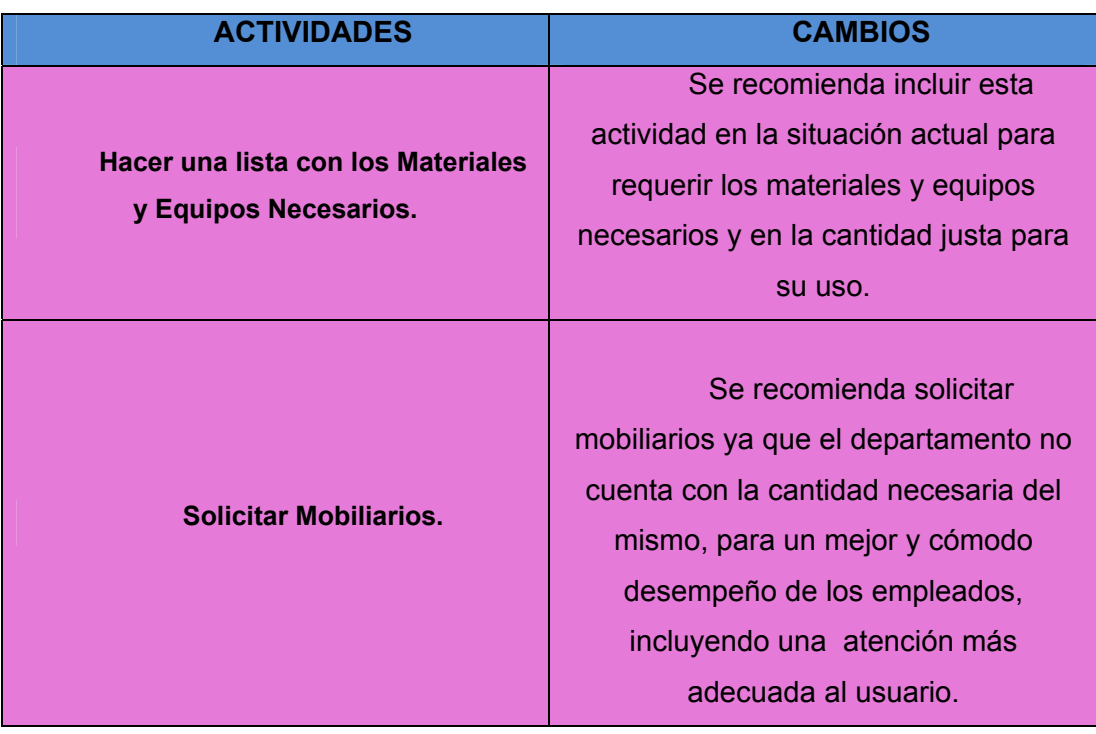

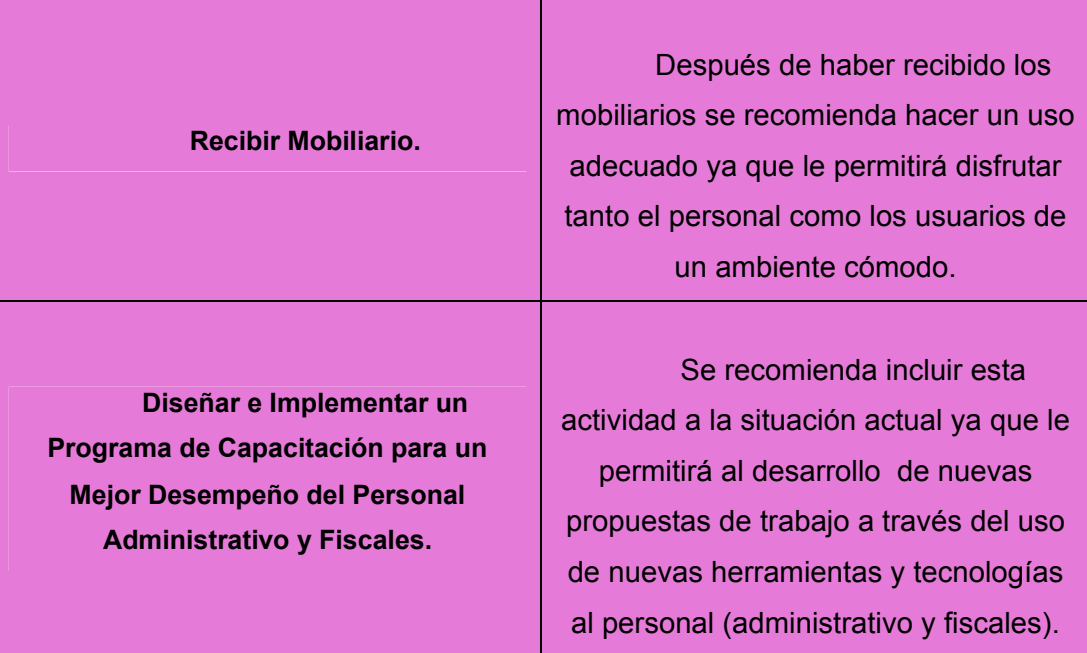

# **Tabla 23 Propuestas de Cambio a la Situación Actual**

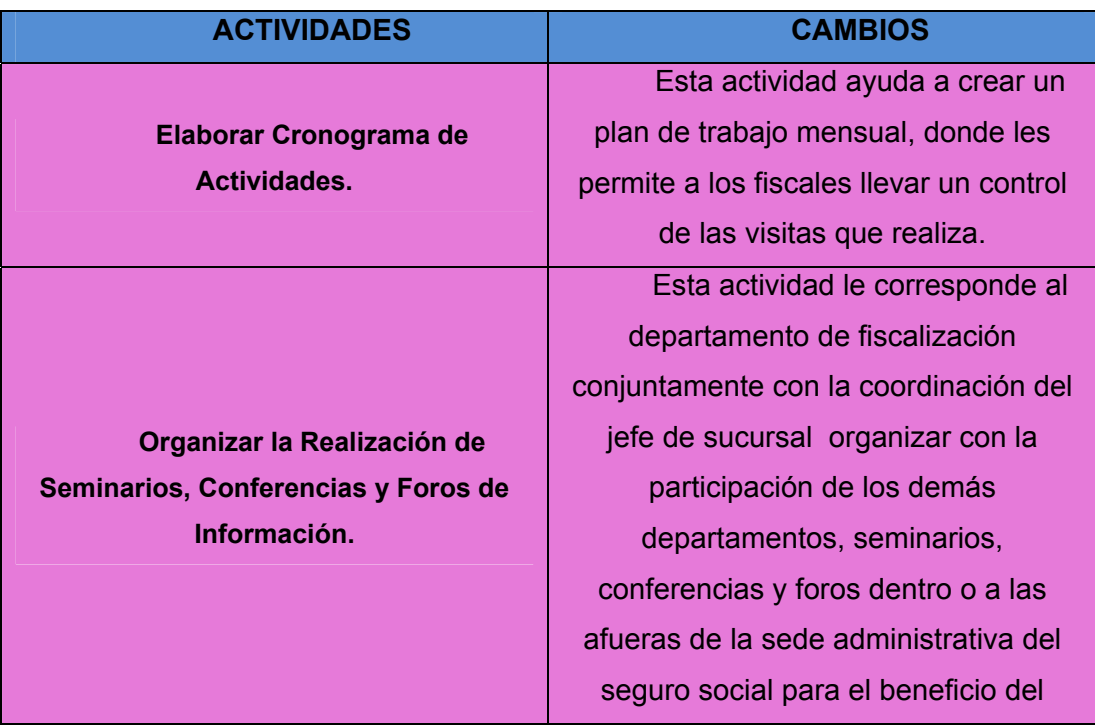

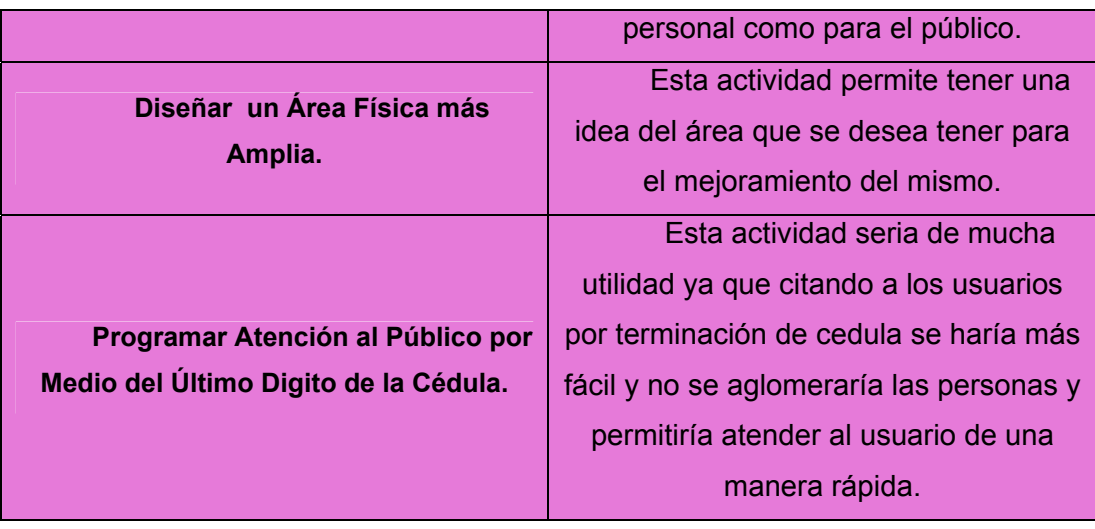

# **Tabla 24 Propuestas de Cambio a la Situación Actual**

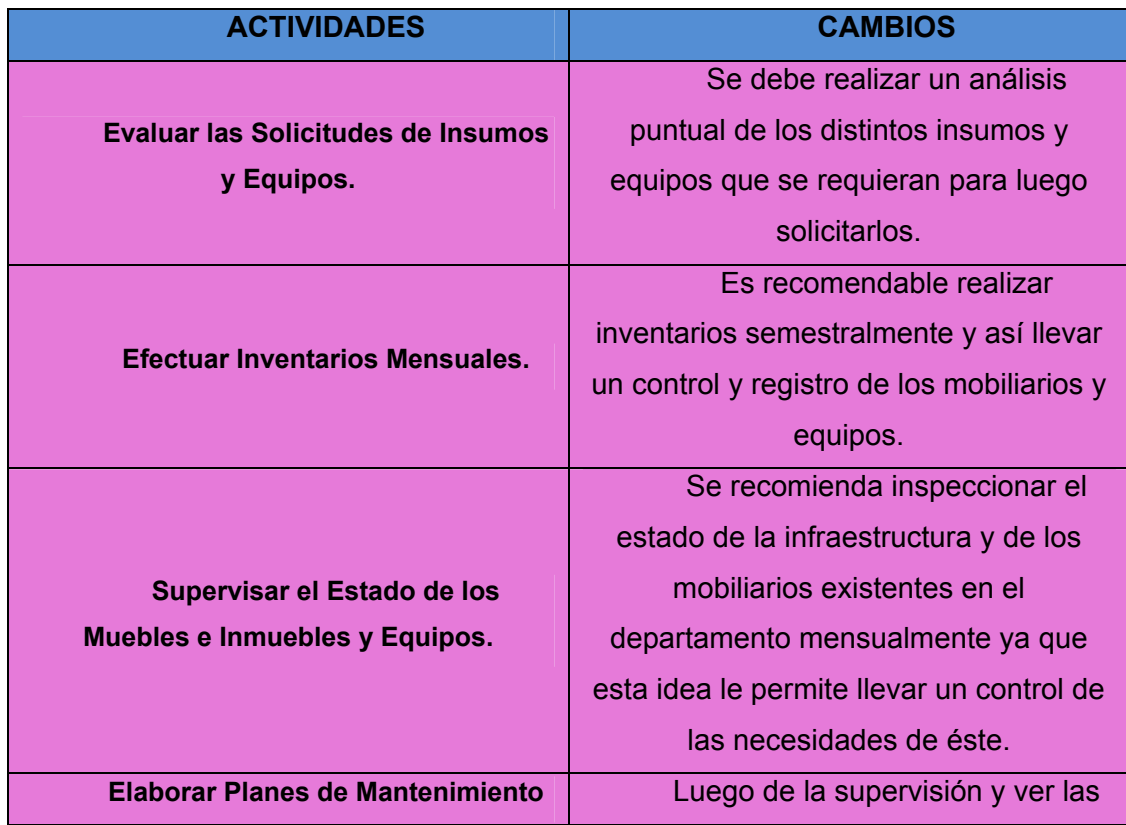

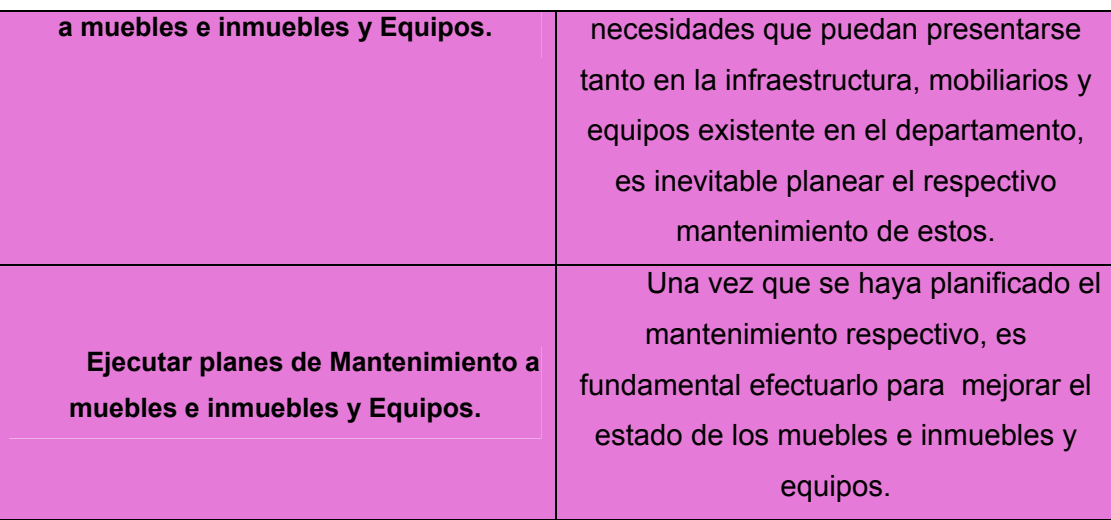

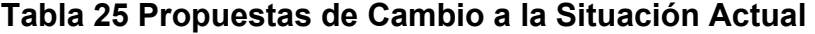

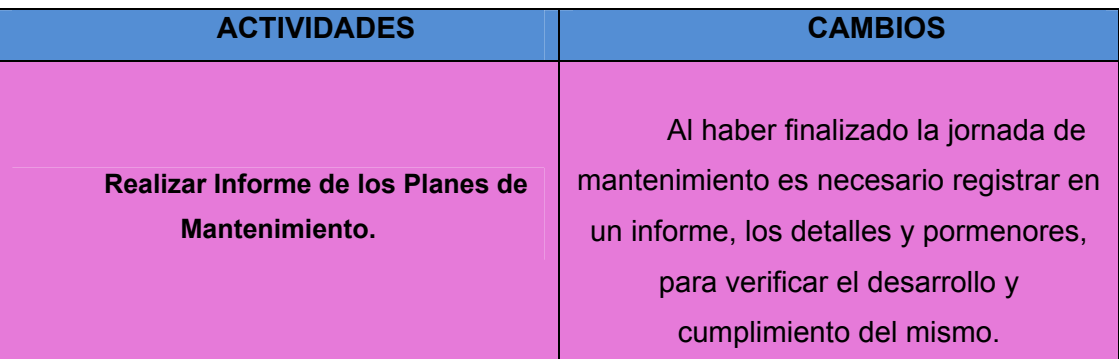

# **CAPÍTULO VII. VALIDACIÓN DE LOS CAMBIOS PROPUESTOS**

#### **7.1- TÉCNICA DE ESCENARIOS EVOLUTIVOS.**

La técnica de escenarios evolutivos permite validar los cambios propuestos en el capitulo anterior, de igual manera poder seleccionar aquellos que presentan mayores perspectivas de optimizar la situación actual.

Para ello se emplea las cadenas lineales correspondientes a las distintas alternativas, comenzando por la situación actual en el que se encuentra el departamento de fiscalización, donde se generan situaciones problemática adicionales a las ya existentes, como otras no lo requieren.

 A continuación se presentan en la **Tabla (26 a la 30)** la validación de los cambios propuestos en las actividades del sistema actual a través de las cadenas lineales de los escenarios evolutivos.

# **Tabla 26 Cadenas Lineales para la Validación de los Cambios Propuestos en el Sistema**

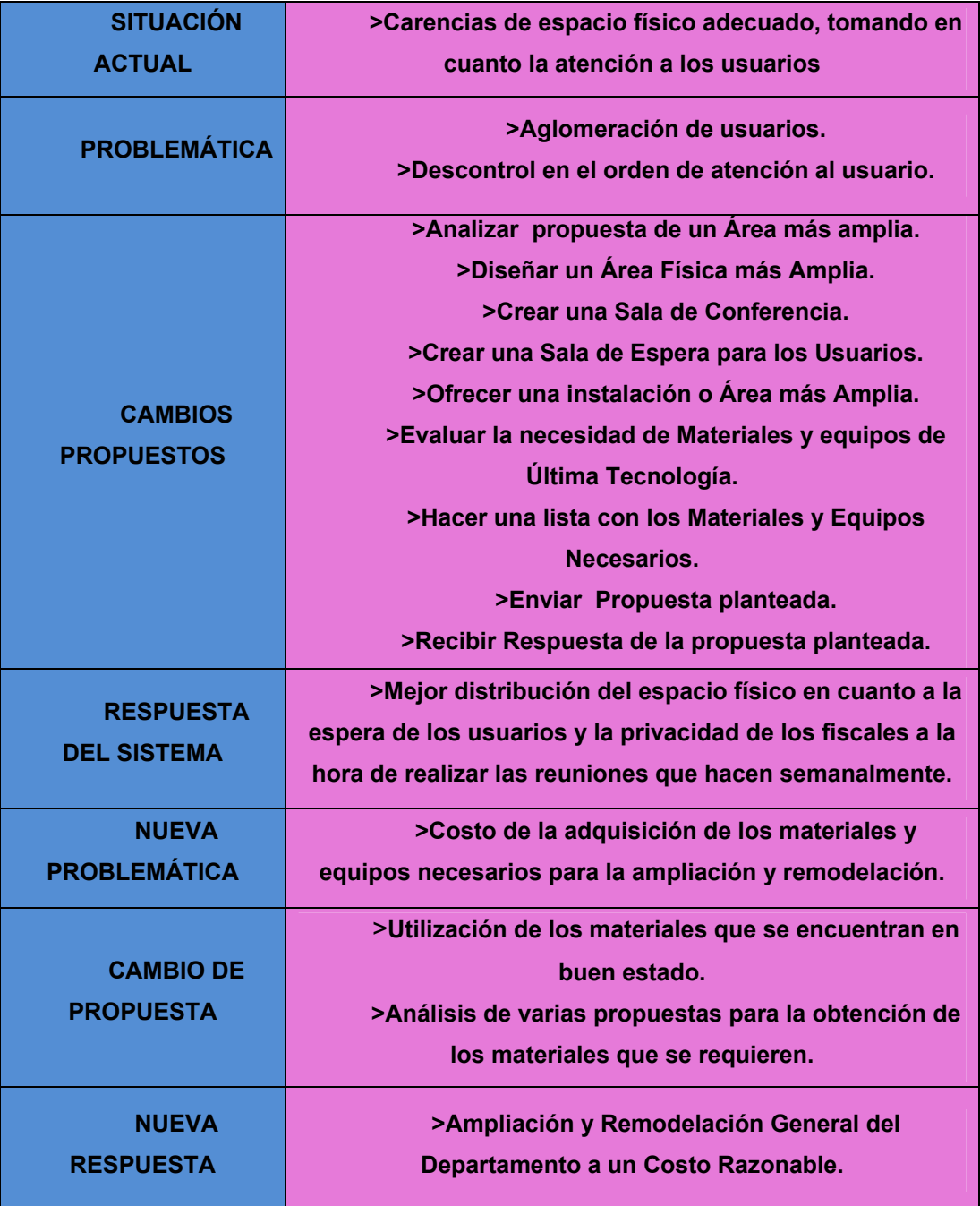

# **Tabla 27 Cadenas Lineales para la Validación de los Cambios Propuestos en el Sistema**

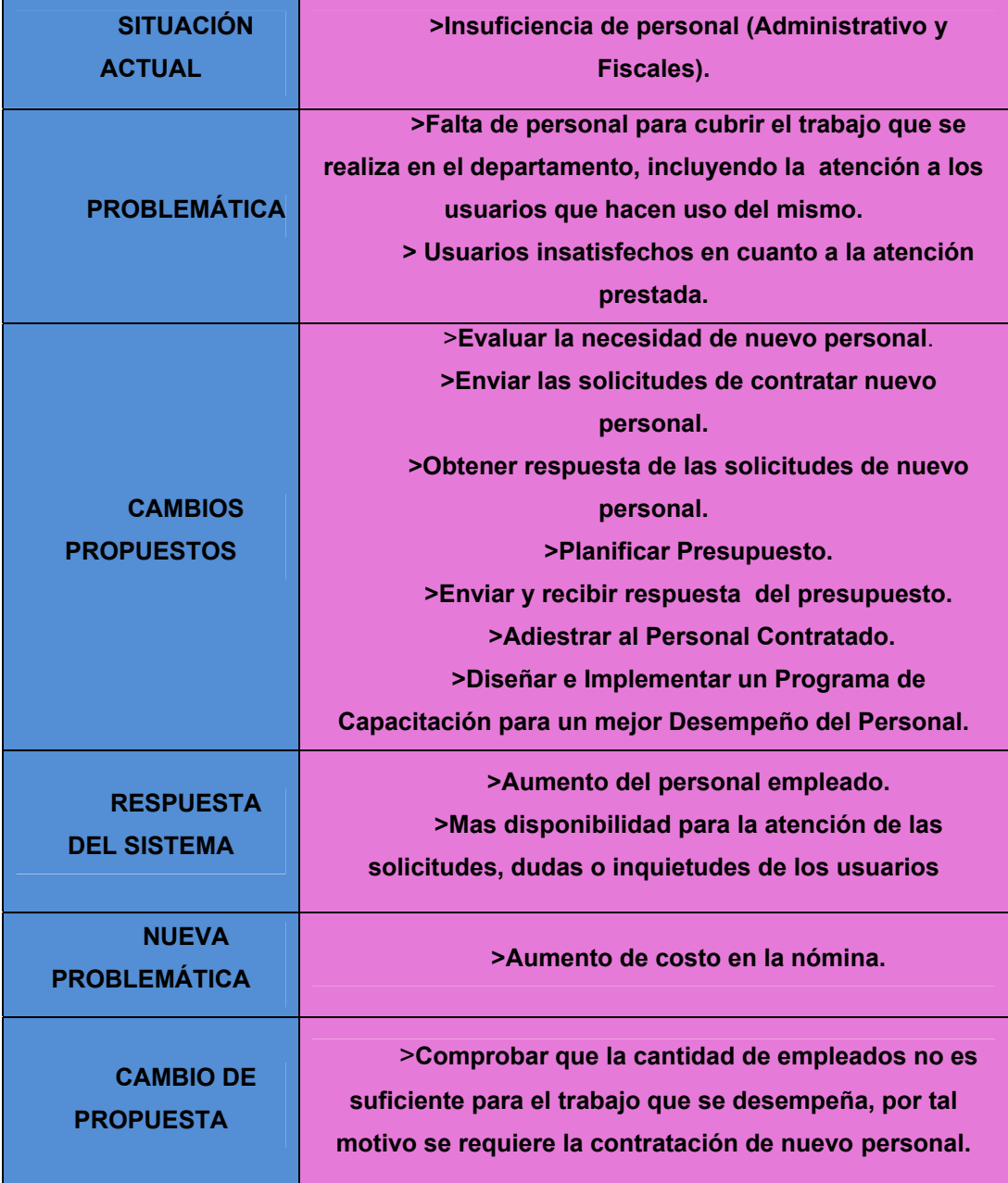

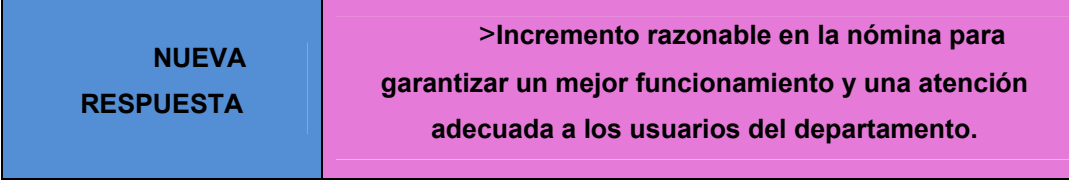

**Tabla 28 Cadenas Lineales para la Validación de los Cambios Propuestos en el Sistema** 

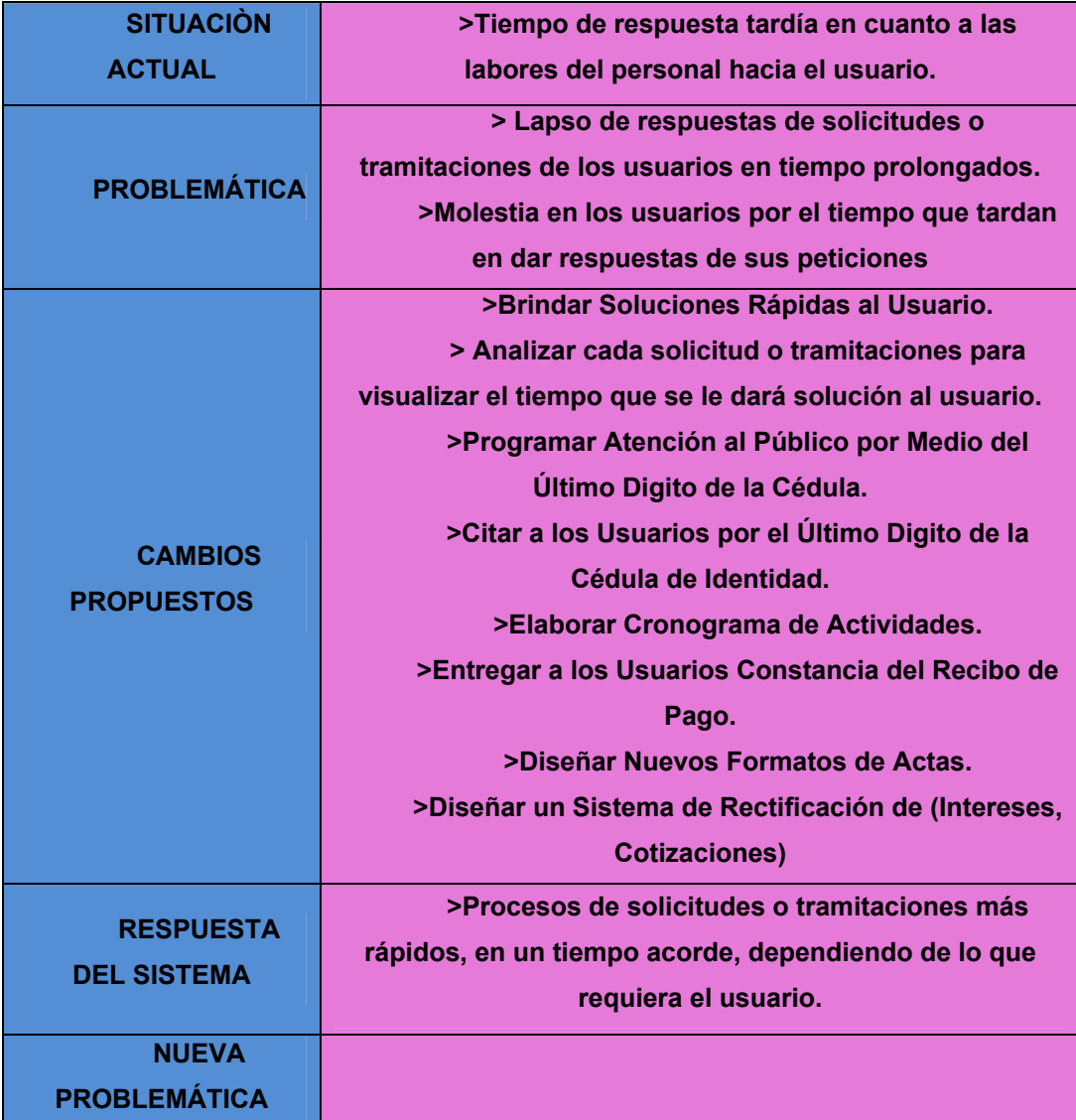

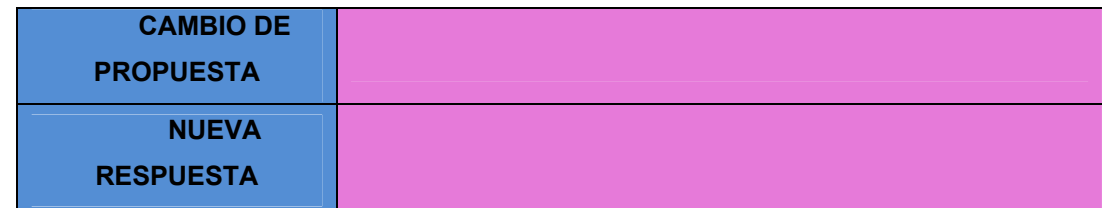

# **Tabla 29 Cadenas Lineales para la Validación de los Cambios**

### **Propuestos en el Sistema**

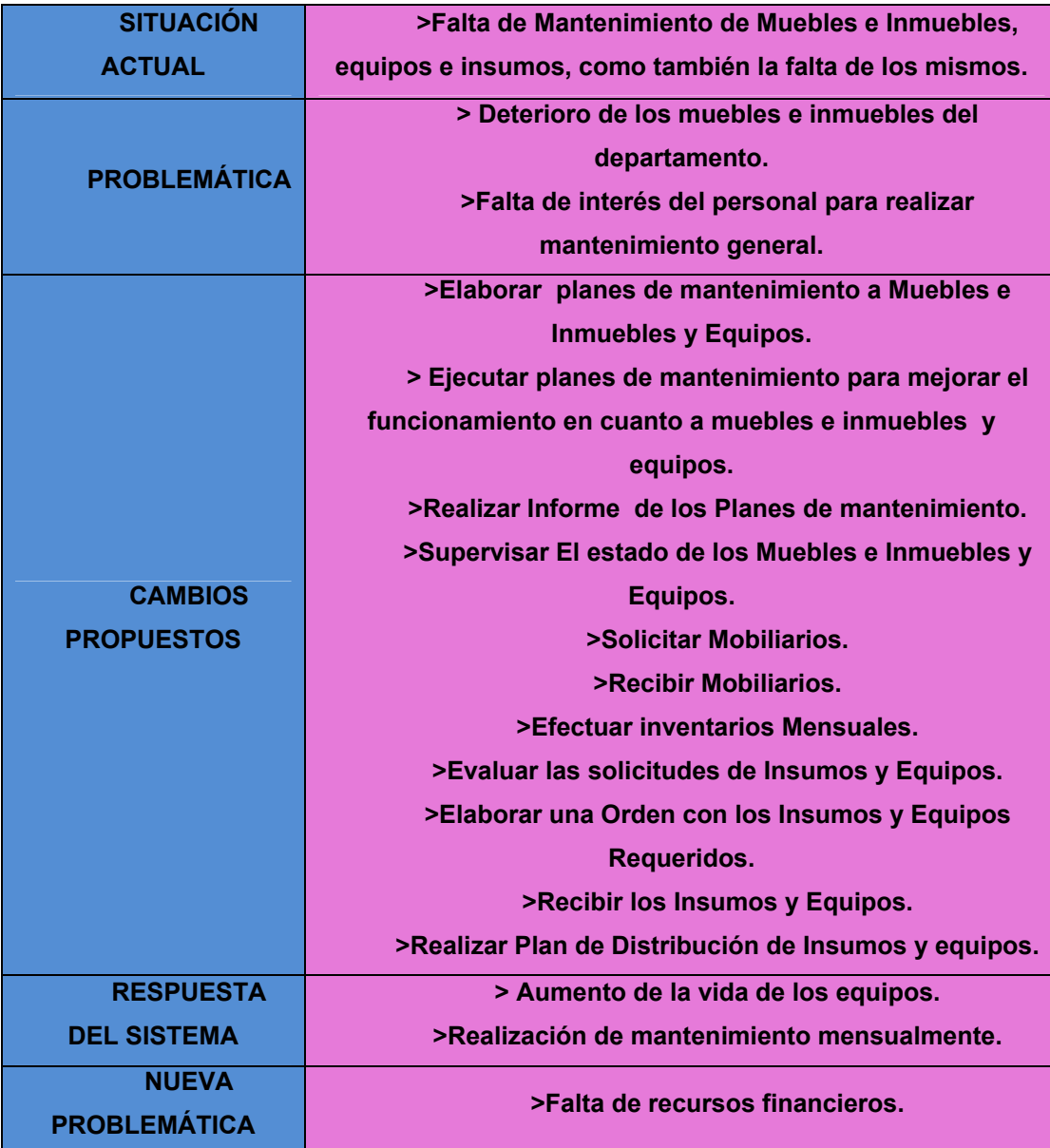

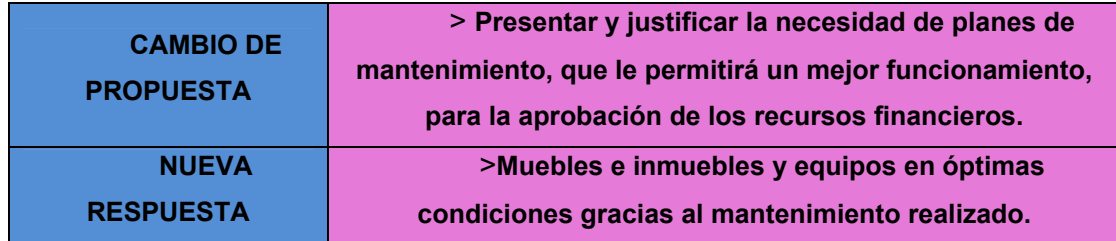

# **Tabla 30 Cadenas Lineales para la Validación de los Cambios Propuestos en el Sistema**

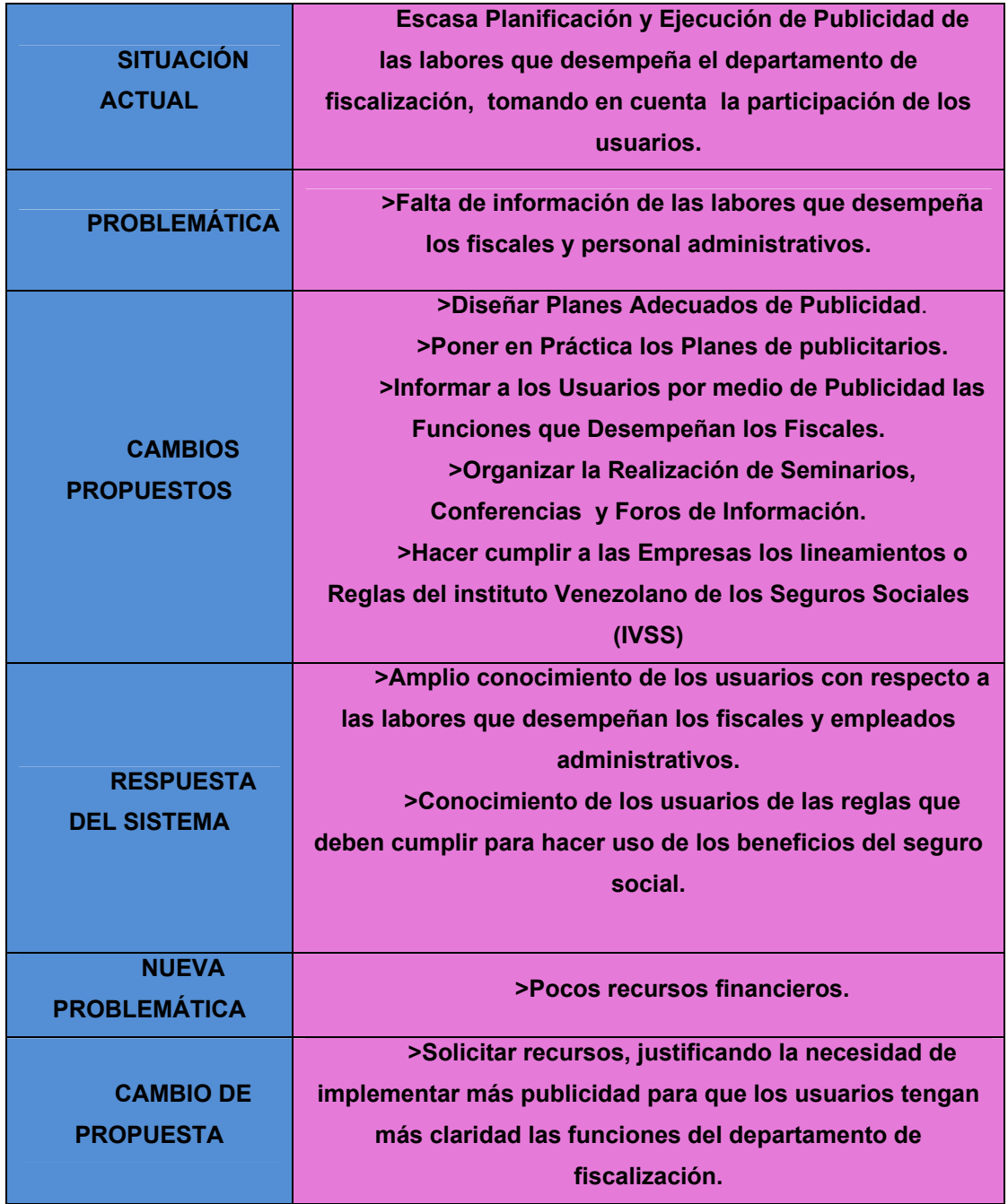

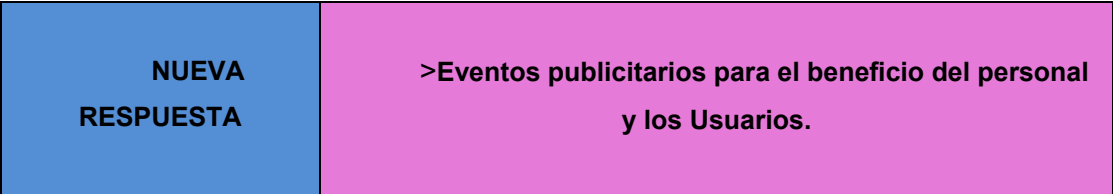

Después de haber realizado las cadenas lineales de los escenarios evolutivos se determino que:

El total de los cambios propuestos son factibles y realizables en el tiempo.

- $\checkmark$  El 65,30% de todos los cambios propuestos son a corto plazo, ya que se pueden llevar a cabo en un tiempo menor a seis (6) meses, todo basado en las medidas que se deben aplicar en cuanto a la ampliación y remodelación del área física, análisis de las necesidades de personal y presupuestos, lo que daría como consecuencia el mejoramiento de las actividades realizadas en el departamento de fiscalización.
- $\le$  El 34,70% de los cambios propuestos se pueden realizar a mediano plazo (entre seis meses y un año), estos se enfocan en la contratación del nuevo personal y en los inventarios que se requieren para llevar el control y registro de mobiliarios y equipos.

# **CONCLUSIONES**

Luego de haberse realizado el estudio de la situación actual del Departamento de Fiscalización del Seguro Social, "Dr. Cesar Rodríguez Rodríguez", de Guaraguao en Puerto la Cruz, Edo. Anzoátegui. Por medio de técnicas de recolección de datos, se obtuvo lo siguiente:

Las condiciones del área física de fiscalización no es la adecuada ya que al atender a los usuario se hace un poco problemático por lo pequeño y angosto que es el lugar, provocando aglomeración y molestias a los mismos.

El tiempo de respuestas de las solicitudes o tramitaciones de los usuarios es deficiente, ya que tardan más de un (1) mes en resolver las peticiones de dichas personas que hacen uso del servicio.

La falta de mobiliarios, insumos y equipos en el departamento de fiscalización, junto con la realización de poco mantenimiento de los mismos, donde son problemas que están enfrentando actualmente dicho departamento.

La falta de personales tanto fiscales como administrativos para el trabajo que se realiza en el área es insuficiente incluyendo la atención a los usuarios.

Después de identificar los subsistemas existentes por medio del estudio, se elaboró el modelo conceptual preliminar de la situación actual, para luego determinar las diferentes actividades que conforman cada subsistema y posteriormente diseñar el modelo conceptual de la situación actual.

Inmediatamente después de elaborado el modelo conceptual de la situación actual, se diseño 4 definiciones raíz, con sus respectivos modelos

conceptuales, los cuales representan idealmente lo que debería ser el departamento de fiscalización.

Luego se elaboró la matriz de comparación de los modelos conceptuales, donde en dicha matriz se colocaron las diversas actividades que constituyen los cinco (5) modelos incluyendo el modelo conceptual actual, con el propósito de determinar y obtener las propuestas de cambio del sistema, después de haber identificado todas las actividades para el mejoramiento del sistema, se procedió a la validación de los cambios propuestos, tomando en cuenta los problemas adicionales que se pueden presentar con las propuestas planteadas y buscarle solución a las mismas, aplicando las cadenas lineales de los escenarios evolutivos, la cual permitió evaluar la factibilidad de las propuestas de cambios.

# **RECOMENDACIONES**

Después del estudio realizado a la problemática del Departamento de Fiscalización del Seguro Social, "Dr. César Rodríguez Rodríguez", de Guaraguao en Puerto la Cruz, Edo. Anzoátegui, se sugieren las siguientes recomendaciones:

- $\checkmark$  Ampliación y remodelación del espacio físico, para el beneficio de los empleados y usuarios, que faciliten el mejoramiento del trabajo que desempeñan y la atención al usuario sea más rápida.
- $\checkmark$  Se sugiere crear una sala de conferencia que le permita a los fiscales tener un área donde poder realizar sus reuniones con más comodidad y una sala de espera para que los usuarios cuenten con espacio donde puedan esperar con más calma su turno para ser atendidas sus solicitudes o inquietudes.
- $\checkmark$  Implementar planes o estrategias de acción que permita mejorar las condiciones económicas del departamento a través de autogestión para recibir ingresos semestrales de recursos financieros.
- $\checkmark$  Se recomienda implantar programas de motivación profesional para el personal administración y fiscales que le permitan actualizarse y optimizar su labor.
- $\checkmark$  Se sugiere hacer inventarios semestrales para el control de los insumos y equipos del departamento para tener la idea de las necesidades del mismo.

# **BIBLIOGRAFÍA**

- 1. Lloréns, J. **(1991). "Sistemas de información", Desarrollo, Implantación Ciclo de Desarrollo de Sistemas,** Editorial Miro**.**
- 2. Checkland, P. **(1993). "Pensamiento de Sistemas, Práctica de Sistemas"**, 1ra Edición, Grupo Noriega Editores. México.
- 3. Van, J. **(1993). "Teoría General de Sistemas, Práctica de Sistema"**, Primera Edición, Grupo Noriega Editores, México D. F.
- 4. Larousse. **(1995).** "**Diccionario enciclopédico Larousse"** ilustrado.
- 5. Aracil, J. y Godillo F. **(1997). "Dinámica de Sistemas"**. Primera edición. Alianza Editorial, Madrid España.
- 6. Hernández, Y. **(1997). "Guía Práctica",** Metodología de la investigación.
- 7. Hernández, R. **(1997). "Metodología de la Investigación"**. Segunda Edición. McGRAW-HILL. Interamericana Editores S.A., México.
- 8. Reyes, I. **(1997). "Método de Recolección de datos",**  [www.monografias.com/trabajos16/](http://www.monografias.com/trabajos16/recoleccion-datos/recoleccion-datos.shtml)**recoleccion**-**datos**/**recoleccion[datos](http://www.monografias.com/trabajos16/recoleccion-datos/recoleccion-datos.shtml)**.shtml.
- 9. Solano, R. **(1997). "Teoría General de Sistemas",**  [www.monografias.com/trabajos14/](http://www.monografias.com/trabajos14/teoria-sistemas/teoria-sistemas.shtml)**teoria**-**sistemas**/**teoria[sistemas](http://www.monografias.com/trabajos14/teoria-sistemas/teoria-sistemas.shtml)**.shtml,
- 10. Pérez, J. **(1998).** "**Diccionario de Sinónimos y Antónimos"**, Grupo Editorial Océano. España.
- 11. Álvarez, W. y Brito, M. **(2001) "Estudio sistémico de los Cursos Especiales de Grado de Ingeniería Química de la Universidad de**

**Oriente, Núcleo de Anzoátegui**". Trabajo de grado, Ingeniería de Sistemas Universidad de Oriente. Anzoátegui.

- 12. Ríos, F. y Carreño, E. **(2002). "Estudio Sistémico de la Masificación de la Unidad de cursos Básicos del Núcleo de Anzoátegui de la Universidad de Oriente"**. Trabajo de grado, Ingeniería de Sistemas Universidad de Oriente. Anzoátegui.
- 13. Antón, L. y Pérez, R. **(2004). "Estudio sistémico del área de Preclínica de la escuela de ciencia de la salud de la universidad de oriente núcleo Anzoátegui"**. Trabajo de grado, Ingeniería de sistemas Universidad de Oriente. Anzoátegui.
- 14. Martínez, A. **(2004). "Una metodología para el diseño de sistemas de información, basada en el estudio de sistemas blandos".** Revista espacio Vol. Nro. 2.
- 15. Gómez, A. **(2004). "Estudio Sistémico de un Centro Clínico Orientado a la Búsqueda de Soluciones para su Funcionamiento".** Trabajo de grado, Ingeniería de sistemas Universidad de Oriente. Anzoátegui.
- 16. López, M. **(2004). "Estudio Sistémico al Área de Gineco-obstetricia del hospital "Dr. Luís R. González Espinoza" de Punta de Mata, que Permita Diseñar un Modelo Conceptual Acorde con los Requerimientos y Recursos, a fin de Optimizar el Rendimiento y Productividad del Sistema, para lograr así el Efectivo Cumplimiento de sus Funciones"**. Trabajo de grado, Ingeniería de sistemas Universidad de Oriente. Anzoátegui

# **ANEXOS**

#### **ANEXO1**

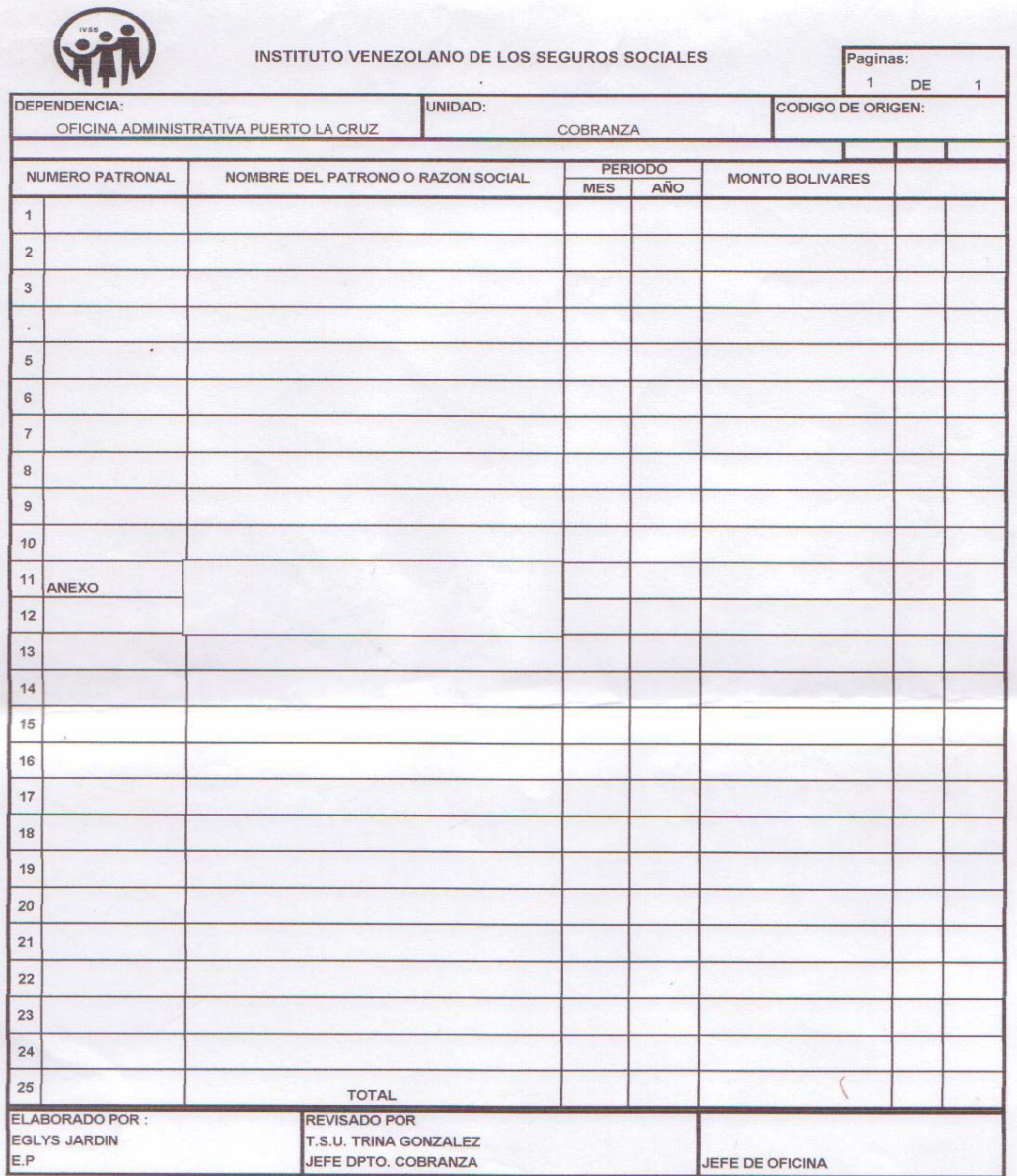

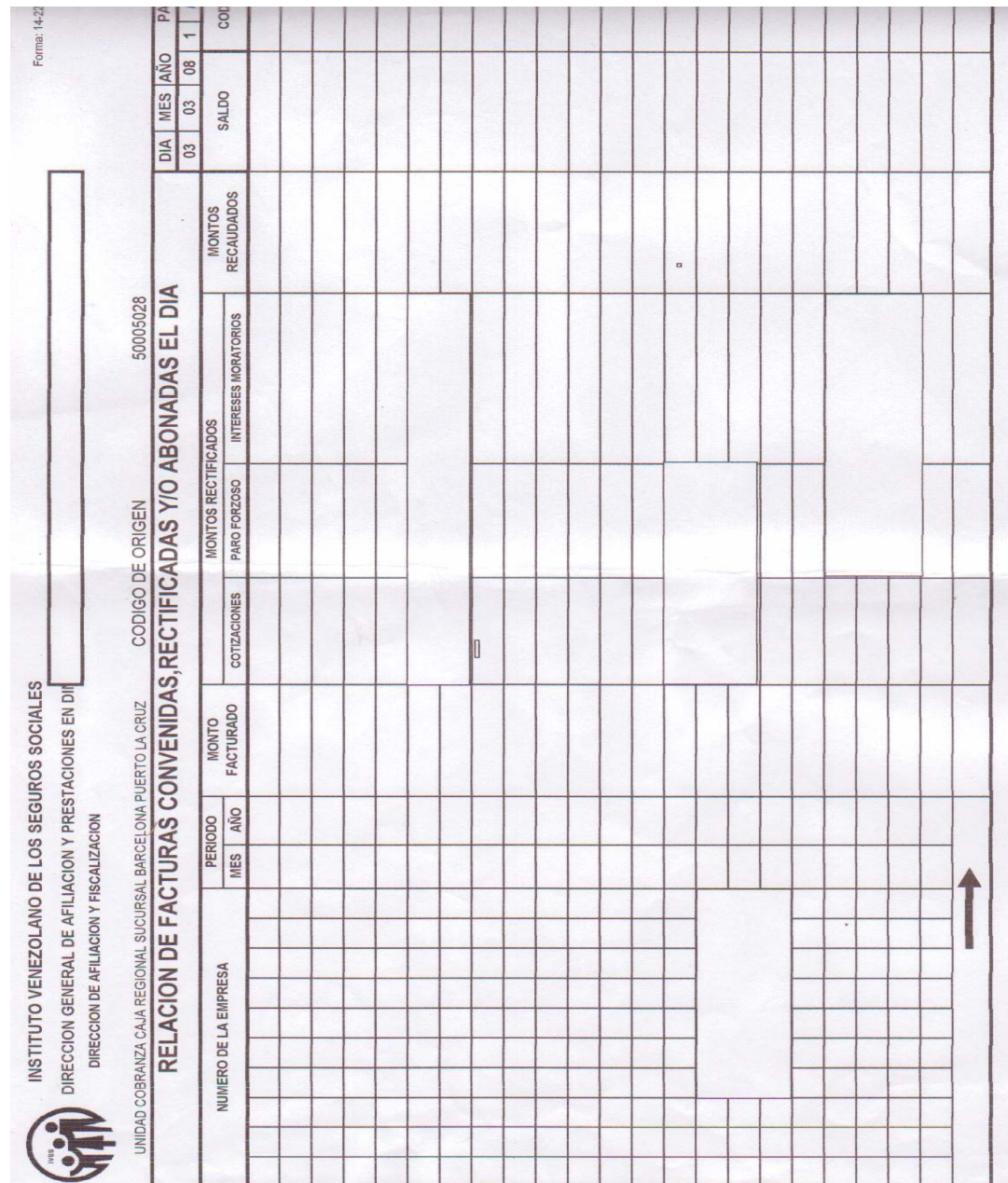

**ANEXO 2** 

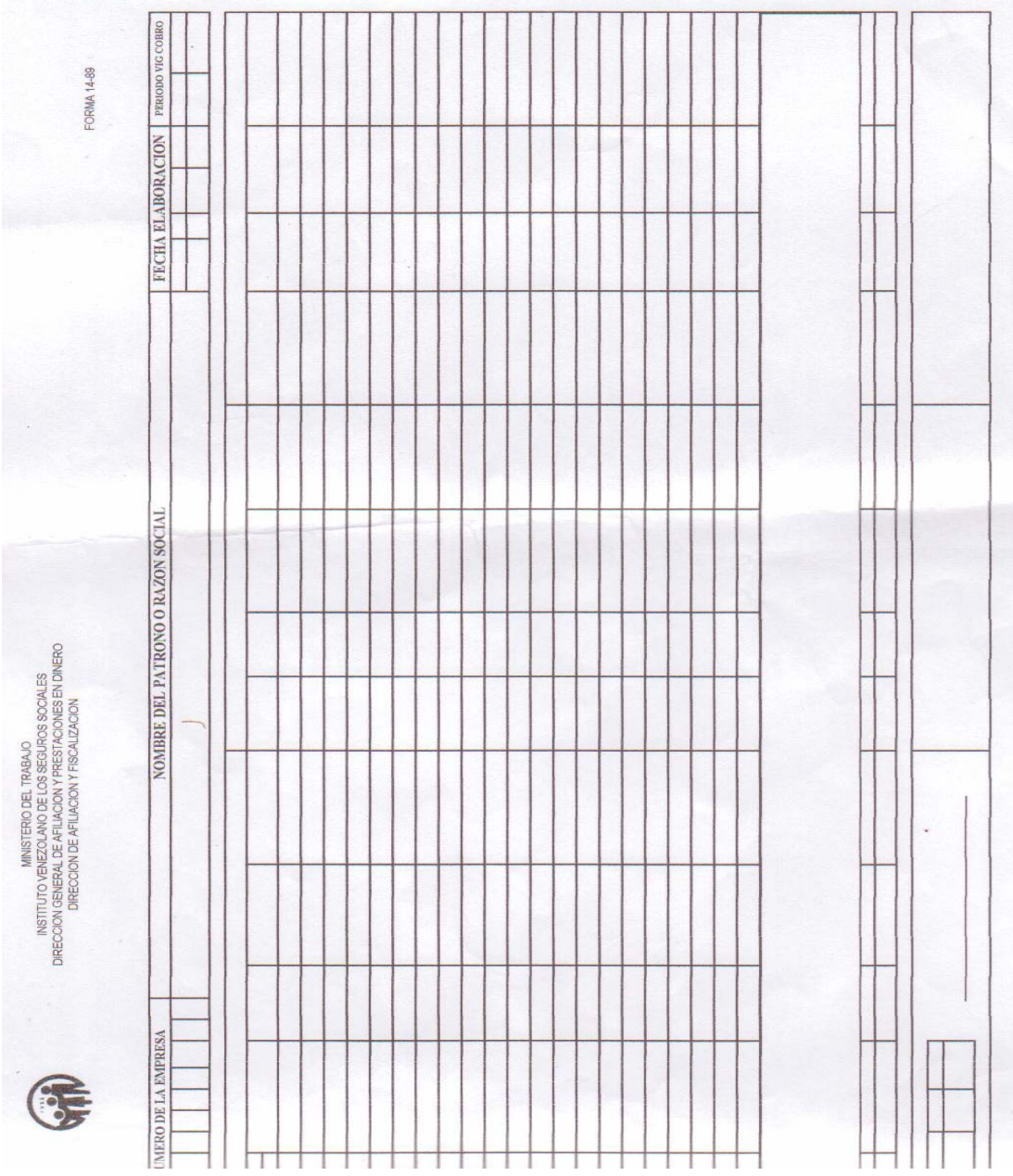

ANEXO<sub>3</sub>

#### **ANEXO 4**

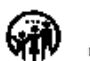

# REPUBLICA BOLIVA RIANA DE VENEZUELA<br>NG TITUTO VEHICARIADO DE LEGASCUROS SOCIALES<br>DIRECCIÓN GENERAL DEAFRUACIÓN Y PRESTACIONES EN DINERO

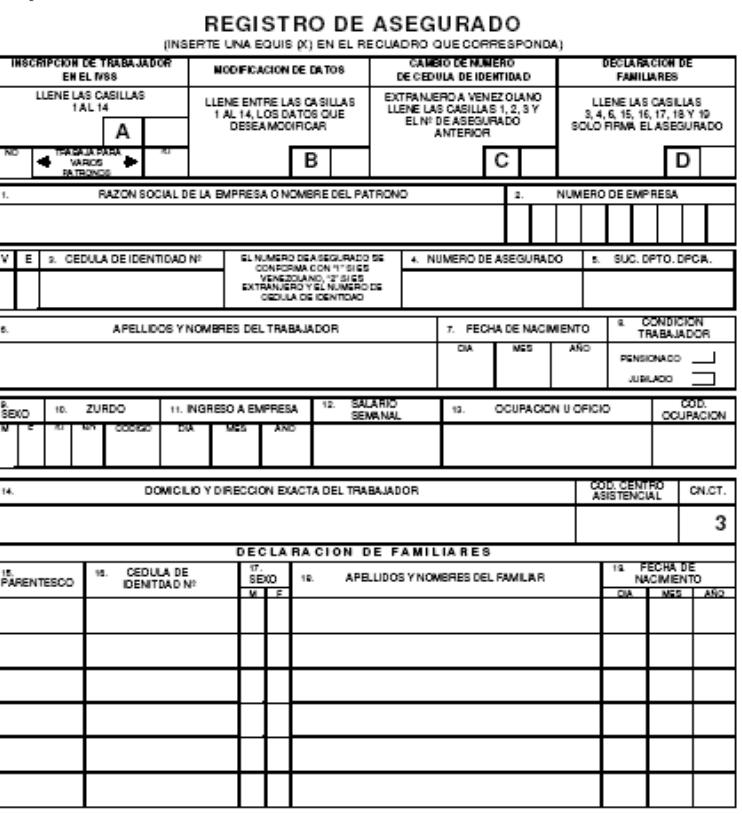

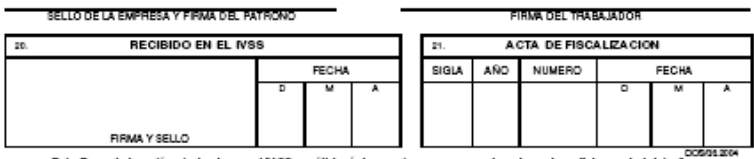

Este Formulario está autorizado por el IVSS y válido únicamente para ser consignado en las oficinas administrativas EL FORMULARIO Y SU TRAMITACION SON COMPLETAMENTE GRATUITOS www.ivss.gov.ve

FORM4:14-02

### **ANEXO 5**

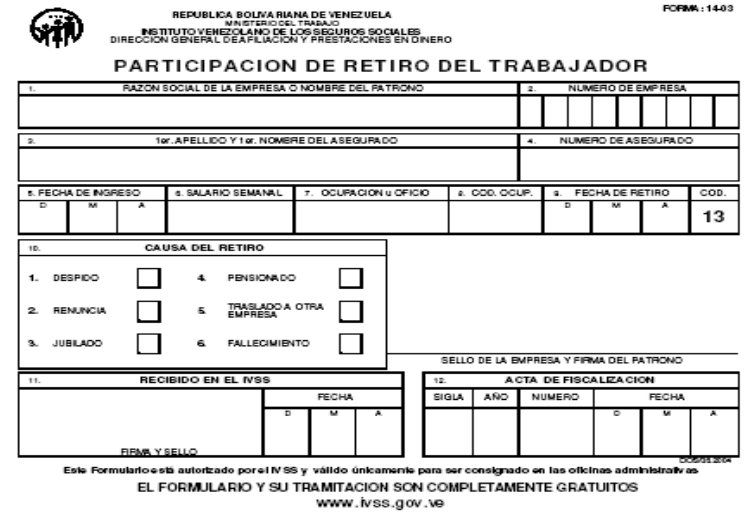

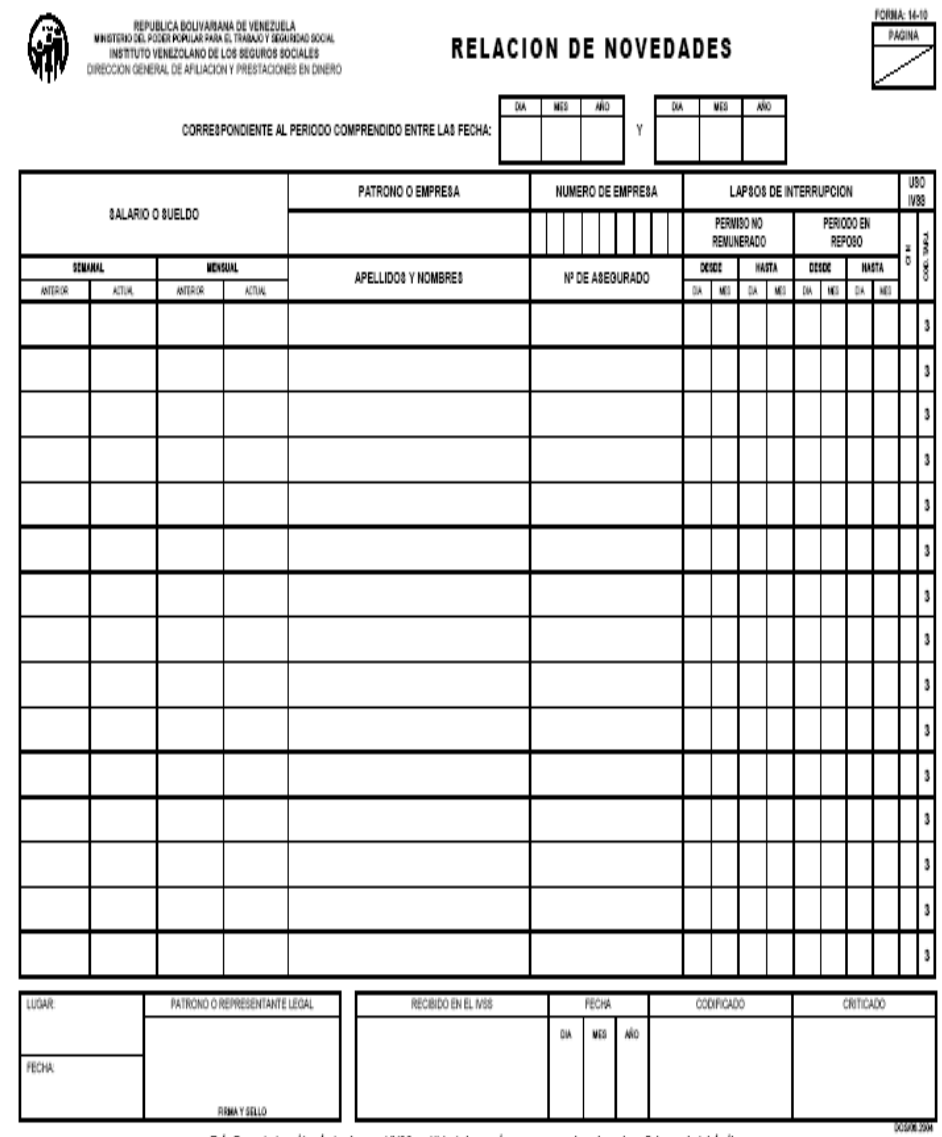

Este Formulario està autorizado por el IVSS y vàlido únicamente para ser consignado en las oficinas administrativas<br>EL FORMULARIO Y SU TRAMITACION SON COMPLETAMENTE GRATUITOS

www.ivss.gov.ve

#### **ANEXO7**

ଲ

REPUBLICA BOLIVARIANA DE VENEZUELA<br>MISTITUTO VENEZOLANO DE LOS SEGUROS SOCIALES<br>DIRECCION GENERAL DE AFLIACION Y PRESTACIONES EN DINERO

#### SOLICITUD DE CONTINUACION FACULTATIVA

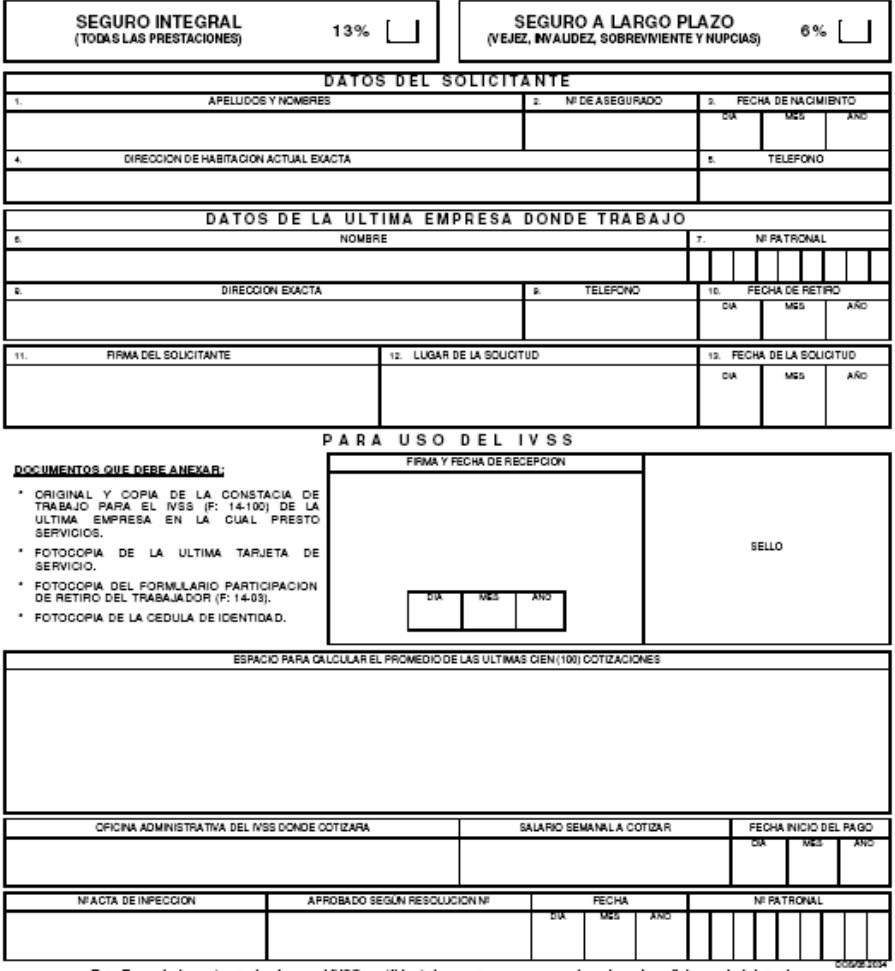

Este Formulario está autorizado por el IVSS y válido únicamente para ser consignado en las oficinas administrativas<br>EL FORMULARIO Y SU TRAMITACION SON COMPLETAMENTE GRATUITOS<br>www.ivss.gov.ve

FORMA: 14-93

#### **ANEXO 8**

### **Encuesta a usuario (Afiliados al seguro social)**

Esta encuesta tiene como propósito obtener información que será de gran importancia para mejorar el servicio en el departamento de fiscalización del seguro social "Dr. Cesar Rodríguez Rodríguez", de Guaraguao en Puerto la cruz.

#### **Responda marcando con una "x" la opción de su preferencia.**

- 1. ¿Cree usted que el área física donde se encuentra el departamento de fiscalización es la adecuada?
	- Si ( )
	- No ( )
- 2. ¿Como usted describiría el área ideal del departamento de fiscalización?

3. ¿Considera usted que la cantidad de empleados administrativos y fiscales son suficiente para atender las necesidades del usuario? Si ( ) No ( )

4. ¿Cree usted que el sistema de gestión y autoliquidación de empresas **(TIUNA)** es eficaz en cuanto a las tramitaciones?

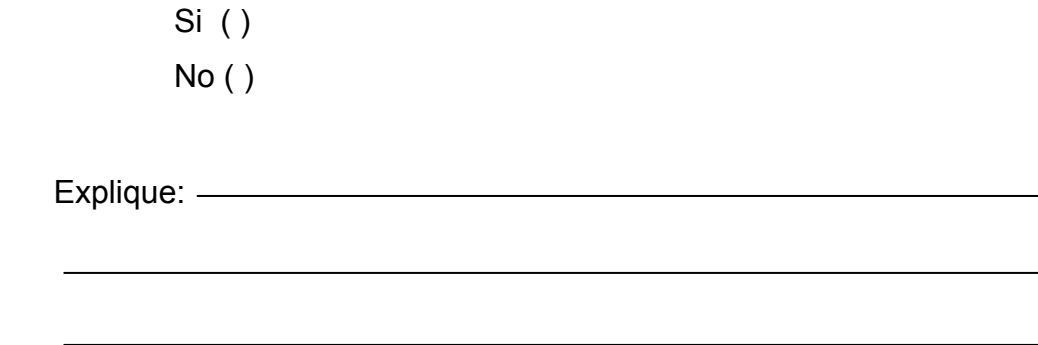

- 5. ¿A cada cuanto tiempo recibe respuesta de sus solicitudes o tramitaciones?
	- a) 1 mes ( )
	- b) 2 meses ( )
	- c) 3 meses ( )
	- d) Mas ( ) cuantos
- 6. A su criterio. ¿En que debe mejorar el departamento de fiscalización en cuanto a la atención al público?

#### **Resultados**

**A continuación se muestra de manera Gráfica y Tabulada los datos arrojados por las encuestas realizadas a los usuarios del Departamento de Fiscalización del Seguro Social "Dr. César Rodríguez Rodríguez", de Guaraguao en Puerto la cruz.** 

# **1. ¿Cree usted que el área física donde se encuentra el Departamento de Fiscalización es la adecuada?**

Para el 72,92% de los encuestados el espacio o el área físico no es suficiente, realidad que conduce muchas veces a que se forme un aglomeramiento de los usuarios, donde se dificulta una atención rápida y eficiente.

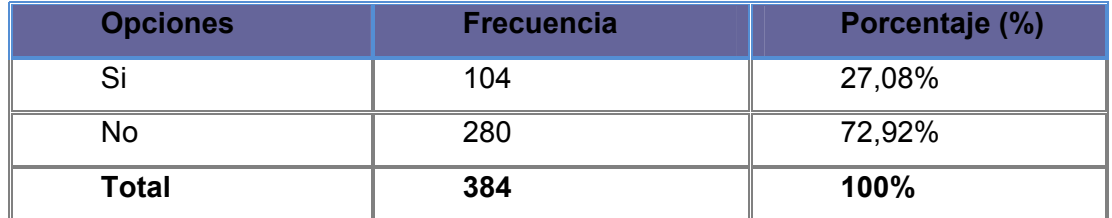

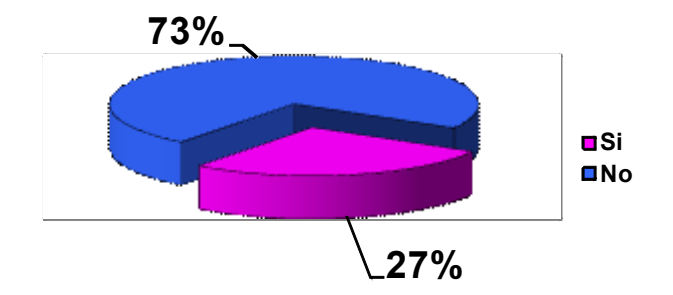

## **2. ¿Cómo usted describiría el área ideal del departamento de fiscalización?**

El 46,87% de los usuarios encuestados respondió que se debe ampliar el área de fiscalización, ya que el espacio no es el adecuado para el trabajo que se ejecuta en el mismo, provocando insatisfacción en cuanto a la atención al usuario.

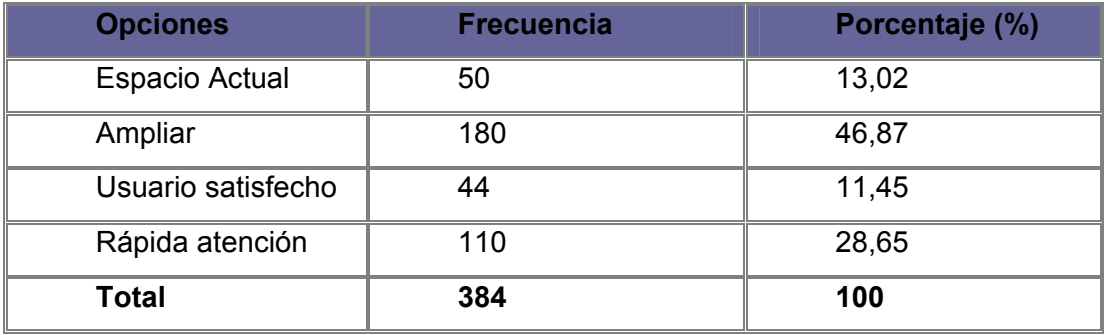

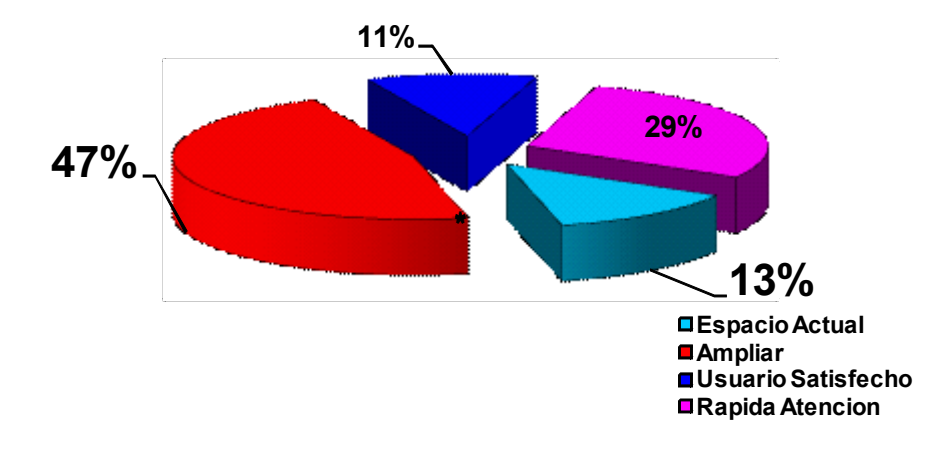

# **3. ¿Considera usted que la cantidad de empleados administrativos y fiscales son suficiente para atender las necesidades del usuario?**

El 64,58% de los encuestados respondió que la cantidad de personal tanto administrativo como fiscales no es suficiente, lo que trae como efecto que los usuarios deban esperar para ser atendidos.

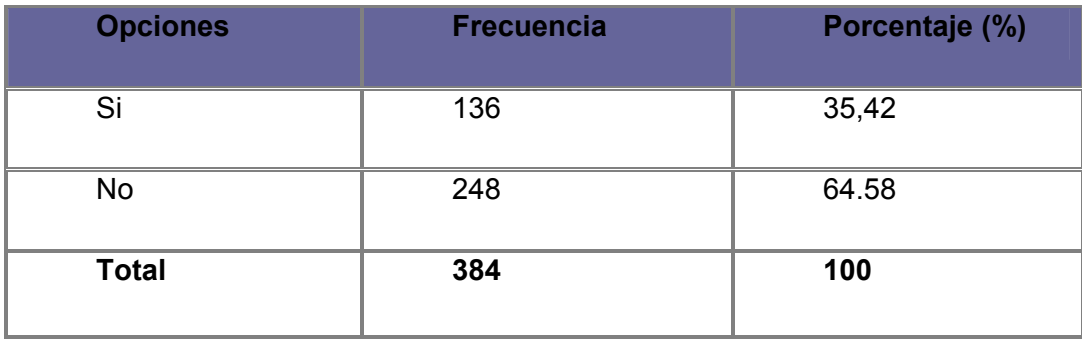

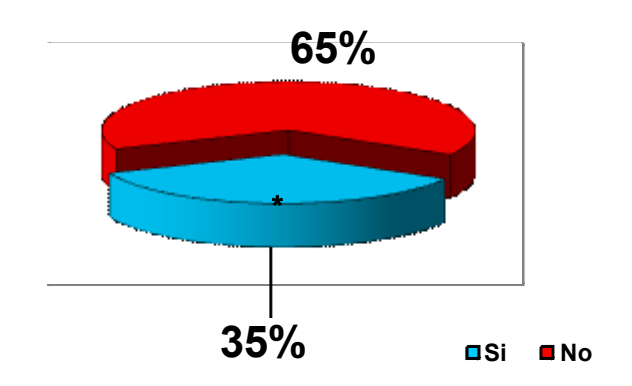

# **4. ¿Cree usted que el sistema de gestión y autoliquidación de empresas (TIUNA) es eficaz en cuanto a las tramitaciones?**

El 57,04% de los usuarios encuestados respondió que No, donde expresaron que el sistema TIUNA aunque lleva meses en funcionamiento no es del todo eficaz ya que muchas veces esta congestionado el sistema para tener acceso, se les hace un poco dificultoso muchas veces por la cantidad de pasos a seguir he igual deben dirigirse a la sede para hacer sus tramitaciones o solicitudes.

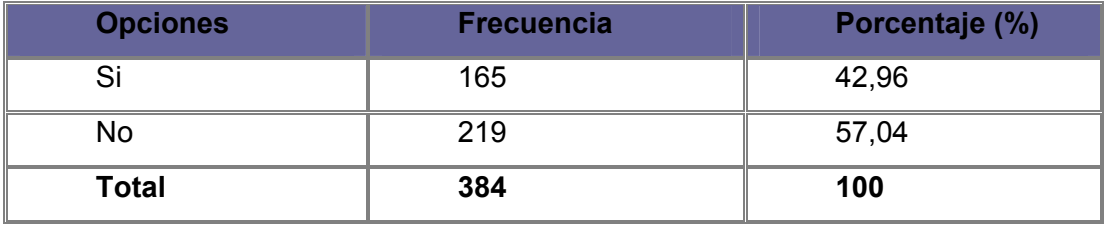

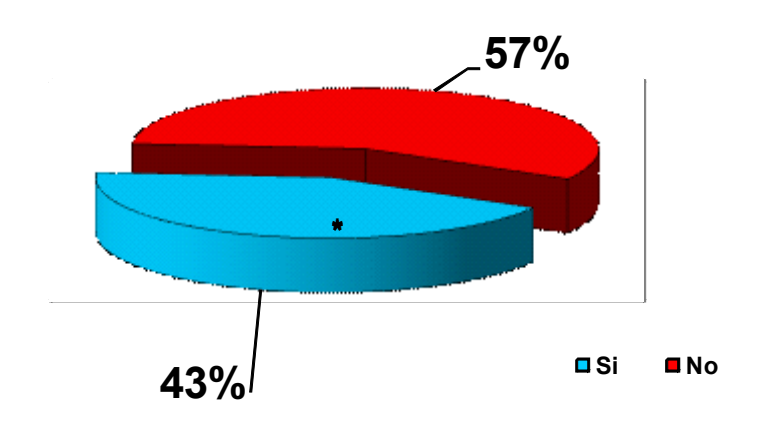

177

## **5. ¿A cada cuanto tiempo recibe respuesta de sus solicitudes o tramitaciones?**

Las solicitudes o tramitaciones según los usuarios encuestados el 46,87% reciben respuestas de las mismas en un tiempo estimado de tres (3) meses, seguido de un 18,75% señala que muchas veces el tiempo de respuestas supera los tres (3) meses provocando molestias a los usuarios por no tener aceptación rápida de sus requerimientos.

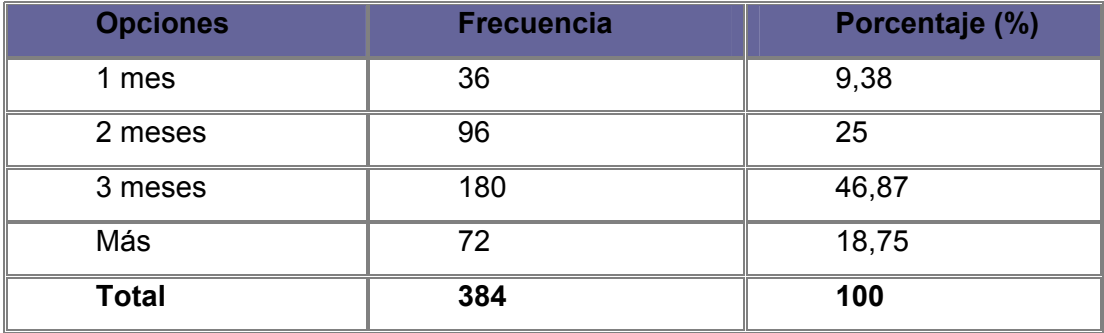

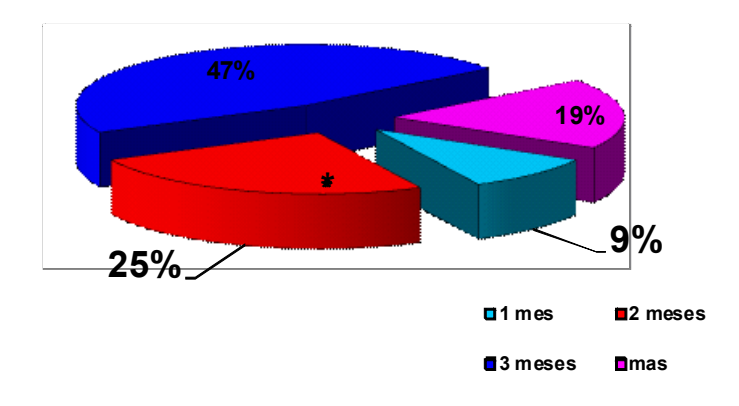

178

# **6. A su criterio. ¿En que debe mejorar el departamento de fiscalización en cuanto a la atención al público?**

El 53,39% de los encuestados coinciden que deberían asignar por el ultimo digito de la cedula los días de atención al usuario, ya que la atención al público sólo se hace en las tarde de lunes a jueves provocando molestia a los mismo, por no ser atendidas sus dudas o inquietudes a la hora establecida por el departamento, seguido de un 34,37% de los usuarios respondió que se debería atender tanto en la mañana como en la tarde para evitar aglomeración por ser un departamento muy concurrente, induciendo deficiencia en las labores que se desempeñan en el.

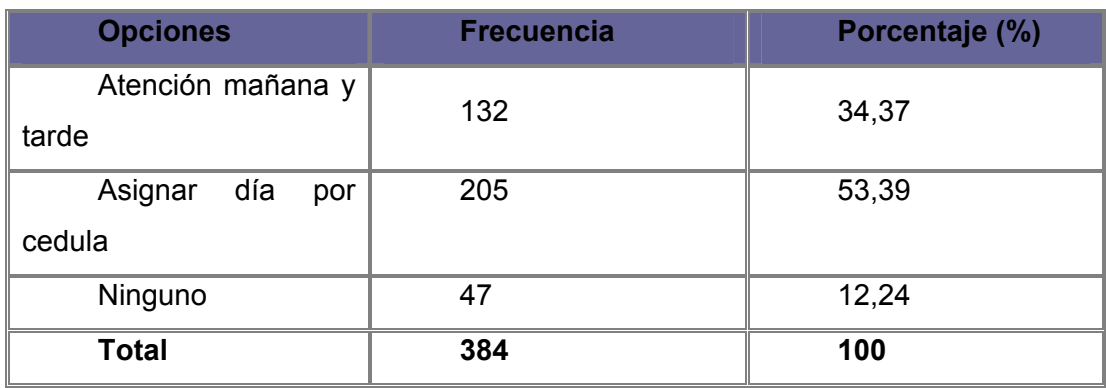

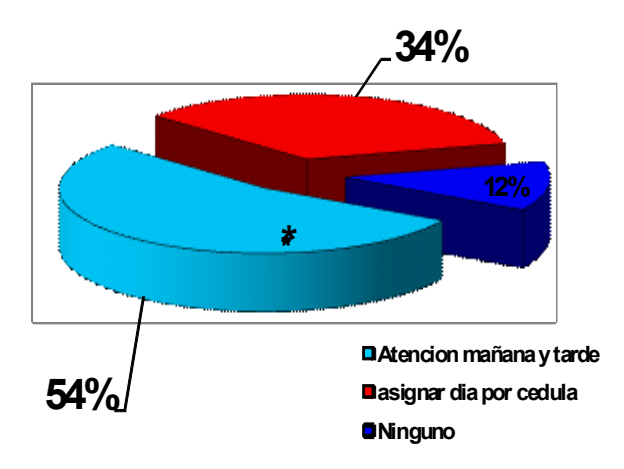

#### **ANEXO 9**

#### **Encuesta a los Empleados**

Esta encuesta tiene como propósito obtener información que será de gran importancia para mejorar el servicio en el departamento de fiscalización del seguro social "Dr. Cesar Rodríguez Rodríguez", de Guaraguao en Puerto la cruz.

#### **Responda marcando con una "x" la opción de su preferencia.**

- 1. ¿Cree usted que el área física donde se encuentra el departamento de Fiscalización es la adecuada?
	- Si ( )
	- No ( )
- 2. ¿Como usted describiría el área ideal del departamento de fiscalización?

- 3. ¿Considera usted que la cantidad de empleados administrativos y fiscales son suficiente para atender las necesidades del usuario? Si ( ) No ( )
- 4. A su criterio. ¿Cuáles son las herramientas que el personal del departamento de fiscalización le es necesario a la hora de realizar su trabajo?
- a) Mas computadoras ( )
- b) Impresoras ( )
- c) Internet ( )
- d) Fotocopiadoras ( )
- 5. A su criterio. ¿Cuáles son las condiciones en que se encuentra el departamento de fiscalización en cuanto a su mobiliario?
- a) Sillas Buenas( ) Regular( ) Malas( )
- b) Escritorios Buenas( ) Regular( ) Malas( )
- 6. ¿Cree usted que el sistema de gestión y autoliquidación de empresas **(TIUNA)** es eficaz en cuanto a las tramitaciones que hace el usuario y/o empresas?

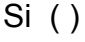

No ( )

Explique: and the state of the state of the state of the state of the state of the state of the state of the state of the state of the state of the state of the state of the state of the state of the state of the state of

- 7. ¿A cada cuanto tiempo recibe respuesta el usuario de sus solicitudes o tramitaciones?
- a) 1 mes ( )
- b) 2 meses ( )
- c) 3 meses ( )
- d) Más ( ) cuantos

8. ¿Cuáles serian para usted los principales representantes del departamento de fiscalización?

9. ¿Cuales considera usted son las principales limitaciones para el departamento de fiscalización del seguro social "Dr. Cesar Rodríguez Rodríguez"?

#### **Resultados**

**A continuación se muestra de manera Gráfica y Tabulada los datos arrojados por las encuestas realizadas a los empleados del Departamento de Fiscalización del Seguro Social "Dr. César Rodríguez Rodríguez", de Guaraguao en Puerto la cruz.** 

## **1. ¿Considera usted que la cantidad de empleados administrativos y fiscales son suficiente para atender las necesidades del usuario?**

El 60% de los consultados dijo que No es suficiente la cantidad de empleados administrativos y fiscales, esto debido a que son muy pocos para encargarse de todas las actividades del Departamento de Fiscalización y el 40% señala que no es necesario el incremento de personal para el trabajo que se desempeña en el mismo.

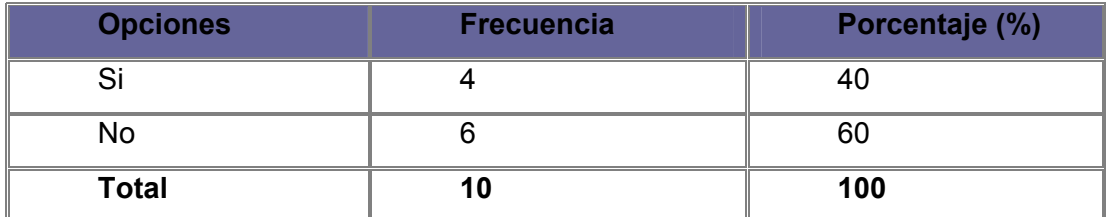

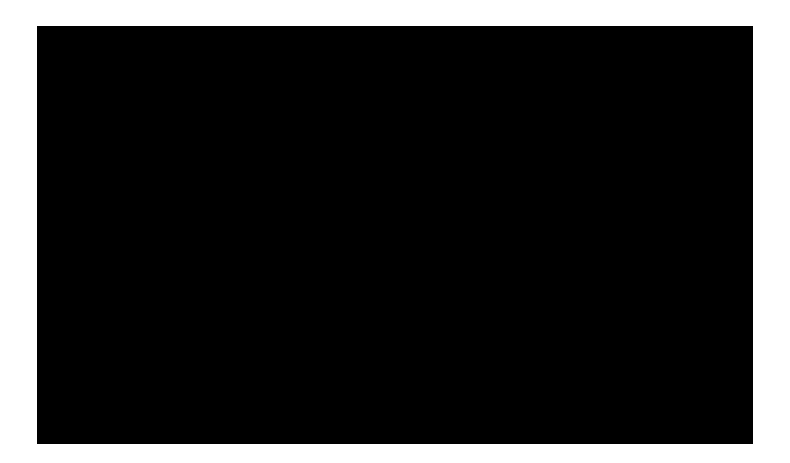

## **2. ¿Cree usted que el área física donde se encuentra el Departamento de Fiscalización es la adecuada?**

El 70% respondió NO, ya que el espacio o el área que se encuentra el departamento de fiscalización es muy pequeño y la entrada es muy estrecha, donde a la hora de atender al usuario tienden a aglomerarse lo cual es bastante incomodo y dificulta poder ofrecer una atención óptima y mucho más eficiente.

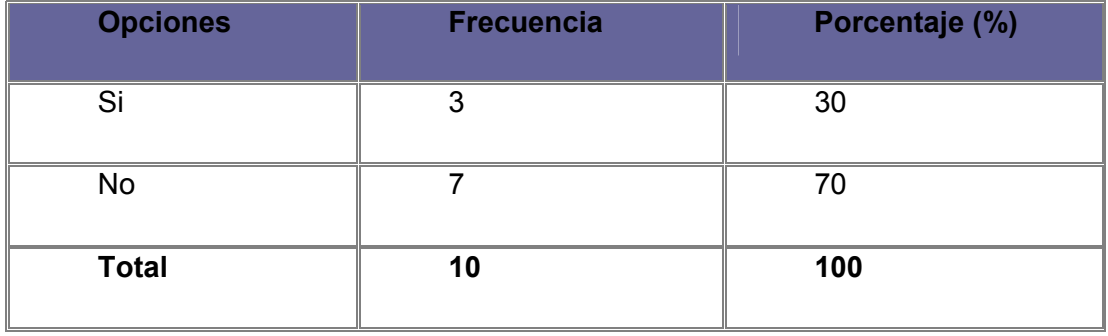

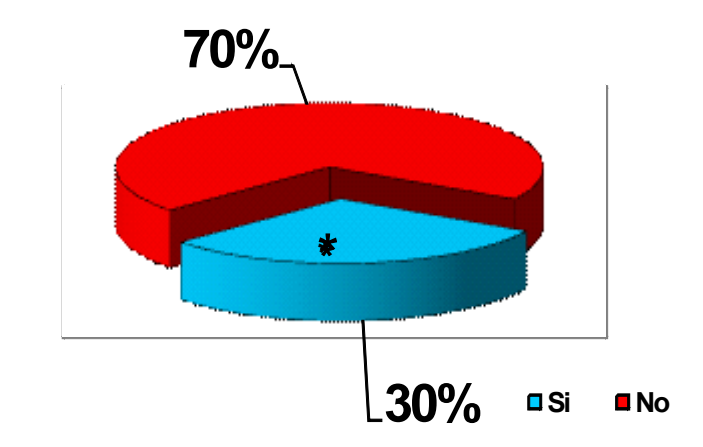

## **Como usted describiría el área ideal del departamento de fiscalización?**

Para el 70% de los encuestados respondieron que se debería hacer cambios, sin embargo para el 30% respondió que el área actual es la ideal. Ciertas modificaciones que ayudarían a mejorar, estas sugerencias fueron las siguientes:

- Acelerar la Atención.
- Optimizar la Atención.
- Reducir tiempo de respuesta.

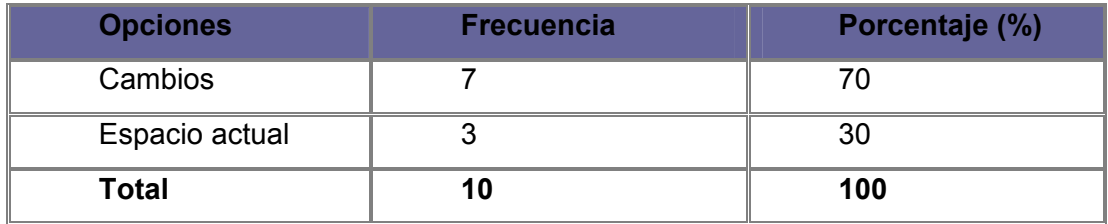

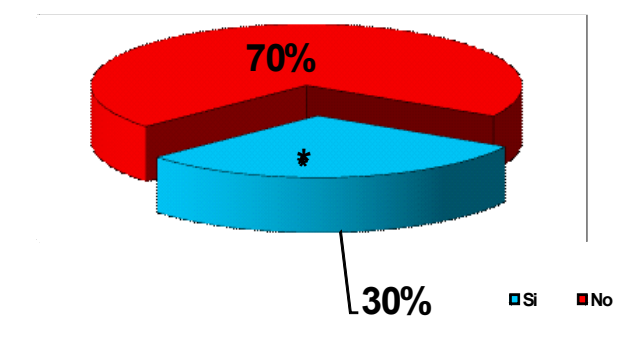

### **Cambios señalados**

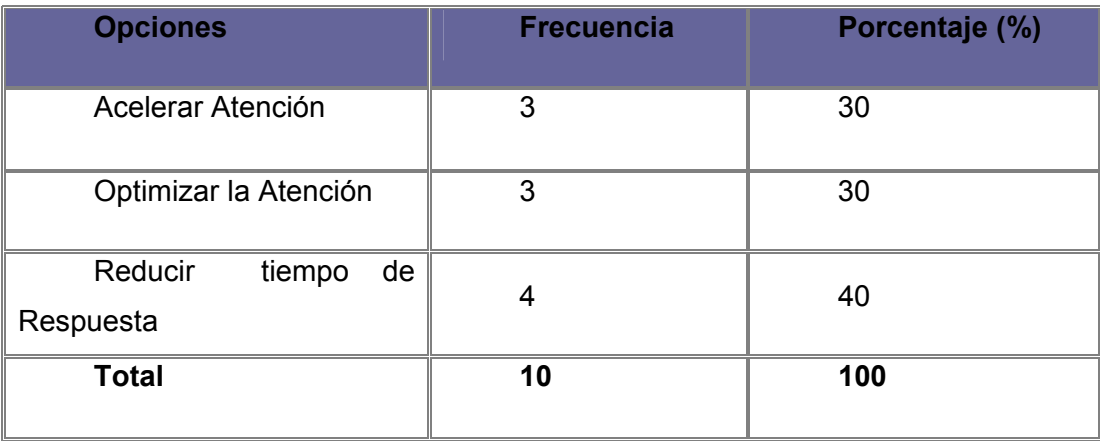

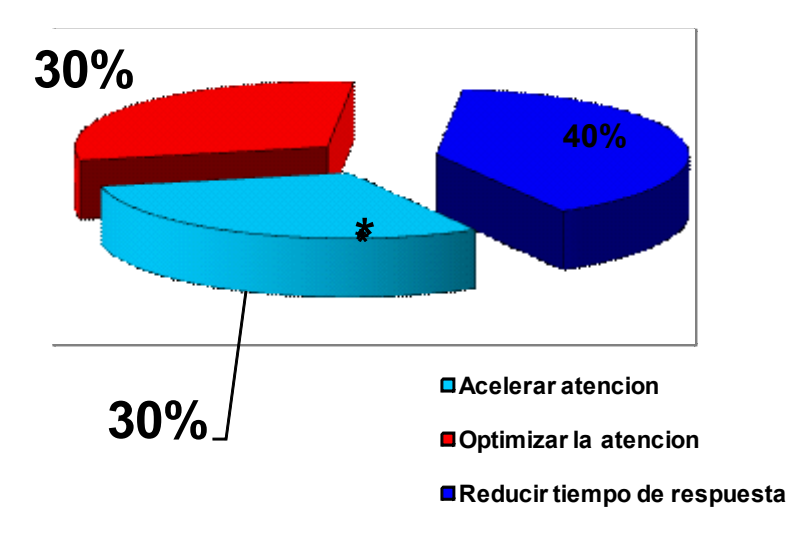

## **4. A su criterio. ¿Cuáles son las herramientas que el personal del departamento de fiscalización le es necesario a la hora de realizar su trabajo?**

El 30% de los encuestados respondió que deben de tener más computadoras, el 20% respondió que debe de tener más impresoras, el 40% respondió que se debe tener acceso a internet, y restante 10% respondió que deben tener más fotocopiadoras.

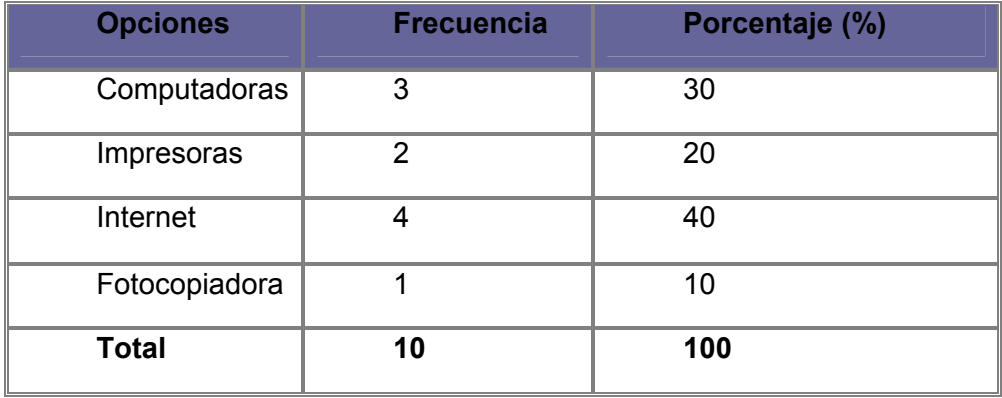

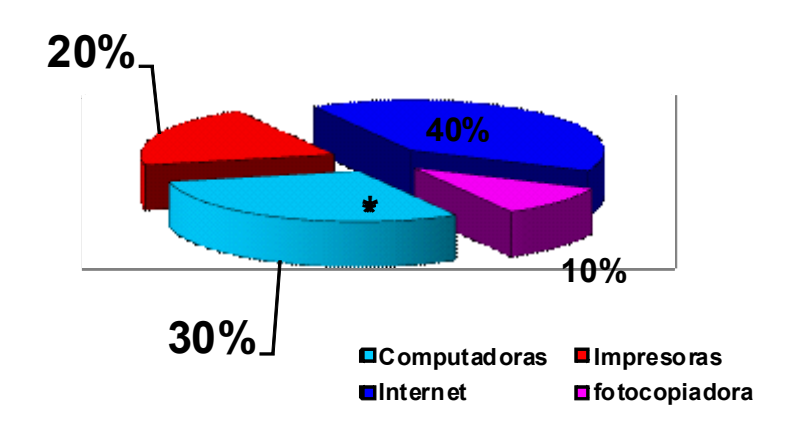

**5. A su criterio. ¿Cuáles son las condiciones en que se encuentra el** 

#### **departamento de fiscalización en cuanto a su mobiliario?**

El 10% de los encuestados respondió que las condiciones de las sillas y escritorios son buenas, el 70% alegó que las condiciones son regulares, y el restante 20% respondió que son malas las condiciones en las que se encuentra el mobiliario del Departamento de Fiscalización.

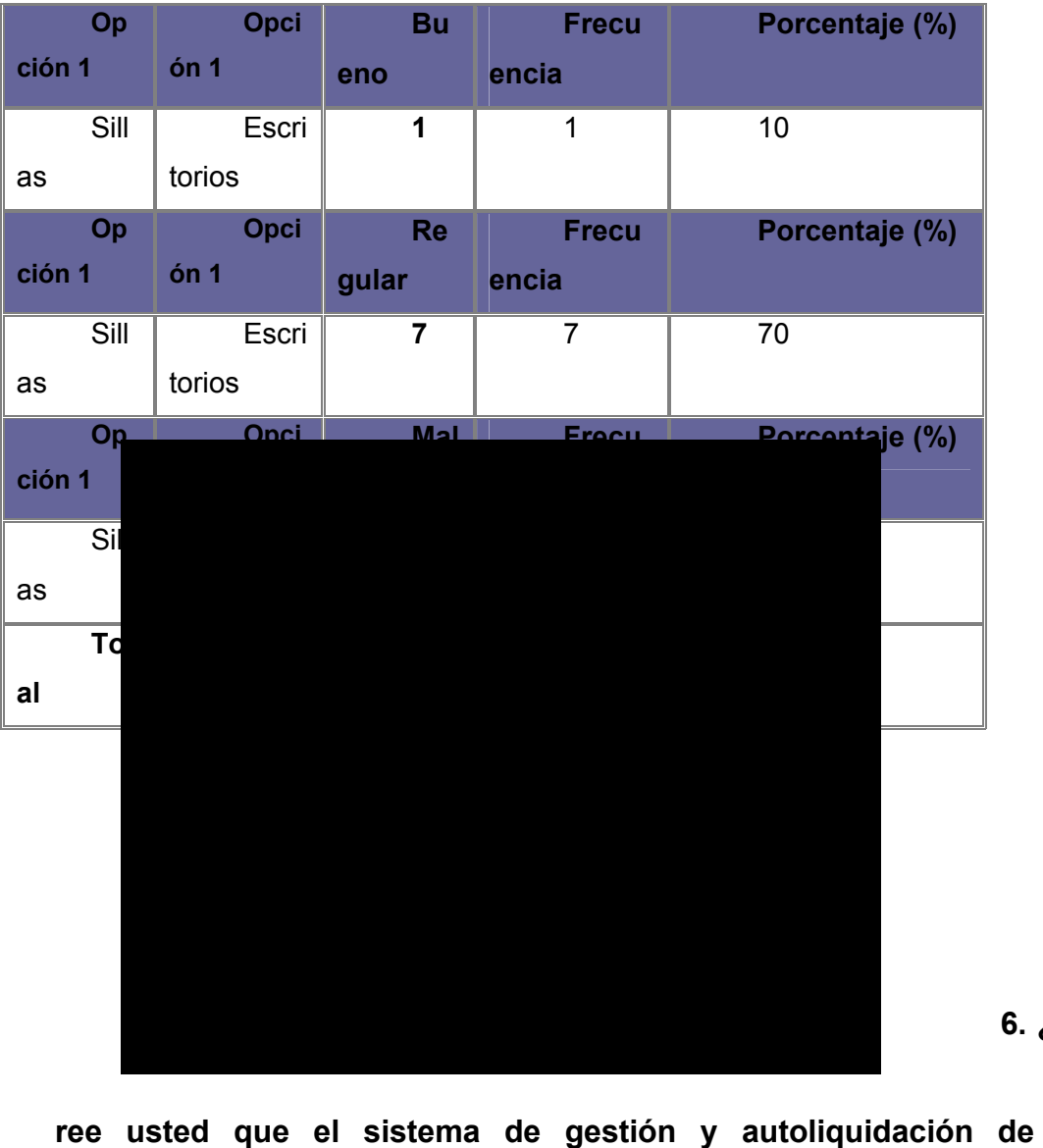

**6. ¿ C**

## **empresas (TIUNA) es eficaz en cuanto a las tramitaciones que hace el usuario y/o empresas?**

El 60% de los encuestados respondió que No, donde tanto el empleado como el usuario coincidieron, que el **TIUNA** aunque lleva meses en funcionamiento no es del todo eficaz ya que muchas veces esta congestionado el sistema para tener acceso, se les hace un poco dificultoso muchas veces por la cantidad de pasos a seguir he igual deben dirigirse a la sede para hacer sus tramitaciones o solicitudes.

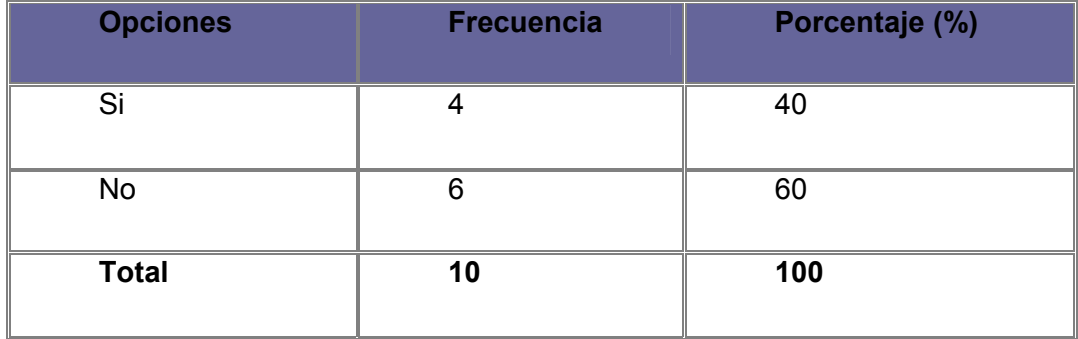

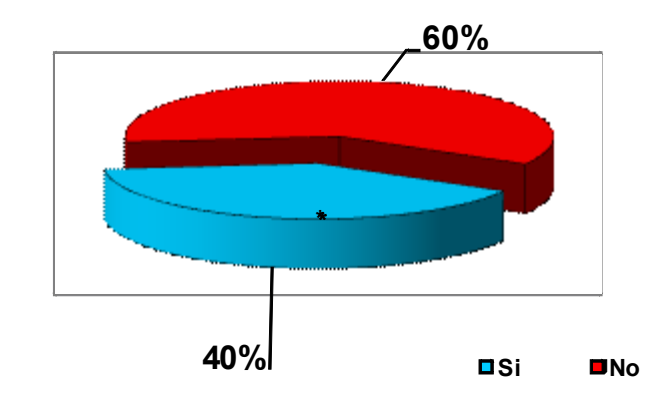

**7. ¿**

**A cada cuanto tiempo recibe respuesta el usuario de sus solicitudes o tramitaciones?** 

E l 10% de los encuestados respondió que recibe respuesta al mes, el 20 % respondió que recibe respuesta a los dos (2) meses, el 50% respondió que recibe respuesta a los tres (3) meses, el restante 20 % alego que recibe respuesta más de los tres meses.

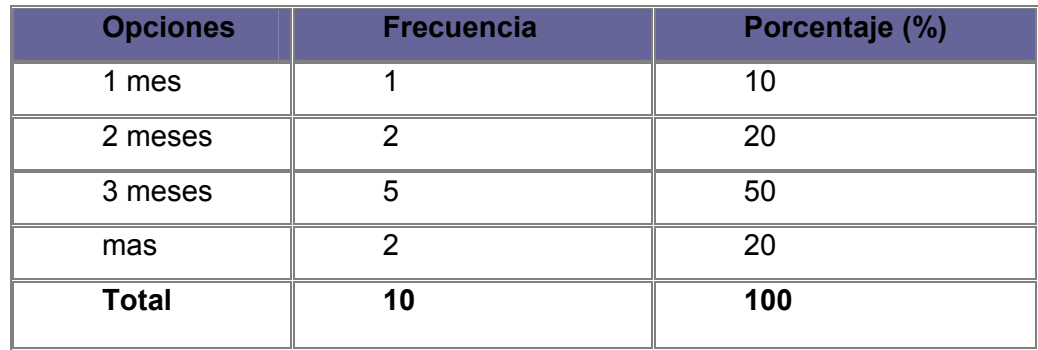

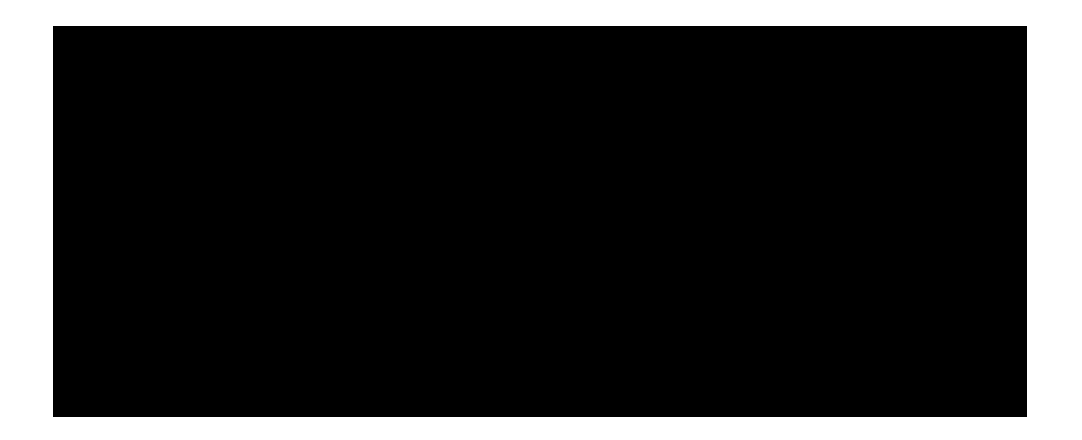

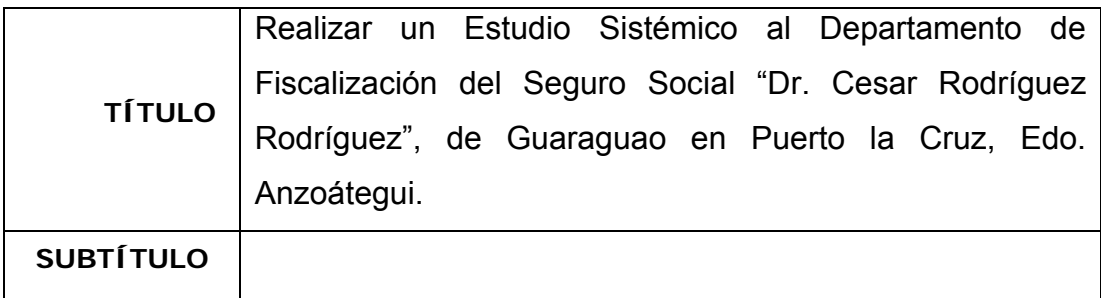

### **AUTOR (ES):**

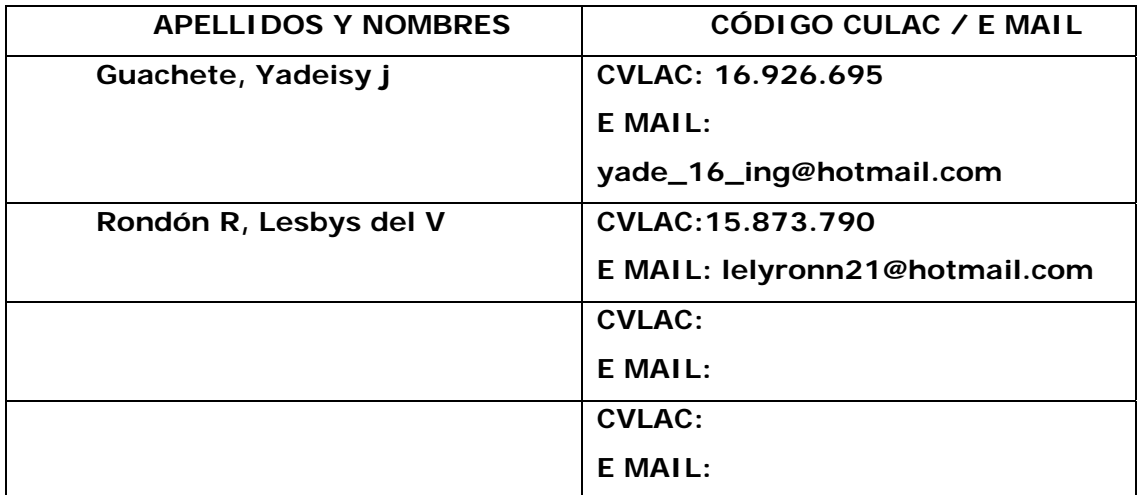

## **PALÁBRAS O FRASES CLAVES:**

 **Estudio Sistémico.** 

 **Fiscalización.** 

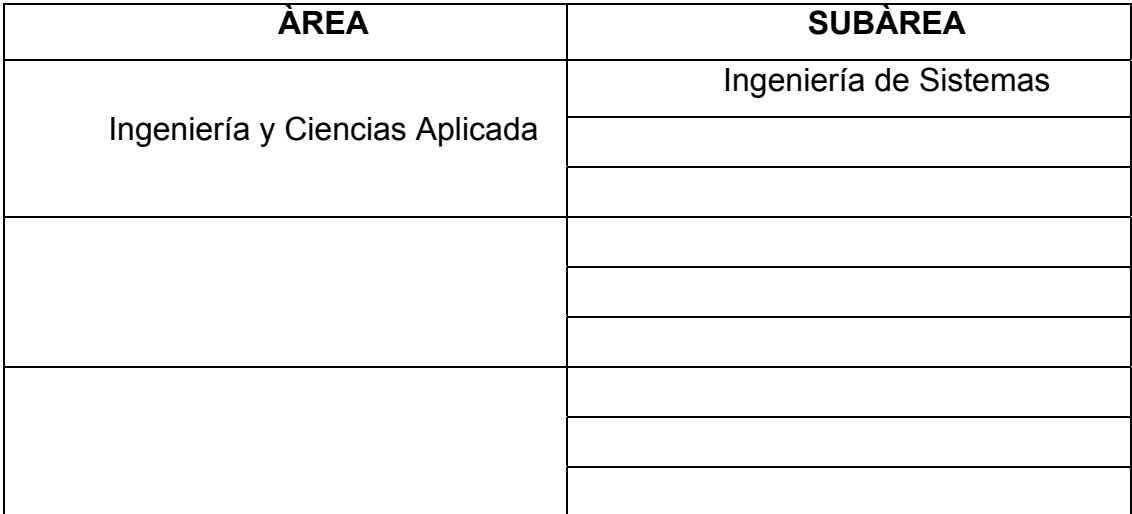

#### **RESUMEN (ABSTRACT):**

En la actualidad el Departamento de Fiscalización del Seguro Social, "Dr. César Rodríguez Rodríguez" de Guaraguao en Puerto la Cruz, Estado Anzoátegui, presenta aspectos bastante importantes que requieren de estudios profundos de evaluación, planificación y sobre todo de control; ya que las funciones que se desempeñan en dicho departamento son un poco deficiente, en cuanto a la atención al público, en el tiempo de respuestas al usuario, en no contar con la cantidad suficiente de empleados tanto administrativos como fiscales para llevar a cabo en su totalidad las actividades que se ejecutan, factor que es necesario dando como origen la falta de recursos económicos, materiales y humano. Para buscarle solución a la problemática ya planteada, se realizó un *Estudio sistémico,* aplicando la Metodología para Sistemas Blandos de Peter Checkland; se planteó una descripción del sistema actual, mediante entrevistas y observación directa; se diseñaron cuatro (4) modelos conceptuales, luego se hizo la comparación(*Matriz de comparación*) de lo que actualmente vive el Departamento y lo que idealmente debería ser; generando así propuestas de cambios que luego fueron validadas mediante la aplicación de los Escenarios Evolutivos, consiguiendo la vialidad y factibilidad de las propuestas hechas en este trabajo.

#### **CONTRIBUIDORES:**

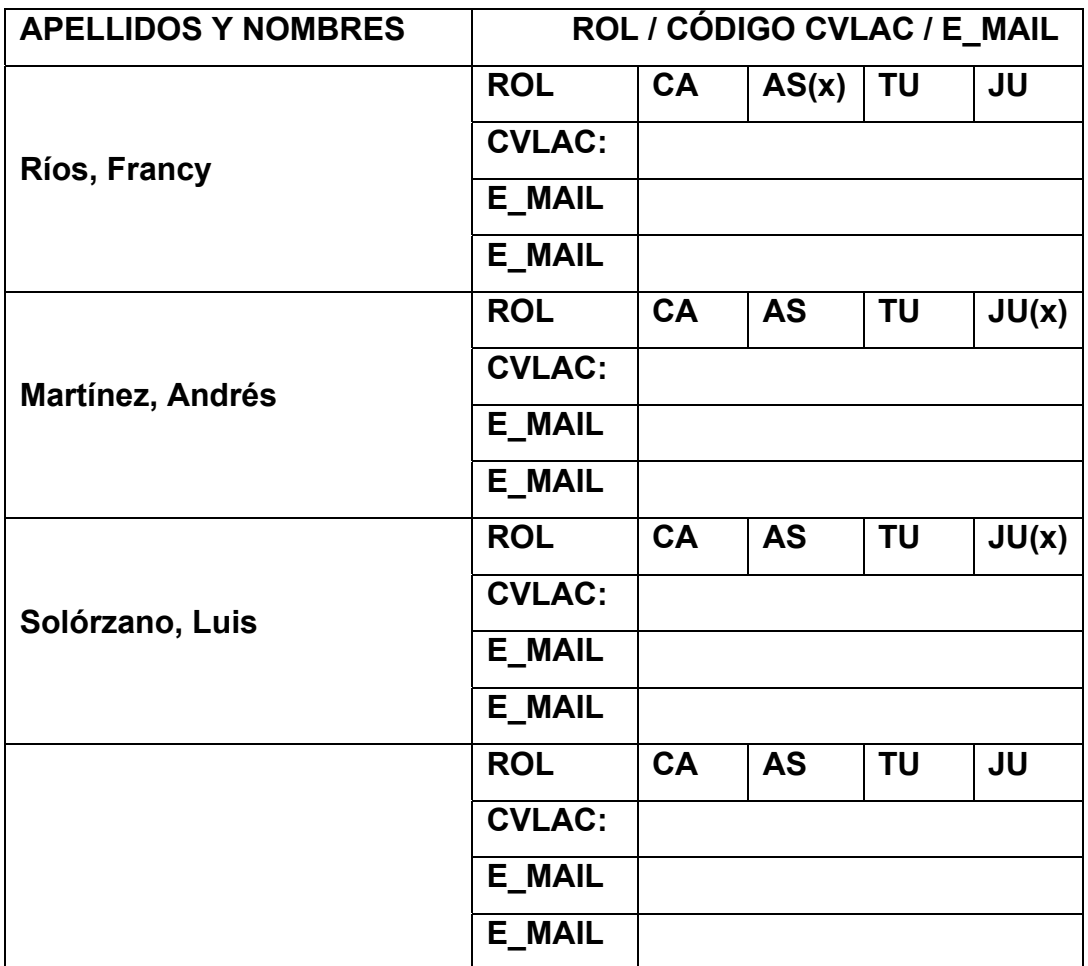

## **FECHA DE DISCUSIÓN Y APROBACIÓN:**

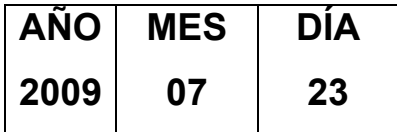

**LENGUAJE. SPA** 

#### **ARCHIVO (S):**

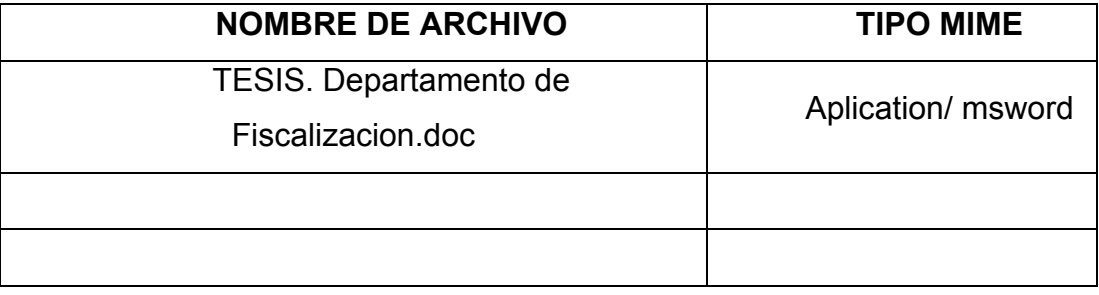

### **CARACTERES EN LOS NOMBRES DE LOS ARCHIVOS**: A B C D E

F G H I J K L M N O P Q R S T U V W X Y Z. a b c d e f g h i j k l m n o p q r s t u v w x y z. 0 1 2 3 4 5 6 7 8 9.

#### **ALCANCE**

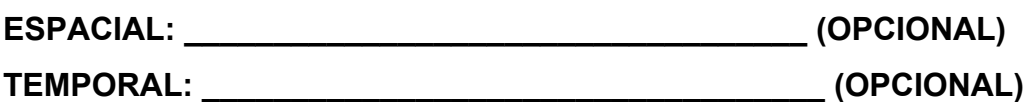

### **TÍTULO O GRADO ASOCIADO CON EL TRABAJO:**

Ingeniería de Sistemas.

#### **NIVEL ASOCIADO CON EL TRABAJO:**

Pre-Grado.

### **ÁREA DE ESTUDIO:**

Departamento de Computación y Sistemas.

#### **INSTITUCIÓN:**

Universidad de Oriente. Núcleo Anzoátegui.

### **DERECHOS**

## **De acuerdo con el Artículo 44 del Reglamento de Trabajo de Grado:**

"Los Trabajos de Grado son de exclusiva propiedad de la universidad y sólo podrán ser utilizados a otros fines con el consentimiento del Consejo de Núcleo respectivo, quien lo participará al Consejo Universitario."

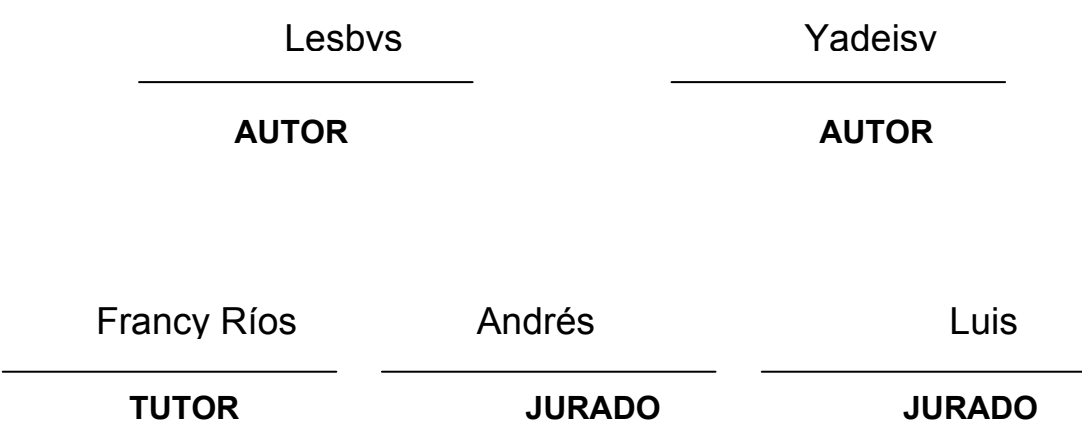

Luis Felípe Rojas

**POR LA SUBCOMISION DE TESIS**